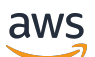

Guide de l'utilisateur

# AWS Elemental MediaPackage

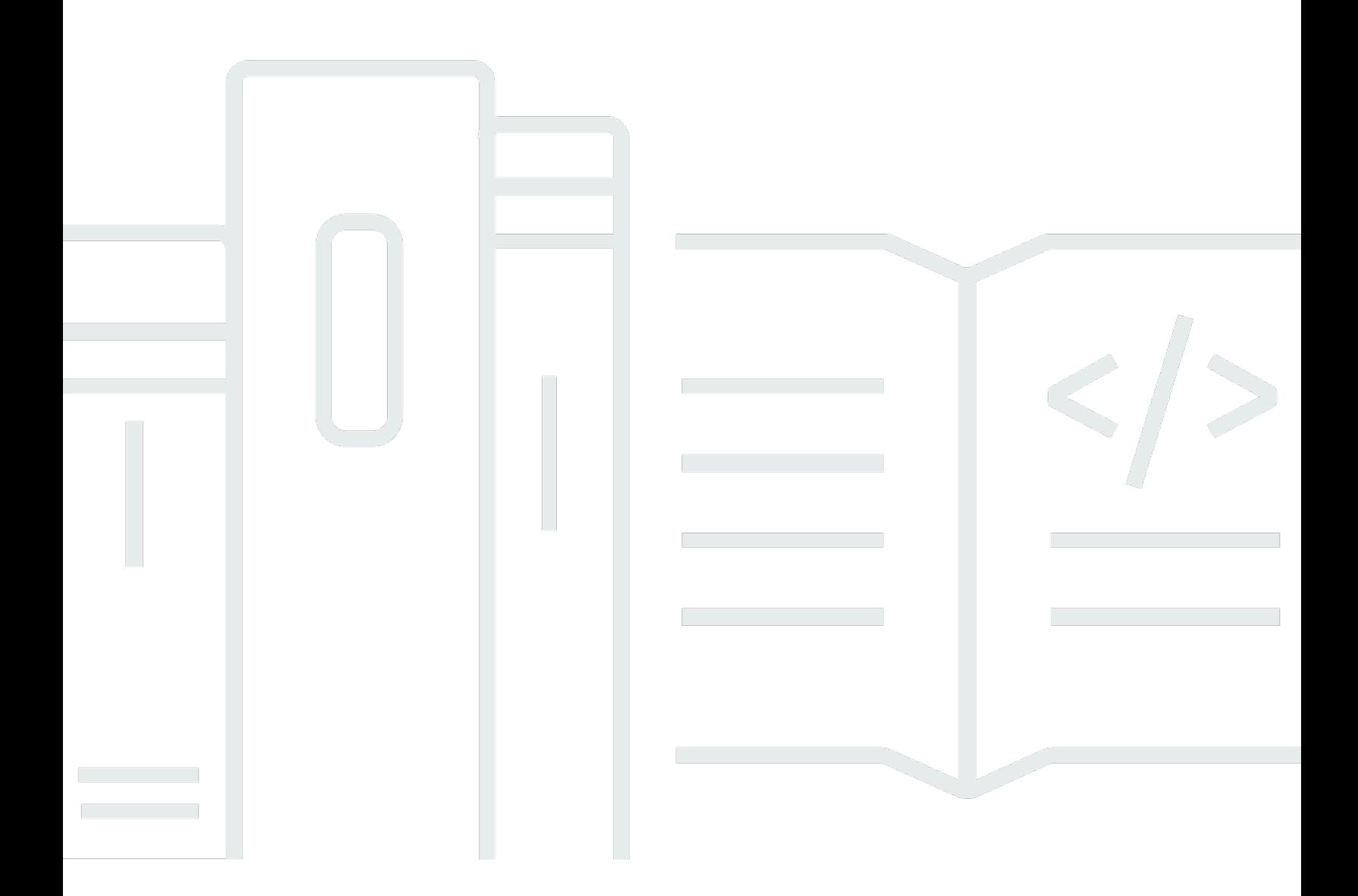

Copyright © 2024 Amazon Web Services, Inc. and/or its affiliates. All rights reserved.

## AWS Elemental MediaPackage: Guide de l'utilisateur

Copyright © 2024 Amazon Web Services, Inc. and/or its affiliates. All rights reserved.

Les marques déposées et la présentation commerciale d'Amazon ne peuvent pas être utilisées en relation avec un produit ou un service extérieur à Amazon, d'une manière susceptible d'entraîner une confusion chez les clients, ou d'une manière qui dénigre ou discrédite Amazon. Toutes les autres marques commerciales qui ne sont pas la propriété d'Amazon appartiennent à leurs propriétaires respectifs, qui peuvent ou non être affiliés ou connectés à Amazon, ou sponsorisés par Amazon.

## **Table of Contents**

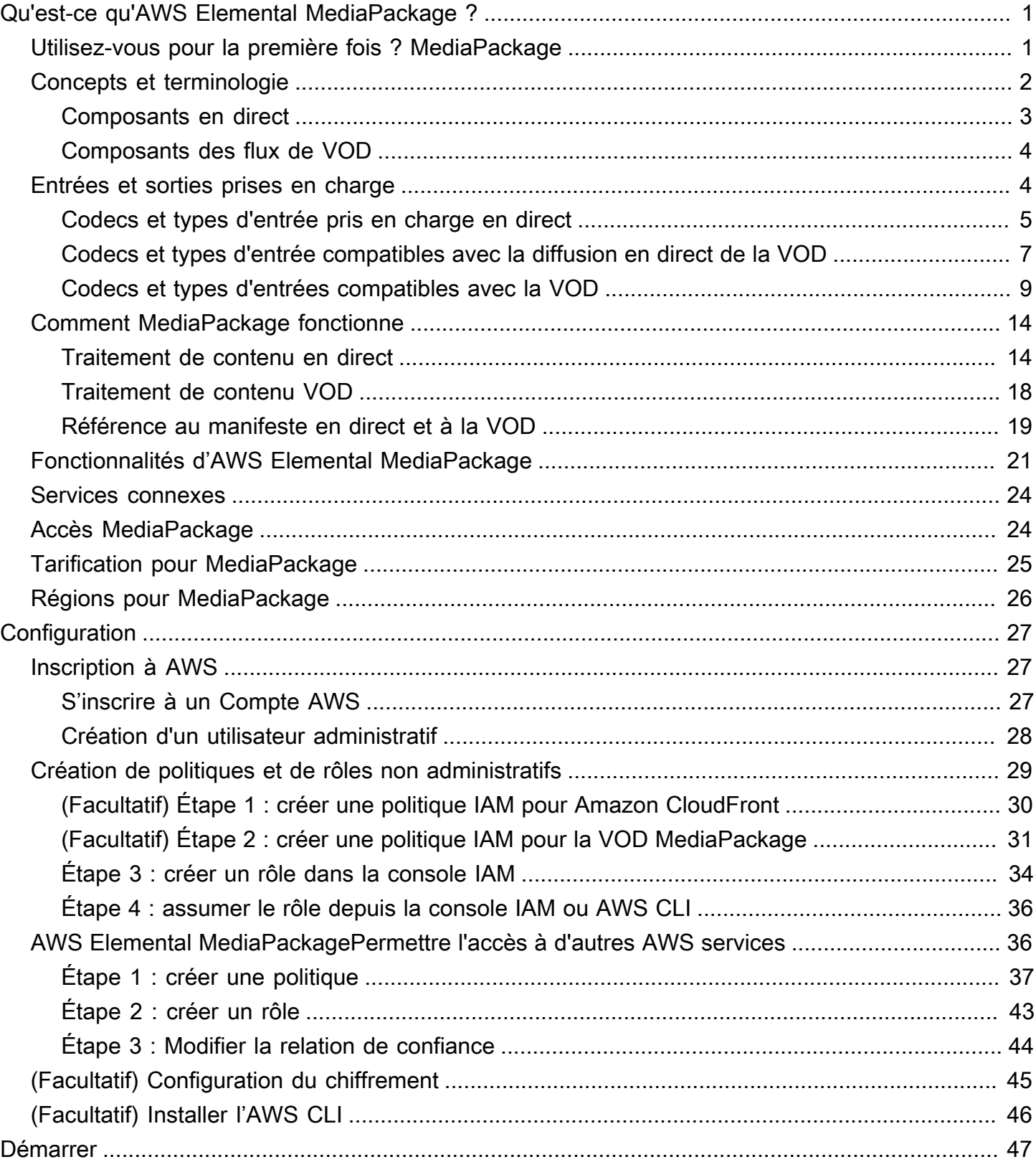

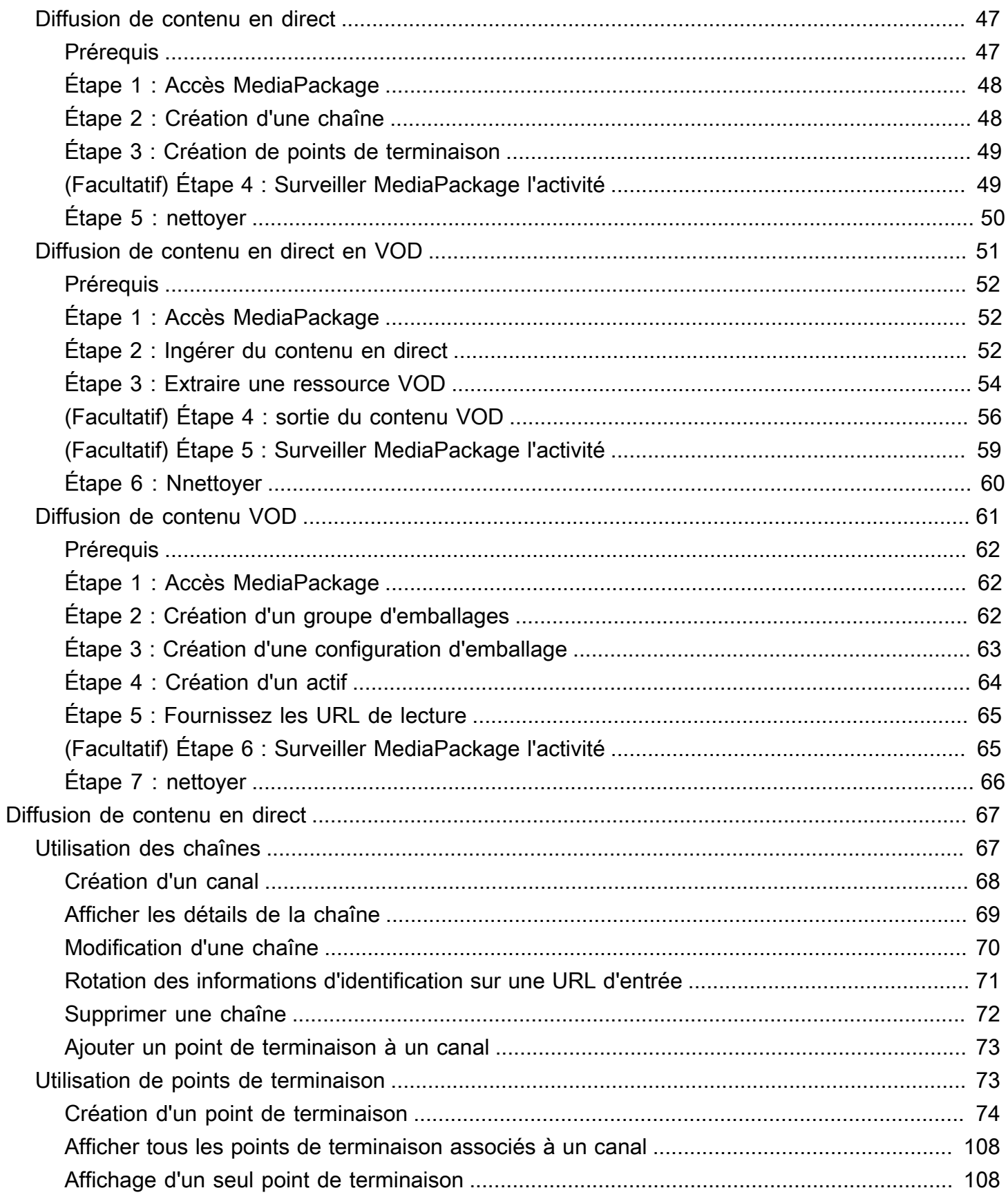

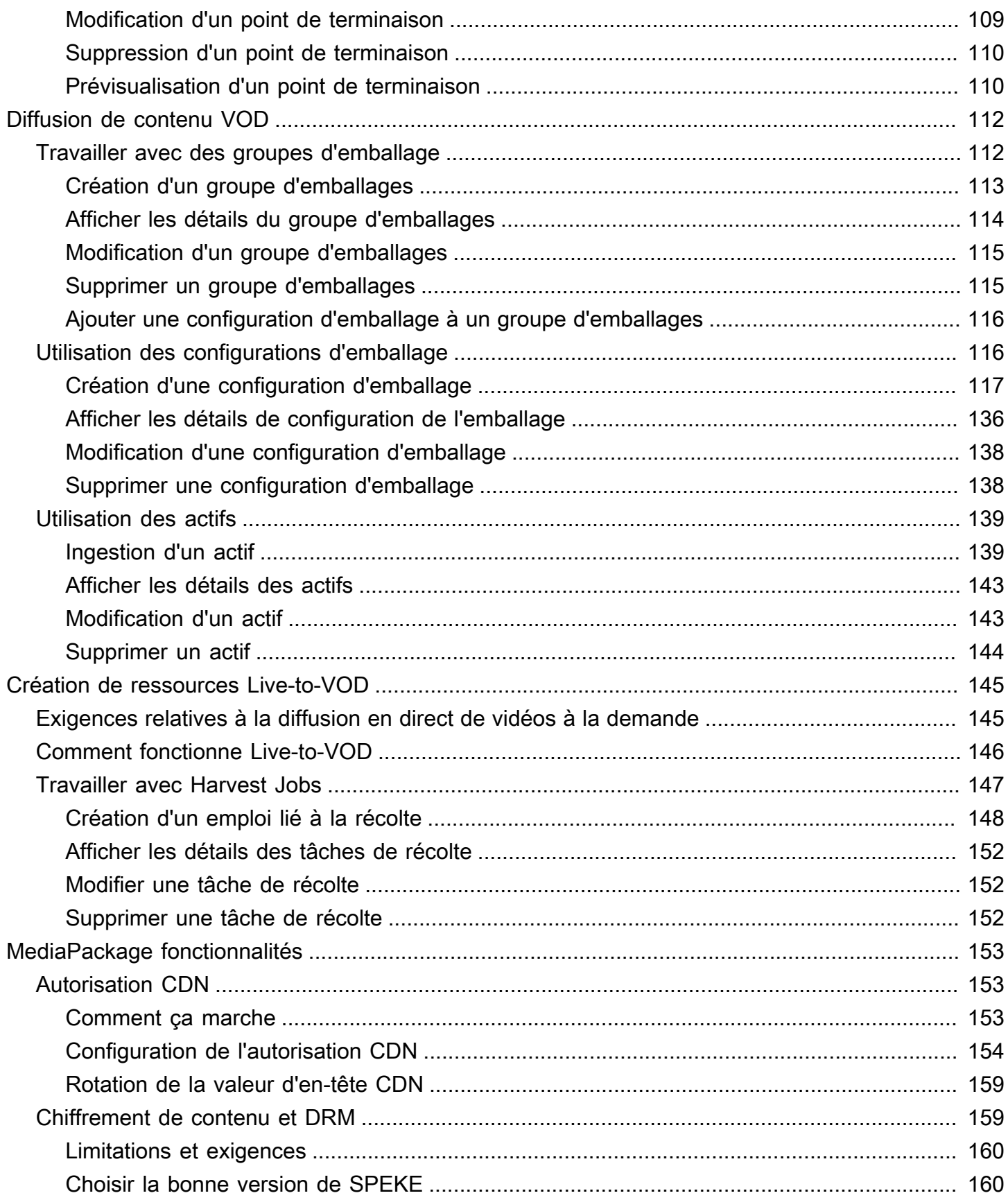

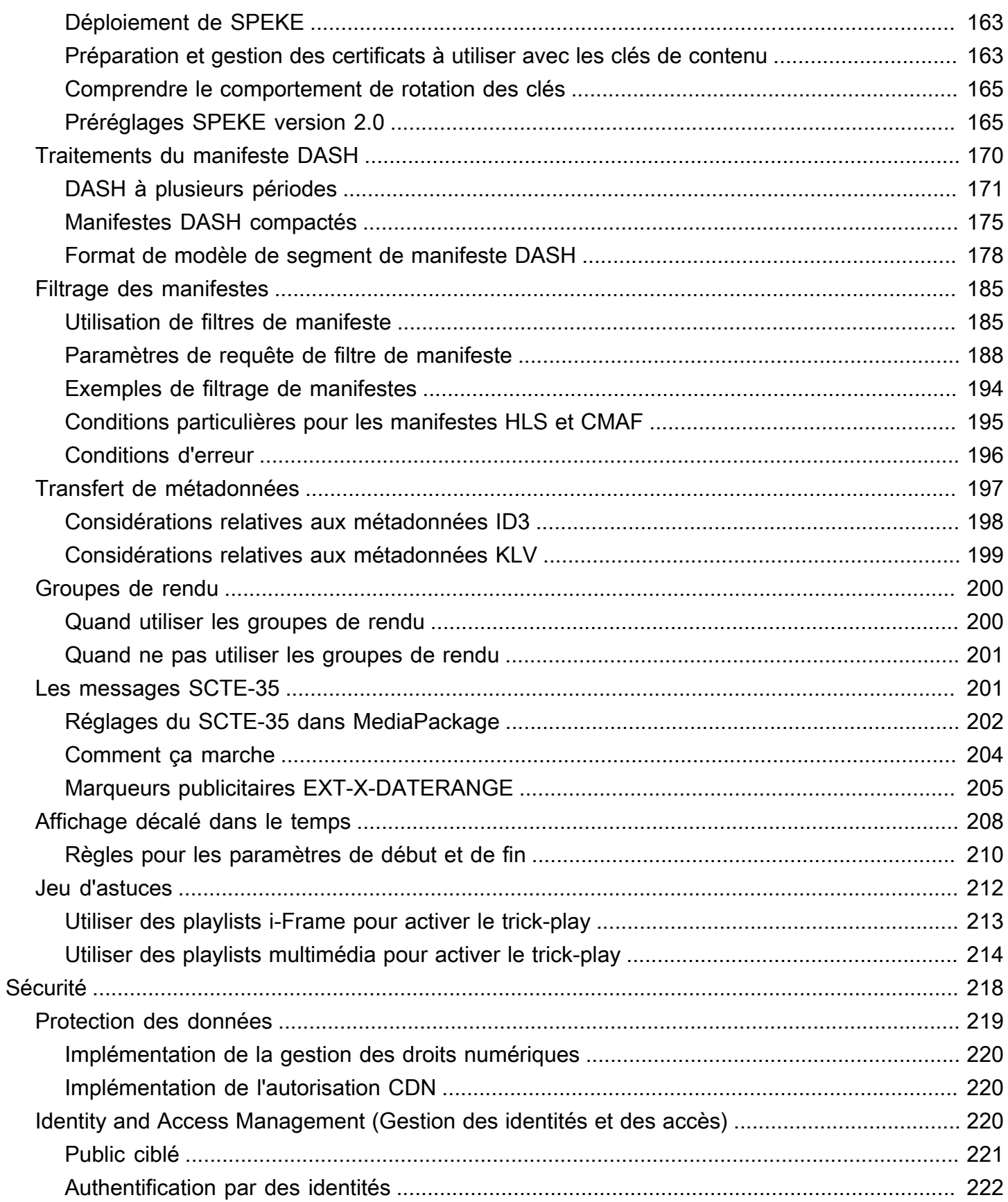

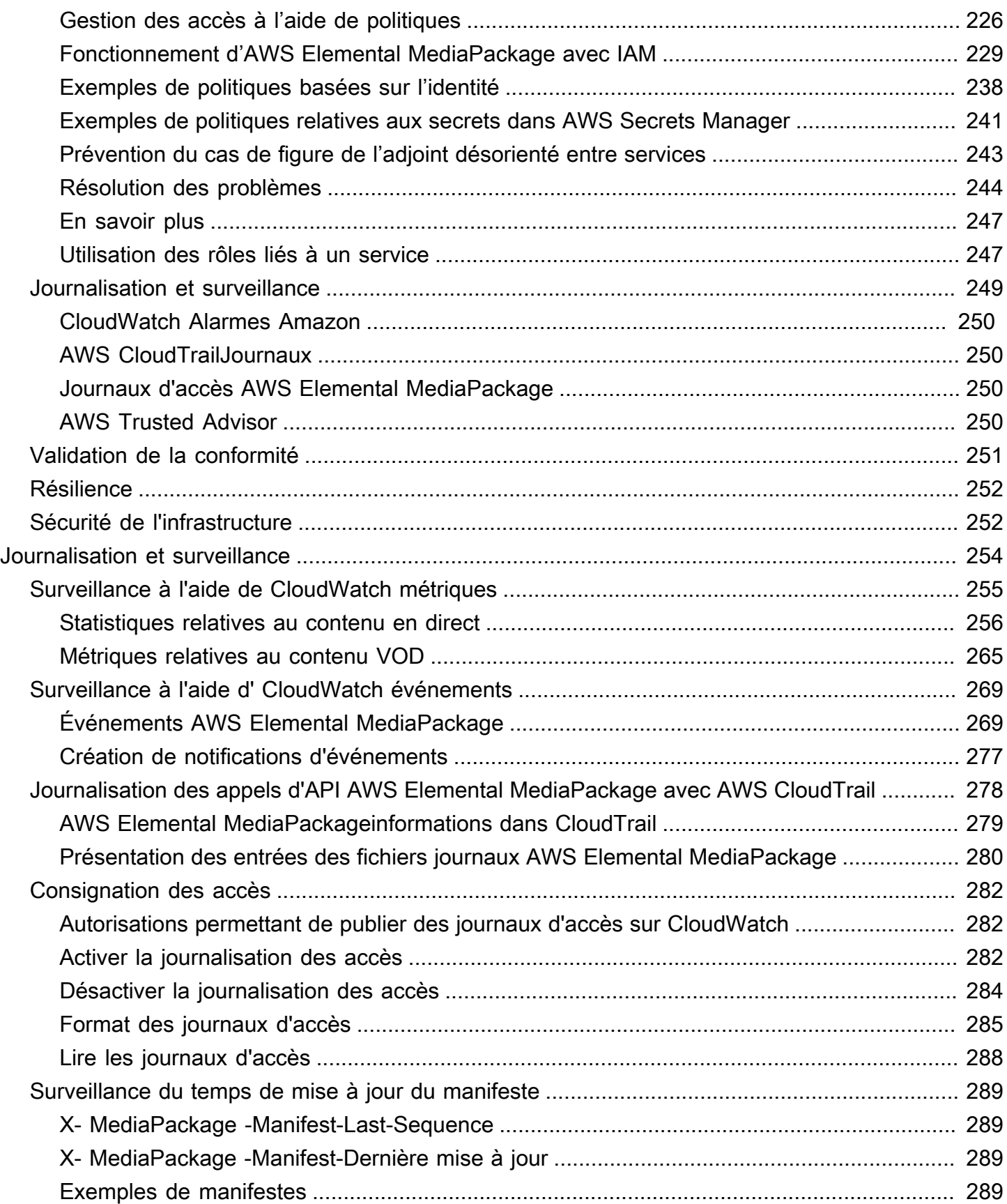

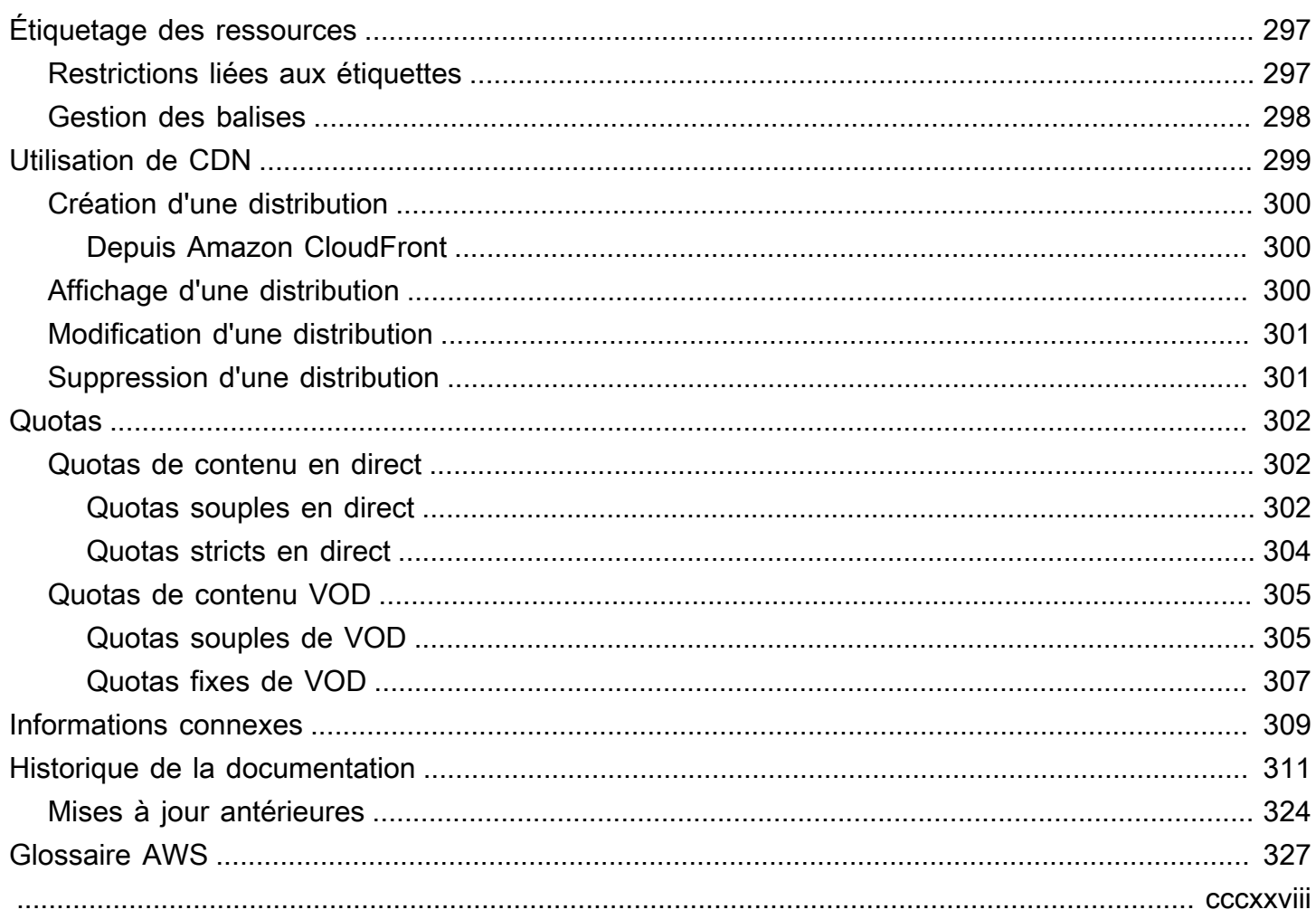

# <span id="page-8-0"></span>Qu'est-ce qu'AWS Elemental MediaPackage ?

AWS Elemental MediaPackage(MediaPackage) est un service de packaging et de création de just-intime vidéos qui fonctionne dans le AWS Cloud. Vous pouvez ainsi diffuser des flux vidéo hautement sécurisés, évolutifs et fiables vers une grande variété d'appareils de lecture et de réseaux de diffusion de contenu (CDN). MediaPackage

MediaPackage offre aux spectateurs une expérience de visionnage digne de la diffusion, tout en vous permettant de contrôler et de protéger votre contenu en toute flexibilité. En outre, la résilience et l'évolutivité intégrées de vous MediaPackage permettent de disposer de la bonne quantité de ressources au bon moment, sans qu'aucune intervention manuelle ne soit requise.

#### **Rubriques**

- [Utilisez-vous pour la première fois ? MediaPackage](#page-8-1)
- [Concepts et terminologie](#page-9-0)
- [Entrées et sorties prises en charge](#page-11-1)
- [Comment MediaPackage fonctionne](#page-21-0)
- [Fonctionnalités d'AWS Elemental MediaPackage](#page-28-0)
- [Services connexes](#page-31-0)
- [Accès MediaPackage](#page-31-1)
- [Tarification pour MediaPackage](#page-32-0)
- [Régions pour MediaPackage](#page-33-0)

## <span id="page-8-1"></span>Utilisez-vous pour la première fois ? MediaPackage

Si vous utilisez pour la première fois MediaPackage, nous vous recommandons de commencer par lire les sections suivantes :

- [Concepts et terminologie](#page-9-0)
- [Comment MediaPackage fonctionne](#page-21-0)
- [Fonctionnalités d'AWS Elemental MediaPackage](#page-28-0)
- [Démarrer avec AWS Elemental MediaPackage](#page-54-0)

## <span id="page-9-0"></span>Concepts et terminologie

AWS Elemental MediaPackage(MediaPackage) inclut les composants suivants :

ust-in-time Emballage J

MediaPackage effectue le just-in-time conditionnement (JITP). Lorsqu'un appareil de lecture demande du contenu, il personnalise MediaPackage dynamiquement les flux vidéo en direct et crée un manifeste dans un format compatible avec le périphérique demandeur.

#### Service de montage

MediaPackage est considéré comme un service d'origine car c'est le point de distribution pour la diffusion de contenu multimédia.

#### Outil de création de package

Un empaqueteur prépare les flux de sortie pour qu'ils soient accessibles par les différents types de lecteurs. Le type de packager spécifie le format de streaming diffusé depuis le point de terminaison (Apple HLS, DASH-ISO, Microsoft Smooth Streaming ou Common Media Application Format [CMAF]). MediaPackage Les autres paramètres d'empaquetage incluent la durée de la mémoire tampon et des mises à jour ainsi que les instructions de traitement des balises du manifeste.

L'empaqueteur fait partie du point de terminaison. Chaque point de terminaison doit en avoir un et un seul. Pour utiliser différents types d'empaqueteurs pour le même contenu, créez plusieurs points de terminaison sur le canal.

#### Contenu source

Les contenus source sont des flux en direct et des fichiers vidéo ingérés par MediaPackage .

- Pour les vidéos en direct, le contenu source provient d'un encodeur en amont, tel queAWS Elemental MediaLive. MediaPackage prend en charge le contenu source HLS.
- Pour la vidéo à la demande (VOD), le contenu source se trouve dans un compartiment Amazon Simple Storage Service (Amazon S3) de votre compte. AWS MediaPackage prend en charge le contenu HLS et MP4 (format manifeste .smil).

#### Flux

Un flux fait référence au contenu en entrée et en sortie de MediaPackage.

Pour les flux de travail en direct, un encodeur en amont envoie au canal un flux en direct en tant qu'entrée dans MediaPackage . Lorsqu'un appareil en aval demande la lecture du contenu, il

emballe MediaPackage dynamiquement le flux (notamment en spécifiant le type de packager, en ajoutant un chiffrement et en configurant les sorties de piste) et le transmet au périphérique demandeur en tant que sortie du point de terminaison. Un point de terminaison peut produire plusieurs flux.

Pour les flux de travail VOD, MediaPackage extrait le contenu basé sur des fichiers d'Amazon S3. Comme dans le cas des flux de travail en direct, lorsqu'un appareil en aval demande la lecture du contenu, il emballe MediaPackage dynamiquement le flux et le transmet à l'appareil demandeur en tant que sortie de la ressource ressource.

#### **Track**

Les pistes constituent le flux de contenu de sortie. MediaPackage inclut des pistes vidéo, audio et de sous-titres ou de sous-titres sélectionnées dans le flux de sortie. Le flux transmet les pistes au lecteur (soit directement soit via un CDN) et le lecteur lit les pistes en fonction de sa logique ou des conditions du réseau (bande passante disponible, par exemple).

## <span id="page-10-0"></span>Composants en direct

Les composants suivants s'appliquent aux flux de travail en direct dans MediaPackage :

#### Canal

Un canal représente le point d'entrée d'un flux de contenu dans MediaPackage. Des encodeurs en amont comme AWS Elemental MediaLive envoient le contenu au canal. Lorsqu'il MediaPackage reçoit un flux de contenu, il le met en package et le produit à partir d'un point de terminaison que vous créez sur la chaîne. Il existe un canal pour chaque ensemble entrant de flux à débit adaptatif (ABR).

#### Point de terminaison

Le point de terminaison fait partie d'un canal et représente l'aspect empaquetage de MediaPackage. Lorsque vous créez un point de terminaison sur un canal, vous indiquez le format de streaming, les paramètres d'empaquetage et les fonctions que le flux de sortie utilisera. Les appareils en aval demandent du contenu à partir du point de terminaison. Un canal peut avoir plusieurs points de terminaison.

#### Tâche de collecte

Une tâche de récolte est une tâche que vous créez pour extraire une ressource VOD d'un flux de contenu en direct. Une tâche de récolte définit les heures de début et de fin de la ressource VOD, ainsi que le lieu de stockage MediaPackage de la ressource. Lorsque la tâche est exécutée, MediaPackage crée un clip HLS aux heures que vous avez indiquées. Ce clip est stocké en tant que ressource VOD dans un compartiment Amazon S3 de votre choix. Vous pouvez utiliser la fonctionnalité VOD dans MediaPackage pour diffuser la ressource aux utilisateurs finaux.

## <span id="page-11-0"></span>Composants des flux de VOD

Les composants suivants s'appliquent aux flux de production VOD dans MediaPackage :

#### **Ressource**

Un actif représente le point d'entrée du contenu basé sur des fichiers dans. MediaPackage MediaPackage utilise les informations contenues dans la ressource pour localiser et ingérer votre contenu source depuis Amazon S3. Lorsque vous créez un actif dans MediaPackage, vous l'associez à un groupe d'emballage contenant une ou plusieurs configurations d'emballage. Chaque combinaison de ressource et configuration d'empaquetage fournit une URL pour la lecture du contenu repackagé. Chaque ressource est associée avec toutes les configurations d'empaquetage au sein d'un même groupe d'empaquetage.

#### Configuration d'empaquetage

Une configuration d'empaquetage définit comment MediaPackage formate, chiffre et distribue le contenu source aux utilisateurs. La configuration du package inclut des paramètres tels que la sélection des flux, le chiffrement, la durée et la combinaison des segments, ainsi qu'une ou plusieurs définitions de manifestes HLS, DASH, MSS ou CMAF.

#### Groupe d'empaquetage

Un groupe d'empaquetage est un ensemble d'une ou plusieurs configurations d'empaquetage. Étant donné que vous pouvez associer le groupe à plusieurs ressources, le groupe fournit un moyen efficace d'associer plusieurs configurations d'empaquetage avec plusieurs ressources.

## <span id="page-11-1"></span>Entrées et sorties prises en charge

Cette section décrit les types d'entrée, ainsi que les codecs d'entrée et de sortie, qui sont pris en charge par AWS Elemental MediaPackage pour les contenus vidéo en direct et à la demande (VOD).

#### Rubriques

• [Codecs et types d'entrée pris en charge en direct](#page-12-0)

- [Codecs et types d'entrée compatibles avec la diffusion en direct de la VOD](#page-14-0)
- [Codecs et types d'entrées compatibles avec la VOD](#page-16-0)

### <span id="page-12-0"></span>Codecs et types d'entrée pris en charge en direct

Les sections suivantes décrivent les types et les codecs d'entrée pris en charge pour les contenus en streaming en direct.

#### Types d'entrée pris en charge

Il s'agit des types d'entrée compatibles MediaPackage avec le contenu en direct.

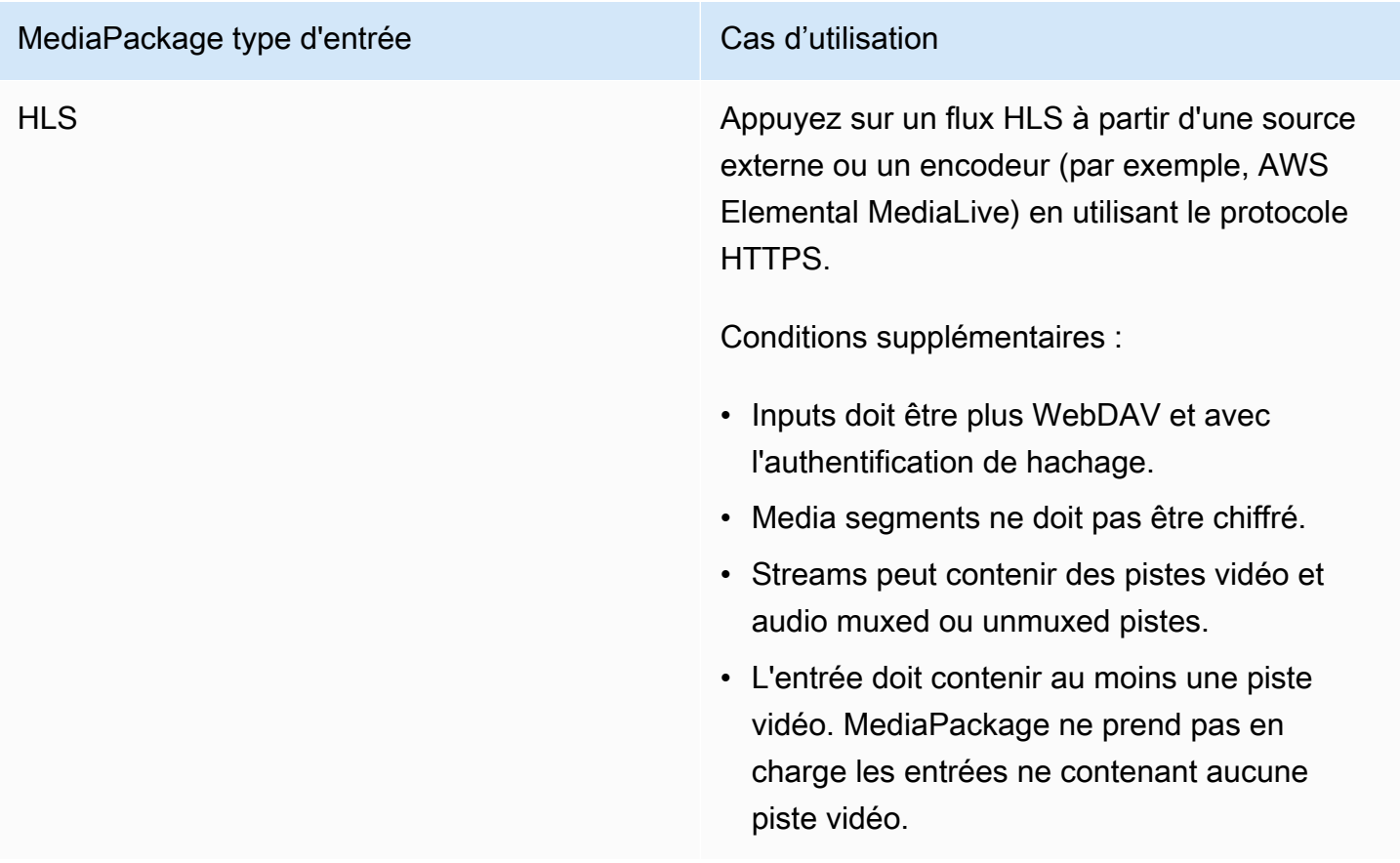

#### Codecs d'entrée pris en charge

Il s'agit des codecs vidéo, audio et de sous-titres qui prennent MediaPackage en charge les flux de contenu source.

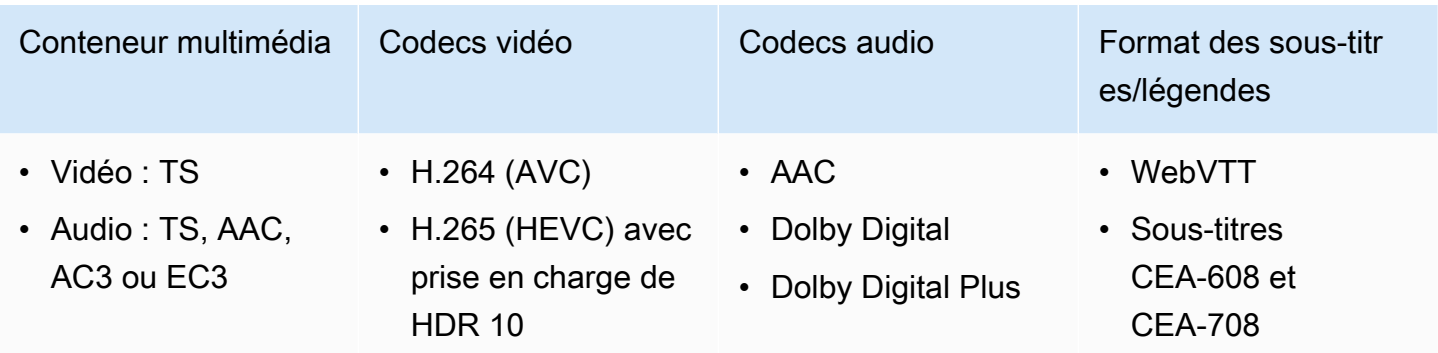

## Codecs de sortie pris en charge

Il s'agit des codecs vidéo, audio et de sous-titres pris MediaPackage en charge lors de la diffusion de contenu en direct.

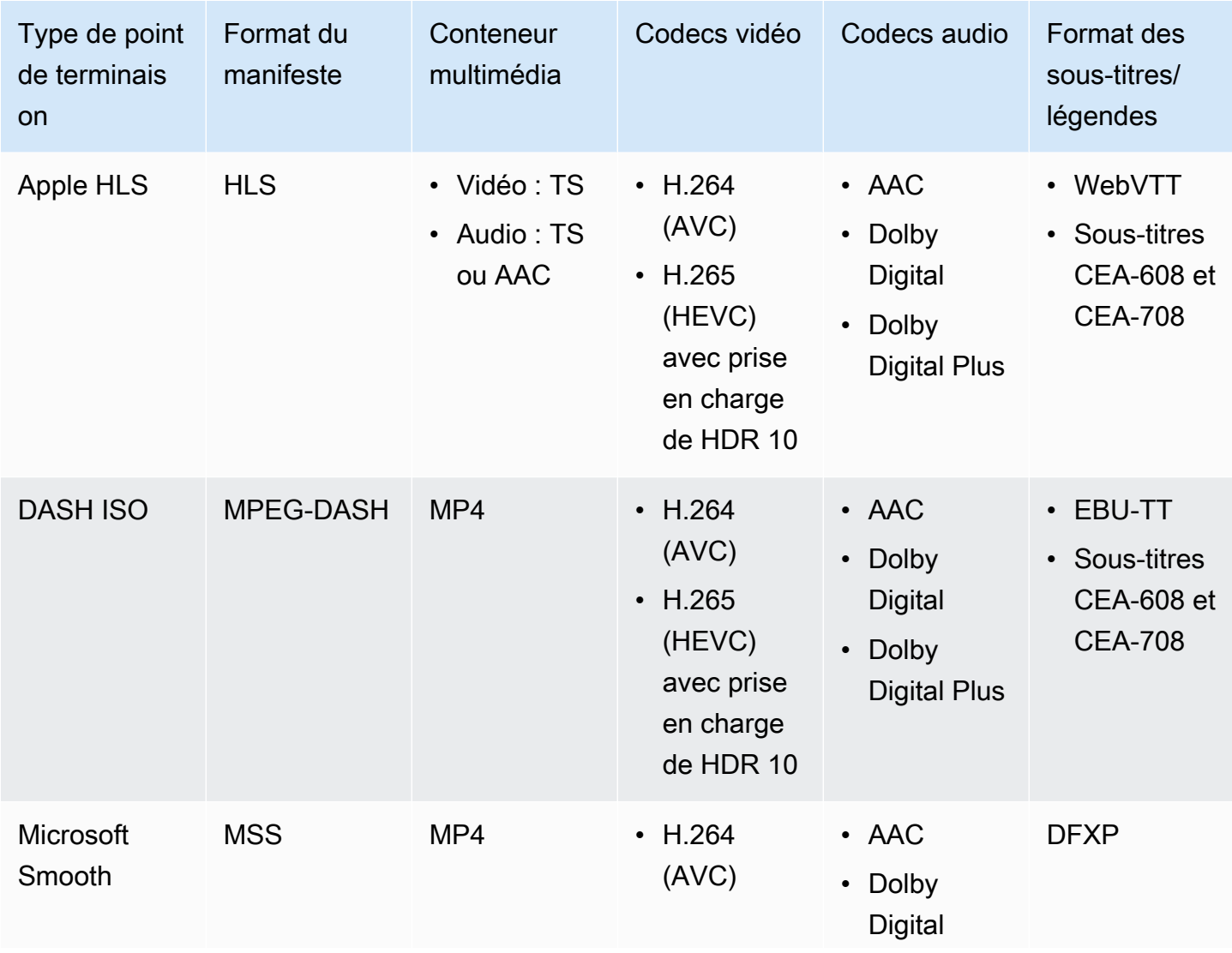

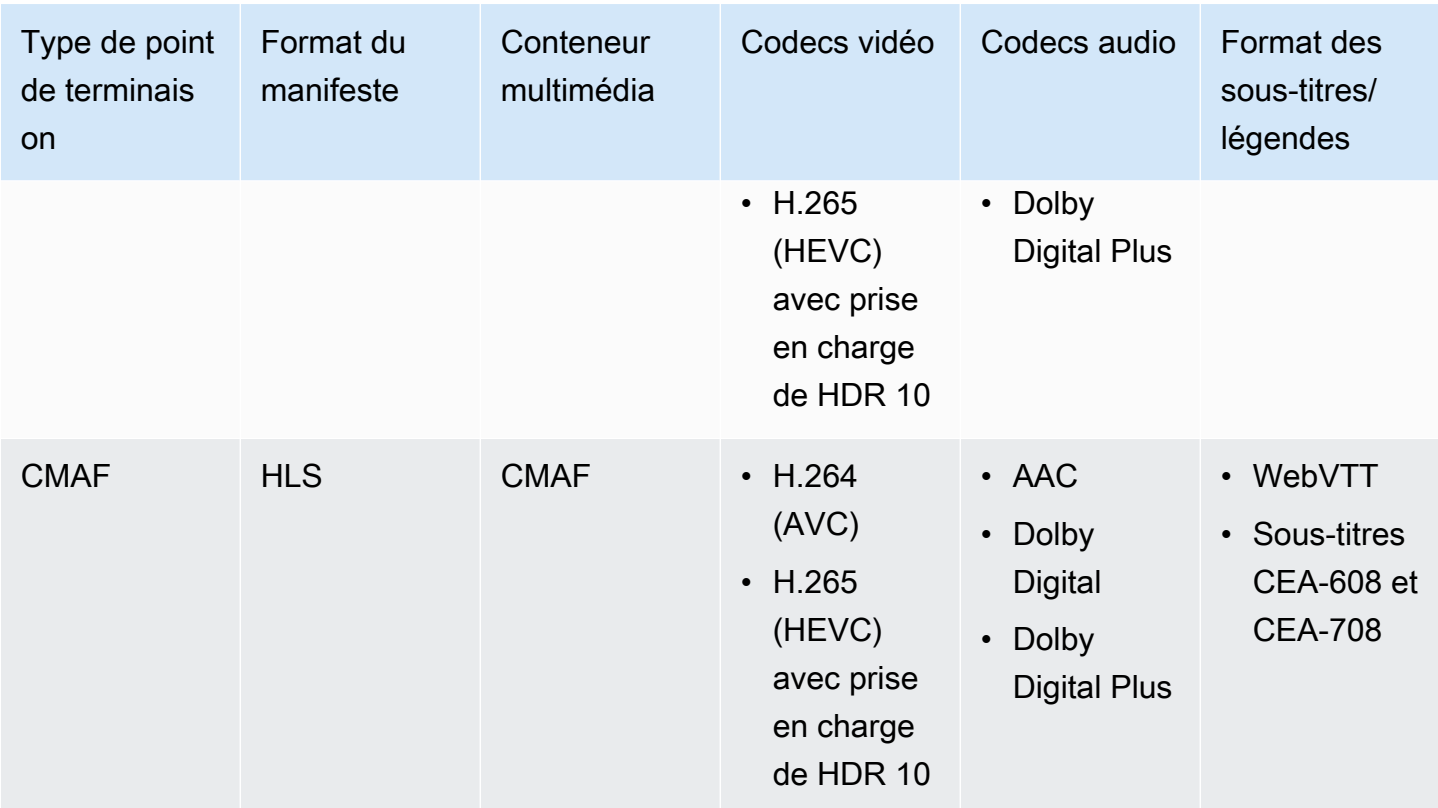

## <span id="page-14-0"></span>Codecs et types d'entrée compatibles avec la diffusion en direct de la VOD

Les sections suivantes décrivent les types et les codecs d'entrée pris en charge pour les ressources en direct transformées en VOD qui sont extraites du contenu en streaming dans AWS Elemental MediaPackage.

Types d'entrée pris en charge

Il s'agit des types d'entrée compatibles MediaPackage avec les actifs Live-to-VOD.

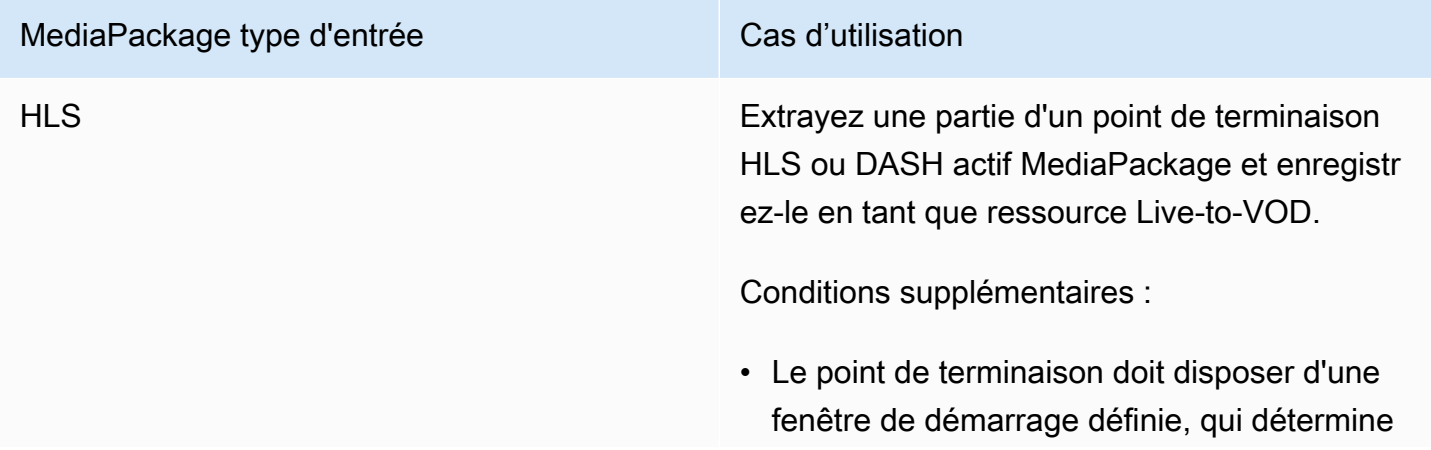

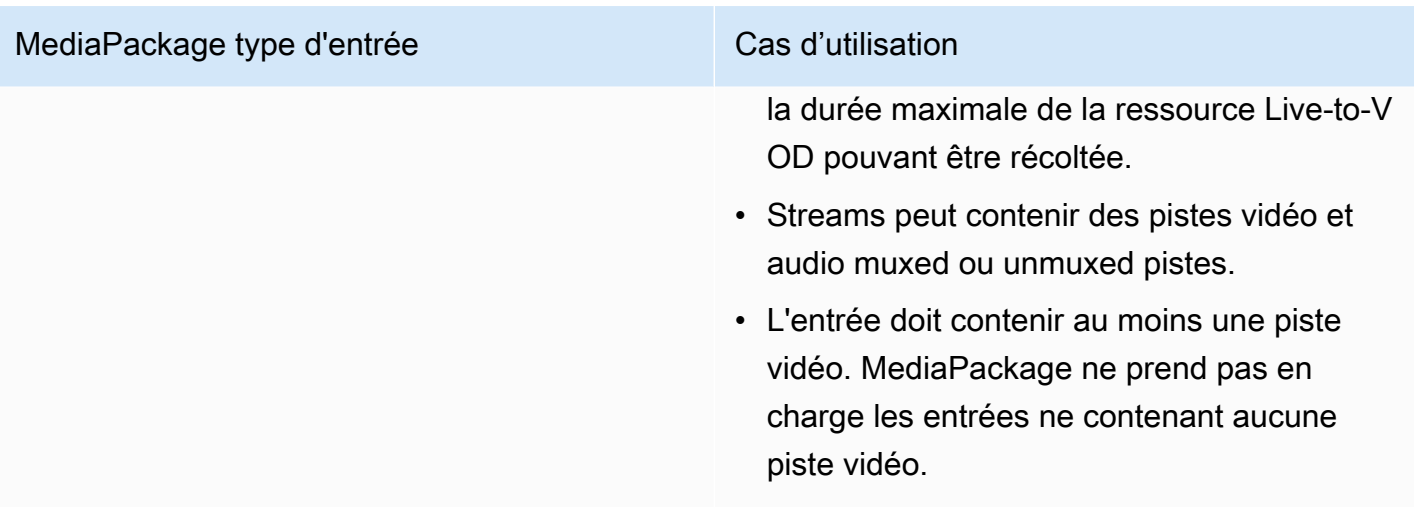

#### Codecs d'entrée pris en charge

Il s'agit des codecs vidéo, audio et de sous-titres qui prennent MediaPackage en charge les ressources Live-to-VOD.

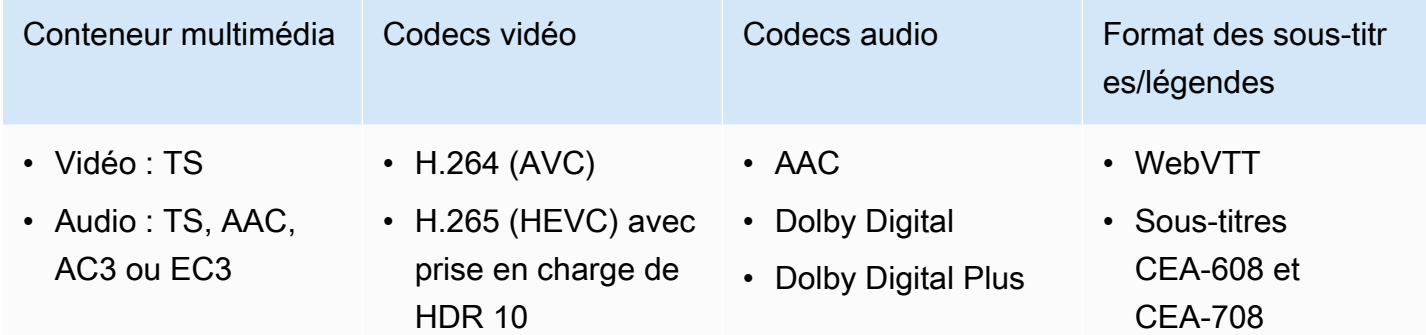

#### Codecs de sortie pris en charge

Il s'agit des codecs vidéo, audio et de sous-titres pris MediaPackage en charge lors de l'enregistrement d'une ressource Live-to-VOD dans un compartiment Amazon S3. Le point de terminaison doit diffuser du contenu DASH ou HLS clair (non chiffré) ou crypté.

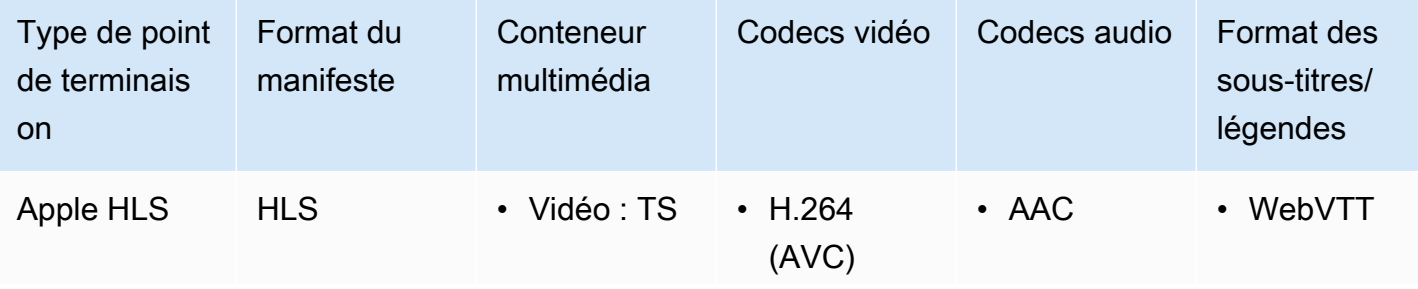

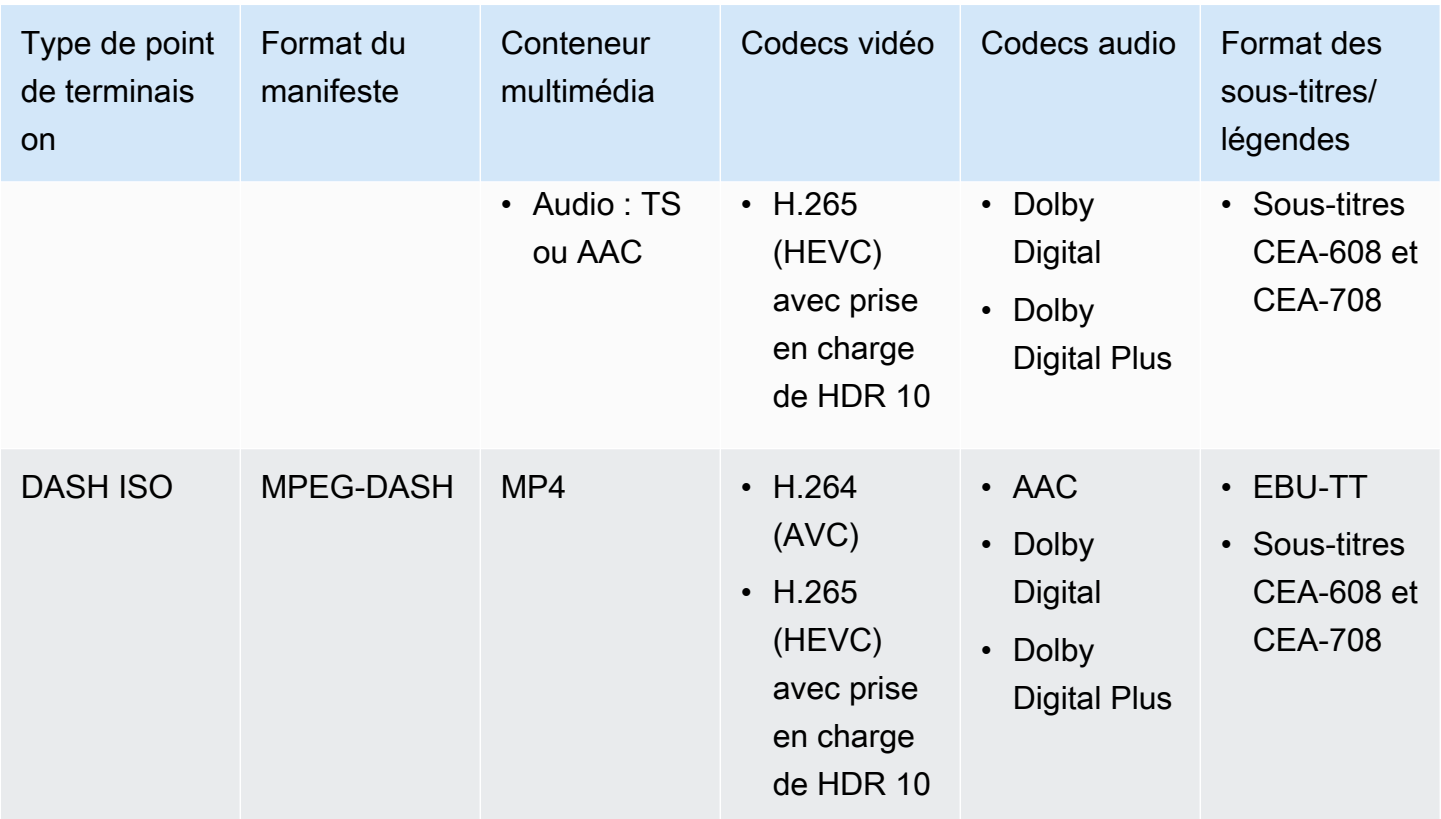

## <span id="page-16-0"></span>Codecs et types d'entrées compatibles avec la VOD

Les sections suivantes décrivent les types et les codecs d'entrée pris en charge pour les contenu VOD (vidéo à la demande) basés sur un fichier.

### Types d'entrée pris en charge

Il s'agit des types d'entrée compatibles MediaPackage avec le contenu VOD.

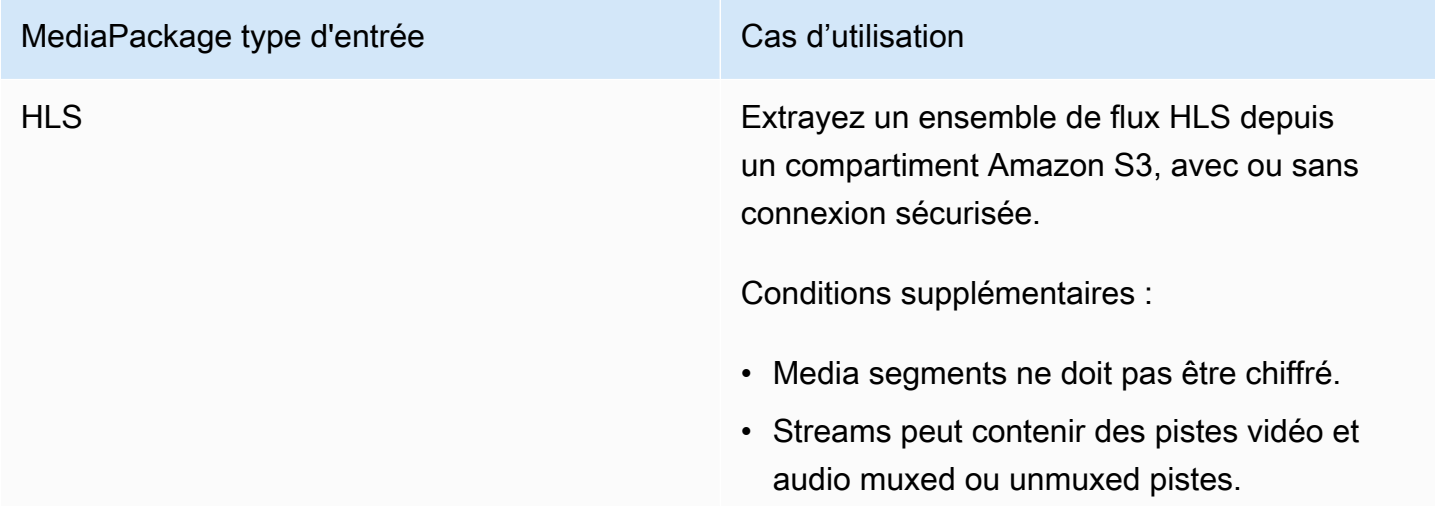

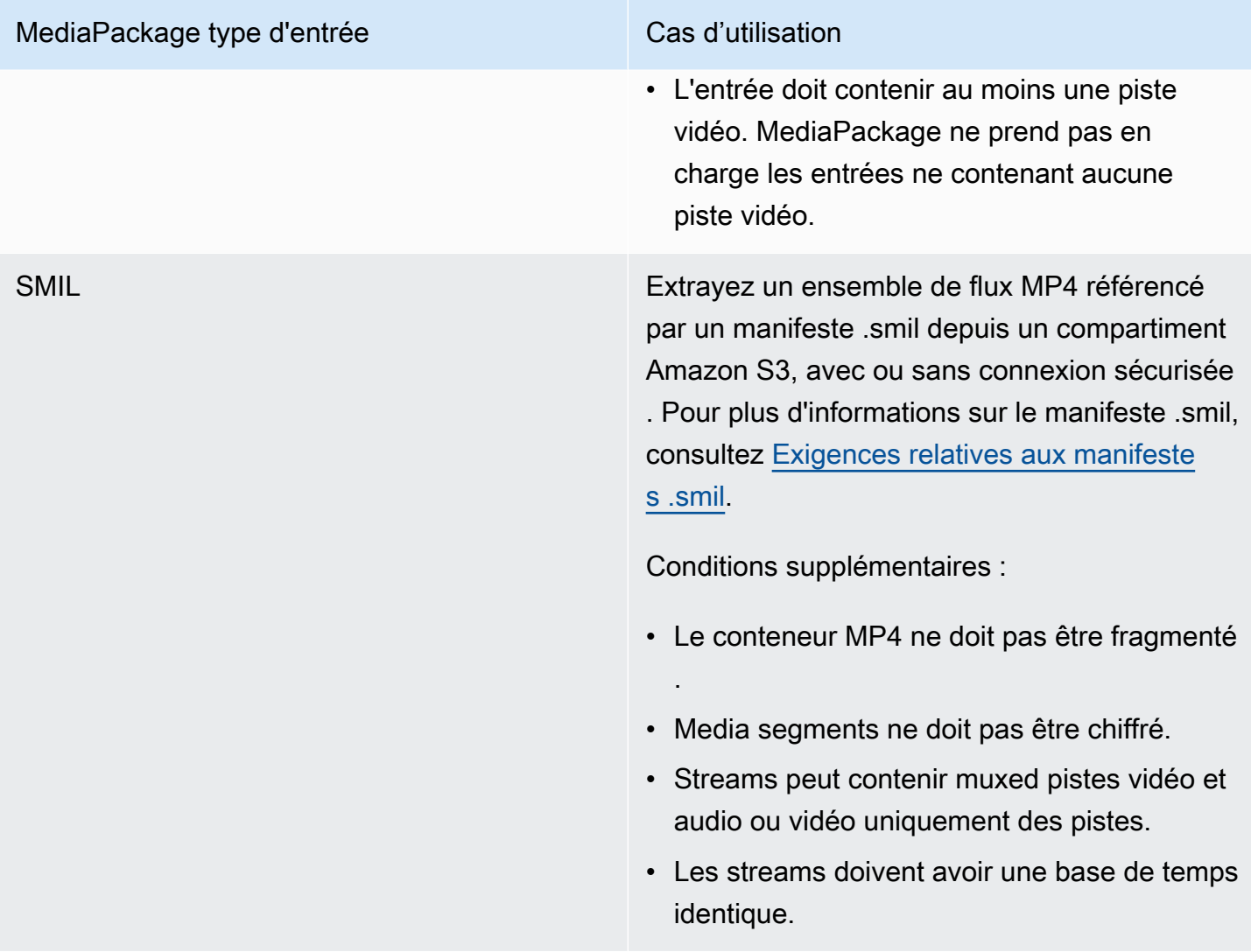

## Codecs d'entrée pris en charge

Il s'agit des codecs vidéo, audio et de sous-titres qui prennent MediaPackage en charge le contenu source basé sur des fichiers.

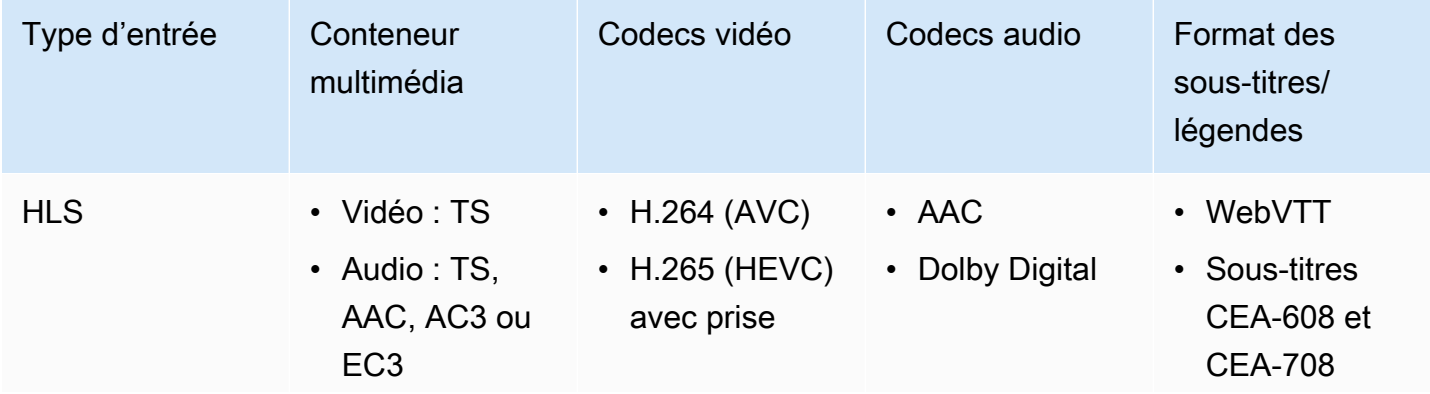

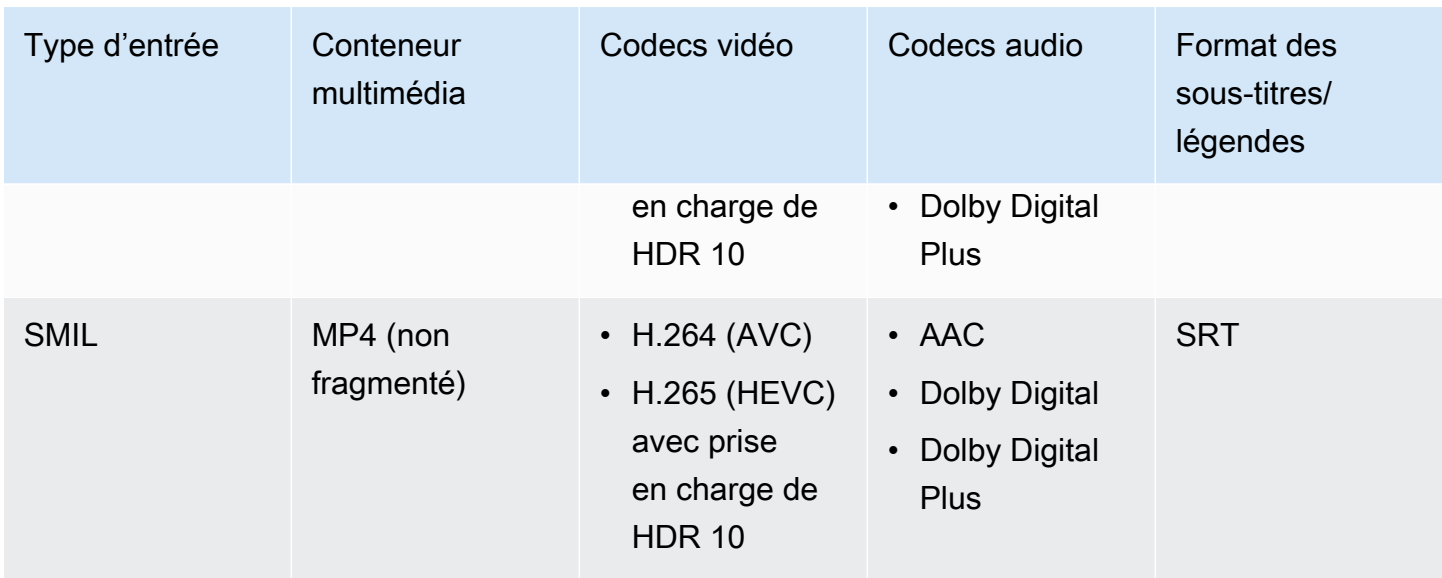

## Codecs de sortie pris en charge

Il s'agit des codecs vidéo, audio et de sous-titres qui permettent de diffuser MediaPackage du contenu VOD.

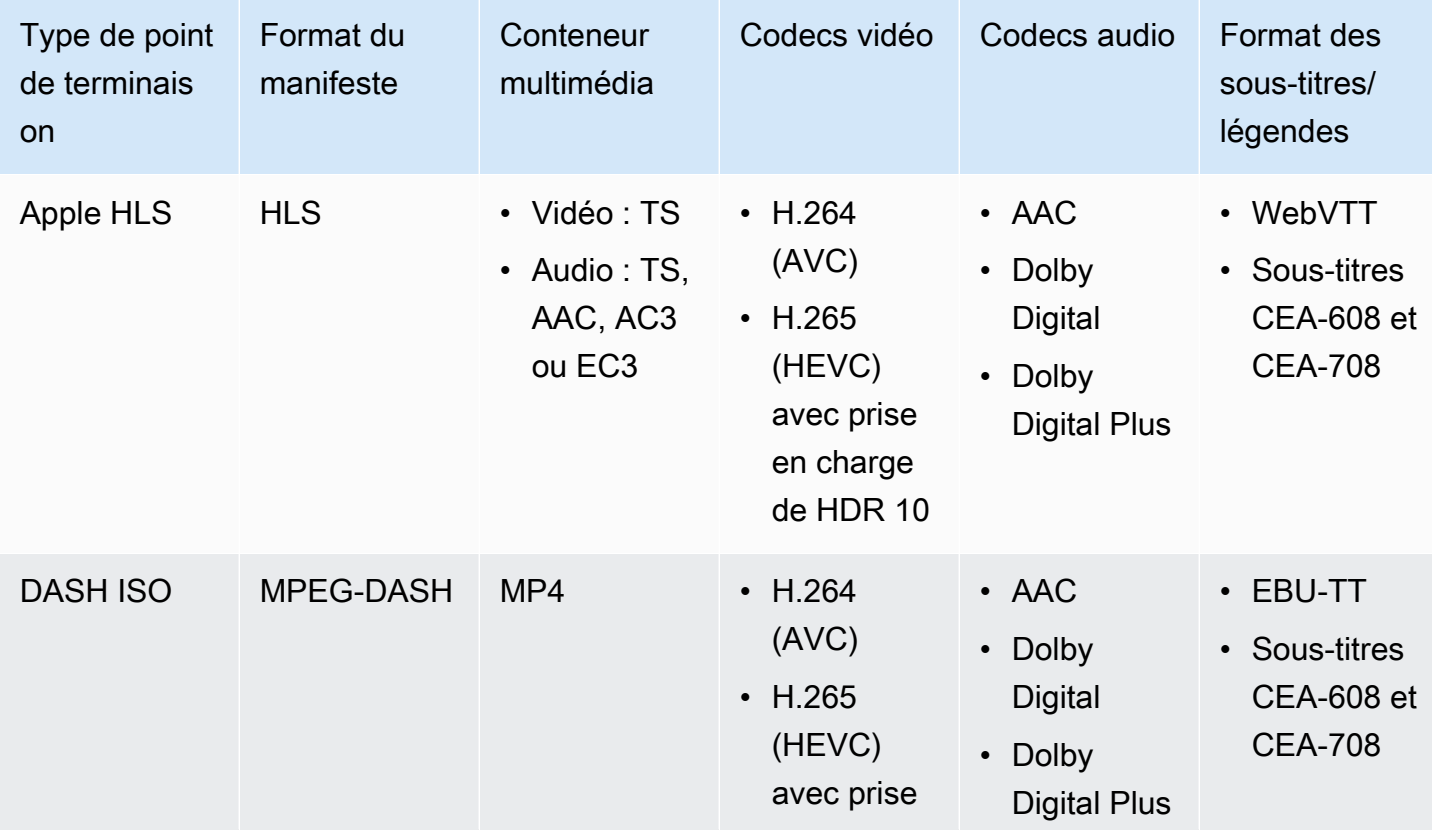

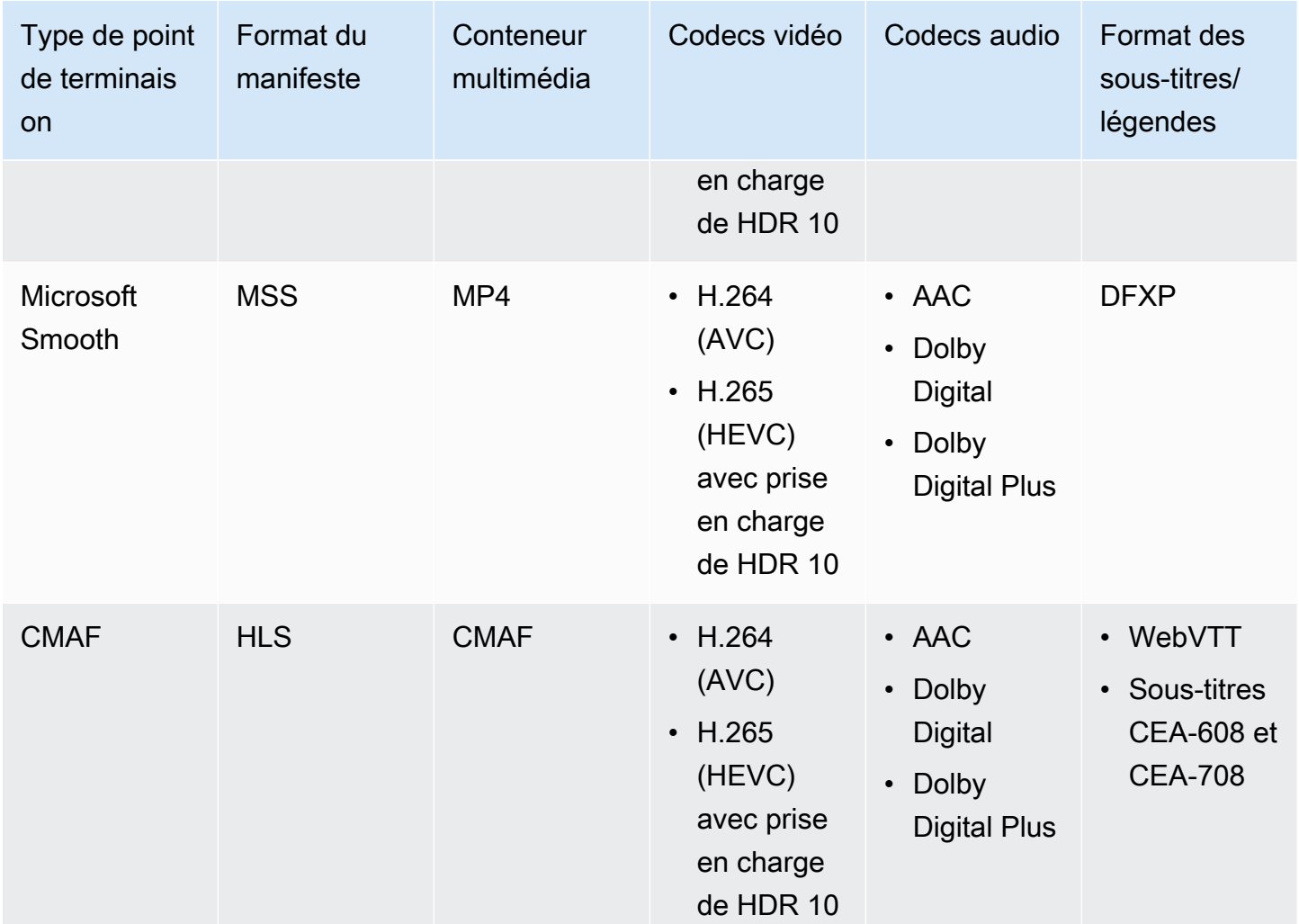

#### <span id="page-19-0"></span>Exigences relatives aux manifestes .smil

Lorsque vous envoyez une ressource VOD MP4 àAWS Elemental MediaPackage, un manifeste .smil doit être inclus. Le manifeste .smil est un fichier XML qui agit comme un wrapper pour tous les fichiers de la ressource, indiquant MediaPackage quels fichiers MP4 font partie d'une ressource unique.

#### **Ressources**

- Pour obtenir des conseils sur la création d'un manifeste .smil, consultez [.smil using AWS Elemental](https://aws.amazon.com/blogs/media/smil-using-aws-elemental-mediapackage-vod/)  [VOD \(blog\)](https://aws.amazon.com/blogs/media/smil-using-aws-elemental-mediapackage-vod/). MediaPackage
- Pour des informations générales sur le langage SMIL (Synchronized Multimedia Integration Language), consultez la spécification [SMIL 3.0.](https://www.w3.org/TR/SMIL/)

MediaPackage prend en charge les attributs suivants dans un manifeste .smil.

#### **Attributs**

- audioName- Le nom de la piste audio, par exempleEnglish 2.
- includeAudio- Une valeur booléenne indiquant si les pistes audio doivent être incluses. Cet attribut doit contenir autant de valeurs qu'il existe de langues définies. Si ce n'est pas spécifié, toutes les pistes sont définies par défaut surtrue.
- srcou name Le nom ou la source du flux de texte ou du fichier vidéo par rapport à l'emplacement du manifeste.
- subtitleName- Le nom du sous-titre, tel queEnglish.
- systemLanguageou language La langue du système, telle queeng.

#### Example manifeste .smil

Voici un exemple de manifeste .smil.

```
<?xml version="1.0" encoding="utf-8"?>
\leqsmil> <body> 
         <alias value="Example"/> 
         <switch> 
             <video name="example_360.mp4" systemLanguage="eng,fra,spa" 
audioName="English,French,Spanish" includeAudio="true,true,true"/>
             <video name="example_480.mp4" systemLanguage="eng" audioName="English 2" 
 includeAudio="false"/> 
             <textstream src="example_subs_eng.srt" systemLanguage="eng" 
 subtitleName="English" includeAudio="false"/> 
             <textstream src="example_subs_fra.srt" systemLanguage="fra" 
  subtitleName="French" includeAudio="false"/> 
             <textstream src="example_subs_spa.srt" systemLanguage="spa" 
 subtitleName="Spanish" includeAudio="false"/> 
     </switch>
</body>
</smil>
```
## <span id="page-21-0"></span>Comment MediaPackage fonctionne

AWS Elemental MediaPackage(MediaPackage) utilise la conversion de just-in-time format pour diffuser des vidéos over-the-top (OTT) à partir d'une source unique vers une grande variété d'appareils de lecture ou de réseaux de diffusion de contenu (CDN).

Les sections suivantes décrivent le MediaPackage fonctionnement.

#### Rubriques

- [Traitement de contenu en direct](#page-21-1)
- [Traitement de contenu VOD](#page-25-0)
- [Référence au manifeste en direct et à la VOD](#page-26-0)

### <span id="page-21-1"></span>Traitement de contenu en direct

Dans le flux de traitement du contenu en direct, les encodeurs envoient des flux HLS en direct à. MediaPackage MediaPackage empaquette ensuite le contenu et le met en forme en réponse aux demandes de lecture provenant des appareils en aval.

Les sections suivantes décrivent les flux de traitement de contenu en direct.

#### Rubriques

- [Flux général de traitement MediaPackage en direct](#page-21-2)
- [Flux de traitement de redondance AWS Elemental MediaPackage des entrées en direct](#page-23-0)

<span id="page-21-2"></span>Flux général de traitement MediaPackage en direct

Voici un aperçu du flux général du contenu en direct dans MediaPackage :

1. Un encodeur en amont (tel queAWS Elemental MediaLive) envoie un flux HLS en direct avec authentification par résumé via WebDAV à l'URL d'entrée du MediaPackage canal, et inclut les informations d'accès du canal (telles que fournies dans). MediaPackage Si vous utilisez la redondance des entrées, l'encodeur envoie deux flux HLS en direct identiques MediaPackage, un à chaque URL d'entrée du canal. MediaPackage utilise le flux provenant d'une URL d'entrée comme contenu source. S'il MediaPackage cesse de recevoir du contenu sur l'URL d'entrée active, il passe automatiquement à l'autre URL d'entrée pour le contenu source. En outre, AWS met les ressources à l'échelle pour gérer le trafic entrant.

Pour plus d'informations, consultez [Flux de traitement de redondance AWS Elemental](#page-23-0) [MediaPackage des entrées en direct](#page-23-0).

#### **a** Note

Pour permettre la prise en charge de fonctionnalités telles que l'affichage décalé dans le temps, MediaPackage stocke tout le contenu reçu pendant une durée limitée. Ce contenu stocké est uniquement disponible pour la lecture s'il se trouve dans la fenêtre de démarrage définie sur le point de terminaison. Le contenu stocké n'est pas disponible pour la lecture s'il se trouve en dehors de la fenêtre de démarrage ou si vous n'avez pas défini de fenêtre sur le terminal. Pour plus d'informations, consultez [Référence de visualisation](#page-215-0)  [décalée dans le temps dans AWS Elemental MediaPackage.](#page-215-0)

- 2. Un appareil en aval demande du contenu MediaPackage via l'URL de sortie du point de terminaison. Un périphérique en aval est soit un lecteur vidéo, soit un CDN. L'URL de sortie est associée à un point de terminaison pour un format de streaming spécifique (Apple HLS, DASH-ISO, Microsoft Smooth Streaming ou CMAF).
- 3. Lorsqu'il MediaPackage reçoit la demande de lecture du périphérique en aval, il emballe dynamiquement le flux en fonction des paramètres que vous avez spécifiés sur le point de terminaison. L'empaquetage peut inclure l'ajout du chiffrement et la configuration des fichiers audio et vidéo ainsi que des sous-titres ou pistes de sous-titres.
- 4. MediaPackage fournit le flux de sortie via HTTPS à l'appareil demandeur. Comme pour l'entrée, AWS ajuste les ressources pour gérer les variations de trafic.
- 5. MediaPackage enregistre l'activité via Amazon CloudWatch. Vous pouvez consulter des informations telles que le nombre de demandes de contenu et la quantité de contenu MediaPackage reçu ou diffusé. Pour plus d'informations sur l'affichage MediaPackage des métriques dans CloudWatch, voi[rSurveillance AWS Elemental MediaPackage à l'aide des](#page-262-0)  [CloudWatch métriques Amazon](#page-262-0).

Tout au long des processus d'entrée et de sortie du contenu, MediaPackage détecte et atténue les défaillances potentielles de l'infrastructure avant qu'elles ne deviennent un problème pour les spectateurs.

L'illustration suivante illustre le processus global.

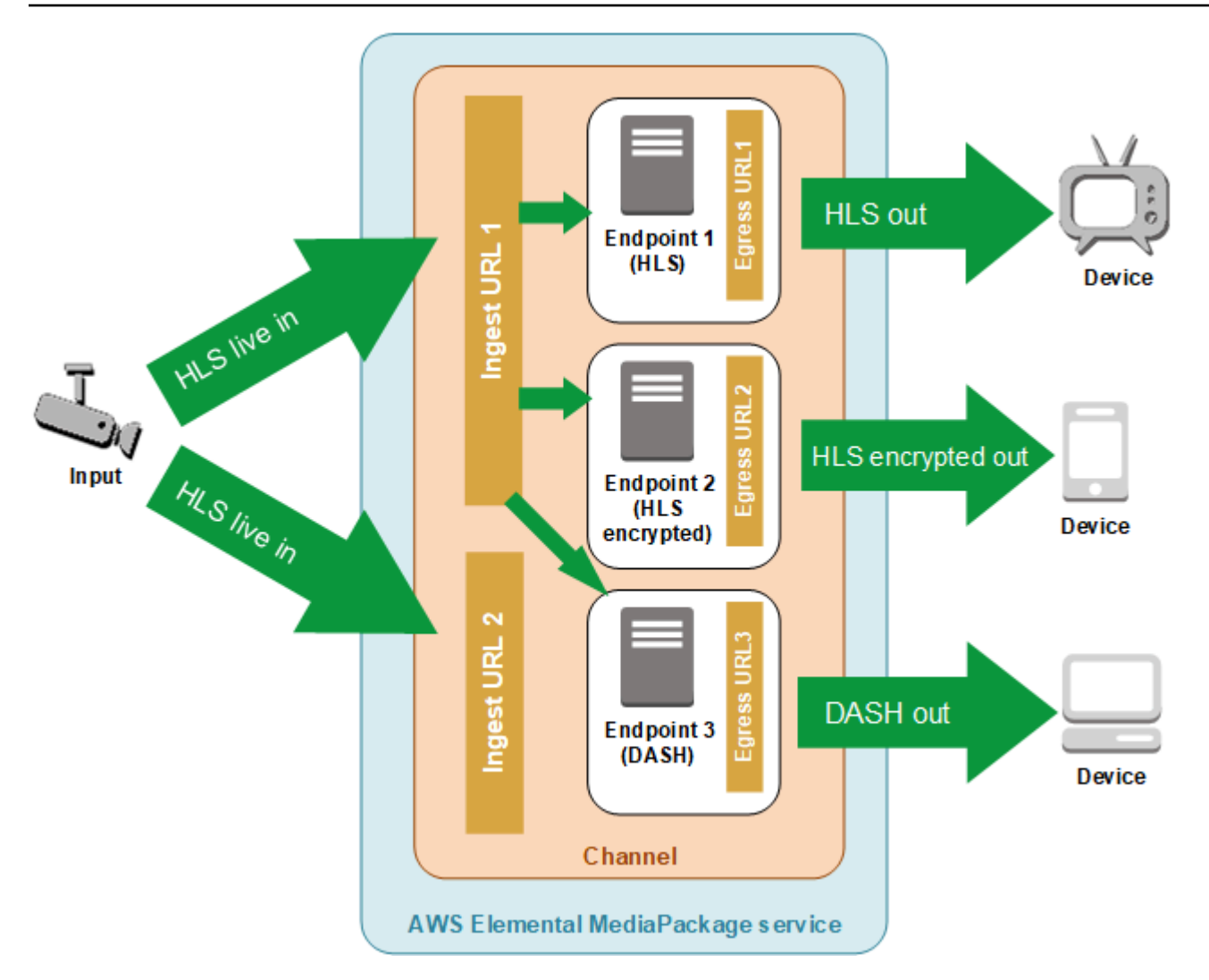

<span id="page-23-0"></span>Flux de traitement de redondance AWS Elemental MediaPackage des entrées en direct

Obtenez une redondance des entrées dans AWS Elemental MediaPackage en envoyant deux flux vers des URL d'entrée distinctes sur un canal dans MediaPackage. L'un des flux devient la source de contenu active principale pour les points de terminaison, tandis que l'autre flux continue de recevoir passivement le contenu. S'il MediaPackage arrête de recevoir le contenu du flux actif, il passe à l'autre flux d'entrée afin que la lecture du contenu ne soit pas interrompue.

Si vous utilisez MediaPackage with AWS Elemental MediaLive (par exemple), voici le flux de redondance des entrées :

1. Vous créez une chaîne dans MediaPackage, comme décrit dan[sCréation d'un canal](#page-75-0). Quand MediaPackage alloue le canal, il crée deux URL d'entrée pour le canal. Si vous n'utilisez pas la redondance des entrées, vous pouvez envoyer un flux à l'une ou l'autre des URL d'entrée. Il n'est pas obligatoire d'envoyer du contenu aux deux URL.

#### **a** Note

Lorsque la redondance des entrées est devenue disponible, j' MediaPackage ai ajouté une deuxième URL d'entrée aux canaux existants et mis à jour l'URL existante dans un nouveau format. Vous pouvez utiliser l'URL existante ou les nouvelles URL pour l'entrée de contenu.

2. Vous créez un point de terminaison MediaPackage comme décrit dans[Création d'un point de](#page-81-0)  [terminaison .](#page-81-0)

#### **A** Important

Si vous utilisez des segments de sortie courts, en fonction de votre appareil de lecture, il est possible que la mise en mémoire tampon apparaisse lorsque vous changez MediaPackage d'entrée. Vous pouvez réduire la mise en tampon à l'aide de la fonction de délai sur le point de terminaison. Sachez que l'utilisation d'un délai entraîne une latence lors de la end-to-end diffusion du contenu. Pour plus d'informations sur l'activation d'un délai, consultez [Création d'un point de terminaison .](#page-81-0)

3. Vous créez une entrée et un canal dans AWS Elemental MediaLive et vous ajoutez un groupe de sortie MediaPackage au canal dans MediaLive. Pour plus d'informations, consultez la section [Création d'une chaîne à partir de zéro](https://docs.aws.amazon.com/medialive/latest/ug/creating-channel-scratch.html) dans le guide de AWS Elemental MediaLive l'utilisateur.

Si vous utilisez un groupe de sortie HLS dans AWS Elemental MediaLive, l'action de perte des entrées sur les paramètres du groupe HLS doit être configurée de manière à suspendre la sortie si le service ne reçoit pas d'entrée. S'il MediaLive envoie un cadre noir ou un autre cadre de remplissage lorsqu'il manque une entrée, il ne MediaPackage peut pas savoir quand des segments sont manquants et, par conséquent, il ne peut pas effectuer de basculement. Pour plus d'informations sur la définition de l'action de perte d'entrée dans MediaLive, consultez la section [Champs du groupe HLS](https://docs.aws.amazon.com/medialive/latest/ug/hls-group-fields.html) dans le guide de l'AWS Elemental MediaLiveutilisateur.

#### **A** Important

Si vous utilisez un encodeur différent (nonAWS Elemental MediaLive) et que vous envoyez deux flux distincts vers le même canal MediaPackage, les flux doivent avoir des

paramètres d'encodeur et des noms de manifeste identiques. Dans le cas contraire, la redondance d'entrée risque de ne pas fonctionner correctement et la lecture peut être interrompue si les entrées commutent.

- 4. Vous démarrez le canal dans AWS Elemental MediaLive pour envoyer les flux vers MediaPackage.
- 5. MediaPackage reçoit du contenu sur les deux URL d'entrée, mais un seul des flux est utilisé pour le contenu source à la fois. S'il manque des segments dans le flux actif, il MediaPackage bascule automatiquement vers l'autre flux. MediaPackage continue d'utiliser ce flux jusqu'à ce que le basculement soit à nouveau nécessaire.

La formule utilisée pour déterminer s'il manque des segments à une entrée est basée sur la longueur des segments sur les entrées et les points de terminaison. Si des segments sont manquants dans une entrée et que cette dernière est récupérée rapidement, un point de terminaison avec des longueurs de segment plus importantes ne changera pas d'entrée. De ce fait, différents points de terminaison sur le canal peuvent utiliser des entrées différentes (si un point de terminaison change d'entrée et l'autre non). Ce comportement est normal et ne doit pas affecter le flux de travail de contenu.

## <span id="page-25-0"></span>Traitement de contenu VOD

Dans le flux de traitement du contenu VOD, AWS Elemental MediaPackage ingère le contenu vidéo basé sur des fichiers depuis Amazon S3. MediaPackage empaquette ensuite le contenu et le met en forme en réponse aux demandes de lecture provenant des appareils en aval.

Voici le flux général de traitement pour le contenu VOD dans MediaPackage:

- 1. À partir de la MediaPackage ressource, vous lancez l'ingestion du contenu source à partir d'un compartiment Amazon S3. Ce processus peut prendre plusieurs minutes. Vous recevez un CloudWatch événement Amazon lorsque l'ingestion est terminée et que les URL de lecture sont en ligne.
- 2. Un appareil en aval demande du contenu MediaPackage via l'URL de configuration du package figurant sur l'actif. Un périphérique en aval est soit un lecteur vidéo, soit un CDN. L'URL est associée à une configuration pour un format de streaming spécifique (Apple HLS, DASH-ISO, Microsoft Smooth Streaming ou CMAF).
- 3. Lorsqu'il MediaPackage reçoit la demande de lecture du périphérique en aval, il emballe dynamiquement le flux conformément aux paramètres que vous avez spécifiés dans la

configuration du package. L'empaquetage peut inclure l'ajout du chiffrement et la configuration des fichiers audio et vidéo ainsi que des sous-titres ou pistes de sous-titres.

- 4. MediaPackage fournit le flux de sortie via HTTPS à l'appareil demandeur. Comme pour l'entrée, AWS ajuste les ressources pour gérer les variations de trafic.
- 5. MediaPackage enregistre l'activité via Amazon CloudWatch. Vous pouvez afficher des informations telles que le nombre de demandes de contenu et la quantité de contenu fournies par MediaPackage. Pour plus d'informations sur l'affichage des métriques de MediaPackage VOD dans CloudWatch, consulte[zSurveillance AWS Elemental MediaPackage à l'aide des CloudWatch](#page-262-0)  [métriques Amazon](#page-262-0).

Tout au long des processus d'entrée et de sortie du contenu, MediaPackage détecte et atténue les défaillances potentielles de l'infrastructure avant qu'elles ne deviennent un problème pour les spectateurs.

## <span id="page-26-0"></span>Référence au manifeste en direct et à la VOD

AWS Elemental MediaPackage diffuse des manifestes de vidéo en direct et de vidéo à la demande (VOD) aux appareils qui en font la demande. Un manifeste en direct indique que le contenu n'est pas complet. De nouveaux contenus deviennent disponibles en permanence via le point de terminaison de lecture. Un manifeste VOD indique que le programme est terminé ou qu'il sera terminé à une date ultérieure spécifiée.

Cette section décrit les différences entre les manifestes en direct et les manifestes VOD, et explique à quel moment chaque MediaPackage type de manifeste est diffusé.

### Propriétés du manifeste

Voici les principales propriétés d'un manifeste, qui déterminent s'il s'agit d'un manifeste de vidéo en direct ou de VOD :

- Pour les manifestes de VOD HLS et CMAF, EXT-X-ENDLIST est situé à la fin des manifestes de débit. Dans les manifestes de vidéo en direct, cette balise n'est pas présente.
- Pour les manifestes de VOD MPEG-DASH, type="static" se trouve dans les propriétés MPD. Dans les manifestes en direct, type=dynamic.
- Pour les manifestes Microsoft Smooth VOD, il IsLive n'est pas présent dans les SmoothStreamingMedia propriétés. Dans les manifestes en direct,IsLive=TRUE.

Pour la VOD, la barre de progression sur les appareils de lecture affiche également souvent que le programme a une durée limitée. Cette durée est égale à la longueur du manifeste actuel. Si une demande de lecture définit une fenêtre de lecture spécifique, cette durée est égale à la longueur de cette fenêtre de lecture.

Pour savoir si le manifeste est en direct ou en VOD, voir[Référence au manifeste en direct et à la](#page-26-0)  [VOD.](#page-26-0)

Quand un manifeste est en VOD

MediaPackage délivre un manifeste de VOD lorsque le contenu du programme est terminé. MediaPackage considère qu'un programme est terminé dans les conditions suivantes :

Il existe un paramètre **end** dans le passé.

Lorsqu'une demande de lecture inclut un paramètre end qui est défini dans le passé, le contenu est terminé. Aucun nouveau contenu n'y est ajouté. MediaPackage fournit un manifeste VOD statique aux appareils en aval.

Pour plus d'informations sur les paramètres de début et de fin des demandes de lecture, consultez [Référence de visualisation décalée dans le temps dans AWS Elemental MediaPackage](#page-215-0).

Le manifeste que l'encodeur en amont diffuse à MediaPackage inclut une balise **EXT-X-ENDLIST**.

Lorsque vous arrêtez la sortie de votre encodeur, le manifeste auquel il est envoyé MediaPackage inclut une EXT-X-ENDLIST balise. Cette balise indique MediaPackage que le contenu est complet et qu'aucun nouveau contenu ne sera ajouté. MediaPackage fournit un manifeste VOD statique aux appareils en aval.

#### **a** Note

Si vous arrêtez manuellement un AWS Elemental MediaLive canal lorsqu'un ou les deux pipelines MediaPackage sont arrêtés, MediaLive cela n'est pas inclus EXT-X-ENDLIST dans le manifeste HLS pour MediaPackage. MediaPackage continue de produire un manifeste en direct.

Si les deux pipelines sont actifs lorsque vous arrêtez le canal, MediaLive inclutEXT-X-ENDLIST. MediaPackage fournit un manifeste de VOD aux appareils en aval.

Si vous redémarrez la sortie à partir de l'encodeur, le manifeste de MediaPackage redevient un manifeste de vidéo en direct. Les appareils de lecture peuvent avoir besoin d'être actualisés pour reprendre la lecture de contenu.

Si vous utilisez la redondance d'entrée et que le flux actif se termine, MediaPackage bascule vers l'autre flux entrant pour l'entrée. Le manifeste n'est pas marqué comme terminé tant que les deux flux entrants ne sont pas terminés.

## <span id="page-28-0"></span>Fonctionnalités d'AWS Elemental MediaPackage

MediaPackage prend en charge les fonctionnalités suivantes :

#### Audio

MediaPackage prend en charge les entrées audio multilingues et les codecs audio suivants :

- AAC stéréo
- Dolby AC3 et E-AC3 (Dolby Digital et Dolby Digital+)

MediaPackage accepte ces codecs depuis la source d'entrée et les transmet au flux de sortie.

#### **A** Important

MediaPackage ne prend pas en charge les entrées uniquement audio. La configuration de flux à partir de l'encodeur doit inclure au moins une piste vidéo.

#### Sous-titres

Vos sous-titres source intégrés peuvent être des sous-titres CEA-608, des sous-titres CEA-708 ou à la fois CEA-608 et CEA-708. MediaPackage transmettra ces sous-titres dans les segments multimédias des points de terminaison HLS, CMAF et DASH, et générera le signal de manifeste approprié.

#### **A** Important

Votre playlist HLS d'entrée doit inclure des balises de signalisation de sous-titres. S'il n'est pas présent, il ne MediaPackage sera pas en mesure de générer le signal de manifeste de sortie correspondant.

#### Autorisation CDN

MediaPackage prend en charge l'autorisation du réseau de diffusion de contenu (CDN). Pour plus d'informations, consultez [Autorisation CDN dans AWS Elemental MediaPackage](#page-160-1).

Gestion des droits numériques (DRM)

MediaPackage prend en charge la protection du contenu grâce à la gestion des droits numériques (DRM). Pour plus d'informations, consultez [Chiffrement de contenu et DRM dans AWS Elemental](#page-166-1)  [MediaPackage](#page-166-1).

Groupes de rendu HLS

MediaPackage prend en charge les groupes de rendu pour le contenu HLS entrant et sortant. Pour plus d'informations sur les groupes de rendus de sortie, consultez[Les groupes de rendus](#page-207-0)  [font référence dans AWS Elemental MediaPackage](#page-207-0).

Contenu en direct transformé en VOD (vidéo à la demande)

Utilisez la ressource Harvest Job pour extraire une ressource en direct en VOD (vidéo à la demande) à partir d'un flux de contenu en direct. MediaPackage crée l'actif et le stocke dans un compartiment Amazon S3. Vous pouvez utiliser la fonctionnalité VOD MediaPackage pour fournir l'actif aux utilisateurs finaux.

Redondance des entrées

La redondance des entrées est disponible uniquement avec les flux de travail en direct dans MediaPackage.

MediaPackage crée deux URL d'entrée sur chaque canal afin que vous puissiez créer une redondance d'entrée en envoyant deux flux identiques au même canal. Pour plus d'informations sur le fonctionnement de la redondance des entrées, consultez [Flux de traitement de redondance](#page-23-0)  [AWS Elemental MediaPackage des entrées en direct.](#page-23-0)

#### Sous-titres

MediaPackage prend en charge les sous-titres WebVTT d'entrée basés sur du texte. MediaPackagetraduit les sous-titres au format approprié en fonction du packager utilisé sur le point de terminaison :

- Pour HLS et CMAF : les sous-titres WebVTT sont transmis
- Pour DASH : les sous-titres sont convertis au format EBU-TT
- Pour Microsoft Smooth Streaming : les sous-titres sont convertis au format DFXP

#### **A** Important

MediaPackage prend en charge la signalisation d'accessibilité dans les manifestes HLS, CMAF et DASH uniquement pour les actifs VOD créés à partir d'une source HLS. La ligne EXT-X-MEDIA de la liste de lecture source HLS doit inclure un public.accessibility.describes-music-and-sound attribut et/ou CHARACTERISTICS. public.accessibility.transcribes-spoken-dialog

#### Visionnage différé

Le visionnage différé est disponible uniquement avec les flux de travail en direct dans MediaPackage.

MediaPackage permet la lecture d'un flux à un moment antérieur à l'heure actuelle. La reprise de la lecture, le rattrapage du direct et la pause sont pris en charge. Pour en savoir plus sur la configuration des paramètres de visionnage différé, consultez [Référence de visualisation décalée](#page-215-0) [dans le temps dans AWS Elemental MediaPackage.](#page-215-0)

#### Vidéo

MediaPackage prend en charge le codec vidéo H.264 d'entrée et le transmet au flux de sortie. Les terminaux CMAF prennent MediaPackage également en charge les formats H.265/HEVC et HDR-10, conformément aux spécifications Apple pour les appareils de lecture applicables.

#### **A** Important

MediaPackage nécessite la présence d'au moins une piste vidéo dans la configuration du flux provenant de l'encodeur. Le service ne prend pas en charge l'ingestion uniquement audio.

#### Établissement d'une liste blanche

L'établissement d'une liste blanche est disponible uniquement avec les flux de travail en direct dans MediaPackage.

MediaPackage prend en charge la restriction de l'accès réseau au point de terminaison. Pour profiter de cette fonctionnalité, vous devez entrer les adresses IP autorisées sur le point de

terminaison. Pour plus d'informations sur l'ajout d'informations de liste blanche, consultez [Champs](#page-88-0)  [de paramètres de contrôle d'accès.](#page-88-0)

## <span id="page-31-0"></span>Services connexes

- Amazon CloudFront est un service de réseau mondial de diffusion de contenu (CDN) qui fournit des données et des vidéos en toute sécurité à vos spectateurs. Utilisez CloudFront pour diffuser du contenu avec les meilleures performances possibles. Pour plus d'informations, consultez [Amazon](https://aws.amazon.com/cloudfront/)  [CloudFront](https://aws.amazon.com/cloudfront/).
- Amazon CloudWatch est un service de surveillance des ressources du AWS cloud et des applications sur lesquelles vous les exécutezAWS. CloudWatch À utiliser pour suivre des indicateurs tels que le nombre de demandes d'entrée et de sortie de contenu. Pour plus d'informations, consultez [Amazon CloudWatch.](https://aws.amazon.com/cloudwatch/)
- AWS Elemental MediaLive(MediaLive) est un service de traitement vidéo en direct qui code des flux vidéo en direct de haute qualité pour la télévision et les appareils multi-écrans. MediaLive À utiliser pour encoder les flux de contenu et les envoyer à des MediaPackage fins de packaging. Pour plus d'informations sur le fonctionnement des codeurs (tels que MediaLive) MediaPackage, consultez[Comment MediaPackage fonctionne](#page-21-0).
- AWS Identity and Access Management (IAM) est un service Web qui vous permet de contrôler l'accès aux ressources AWS de vos utilisateurs. Utilisez IAM pour contrôler les personnes autorisées à utiliser vos ressources AWS (authentification) et les ressources que les utilisateurs peuvent utiliser et de quelle manière (autorisation). Pour plus d'informations, consultez [Configuration](#page-34-0).
- AWS Elemental MediaTailor(MediaTailor) est un service d'insertion publicitaire évolutif qui fonctionne dans le AWS cloud. MediaTailor À utiliser pour diffuser des publicités ciblées auprès des spectateurs. Pour plus d'informations, consultez [AWS Elemental MediaTailor.](https://aws.amazon.com/mediatailor/)
- Amazon Simple Storage Service (Amazon S3) est un service de stockage. Extrayez les ressources de vidéo à la demande (VOD) d'Amazon S3 ou stockez les ressources de vidéo à la demande (VOD) en direct dans le compartiment de votre choix. Pour plus d'informations, consultez [Commencer à diffuser du contenu VOD dans MediaPackage](#page-68-0) et [Commencer à diffuser du contenu](#page-58-0) [en direct en VOD dans MediaPackage.](#page-58-0)

# <span id="page-31-1"></span>Accès MediaPackage

Vous pouvez y accéder MediaPackage en utilisant l'une des méthodes suivantes.

• AWSConsole de gestion : les procédures décrites dans ce guide expliquent comment utiliser la console AWS de gestion pour effectuer des tâches pour MediaPackage.

https://console.aws.amazon.com/mediapackage/

• AWS Command Line Interface- Pour plus d'informations, consultez le [guide de AWS Command](https://docs.aws.amazon.com/cli/latest/userguide/) [Line Interface l'utilisateur](https://docs.aws.amazon.com/cli/latest/userguide/).

aws mediapackage

• MediaPackage API - Pour plus d'informations sur les actions d'API et sur la manière de faire des demandes d'API, consultez la [référence des AWS Elemental MediaConnect API.](https://docs.aws.amazon.com/mediaconnect/latest/api/)

https://mediapackage.*region*.amazonaws.com

- AWSSDK Si vous utilisez un langage de programmation qui AWS fournit un SDK pour, vous pouvez utiliser un SDK pour y accéder. MediaPackage Les kits SDK simplifient l'authentification, s'intègrent facilement à votre environnement de développement et permettent d'accéder facilement aux commandes MediaPackage . Pour plus d'informations, consultez [Outils pour Amazon Web](https://aws.amazon.com/tools)  [Services.](https://aws.amazon.com/tools)
- AWSOutils pour Windows PowerShell Pour plus d'informations, consultez le [guide de AWS Tools](https://docs.aws.amazon.com/powershell/latest/userguide/)  [for Windows PowerShell l'utilisateur.](https://docs.aws.amazon.com/powershell/latest/userguide/)

## <span id="page-32-0"></span>Tarification pour MediaPackage

Comme avec les autres produits AWS, il n'y a aucun contrat ni engagement minimum pour utiliser MediaPackage. Seules les ressources AWS que votre compte utilise vous sont facturées. La tarification est pay-as-you-go et comprend les éléments suivants :

- Une facturation par Go pour le contenu reçu
- Des frais par Go pour le contenu diffusé en streaming depuis MediaPackage

Le contenu mis en cache et diffusé à partir d'un réseau de diffusion de contenu (CDN) n'est pas facturé par Go.

Pour obtenir des informations détaillées sur la tarification, veuillez consulter la section [Tarification](https://aws.amazon.com/mediapackage/pricing/)  [MediaPackage .](https://aws.amazon.com/mediapackage/pricing/)

# <span id="page-33-0"></span>Régions pour MediaPackage

Pour réduire la latence de vos applications, MediaPackage propose un point de terminaison régional pour vos demandes. Pour consulter la liste des régions AWS disponibles, consultez la section [MediaPackage Régions.](https://docs.aws.amazon.com/general/latest/gr/mediapackage.html) MediaPackage

# <span id="page-34-0"></span>Configuration MediaPackage

Avant de commencer à utiliser AWS Elemental MediaPackage (MediaPackage), vous devez vous inscrire AWS (si vous n'avez pas encore de AWS compte) et créer des utilisateurs et des rôles IAM pour autoriser l'accès à MediaPackage. Cela inclut la création d'un rôle IAM pour vous-même. Si vous souhaitez utiliser le chiffrement pour protéger votre contenu, vous devez également y stocker vos clés de chiffrementAWS Secrets Manager, puis MediaPackage autoriser leur obtention à partir de votre compte Secrets Manager.

Cette section vous guide à travers les étapes requises pour configurer les utilisateurs et les rôles auxquels vous souhaitez accéder MediaPackage. Pour obtenir des informations générales et supplémentaires sur la gestion des identités et des accès pour MediaPackage, voir[the section called](#page-227-2)  ["Identity and Access Management \(Gestion des identités et des accès\)"](#page-227-2).

#### Rubriques

- [Inscription à AWS](#page-34-1)
- [Création de politiques et de rôles non administratifs](#page-36-0)
- [AWS Elemental MediaPackagePermettre l'accès à d'autres AWS services](#page-43-1)
- [\(Facultatif\) Configuration du chiffrement](#page-52-0)
- [\(Facultatif\) Installer l'AWS CLI](#page-53-0)

## <span id="page-34-1"></span>Inscription à AWS

#### Rubriques

- [S'inscrire à un Compte AWS](#page-34-2)
- [Création d'un utilisateur administratif](#page-35-0)

### <span id="page-34-2"></span>S'inscrire à un Compte AWS

Si vous n'avez pas de compte Compte AWS, procédez comme suit pour en créer un.

Pour s'inscrire à un Compte AWS

- 1. Ouvrez <https://portal.aws.amazon.com/billing/signup>.
- 2. Suivez les instructions en ligne.

Dans le cadre de la procédure d'inscription, vous recevrez un appel téléphonique et vous saisirez un code de vérification en utilisant le clavier numérique du téléphone.

Lorsque vous souscrivez à un Compte AWS, un Utilisateur racine d'un compte AWS est créé. Par défaut, seul l'utilisateur root a accès à l'ensemble des Services AWS et des ressources de ce compte. La meilleure pratique de sécurité consiste à [attribuer un accès administratif à un](https://docs.aws.amazon.com/singlesignon/latest/userguide/getting-started.html)  [utilisateur administratif](https://docs.aws.amazon.com/singlesignon/latest/userguide/getting-started.html), et à uniquement utiliser l'utilisateur root pour effectuer [tâches nécessitant](https://docs.aws.amazon.com/accounts/latest/reference/root-user-tasks.html)  [un accès utilisateur root.](https://docs.aws.amazon.com/accounts/latest/reference/root-user-tasks.html)

AWS vous envoie un e-mail de confirmation lorsque le processus d'inscription est terminé. Vous pouvez afficher l'activité en cours de votre compte et gérer votre compte à tout moment en accédant à <https://aws.amazon.com/>et en cliquant sur Mon compte.

## <span id="page-35-0"></span>Création d'un utilisateur administratif

Une fois que vous vous êtes inscrit à un utilisateur administratifCompte AWS, que vous Utilisateur racine d'un compte AWS l'avez sécuriséAWS IAM Identity Center, que vous l'avez activé et que vous en avez créé un, afin de ne pas utiliser l'utilisateur root pour les tâches quotidiennes.

Sécurisation de votre Utilisateur racine d'un compte AWS

1. Connectez-vous à la [AWS Management Console](https://console.aws.amazon.com/) en tant que propriétaire du compte en sélectionnant Root user (Utilisateur racine) et en saisissant l'adresse e-mail de Compte AWS. Sur la page suivante, saisissez votre mot de passe.

Pour obtenir de l'aide pour vous connecter en utilisant l'utilisateur root, consultez [Connexion en](https://docs.aws.amazon.com/signin/latest/userguide/console-sign-in-tutorials.html#introduction-to-root-user-sign-in-tutorial)  [tant qu'utilisateur root](https://docs.aws.amazon.com/signin/latest/userguide/console-sign-in-tutorials.html#introduction-to-root-user-sign-in-tutorial) dans le Guide de l'utilisateur Connexion à AWS.

2. Activez l'authentification multifactorielle (MFA) pour votre utilisateur root.

Pour obtenir des instructions, consultez [Activation d'un dispositif MFA virtuel pour l'utilisateur root](https://docs.aws.amazon.com/IAM/latest/UserGuide/enable-virt-mfa-for-root.html)  [de votre Compte AWS \(console\)](https://docs.aws.amazon.com/IAM/latest/UserGuide/enable-virt-mfa-for-root.html) dans le Guide de l'utilisateur IAM.

Création d'un utilisateur administratif

1. Activez IAM Identity Center.

Pour obtenir des instructions, consultez la section [Activation AWS IAM Identity Center](https://docs.aws.amazon.com/singlesignon/latest/userguide/get-set-up-for-idc.html) dans le guide de AWS IAM Identity Center l'utilisateur.
2. Dans IAM Identity Center, accordez un accès administratif à un utilisateur administratif.

Pour un didacticiel sur l'utilisation du Répertoire IAM Identity Center comme source d'identité, voir [Configurer l'accès utilisateur par défaut Répertoire IAM Identity Center](https://docs.aws.amazon.com/singlesignon/latest/userguide/quick-start-default-idc.html) dans le Guide de AWS IAM Identity Center l'utilisateur.

Connexion en tant qu'utilisateur administratif

• Pour vous connecter avec votre utilisateur IAM Identity Center, utilisez l'URL de connexion qui a été envoyée à votre adresse e-mail lorsque vous avez créé l'utilisateur IAM Identity Center.

Pour obtenir de l'aide pour vous connecter à l'aide d'un utilisateur IAM Identity Center, consultez [Connexion au portail d'accès AWS](https://docs.aws.amazon.com/signin/latest/userguide/iam-id-center-sign-in-tutorial.html) dans le Guide de l'utilisateur Connexion à AWS.

### <span id="page-36-0"></span>Création de politiques et de rôles non administratifs

Par défaut, les utilisateurs et les rôles ne sont pas autorisés à créer ou modifier les ressources MediaPackage. Ils ne peuvent pas non plus exécuter des tâches à l'aide de la AWS Management Console, de l'AWS Command Line Interface (AWS CLI) ou de l'API AWS. Pour octroyer aux utilisateurs des autorisations d'effectuer des actions sur les ressources dont ils ont besoin, un administrateur IAM doit créer des politiques IAM. L'administrateur peut ensuite ajouter les politiques IAM aux rôles et les utilisateurs peuvent assumer les rôles.

Pour apprendre à créer une politique basée sur l'identité IAM à l'aide de ces exemples de documents de politique JSON, consultez [Création de politiques dans l'onglet JSON](https://docs.aws.amazon.com/IAM/latest/UserGuide/access_policies_create-console.html) dans le Guide de l'utilisateur IAM.

Pour plus de détails sur les actions et les types de ressources définis par MediaPackage, y compris le format des ARN pour chacun des types de ressources, voir [Actions, ressources et clés de condition](https://docs.aws.amazon.com/service-authorization/latest/reference/list_awselementalmediapackage.html)  [AWS Elemental MediaPackage](https://docs.aws.amazon.com/service-authorization/latest/reference/list_awselementalmediapackage.html) dans la référence d'autorisation de service.

Cette section décrit comment créer des politiques et des rôles non administratifs afin que les utilisateurs puissent créer ou modifier des MediaPackage ressources. Cette section décrit également comment vos utilisateurs peuvent assumer ce rôle pour octroyer des informations d'identification sécurisées et temporaires.

#### Rubriques

• [\(Facultatif\) Étape 1 : créer une politique IAM pour Amazon CloudFront](#page-37-0)

- [\(Facultatif\) Étape 2 : créer une politique IAM pour la VOD MediaPackage](#page-38-0)
- [Étape 3 : créer un rôle dans la console IAM](#page-41-0)
- [Étape 4 : assumer le rôle depuis la console IAM ou AWS CLI](#page-43-0)

### <span id="page-37-0"></span>(Facultatif) Étape 1 : créer une politique IAM pour Amazon CloudFront

Si vous ou vos utilisateurs souhaitez créer des CloudFront distributions Amazon à partir de la console AWS Elemental MediaPackage en ligne, créez une politique IAM qui autorise l'accès à CloudFront.

Pour plus d'informations sur l'utilisation CloudFront avec MediaPackage, consultez[Utilisation de CDN.](#page-306-0)

Pour utiliser l'éditeur de politique JSON afin de créer une politique

- 1. Connectez-vous à la AWS Management Console et ouvrez la console IAM à l'adresse https:// [console.aws.amazon.com/iam/.](https://console.aws.amazon.com/iam/)
- 2. Dans le panneau de navigation de gauche, sélectionnez Policies (Politiques).

Si vous sélectionnez Politiques pour la première fois, la page Bienvenue dans les politiques gérées s'affiche. Sélectionnez Mise en route.

- 3. En haut de la page, sélectionnez Créer une politique.
- 4. Dans la section Éditeur de politiques, choisissez l'option JSON.
- 5. Entrez le document de politique JSON suivant :

```
{ 
     "Version": "2012-10-17", 
     "Statement": [ 
         \{ "Effect": "Allow", 
               "Action": [ 
                   "cloudfront:GetDistribution", 
                   "cloudfront:CreateDistributionWithTags", 
                   "cloudfront:UpdateDistribution", 
                   "cloudfront:CreateDistribution", 
                   "cloudfront:TagResource", 
                   "tag:GetResources" 
              ], 
               "Resource": "*" 
          } 
    \mathbf 1
```
}

#### 6. Choisissez Suivant.

#### **a** Note

Vous pouvez basculer à tout moment entre les options des éditeurs visuel et JSON. Toutefois, si vous apportez des modifications ou si vous choisissez Suivant dans l'éditeur visuel, IAM peut restructurer votre politique afin de l'optimiser pour l'éditeur visuel. Pour de plus amples informations, consulte [Restructuration d'une politique](https://docs.aws.amazon.com/IAM/latest/UserGuide/troubleshoot_policies.html#troubleshoot_viseditor-restructure) dans le Guide de l'utilisateur IAM.

- 7. Sur la page Vérifier et créer, saisissez un Nom de politique et une Description (facultative) pour la politique que vous créez. Vérifiez les Autorisations définies dans cette politique pour voir les autorisations accordées par votre politique.
- 8. Choisissez Create policy (Créer une politique) pour enregistrer votre nouvelle politique.

### <span id="page-38-0"></span>(Facultatif) Étape 2 : créer une politique IAM pour la VOD MediaPackage

Si vous ou vos utilisateurs allez utiliser la fonctionnalité de vidéo à la demande (VOD) dans MediaPackage, créez une politique IAM qui autorise l'accès aux ressources du mediapackage-vod service.

Les sections suivantes décrivent comment créer une stratégie qui autorise toutes les actions et une stratégie qui autorise les droits en lecture seule. Vous pouvez personnaliser les stratégies en ajoutant ou en supprimant des actions adaptées à vos flux de travail.

#### Politique d'accès complet à la VOD

Cette stratégie permet à l'utilisateur d'effectuer toutes les actions sur toutes les ressources VOD.

Pour utiliser l'éditeur de politique JSON afin de créer une politique

- 1. Connectez-vous à la AWS Management Console et ouvrez la console IAM à l'adresse [https://](https://console.aws.amazon.com/iam/)  [console.aws.amazon.com/iam/.](https://console.aws.amazon.com/iam/)
- 2. Dans le panneau de navigation de gauche, sélectionnez Policies (Politiques).

Si vous sélectionnez Politiques pour la première fois, la page Bienvenue dans les politiques gérées s'affiche. Sélectionnez Mise en route.

- 3. En haut de la page, sélectionnez Créer une politique.
- 4. Dans la section Éditeur de politiques, choisissez l'option JSON.
- 5. Entrez le document de politique JSON suivant :

```
{ 
     "Version": "2012-10-17", 
     "Statement": [ 
         \{ "Effect": "Allow", 
               "Action": "mediapackage-vod:*", 
               "Resource": "*" 
          } 
     ]
}
```
6. Choisissez Suivant.

#### **a** Note

Vous pouvez basculer à tout moment entre les options des éditeurs visuel et JSON. Toutefois, si vous apportez des modifications ou si vous choisissez Suivant dans l'éditeur visuel, IAM peut restructurer votre politique afin de l'optimiser pour l'éditeur visuel. Pour de plus amples informations, consulte [Restructuration d'une politique](https://docs.aws.amazon.com/IAM/latest/UserGuide/troubleshoot_policies.html#troubleshoot_viseditor-restructure) dans le Guide de l'utilisateur IAM.

- 7. Sur la page Vérifier et créer, saisissez un Nom de politique et une Description (facultative) pour la politique que vous créez. Vérifiez les Autorisations définies dans cette politique pour voir les autorisations accordées par votre politique.
- 8. Choisissez Create policy (Créer une politique) pour enregistrer votre nouvelle politique.

Politique d'accès à la VOD en lecture seule

Cette stratégie permet à l'utilisateur d'afficher toutes les ressources VOD.

Pour utiliser l'éditeur de politique JSON afin de créer une politique

- 1. Connectez-vous à la AWS Management Console et ouvrez la console IAM à l'adresse https:// [console.aws.amazon.com/iam/.](https://console.aws.amazon.com/iam/)
- 2. Dans le panneau de navigation de gauche, sélectionnez Policies (Politiques).

Si vous sélectionnez Politiques pour la première fois, la page Bienvenue dans les politiques gérées s'affiche. Sélectionnez Mise en route.

- 3. En haut de la page, sélectionnez Créer une politique.
- 4. Dans la section Éditeur de politiques, choisissez l'option JSON.
- 5. Entrez le document de politique JSON suivant :

```
{ 
      "Version": "2012-10-17", 
      "Statement": [ 
           { 
                "Effect": "Allow", 
                "Action": [ 
                     "mediapackage-vod:List*", 
                     "mediapackage-vod:Describe*" 
                ], 
                "Resource": "*" 
           } 
     \mathbf{I}}
```
6. Choisissez Suivant.

#### **a** Note

Vous pouvez basculer à tout moment entre les options des éditeurs visuel et JSON. Toutefois, si vous apportez des modifications ou si vous choisissez Suivant dans l'éditeur visuel, IAM peut restructurer votre politique afin de l'optimiser pour l'éditeur visuel. Pour de plus amples informations, consulte [Restructuration d'une politique](https://docs.aws.amazon.com/IAM/latest/UserGuide/troubleshoot_policies.html#troubleshoot_viseditor-restructure) dans le Guide de l'utilisateur IAM.

- 7. Sur la page Vérifier et créer, saisissez un Nom de politique et une Description (facultative) pour la politique que vous créez. Vérifiez les Autorisations définies dans cette politique pour voir les autorisations accordées par votre politique.
- 8. Choisissez Create policy (Créer une politique) pour enregistrer votre nouvelle politique.

## <span id="page-41-0"></span>Étape 3 : créer un rôle dans la console IAM

Créez un rôle dans la console IAM pour chaque politique que vous créez. Cela permet aux utilisateurs d'assumer un rôle plutôt que d'associer des politiques individuelles à chaque utilisateur.

Pour créer un rôle dans la console IAM

- 1. Connectez-vous à l'AWS Management Console et ouvrez la console IAM à l'adresse [https://](https://console.aws.amazon.com/iam/)  [console.aws.amazon.com/iam/.](https://console.aws.amazon.com/iam/)
- 2. Dans le panneau de navigation de la console IAM, choisissez Rôles, puis Créer un rôle.
- 3. Sous Sélectionner une entité de confiance, sélectionnez un AWScompte.
- 4. Sous Un AWS compte, sélectionnez le compte auprès duquel les utilisateurs joueront ce rôle.
	- Si un tiers doit accéder à ce rôle, il est recommandé de sélectionner Exiger un identifiant externe. Pour plus d'informations sur les identifiants externes, consultez la section [Utilisation](https://docs.aws.amazon.com/IAM/latest/UserGuide/id_roles_create_for-user_externalid.html) [d'un identifiant externe pour l'accès de tiers](https://docs.aws.amazon.com/IAM/latest/UserGuide/id_roles_create_for-user_externalid.html) dans le guide de l'utilisateur IAM.
	- Il est recommandé d'exiger une authentification multifactorielle (MFA). Vous pouvez cocher la case à côté de Exiger le MFA. Pour plus d'informations sur l'authentification multifactorielle, consultez la section Authentification [multifactorielle \(MFA\)](https://docs.aws.amazon.com/IAM/latest/UserGuide/id_credentials_mfa.html) dans le guide de l'utilisateur IAM.
- 5. Choisissez Suivant.
- 6. Sous Politiques d'autorisations, recherchez et ajoutez la politique avec le niveau MediaPackage d'autorisation approprié.
	- Pour accéder aux fonctionnalités en direct, choisissez l'une des options suivantes :
		- AWSElementalMediaPackageFullAccessÀ utiliser pour autoriser l'utilisateur à effectuer toutes les actions sur toutes les ressources actives de MediaPackage.
		- AWSElementalMediaPackageReadOnlyÀ utiliser pour fournir à l'utilisateur des droits de lecture seule pour toutes les ressources en direct dans. MediaPackage
	- Pour accéder à la fonctionnalité de vidéo à la demande (VOD), utilisez la stratégie que vous avez créée dans [\(Facultatif\) Étape 2 : créer une politique IAM pour la VOD MediaPackage](#page-38-0) .
- 7. Ajoutez des politiques permettant à la MediaPackage console de passer des appels à Amazon CloudWatch au nom de l'utilisateur. Sans ces stratégies, l'utilisateur peut utiliser uniquement l'API du service (pas la console). Choisissez l'une des options suivantes :
- ReadOnlyAccessÀ utiliser MediaPackage pour autoriser la communication avec CloudWatch l'utilisateur et également fournir à l'utilisateur un accès en lecture seule à tous les AWS services de votre compte.
- Utilisez CloudWatchReadOnlyAccessCloudWatchEventsReadOnlyAccess, et CloudWatchLogsReadOnlyAccesspour autoriser MediaPackage à communiquer avec CloudWatch l'utilisateur et limiter son accès en lecture seule à. CloudWatch
- 8. (Facultatif) Si cet utilisateur souhaite créer des CloudFront distributions Amazon à partir de la MediaPackage console, joignez la politique que vous avez créée dans[\(Facultatif\) Étape 1 : créer](#page-37-0) [une politique IAM pour Amazon CloudFront.](#page-37-0)
- 9. (Facultatif) Définissez une [limite d'autorisations](https://docs.aws.amazon.com/IAM/latest/UserGuide/access_policies_boundaries.html). Il s'agit d'une fonctionnalité avancée disponible pour les rôles de service, mais pas les rôles liés à un service.
	- 1. Développez la section Permissions boundary (Limite d'autorisations) et sélectionnez Use a permissions boundary to control the maximum role permissions (Utiliser une limite d'autorisations pour contrôler le nombre maximum d'autorisations de rôle). IAM inclut une liste des politiques gérées par AWS et des politiques gérées par le client dans votre compte.
	- 2. Sélectionnez la politique à utiliser pour la limite d'autorisations ou choisissez Créer une politique pour ouvrir un nouvel onglet de navigateur et créer une nouvelle politique de bout en bout. Pour plus d'informations, consultez [Création de politiques IAM](https://docs.aws.amazon.com/IAM/latest/UserGuide/access_policies_create.html#access_policies_create-start) dans le Guide de l'utilisateur IAM.
	- 3. Une fois la politique créée, fermez cet onglet et revenez à l'onglet initial pour sélectionner la politique à utiliser pour la limite d'autorisations.
- 10. Vérifiez que les bonnes politiques sont ajoutées à ce groupe, puis choisissez Next.
- 11. Si possible, saisissez un nom de rôle ou le suffixe d'un nom de rôle vous permettant d'identifier l'objectif du rôle. Les noms de rôle doivent être uniques dans votre Compte AWS. Ils ne sont pas sensibles à la casse. Par exemple, vous ne pouvez pas créer deux rôles nommés **PRODROLE** et **prodrole**. Différentes entités peuvent référencer le rôle et il n'est donc pas possible de modifier son nom après sa création.
- 12. (Facultatif) Pour Description, saisissez une description pour le nouveau rôle.
- 13. Choisissez Edit (Modifier) dans les sections Step 1: Select trusted entities (Étape 1 : sélection d'entités de confiance) ou Step 2: Select permissions (Étape 2 : sélection d'autorisations) pour modifier les cas d'utilisation et les autorisations pour le rôle.
- 14. (Facultatif) Ajoutez des métadonnées à l'utilisateur en associant les balises sous forme de paires clé-valeur. Pour plus d'informations sur l'utilisation des balises dans IAM, consultez la rubrique [Balisage des ressources IAM](https://docs.aws.amazon.com/IAM/latest/UserGuide/id_tags.html) dans le Guide de l'utilisateur IAM.
- 15. Passez en revue les informations du rôle, puis choisissez Créer un rôle.

### <span id="page-43-0"></span>Étape 4 : assumer le rôle depuis la console IAM ou AWS CLI

Consultez les ressources suivantes pour en savoir plus sur l'octroi d'autorisations aux utilisateurs pour qu'ils assument le rôle et sur la manière dont les utilisateurs peuvent passer au rôle depuis la console IAM ouAWS CLI.

- Pour plus d'informations sur l'octroi à un utilisateur des autorisations lui permettant de changer de rôle, consultez la section [Octroi à un utilisateur d'autorisations pour changer de rôle](https://docs.aws.amazon.com/IAM/latest/UserGuide/id_roles_use_permissions-to-switch.html) dans le Guide de l'utilisateur IAM.
- Pour plus d'informations sur le changement de rôle (console), consultez la section [Passage à un](https://docs.aws.amazon.com/IAM/latest/UserGuide/id_roles_use_switch-role-console.html)  [rôle \(console\)](https://docs.aws.amazon.com/IAM/latest/UserGuide/id_roles_use_switch-role-console.html) dans le guide de l'utilisateur IAM.
- Pour plus d'informations sur le changement de rôle (AWS CLI), consultez la section [Passer à un](https://docs.aws.amazon.com/IAM/latest/UserGuide/id_roles_use_switch-role-cli.html) [rôle IAM \(CLI AWS\)](https://docs.aws.amazon.com/IAM/latest/UserGuide/id_roles_use_switch-role-cli.html) dans le guide de l'utilisateur IAM.

# <span id="page-43-1"></span>AWS Elemental MediaPackagePermettre l'accès à d'autres AWS services

Certaines fonctionnalités nécessitent que vous autorisiez MediaPackage l'accès à d'autres AWS services, tels qu'Amazon S3 et AWS Secrets Manager (Secrets Manager). Pour autoriser cet accès, créez un rôle et une politique IAM dotés des autorisations appropriées. Les étapes suivantes expliquent comment créer des rôles et des stratégies pour les fonctionnalités MediaPackage .

#### **Rubriques**

- [Étape 1 : créer une politique](#page-44-0)
- [Étape 2 : créer un rôle](#page-50-0)
- [Étape 3 : Modifier la relation de confiance](#page-51-0)

## <span id="page-44-0"></span>Étape 1 : créer une politique

La politique IAM définit les autorisations dont AWS Elemental MediaPackage (MediaPackage) a besoin pour accéder à d'autres services.

- Pour les flux de production de vidéo à la demande (VOD), créez une politique MediaPackage permettant de lire le contenu du compartiment Amazon S3, de vérifier le mode de facturation et de récupérer du contenu. En ce qui concerne le mode de facturation, vous MediaPackage devez vérifier que le compartiment n'oblige pas le demandeur à payer pour les demandes. Si le compartiment a l'option requestPayment activée, MediaPackage ne peut pas ingérer le contenu à partir de ce compartiment.
- Pour les flux de travail Live-to-VOD, créez une politique qui permet MediaPackage de lire le contenu du compartiment Amazon S3 et d'y stocker la ressource Live-to-VOD.
- Pour l'autorisation du réseau de diffusion de contenu (CDN), créez une politique qui autorise MediaPackage la lecture d'un secret dans Secrets Manager.

Les sections suivantes expliquent comment créer ces stratégies.

#### **Rubriques**

- [Accès à Amazon S3 pour les flux de travail VOD](#page-44-1)
- [Politique pour les flux de travail en direct vers la VOD](#page-46-0)
- [Accès à Secrets Manager pour l'autorisation CDN](#page-48-0)

#### <span id="page-44-1"></span>Accès à Amazon S3 pour les flux de travail VOD

Si vous utilisez MediaPackage pour ingérer une ressource VOD depuis un compartiment Amazon S3 et pour empaqueter et distribuer cette ressource, vous avez besoin d'une politique vous permettant d'effectuer les opérations suivantes dans Amazon S3 :

- GetObject- MediaPackage peut récupérer le contenu VOD du bucket.
- GetBucketLocation- MediaPackage peut récupérer la région du compartiment. Le bucket doit se trouver dans la même région que les ressources MediaPackage VOD.
- GetBucketRequestPayment- MediaPackage peut récupérer les informations relatives à la demande de paiement. MediaPackage utilise ces informations pour vérifier que le bucket n'oblige pas le demandeur à payer pour les demandes de contenu.

Si vous l'utilisez également MediaPackage pour la collecte de ressources en direct vers la VOD, ajoutez l'PutObjectaction à la politique. Pour de plus amples informations sur la stratégie requise pour les flux de travail en direct transformés en VOD, consultez [Politique pour les flux de travail en](#page-46-0)  [direct vers la VOD](#page-46-0).

Pour utiliser l'éditeur de politique JSON afin de créer une politique

- 1. Connectez-vous à la AWS Management Console et ouvrez la console IAM à l'adresse https:// [console.aws.amazon.com/iam/.](https://console.aws.amazon.com/iam/)
- 2. Dans le panneau de navigation de gauche, sélectionnez Policies (Politiques).

Si vous sélectionnez Politiques pour la première fois, la page Bienvenue dans les politiques gérées s'affiche. Sélectionnez Mise en route.

- 3. En haut de la page, sélectionnez Créer une politique.
- 4. Dans la section Éditeur de politiques, choisissez l'option JSON.
- 5. Entrez le document de politique JSON suivant :

```
{ 
     "Version": "2012-10-17", 
     "Statement": [ 
          { 
               "Action": [ 
                    "s3:GetObject", 
                    "s3:GetBucketLocation", 
                    "s3:GetBucketRequestPayment", 
                    "s3:ListBucket" 
               ], 
               "Resource": [ 
                    "arn:aws:s3:::bucket_name/*", 
                    "arn:aws:s3:::bucket_name" 
               ], 
               "Effect": "Allow" 
          } 
     ]
}
```
6. Choisissez Suivant.

#### **a** Note

Vous pouvez basculer à tout moment entre les options des éditeurs visuel et JSON. Toutefois, si vous apportez des modifications ou si vous choisissez Suivant dans l'éditeur visuel, IAM peut restructurer votre politique afin de l'optimiser pour l'éditeur visuel. Pour de plus amples informations, consulte [Restructuration d'une politique](https://docs.aws.amazon.com/IAM/latest/UserGuide/troubleshoot_policies.html#troubleshoot_viseditor-restructure) dans le Guide de l'utilisateur IAM.

- 7. Sur la page Vérifier et créer, saisissez un Nom de politique et une Description (facultative) pour la politique que vous créez. Vérifiez les Autorisations définies dans cette politique pour voir les autorisations accordées par votre politique.
- 8. Choisissez Create policy (Créer une politique) pour enregistrer votre nouvelle politique.

#### <span id="page-46-0"></span>Politique pour les flux de travail en direct vers la VOD

Si vous avez l' MediaPackage habitude de récolter une ressource en direct en VOD à partir d'une diffusion en direct, vous avez besoin d'une politique vous permettant d'effectuer les opérations suivantes dans Amazon S3 :

- PutObject: MediaPackage peut enregistrer la ressource VOD dans le bucket.
- GetBucketLocation: MediaPackage peut récupérer la région du compartiment. Le compartiment doit se trouver dans la même région AWS que les ressources MediaPackage VOD.

Si vous l'utilisez également MediaPackage pour la diffusion de ressources VOD, ajoutez les actions suivantes à la politique : GetObject etGetBucketRequestPayment. Pour de plus amples informations sur la stratégie requise pour les flux de travail VOD, veuillez consulter [Accès à Amazon](#page-44-1) [S3 pour les flux de travail VOD.](#page-44-1)

Pour utiliser l'éditeur de politique JSON afin de créer une politique

- 1. Connectez-vous à la AWS Management Console et ouvrez la console IAM à l'adresse [https://](https://console.aws.amazon.com/iam/)  [console.aws.amazon.com/iam/.](https://console.aws.amazon.com/iam/)
- 2. Dans le panneau de navigation de gauche, sélectionnez Policies (Politiques).

Si vous sélectionnez Politiques pour la première fois, la page Bienvenue dans les politiques gérées s'affiche. Sélectionnez Mise en route.

- 3. En haut de la page, sélectionnez Créer une politique.
- 4. Dans la section Éditeur de politiques, choisissez l'option JSON.
- 5. Entrez le document de politique JSON suivant :

```
{ 
      "Version": "2012-10-17", 
      "Statement": [ 
          { 
               "Action": [ 
                    "s3:PutObject", 
                    "s3:ListBucket", 
                     "s3:GetBucketLocation" 
               ], 
                "Resource": [ 
                     "arn:aws:s3:::bucket_name/*", 
                    "arn:aws:s3:::bucket_name" 
               ], 
               "Effect": "Allow" 
          } 
     \mathbf{I}}
```
#### 6. Choisissez Suivant.

#### **a** Note

Vous pouvez basculer à tout moment entre les options des éditeurs visuel et JSON. Toutefois, si vous apportez des modifications ou si vous choisissez Suivant dans l'éditeur visuel, IAM peut restructurer votre politique afin de l'optimiser pour l'éditeur visuel. Pour de plus amples informations, consulte [Restructuration d'une politique](https://docs.aws.amazon.com/IAM/latest/UserGuide/troubleshoot_policies.html#troubleshoot_viseditor-restructure) dans le Guide de l'utilisateur IAM.

- 7. Sur la page Vérifier et créer, saisissez un Nom de politique et une Description (facultative) pour la politique que vous créez. Vérifiez les Autorisations définies dans cette politique pour voir les autorisations accordées par votre politique.
- 8. Choisissez Create policy (Créer une politique) pour enregistrer votre nouvelle politique.

#### <span id="page-48-0"></span>Accès à Secrets Manager pour l'autorisation CDN

Si vous utilisez des en-têtes d'autorisation du réseau de diffusion de contenu (CDN) pour restreindre l'accès à vos terminaux dans Secrets Manager MediaPackage, vous avez besoin d'une politique qui vous permette d'effectuer les opérations suivantes dans Secrets Manager :

- GetSecretValue- MediaPackage peut récupérer le code d'autorisation crypté à partir d'une version du secret.
- DescribeSecret- MediaPackage peut récupérer les détails du secret, à l'exception des champs cryptés.
- ListSecrets- MediaPackage peut récupérer une liste de secrets sur leAWS compte.
- ListSecretVersionIds: MediaPackage permet de récupérer toutes les versions associées au secret spécifié.

**a** Note

Vous n'avez pas besoin d'une politique distincte pour chaque secret que vous stockez dans Secrets Manager. Si vous créez une politique telle que celle décrite dans la procédure suivante, vous MediaPackage pouvez accéder à tous les secrets de votre compte dans cette région.

Pour utiliser l'éditeur de politique JSON afin de créer une politique

- 1. Connectez-vous à la AWS Management Console, puis ouvrez la console IAM à l'adresse [https://](https://console.aws.amazon.com/iam/)  [console.aws.amazon.com/iam/.](https://console.aws.amazon.com/iam/)
- 2. Dans la colonne de navigation de gauche, sélectionnez Politiques.

Si vous choisissez Politiques pour la première fois, la page Bienvenue dans les politiques gérées s'affiche. Sélectionnez Mise en route.

- 3. En haut de la page, sélectionnez Créer une politique.
- 4. Sélectionnez l'onglet JSON.
- 5. Entrez le document de politique JSON suivant, en remplaçant *la région*, l'*identifiant du compte*, le *nom secret* et le *nom du rôle* par vos propres informations :

{

```
 "Version": "2012-10-17", 
   "Statement": [ 
     { 
        "Effect": "Allow", 
       "Action": [ 
          "secretsmanager:GetSecretValue", 
          "secretsmanager:DescribeSecret", 
          "secretsmanager:ListSecrets", 
          "secretsmanager:ListSecretVersionIds" 
       ], 
       "Resource": [ 
          "arn:aws:secretsmanager:region:account-id:secret:secret-name" 
       ] 
     }, 
     { 
       "Effect": "Allow", 
        "Action": [ 
           "iam:GetRole", 
           "iam:PassRole" 
         ], 
         "Resource": "arn:aws:iam::account-id:role/role-name" 
      } 
   ]
}
```
6. Choisissez Examiner une politique.

#### **a** Note

Vous pouvez basculer à tout moment entre les onglets Éditeur visuel et JSON. Toutefois, si vous apportez des modifications ou sélectionnez Examiner une politique dans l'onglet Éditeur visuel, IAM peut restructurer votre politique pour optimiser son affichage dans l'éditeur visuel. Pour de plus amples informations, consulte Restructuration d'une [politique](https://docs.aws.amazon.com/IAM/latest/UserGuide/troubleshoot_policies.html#troubleshoot_viseditor-restructure) dans le Guide de l'utilisateur IAM.

7. Dans la page Examiner une politique, entrez un nom et éventuellement une description pour la politique que vous êtes en train de créer. Vérifiez le récapitulatif de la politique pour voir les autorisations accordées par votre politique. Sélectionnez ensuite Créer une politique pour enregistrer votre travail.

### <span id="page-50-0"></span>Étape 2 : créer un rôle

Un [rôle](https://docs.aws.amazon.com/IAM/latest/UserGuide/id_roles.html) IAM est une identité IAM que vous pouvez créer dans votre compte et qui dispose d'autorisations spécifiques. Un rôle IAM est similaire à un utilisateur IAM, car il s'agit d'une identité AWS avec des politiques d'autorisation qui déterminent ce que l'identité peut et ne peut pas faire dans AWS. En revanche, au lieu d'être associé de manière unique à une personne, un rôle est conçu pour être assumé par tout utilisateur qui en a besoin. En outre, un rôle ne dispose pas d'informations d'identification standard à long terme comme un mot de passe ou des clés d'accès associées. Au lieu de cela, lorsque vous adoptez un rôle, il vous fournit des informations d'identification de sécurité temporaires pour votre session de rôle. Créez un rôle qui AWS Elemental MediaPackage assume lors de l'ingestion de contenu source depuis Amazon S3.

Lorsque vous créez le rôle, vous choisissez Amazon Elastic Compute Cloud (Amazon EC2) comme entité de confiance qui peut assumer le rôle MediaPackage car il n'est pas disponible pour la sélection. Dans[Étape 3 : Modifier la relation de confiance,](#page-51-0) vous remplacez l'entité de confiance par MediaPackage.

Pour créer le rôle de service pour l'entité de confiance EC2 (console IAM)

- 1. Connectez-vous à l'AWS Management Console et ouvrez la console IAM à l'adresse https:// [console.aws.amazon.com/iam/.](https://console.aws.amazon.com/iam/)
- 2. Dans le panneau de navigation de la console IAM, choisissez Rôles, puis Créer un rôle.
- 3. Pour Trusted entity (Entité de confiance), choisissez Service AWS.
- 4. Pour Service ou cas d'utilisation, choisissez l'entité sécurisée EC2, puis choisissez le cas d'utilisation EC2.
- 5. Choisissez Suivant.
- 6. Sur la page Joindre des politiques d'autorisation, recherchez et choisissez la politique que vous avez créée dan[sÉtape 1 : créer une politique.](#page-44-0) Choisissez ensuite Next : Tags et Next : Review.
- 7. (Facultatif) Définissez une [limite d'autorisations](https://docs.aws.amazon.com/IAM/latest/UserGuide/access_policies_boundaries.html). Il s'agit d'une fonctionnalité avancée disponible pour les fonctions de service, mais pas pour les rôles liés à un service.
	- a. Ouvrez la section Définir les limites des autorisations, puis choisissez Utiliser une limite d'autorisations pour contrôler les autorisations maximales des rôles.

IAM inclut une liste des politiques AWS gérées et gérées par le client dans votre compte.

- b. Sélectionnez la politique à utiliser comme limite d'autorisations.
- 8. Choisissez Suivant.

#### 9. Entrez un nom de rôle ou un suffixe de nom de rôle pour vous aider à identifier l'objectif du rôle.

#### **A** Important

Lorsque vous nommez un rôle, tenez compte des points suivants :

• Les noms de rôles doivent être uniques au sein du Compte AWS vôtre et ne peuvent pas être rendus uniques au cas par cas.

Par exemple, ne créez pas de rôles nommés à la fois **PRODROLE** et**prodrole**. Lorsqu'un nom de rôle est utilisé dans une politique ou dans le cadre d'un ARN, il distingue les majuscules et minuscules, mais lorsqu'un nom de rôle apparaît aux clients dans la console, par exemple pendant le processus de connexion, le nom du rôle ne fait pas la distinction entre majuscules et minuscules.

- Vous ne pouvez pas modifier le nom du rôle une fois qu'il a été créé car d'autres entités peuvent y faire référence.
- 10. (Facultatif) Dans Description, entrez une description pour le rôle.
- 11. (Facultatif) Pour modifier les cas d'utilisation et les autorisations du rôle, dans les sections Étape 1 : Sélection des entités de confiance ou Étape 2 : Ajouter des autorisations, choisissez Modifier.
- 12. (Facultatif) Pour identifier, organiser ou rechercher le rôle, ajoutez des balises sous forme de paires clé-valeur. Pour plus d'informations sur l'utilisation des balises dans IAM, consultez la rubrique [Balisage des ressources IAM](https://docs.aws.amazon.com/IAM/latest/UserGuide/id_tags.html) dans le Guide de l'utilisateur IAM.
- 13. Passez en revue les informations du rôle, puis choisissez Create role (Créer un rôle).

### <span id="page-51-0"></span>Étape 3 : Modifier la relation de confiance

La relation d'approbation détermine les entités qui peuvent endosser le rôle que vous avez créé dans [the section called "Étape 2 : créer un rôle".](#page-50-0) Lorsque vous avez créé le rôle et établi la relation de confiance, vous avez choisi Amazon EC2 comme entité de confiance. Modifiez le rôle afin que la relation approuvée lie votre compte AWS et AWS Elemental MediaPackage.

Pour modifier la relation de confiance en MediaPackage

1. Accédez au rôle que vous avez créé dans [Étape 2 : créer un rôle.](#page-50-0)

Si vous n'affichez pas encore le rôle, dans le volet de navigation de la console IAM, sélectionnez Rôles. Recherchez et choisissez le rôle que vous avez créé.

- 2. Sur la page Summary (Résumé) du rôle, choisissez Trust relationships (Relations d'approbation).
- 3. Choisissez Modifier la relation d'approbation.
- 4. Sur la page Edit Trust Relationship (Modifier la relation d'approbation) dans Policy Document (Document de stratégie), modifiez ec2. amazonaws. com sur mediapackage.amazonaws.com.

Le document de stratégie doit maintenant ressembler à l'exemple suivant :

```
{ 
   "Version": "2012-10-17", 
   "Statement": [ 
     { 
        "Sid": "", 
        "Effect": "Allow", 
        "Principal": { 
          "Service": "mediapackage.amazonaws.com" 
        }, 
        "Action": "sts:AssumeRole" 
     } 
   ]
}
```
- 5. Choisissez Mettre à jour la politique d'approbation.
- 6. Sur la page Summary (Résumé), prenez note de la valeur dans ARN de rôle. Vous utilisez cet ARN lorsque vous ingérez du contenu source pour les flux de vidéo à la demande (VOD). L'ARN se présente sous la forme suivante :

arn:aws:iam::*111122223333*:role/*role-name*

Dans l'exemple, *111122223333* est votre numéro de compte. AWS

## (Facultatif) Configuration du chiffrement

Protégez votre contenu contre toute utilisation non autorisée grâce au chiffrement du contenu et à la gestion des droits numériques (DRM). AWS Elemental MediaPackageutilise l'[API SPEKE](https://aws.amazon.com/media/tech/speke-basics-secure-packager-encoder-key-exchange-api/) [\(AWSSecure Packager and Encoder Key Exchange\)](https://aws.amazon.com/media/tech/speke-basics-secure-packager-encoder-key-exchange-api/) pour faciliter le chiffrement et le déchiffrement du contenu par un fournisseur de DRM. À l'aide de SPEKE, le fournisseur de DRM fournit des clés de chiffrement MediaPackage via l'API SPEKE. Le fournisseur de DRM fournit également des licences aux lecteurs multimédias compatibles pour le déchiffrement. Pour plus d'informations sur la façon dont SPEKE est utilisé avec les services et fonctionnalités exécutés dans le cloud, consultez l'[architecture AWS basée sur le cloud](https://docs.aws.amazon.com/speke/latest/documentation/what-is-speke.html#services-architecture) dans le guide de spécification de l'API Secure Packager and Encoder Key Exchange.

Pour chiffrer le contenu, vous devez avoir un fournisseur de solution DRM et être configuré pour utiliser le chiffrement. Pour plus d'informations, consultez [the section called "Chiffrement de contenu](#page-166-0) [et DRM".](#page-166-0)

# (Facultatif) Installer l'AWS CLI

Pour utiliser l'AWS CLI avec AWS Elemental MediaPackage, installez la dernière version de l'AWS CLI. Pour en savoir plus sur l'installation de la AWS CLI ou sur la mise à niveau vers la dernière version, consultez [Installer la AWS Command Line Interface](https://docs.aws.amazon.com/cli/latest/userguide/installing.html) dans le guide de l'utilisateur AWS Command Line Interface.

# Démarrer avec AWS Elemental MediaPackage

Les sections suivantes décrivent comment démarrer rapidement pour recevoir et envoyer du contenu avec AWS Elemental MediaPackage.

#### **Rubriques**

- [Commencer à diffuser du contenu en direct dans AWS Elemental MediaPackage](#page-54-0)
- [Commencer à diffuser du contenu en direct en VOD dans MediaPackage](#page-58-0)
- [Commencer à diffuser du contenu VOD dans MediaPackage](#page-68-0)

# <span id="page-54-0"></span>Commencer à diffuser du contenu en direct dans AWS Elemental **MediaPackage**

Ce didacticiel de démarrage explique comment utiliser la console AWS Elemental MediaPackage (MediaPackage) pour créer une chaîne et des points de terminaison pour diffuser des vidéos en direct.

#### **Rubriques**

- [Prérequis](#page-54-1)
- [Étape 1 : Accès MediaPackage](#page-55-0)
- [Étape 2 : Création d'une chaîne](#page-55-1)
- [Étape 3 : Création de points de terminaison](#page-56-0)
- [\(Facultatif\) Étape 4 : Surveiller MediaPackage l'activité](#page-56-1)
- [Étape 5 : nettoyer](#page-57-0)

### <span id="page-54-1"></span>**Prérequis**

Avant de pouvoir les utiliser MediaPackage, vous devez disposer d'un AWS compte et des autorisations appropriées pour accéder aux MediaPackage composants, les visualiser et les modifier. Assurez-vous que votre administrateur système a effectué les étapes de la rubrique [Configuration,](#page-34-0) puis revenez à ce didacticiel.

Pour les entrées en direct et les codecs pris en charge, voir. [Codecs et types d'entrée pris en charge](#page-12-0)  [en direct](#page-12-0)

## <span id="page-55-0"></span>Étape 1 : Accès MediaPackage

À l'aide de vos informations d'identification IAM, connectez-vous à la MediaPackage console :

https://console.aws.amazon.com/mediapackage/

## <span id="page-55-1"></span>Étape 2 : Création d'une chaîne

Le canal est le premier composant de MediaPackage. Il représente l'entrée du contenu en direct entrant provenant d'un encodeur tel queAWS Elemental MediaLive. MediaPackage

MediaPackage n'exige pas que vous fournissiez des données client. Il n'y a pas de champs dans les canaux où il est prévu que vous fournissiez des données des clients.

Pour créer un canal

- 1. Sur la page MediaPackage Chaînes, choisissez Créer une chaîne.
- 2. Pour ID, saisissez un nom qui décrit le canal, par exemple **channelHLS1**. L'identifiant est l'identifiant principal de la chaîne et doit être unique pour votre compte dans leRégion AWS. Les caractères pris en charge sont les lettres, les chiffres, les traits de soulignement (\_) et les tirets (-). L'ID ne peut pas contenir d'espaces.
- 3. Conservez les valeurs par défaut pour les autres champs, puis choisissez Create.

MediaPackage affiche la page de détails de la nouvelle chaîne.

4. Sur la page de détails de la chaîne, notez les valeurs de l'URL, du nom d'utilisateur et du mot de passe. Si vous utilisez la redondance des entrées, vous avez besoin de ces informations sur les deux URL d'entrée. Si vous envoyez un seul flux au canal, vous pouvez noter les informations pour l'une ou l'autre des URL d'entrée.

MediaPackage génère de manière sécurisée les noms d'utilisateur et les mots de passe WebDAV lors de la création du canal. Si vous avez besoin de modifier ces informations d'identification, consultez [Rotation des informations d'identification sur une URL d'entrée](#page-78-0).

Fournissez les informations de ces champs à la personne responsable de l'encodeur en amont. Celle-ci doit saisir la destination en tant qu'URL d'entrée et les informations d'identification de WebDAV comme nom d'utilisateur et mot de passe du canal dans la configuration du flux dans l'encodeur. L'encodeur en amont doit utiliser l'authentification par condensé et envoyer WebDAV via HTTPS vers et inclure ces informations MediaPackage d'identification. Si vous utilisez la

redondance des entrées, les flux d'entrée vers ce canal doivent avoir des paramètres d'encodeur identiques. Pour plus d'informations sur la configuration des flux source pour la redondance des entrées, consultez [Flux de traitement de redondance AWS Elemental MediaPackage des entrées](#page-23-0)  [en direct.](#page-23-0)

### <span id="page-56-0"></span>Étape 3 : Création de points de terminaison

Le point de terminaison est attaché à un canal et représente la sortie du contenu en direct. Vous pouvez associer plusieurs points de terminaison à un même canal. Chaque point de terminaison permet aux lecteurs et aux CDN en aval (tels qu'Amazon CloudFront) d'accéder au contenu à lire.

MediaPackage n'exige pas que vous fournissiez des données client. Il n'y a pas de champs dans les points de terminaison où il est prévu que vous fournissiez des données des clients.

Créer un point de terminaison

- 1. Sur la page Channels (Canaux), choisissez le canal auquel que le point de terminaison sera associé.
- 2. Sur la page de détails de la chaîne, sous Points de terminaison Origin, choisissez Gérer les points de terminaison.
- 3. Pour ID, saisissez un nom qui décrit le point de terminaison, par exemple **HLSendpoint1**. L'ID est l'identifiant principal du point de terminaison et doit être unique pour votre compte dans leRégion AWS. Les caractères pris en charge sont les lettres, les chiffres, les traits de soulignement (\_) et les tirets (-). L'ID ne peut pas contenir d'espaces.
- 4. Conservez les valeurs par défaut dans les autres champs, puis choisissez Save (Enregistrer).

MediaPackage affiche la page de détails de la chaîne, y compris le point de terminaison que vous venez de créer.

5. Sur la page de détails du canal, notez la valeur dans le champ URL du point de terminaison. Fournissez cette information à la personne responsable de l'appareil en aval (CDN ou lecteur). Celle-ci doit saisir la destination de la demande en tant qu'URL du point de terminaison dans l'appareil en aval.

### <span id="page-56-1"></span>(Facultatif) Étape 4 : Surveiller MediaPackage l'activité

Utilisez Amazon CloudWatch pour suivre les MediaPackage activités, telles que le nombre d'octets reçus et envoyés, les temps de réponse et le nombre de demandes. MediaPackage Les métriques

sont d'abord regroupées par espace de noms de service, puis par les différentes combinaisons de dimension au sein de chaque espace de noms.

Pour afficher les métriques à l'aide de la CloudWatch console

- 1. Ouvrez la CloudWatch console à l'adresse<https://console.aws.amazon.com/cloudwatch/>.
- 2. Dans le panneau de navigation, sélectionnez Metrics (Métriques).
- 3. Sous Toutes les métriques, choisissez l'espace de MediaPackage noms AWS/.
- 4. Sélectionnez la dimension de métrique pour afficher les métriques (par exemple, choisissez channel pour afficher les métriques par canal).

Pour obtenir la liste des MediaPackage indicateurs, consultez[AWS Elemental](#page-263-0)  [MediaPackagestatistiques du contenu en direct](#page-263-0).

## <span id="page-57-0"></span>Étape 5 : nettoyer

Pour éviter des frais superflus, assurez-vous de supprimer tous les canaux et points de terminaison inutiles. Avant de pouvoir supprimer un canal, vous devez supprimer tous ses points de terminaison.

Supprimer un point de terminaison

- 1. Sur la page MediaPackage Canaux, choisissez le canal auquel le point de terminaison est associé.
- 2. Sur la page de détails du canal, sous Points de terminaison d'origine, sélectionnez le point de terminaison d'origine que vous souhaitez supprimer.
- 3. Sélectionnez Delete (Supprimer).
- 4. Dans la boîte de dialogue de confirmation de la suppression des points de terminaison, choisissez Supprimer.

Pour supprimer un canal

- 1. Sur la page Chaînes, choisissez la chaîne que vous souhaitez supprimer.
- 2. Choisissez Delete (Supprimer).
- 3. Dans la boîte de dialogue de confirmation de suppression du canal, choisissez Supprimer.

MediaPackage supprime le canal et tous les points de terminaison associés.

# <span id="page-58-0"></span>Commencer à diffuser du contenu en direct en VOD dans **MediaPackage**

Ce didacticiel de mise en route vous montre comment utiliser la console AWS Elemental MediaPackage pour créer une ressource en direct diffusée en VOD (vidéo à la demande) et la rendre disponible en lecture.

Pour diffuser du contenu en direct en VOD, vous effectuez les trois opérations suivantes :

- Ingérez un flux de contenu HLS en direct dans MediaPackage
- Extraction d'une ressource VOD à partir du flux
- Mise à disposition de la ressource en lecture

#### **a** Note

Vous n'êtes pas obligé de l'utiliser MediaPackage pour diffuser votre ressource en direct en VOD aux spectateurs. Ce didacticiel est une illustration de la façon dont vous pouvez utiliser MediaPackage pour créer un flux VOD à partir d'un flux en direct.

Les sections suivantes constituent un didacticiel pas-à-pas destiné à vous familiariser avec ces trois éléments et avec d'autres actions connexes.

#### Rubriques

- [Prérequis](#page-59-0)
- [Étape 1 : Accès MediaPackage](#page-59-1)
- [Étape 2 : Ingérer du contenu en direct](#page-59-2)
- [Étape 3 : Extraire une ressource VOD](#page-61-0)
- [\(Facultatif\) Étape 4 : sortie du contenu VOD](#page-63-0)
- [\(Facultatif\) Étape 5 : Surveiller MediaPackage l'activité](#page-66-0)
- [Étape 6 : Nnettoyer](#page-67-0)

### <span id="page-59-0"></span>Prérequis

Avant de pouvoir les utiliserAWS Elemental MediaPackage, vous devez disposer d'un AWS compte et des autorisations appropriées pour accéder aux MediaPackage composants, les visualiser et les modifier. Assurez-vous que votre administrateur système a effectué les étapes suivantes dans [Configuration](#page-34-0), puis revenez à ce didacticiel.

- Pour créer un compte AWS, veuillez consulter [Inscription à AWS](#page-34-1).
- Pour autoriser l'accès à des rôles non administratifs MediaPackage, consultez Création de [politiques et de rôles non administratifs](#page-36-0).
- Pour autoriser MediaPackage l'accès à votre compartiment Amazon S3 afin d'enregistrer et de récupérer la ressource Live-to-VOD, consultez. [AWS Elemental MediaPackagePermettre l'accès à](#page-43-1) [d'autres AWS services](#page-43-1)

## <span id="page-59-1"></span>Étape 1 : Accès MediaPackage

À l'aide de vos informations d'identification IAM, connectez-vous à la AWS Elemental MediaPackage console :

https://console.aws.amazon.com/mediapackage/

## <span id="page-59-2"></span>Étape 2 : Ingérer du contenu en direct

Pour intégrer un flux de contenu en direct dans AWS Elemental MediaPackage et en extraire une ressource vidéo à la demande (VOD), créez un canal et un point de terminaison. Le canal est le point d'entrée et MediaPackage le point de terminaison fournit un MediaPackage accès au flux afin qu'il puisse extraire la ressource VOD. Les sections suivantes décrivent comment utiliser la console MediaPackage pour créer un canal et un point de terminaison.

### Création d'une chaîne

Le canal est le premier composant de MediaPackage. Il représente l'entrée du contenu en direct entrant provenant d'un encodeur tel queAWS Elemental MediaLive. MediaPackage

MediaPackage n'exige pas que vous fournissiez des données client. Il n'y a pas de champs dans les canaux où il est prévu que vous fournissiez des données des clients.

#### Pour créer un canal

- 1. Sur la page MediaPackage Chaînes, choisissez Créer une chaîne.
- 2. Pour ID, saisissez un nom qui décrit le canal, par exemple **channelHLS1**. L'identifiant est l'identifiant principal de la chaîne et doit être unique pour votre compte dans leRégion AWS. Les caractères pris en charge sont les lettres, les chiffres, les traits de soulignement (\_) et les tirets (-). L'ID ne peut pas contenir d'espaces.
- 3. Conservez les valeurs par défaut pour les autres champs, puis choisissez Create.

MediaPackage affiche la page de détails de la nouvelle chaîne.

4. Sur la page de détails de la chaîne, notez les valeurs de l'URL, du nom d'utilisateur et du mot de passe. Si vous utilisez la redondance des entrées, vous avez besoin de ces informations sur les deux URL d'entrée. Si vous envoyez un seul flux au canal, vous pouvez noter les informations pour l'une ou l'autre des URL d'entrée.

MediaPackage génère de manière sécurisée les noms d'utilisateur et les mots de passe WebDAV lors de la création du canal. Si vous avez besoin de modifier ces informations d'identification, consultez [Rotation des informations d'identification sur une URL d'entrée](#page-78-0).

Fournissez les informations de ces champs à la personne responsable de l'encodeur en amont. Celle-ci doit saisir la destination en tant qu'URL d'entrée et les informations d'identification de WebDAV comme nom d'utilisateur et mot de passe du canal dans la configuration du flux dans l'encodeur. L'encodeur en amont doit utiliser l'authentification par condensé et envoyer WebDAV via HTTPS vers et inclure ces informations MediaPackage d'identification. Si vous utilisez la redondance des entrées, les flux d'entrée vers ce canal doivent avoir des paramètres d'encodeur identiques. Pour plus d'informations sur la configuration des flux source pour la redondance des entrées, consultez [Flux de traitement de redondance AWS Elemental MediaPackage des entrées](#page-23-0)  [en direct.](#page-23-0)

#### Créer un point de terminaison

Le point de terminaison est attaché à un canal et représente la sortie du contenu en direct. Lorsque vous créez une tâche de collecte pour extraire une ressource VOD à partir d'un contenu en direct, vous devez indiquer le point de terminaison à partir duquel vous effectuez l'extraction. Vous pouvez récolter des actifs à partir de points de terminaison HLS et DASH clairs (non chiffrés) ou chiffrés, et une fenêtre de démarrage doit être définie pour le point de terminaison. Si vous avez uniquement des points de terminaison chiffrés, consultez la documentation de référence [Création de ressources Live](#page-152-0)[to-VOD avec AWS Elemental MediaPackage.](#page-152-0)

MediaPackage n'exige pas que vous fournissiez des données client. Il n'y a pas de champs dans les points de terminaison où il est prévu que vous fournissiez des données des clients.

Créer un point de terminaison

- 1. Sur la page Channels (Canaux), choisissez le canal auquel que le point de terminaison sera associé.
- 2. Sur la page de détails de la chaîne, sous Points de terminaison Origin, choisissez Gérer les points de terminaison.
- 3. Pour ID, saisissez un nom qui décrit le point de terminaison, par exemple **HLSendpoint1**. L'ID est l'identifiant principal du point de terminaison et doit être unique pour votre compte dans leRégion AWS. Les caractères pris en charge sont les lettres, les chiffres, les traits de soulignement (\_) et les tirets (-). L'ID ne peut pas contenir d'espaces.
- 4. Conservez les valeurs par défaut dans les autres champs, puis choisissez Save (Enregistrer).

MediaPackage affiche la page de détails de la chaîne, y compris le point de terminaison que vous venez de créer.

5. Sur la page de détails du canal, notez la valeur dans le champ URL du point de terminaison. Fournissez cette information à la personne responsable de l'appareil en aval (CDN ou lecteur). Celle-ci doit saisir la destination de la demande en tant qu'URL du point de terminaison dans l'appareil en aval.

### <span id="page-61-0"></span>Étape 3 : Extraire une ressource VOD

Pour extraire une ressource VOD à partir d'un flux de contenu en direct, créez une tâche de collecte. La tâche de récolte identifie le point final à partir duquel l'actif est récolté, le début et la fin de l'actif, et où l'actif MediaPackage est sauvegardé une fois qu'il a été récolté.

Pour créer une tâche de collecte

- 1. Sur la page Tâches de récolte, choisissez Créer une tâche de récolte.
- 2. Pour ID, entrez un nom décrivant la tâche de collecte, tel que **gamehighlights**. L'ID est l'identifiant principal de la tâche. Vous pouvez réutiliser l'ID une fois que la tâche de collecte a

expiré dans votre compte. Les caractères pris en charge sont les lettres, les chiffres, les traits de soulignement (\_) et les tirets (-). L'ID ne peut pas contenir d'espaces.

- 3. Pour Origin endpoint (Point de terminaison d'origine), sélectionnez le point de terminaison du flux de contenu en direct à partir duquel vous extrayez une ressource VOD. Le point de terminaison doit diffuser du contenu DASH ou HLS clair (non chiffré) ou crypté. Si vous souhaitez effectuer une extraction à partir de contenu en direct chiffré, veuillez consulter [Création de ressources](#page-152-0)  [Live-to-VOD avec AWS Elemental MediaPackage.](#page-152-0)
- 4. Pour Date and time format (Format de date et d'heure), conservez la valeur par défaut.
- 5. Pour Quand commence l'actif Live to VOD et Quand l'actif Live to VOD se termine, entrez les dates et heures de début et de fin de l'actif VOD extrait. Nous recommandons que l'heure de début soit postérieure au début de la diffusion en direct et antérieure à l'heure actuelle (« maintenant »). L'heure de fin doit être passée.

#### **a** Note

« Maintenant » est l'heure actuelle en fonction duEXT-X-PROGRAM-DATE-TIME, quand elle est présente dans le contenu source de l'encodeur. Par conséquent, nous recommandons que l'encodeur en amont fournisse une EXT-X-PROGRAM-DATE-TIME balise dans la source.

- 6. Pour l'ARN du rôle IAM, entrez le rôle IAM qui permet d' MediaPackage écrire votre ressource Live-to-VOD dans votre compartiment Amazon S3. Pour obtenir de l'aide concernant le rôle, veuillez consulter [AWS Elemental MediaPackagePermettre l'accès à d'autres AWS services.](#page-43-1)
- 7. Pour le nom du compartiment Amazon S3, sélectionnez le compartiment Amazon S3 dans lequel vous MediaPackage souhaitez stocker la ressource Live-to-VOD.
- 8. Pour la clé de manifeste, entrez le chemin dans le compartiment Amazon S3 et l'identifiant du manifeste parent pour la ressource Live-to-VOD. MediaPackage crée un répertoire en fonction du chemin que vous entrez.

#### **A** Important

La clé de manifeste doit être unique. Lorsque vous utilisez la même clé de manifeste pour plusieurs tâches de collecte, la liste de lecture la plus récente de la ressource remplace les listes de lecture existantes. Le seul cas où vous devez réutiliser une clé de manifeste est lorsque vous collectez le même contenu, par exemple s'il y a eu un problème avec une extraction précédente du contenu.

#### 9. Sélectionnez Create (Créer).

Lors du MediaPackage traitement de la tâche de récolte, il envoie un CloudWatch événement en cas d'échec ou de réussite de la tâche. L'événement inclut les détails de la tâche de collecte. Si la tâche échoue, l'événement inclut des informations sur les raisons de l'échec. Ces informations ne sont disponibles que lors de l' CloudWatch événement. Pour des exemples d'événements, consultez [Événements de notification des tâches de récolte](#page-282-0).

### <span id="page-63-0"></span>(Facultatif) Étape 4 : sortie du contenu VOD

Pour MediaPackage rendre la ressource Live-to-VOD disponible pour lecture, créez un groupe de packages, une configuration de package et une ressource de ressources. La ressource ingère la ressource Live-to-VOD depuis le compartiment Amazon S3. Un groupe d'empaquetage contient une ou plusieurs configurations d'empaquetage, qui définissent le format et les paramètres de sortie.

#### <span id="page-63-1"></span>Création d'un groupe d'emballages

Un groupe d'empaquetage contient une ou plusieurs configurations d'empaquetage. Les configurations d'emballage vous permettent de définir le type de sorties VOD que vous souhaitez. Pour appliquer ces définitions de sortie, associez un groupe de packaging à plusieurs actifs.

#### Example

Vous disposez de 15 éléments de contenu source. Vous souhaitez tous les servir sous forme de sorties DASH, HLS et HLS cryptées. Pour ce faire, vous définissez un groupe d'emballages avec des configurations d'emballage DASH, HLS et HLS chiffrées. Vous associez ensuite ce groupe aux ressources d'actifs qui représentent ces éléments de contenu. Il n'est pas nécessaire de créer de nouvelles configurations pour chaque actif.

MediaPackage ne nécessite pas que vous fournissiez de données client. Il n'y a aucun champ dans les groupes d'emballage où l'on s'attend à ce que vous fournissiez des données client.

Pour créer un groupe d'empaquetage

- 1. Sur la page Groupes d'emballages, choisissez Créer un groupe.
- 2. Pour ID, entrez un nom qui décrit le groupe, tel que**gamehighlights**. L'identifiant est l'identifiant principal du groupe et doit être unique pour votre compte dans celui-ciRégion AWS. Les caractères pris en charge sont les lettres, les chiffres, les traits de soulignement (\_) et les tirets (-). L'ID ne peut pas contenir d'espaces.

#### 3. Sélectionnez Create (Créer).

#### Création d'une configuration d'emballage

Une configuration d'empaquetage spécifie la façon dont le manifeste de sortie est configuré, par exemple en termes de limites de sélection des flux et de classement.

MediaPackage n'exige pas que vous fournissiez des données client. Dans les configurations d'emballage, il n'existe aucun champ dans lequel on s'attend à ce que vous fournissiez des données client.

Pour créer une configuration d'empaquetage

- 1. Sur la page Packaging groups (Groupes d'empaquetage), choisissez le groupe que vous venez de créer.
- 2. Sur la page de détails du groupe d'emballages, sous Configurations d'emballage, choisissez Gérer les configurations.
- 3. Sur la page Gérer les configurations d'emballage, choisissez Ajouter, puis choisissez Nouvelle configuration.
- 4. Pour ID, saisissez un nom qui décrit la configuration, par exemple **hls\_highlights**. L'ID est l'identifiant principal de la configuration et doit être unique pour votre compte dans cette configurationRégion AWS. Les caractères pris en charge sont les lettres, les chiffres, les traits de soulignement (\_) et les tirets (-). L'ID ne peut pas contenir d'espaces.
- 5. Conservez les valeurs par défaut dans les autres champs, puis choisissez Save (Enregistrer).

#### Création d'un actif

Une ressource ressource permet d'AWS Elemental MediaPackageingérer, d'empaqueter et de diffuser du contenu VOD. L'actif est associé à une ou plusieurs configurations d'emballage. Les appareils situés en aval envoient des demandes de lecture à des configurations d'emballage spécifiques à l'actif.

MediaPackage ne nécessite pas de données client de votre part, les actifs n'incluent donc pas ces champs.

#### Pour créer une ressource et ingérer un contenu source

- 1. À partir de vos compartiments Amazon S3, déterminez le fichier que vous utilisez comme contenu source. Notez les informations suivantes :
	- Le nom du compartiment Amazon S3 dans lequel le fichier est stocké
	- Le chemin complet du fichier, tel que S3 : //bucket/path/ source-file-name
	- Le rôle IAM qui permet MediaPackage de lire depuis Amazon S3
- 2. Sur la MediaPackage console, accédez à la page Ressources, puis choisissez Ingérer des ressources.
- 3. Pour le nom du compartiment Amazon S3, choisissez le compartiment dans lequel votre contenu source est stocké.
- 4. Pour le rôle IAM, choisissez Utiliser le rôle existant et sélectionnez le rôle IAM qui permet de MediaPackage lire depuis Amazon S3.
- 5. Dans Nom de fichier, entrez le chemin complet du [manifeste .smil](#page-19-0) (MP4) ou de la playlist parent .m3u8 (HLS) dans votre compartiment Amazon S3, y compris le nom du contenu source. Par exemple, si votre contenu est appelé lion movie.m3u8 et se trouve dans un sousrépertoire appelé thursday\_night dans un bucket appelémovies, vous devez saisir ce qui suit dans le champ Nom du fichier :

thursday\_night/lion\_movie.m3u8

Vous n'avez pas besoin de saisir le nom du compartiment car vous l'avez choisi dans le champ Nom du compartiment Amazon S3.

- 6. Pour le groupe d'emballage, choisissez le groupe dans lequel vous avez créé le produit[Création](#page-63-1) [d'un groupe d'emballages.](#page-63-1)
- 7. Choisissez Ingest assets (Ingérer les ressources).

#### Fournir des URL de lecture

Après avoir créé la ressource d'actifs, AWS Elemental MediaPackage se prépare à distribuer les manifestes packagés aux spectateurs. Ceci se produit en arrière-plan et peut prendre un certain temps, en fonction de la taille et de la complexité du contenu source. Toutefois, cela dure généralement à peine quelques minutes. Les URL des manifestes sont disponibles immédiatement sur la page des détails de la ressource. En revanche, le contenu n'est pas encore disponible pour la lecture.

Une fois le traitement de chaque manifeste terminé, MediaPackage envoie un CloudWatch événement Amazon à votre compte.

Sur la ressource, MediaPackage fournit une URL pour chaque configuration d'emballage. Cette URL est la façon dont les appareils en aval (périphériques de lecture ou CDN) demandent le contenu VOD à MediaPackage.

Pour obtenir les URL de lecture

- 1. Sur la MediaPackage console, accédez à la page Ressources et choisissez l'ID de la ressource dans laquelle vous l'avez créé[eÉtape 4 : Création d'un actif.](#page-71-0)
- 2. Sur la page des détails de la ressource, récupérez l'URL pour chaque configuration d'empaquetage.
- 3. Fournissez les URL à la personne responsable de l'appareil en aval (CDN ou lecteur). Sur l'appareil en aval, cette personne doit saisir la destination de la demande en tant qu'URL de la configuration d'empaquetage correspondante.

Chaque URL est stable. Elle ne change jamais pendant la durée de vie de la combinaison de cette ressource et cette configuration d'empaquetage. Fournissez l'URL à la personne responsable de l'appareil en aval (CDN ou lecteur). Sur l'appareil en aval, cette personne doit utiliser l'URL de la ressource en tant que destination de la demande.

### <span id="page-66-0"></span>(Facultatif) Étape 5 : Surveiller MediaPackage l'activité

Utilisez Amazon CloudWatch pour suivre les MediaPackage activités, telles que le nombre d'octets reçus et envoyés, les temps de réponse et le nombre de demandes. MediaPackage Les métriques sont d'abord regroupées par espace de noms de service, puis par les différentes combinaisons de dimension au sein de chaque espace de noms.

Pour afficher les métriques à l'aide de la CloudWatch console

- 1. Ouvrez la CloudWatch console à l'adresse<https://console.aws.amazon.com/cloudwatch/>.
- 2. Dans le panneau de navigation, sélectionnez Metrics (Métriques).
- 3. Sous Toutes les métriques, choisissez l'espace de MediaPackage noms AWS/.
- 4. Sélectionnez la dimension de métrique pour afficher les métriques (par exemple, choisissez channel pour afficher les métriques par canal).

Pour obtenir la liste des MediaPackage indicateurs, consultez[Surveillance AWS Elemental](#page-262-0) [MediaPackage à l'aide des CloudWatch métriques Amazon.](#page-262-0)

## <span id="page-67-0"></span>Étape 6 : Nnettoyer

Pour éviter des frais supplémentaires, supprimez les ressources que vous n'utilisez plus.

#### **a** Note

Les tâches de collecte expirent automatiquement dans votre compte et ne peuvent pas être supprimées manuellement.

#### Supprimer des ressources en direct

Lorsque vous avez terminé l'intégration, la diffusion et la collecte à partir du contenu en direct, supprimez le canal et le point de terminaison. Vous devez supprimer tous les points de terminaison d'un canal pour pouvoir le supprimer.

Supprimer un point de terminaison

- 1. Sur la page MediaPackage Canaux, choisissez le canal auquel le point de terminaison est associé.
- 2. Sur la page de détails du canal, sous Points de terminaison d'origine, sélectionnez le point de terminaison d'origine que vous souhaitez supprimer.
- 3. Sélectionnez Delete (Supprimer).
- 4. Dans la boîte de dialogue de confirmation de la suppression des points de terminaison, choisissez Supprimer.

Pour supprimer un canal

- 1. Sur la page Chaînes, choisissez la chaîne que vous souhaitez supprimer.
- 2. Choisissez Delete (Supprimer).
- 3. Dans la boîte de dialogue de confirmation de suppression du canal, choisissez Supprimer.

MediaPackage supprime le canal et tous les points de terminaison associés.

#### Supprimer les ressources VOD

Lorsque vous avez terminé d'intégrer et de diffuser du contenu VOD, supprimez les ressources supplémentaires. Si vous souhaitez rendre une sortie spécifique indisponible, supprimez la configuration d'empaquetage depuis le groupe d'empaquetage. Si vous souhaitez qu'une ressource ne soit plus disponible à la lecture depuis n'importe quelle sortie, supprimez la ressource.

Pour supprimer une ressource

- 1. Sur la MediaPackage console, accédez à la page Ressources, puis choisissez l'ID de la ressource.
- 2. Sur la page des détails de la ressource, choisissez Delete (Supprimer).
- 3. Dans la boîte de dialogue de confirmation, choisissez Delete (Supprimer).

Pour supprimer une configuration d'empaquetage

- 1. Sur la MediaPackage console, accédez à la page Groupes de packaging.
- 2. Choisissez l'ID du groupe qui possède la configuration que vous souhaitez supprimer.
- 3. Sur la page des détails du groupe d'empaquetage, dans la section Packaging configurations (Configurations d'empaquetage), localisez la configuration et choisissez son ID.
- 4. Sur la page des détails de la configuration d'empaquetage, choisissez Delete (Supprimer).
- 5. Dans la boîte de dialogue de confirmation, choisissez Delete (Supprimer).

## <span id="page-68-0"></span>Commencer à diffuser du contenu VOD dans MediaPackage

Ce didacticiel de mise en route vous montre comment utiliser la console AWS Elemental MediaPackage pour ingérer du contenu VOD (vidéo à la demande) et le rendre disponible pour la lecture.

#### Rubriques

- [Prérequis](#page-69-0)
- [Étape 1 : Accès MediaPackage](#page-69-1)
- [Étape 2 : Création d'un groupe d'emballages](#page-69-2)
- [Étape 3 : Création d'une configuration d'emballage](#page-70-0)
- [Étape 4 : Création d'un actif](#page-71-0)
- [Étape 5 : Fournissez les URL de lecture](#page-72-0)
- [\(Facultatif\) Étape 6 : Surveiller MediaPackage l'activité](#page-72-1)
- [Étape 7 : nettoyer](#page-73-0)

### <span id="page-69-0"></span>Prérequis

Avant de pouvoir utiliser la fonction VOD de AWS Elemental MediaPackage, vous devez respecter les conditions suivantes :

- Vous disposez d'un AWS compte et des autorisations appropriées pour accéder aux MediaPackage composants, les visualiser et les modifier. Assurez-vous que votre administrateur système a effectué les étapes de la rubrique [Configuration,](#page-34-0) puis revenez à ce didacticiel.
- Vous avez du contenu source basé sur des fichiers dans un ou plusieurs compartiments Amazon S3.

Pour les entrées et codecs VOD pris en charge, voir. [Codecs et types d'entrées compatibles avec la](#page-16-0) [VOD](#page-16-0)

### <span id="page-69-1"></span>Étape 1 : Accès MediaPackage

À l'aide de vos informations d'identification IAM, connectez-vous à la AWS Elemental MediaPackage console :

https://*region*.console.aws.amazon.com/mediapackage/home

### <span id="page-69-2"></span>Étape 2 : Création d'un groupe d'emballages

Un groupe d'empaquetage contient une ou plusieurs configurations d'empaquetage. Les configurations d'emballage vous permettent de définir le type de sorties VOD que vous souhaitez. Pour appliquer ces définitions de sortie, associez un groupe de packaging à plusieurs actifs.

#### Example

Vous disposez de 15 éléments de contenu source. Vous souhaitez tous les servir sous forme de sorties DASH, HLS et HLS cryptées. Pour ce faire, vous définissez un groupe d'emballages avec des configurations d'emballage DASH, HLS et HLS chiffrées. Vous associez ensuite ce groupe aux ressources d'actifs qui représentent ces éléments de contenu. Il n'est pas nécessaire de créer de nouvelles configurations pour chaque actif.

MediaPackage ne nécessite pas que vous fournissiez de données client. Il n'y a aucun champ dans les groupes d'emballage où l'on s'attend à ce que vous fournissiez des données client.

Pour créer un groupe d'empaquetage

- 1. Sur la page Groupes d'emballages, choisissez Créer un groupe.
- 2. Pour ID, entrez un nom qui décrit le groupe, tel que**gamehighlights**. L'identifiant est l'identifiant principal du groupe et doit être unique pour votre compte dans celui-ciRégion AWS. Les caractères pris en charge sont les lettres, les chiffres, les traits de soulignement (\_) et les tirets (-). L'ID ne peut pas contenir d'espaces.
- 3. Sélectionnez Create (Créer).

### <span id="page-70-0"></span>Étape 3 : Création d'une configuration d'emballage

Une configuration d'empaquetage spécifie la façon dont le manifeste de sortie est configuré, par exemple en termes de limites de sélection des flux et de classement.

MediaPackage n'exige pas que vous fournissiez des données client. Dans les configurations d'emballage, il n'existe aucun champ dans lequel on s'attend à ce que vous fournissiez des données client.

Pour créer une configuration d'empaquetage

- 1. Sur la page Packaging groups (Groupes d'empaquetage), choisissez le groupe que vous venez de créer.
- 2. Sur la page de détails du groupe d'emballages, sous Configurations d'emballage, choisissez Gérer les configurations.
- 3. Sur la page Gérer les configurations d'emballage, choisissez Ajouter, puis choisissez Nouvelle configuration.
- 4. Pour ID, saisissez un nom qui décrit la configuration, par exemple **hls\_highlights**. L'ID est l'identifiant principal de la configuration et doit être unique pour votre compte dans cette configurationRégion AWS. Les caractères pris en charge sont les lettres, les chiffres, les traits de soulignement (\_) et les tirets (-). L'ID ne peut pas contenir d'espaces.
- 5. Conservez les valeurs par défaut dans les autres champs, puis choisissez Save (Enregistrer).

## <span id="page-71-0"></span>Étape 4 : Création d'un actif

Une ressource ressource permet d' MediaPackage ingérer, d'empaqueter et de diffuser du contenu VOD. L'actif est associé à une ou plusieurs configurations d'emballage. Les appareils situés en aval envoient des demandes de lecture à des configurations d'emballage spécifiques à l'actif.

MediaPackage ne nécessite pas de données client de votre part, les actifs n'incluent donc pas ces champs.

#### Pour créer un actif

- 1. À partir de vos compartiments Amazon S3, déterminez le fichier que vous utilisez comme contenu source. Notez les informations suivantes :
	- Le nom du compartiment Amazon S3 dans lequel le fichier est stocké
	- Le chemin complet du fichier, tel que S3 : //bucket/path/ source-file-name
	- Le rôle IAM qui permet MediaPackage de lire depuis Amazon S3
- 2. Sur la MediaPackage console, accédez à la page Ressources, puis choisissez Ingérer des ressources.
- 3. Pour le nom du compartiment Amazon S3, choisissez le compartiment dans lequel votre contenu source est stocké.
- 4. Pour le rôle IAM, choisissez Utiliser le rôle existant et sélectionnez le rôle IAM qui permet de MediaPackage lire depuis Amazon S3.
- 5. Dans Nom de fichier, entrez le chemin complet du manifeste .smil (MP4) ou de la playlist parent .m3u8 (HLS) dans votre compartiment Amazon S3, y compris le nom du contenu source. Vous n'avez pas besoin de saisir le nom du compartiment car vous l'avez choisi dans le champ Nom du compartiment Amazon S3. Par exemple, si votre contenu est appelé lion\_movie.m3u8 et se trouve dans un sous-répertoire appelé thursday\_night dans un bucket appelémovies, vous devez saisir ce qui suit dans le champ Nom du fichier :

thursday\_night/lion\_movie.m3u8

Pour plus d'informations sur l'utilisation des manifestes .smil avec MediaPackage, consultez. [Exigences relatives aux manifestes .smil](#page-19-0)

6. Pour le groupe d'emballage, choisissez le groupe dans lequel vous avez créé le produitÉtape 2 : [Création d'un groupe d'emballages](#page-69-2).
7. Choisissez Ingest assets (Ingérer les ressources).

# Étape 5 : Fournissez les URL de lecture

Après avoir créé la ressource d'actifs, AWS Elemental MediaPackage se prépare à distribuer les manifestes packagés aux spectateurs. Ceci se produit en arrière-plan et peut prendre un certain temps, en fonction de la taille et de la complexité du contenu source. Toutefois, cela dure généralement à peine quelques minutes. Les URL des manifestes sont disponibles immédiatement sur la page des détails de la ressource. En revanche, le contenu n'est pas encore disponible pour la lecture.

Une fois le traitement de chaque manifeste terminé, MediaPackage envoie un CloudWatch événement Amazon à votre compte.

Sur la ressource, MediaPackage fournit une URL pour chaque configuration d'emballage. Cette URL est la façon dont les appareils en aval (périphériques de lecture ou CDN) demandent le contenu VOD à MediaPackage.

Pour obtenir les URL de lecture

- 1. Sur la MediaPackage console, accédez à la page Ressources et choisissez l'ID de la ressource dans laquelle vous l'avez créé[eÉtape 4 : Création d'un actif.](#page-71-0)
- 2. Sur la page des détails de la ressource, récupérez l'URL pour chaque configuration d'empaquetage.
- 3. Fournissez les URL à la personne responsable de l'appareil en aval (CDN ou lecteur). Sur l'appareil en aval, cette personne doit saisir la destination de la demande en tant qu'URL de la configuration d'empaquetage correspondante.

Chaque URL est stable. Elle ne change jamais pendant la durée de vie de la combinaison de cette ressource et cette configuration d'empaquetage. Fournissez l'URL à la personne responsable de l'appareil en aval (CDN ou lecteur). Sur l'appareil en aval, cette personne doit utiliser l'URL de la ressource en tant que destination de la demande.

### (Facultatif) Étape 6 : Surveiller MediaPackage l'activité

Utilisez Amazon CloudWatch pour suivre les MediaPackage activités, telles que le nombre d'octets reçus et envoyés, les temps de réponse et le nombre de demandes. MediaPackage Les métriques

sont d'abord regroupées par espace de noms de service, puis par les différentes combinaisons de dimension au sein de chaque espace de noms.

Pour afficher les métriques à l'aide de la CloudWatch console

- 1. Ouvrez la CloudWatch console à l'adresse<https://console.aws.amazon.com/cloudwatch/>.
- 2. Dans le panneau de navigation, sélectionnez Metrics (Métriques).
- 3. Sous Toutes les métriques, choisissez l'espace de MediaPackage noms AWS/.
- 4. Sélectionnez la dimension de métrique pour afficher les métriques (par exemple, choisissez channel pour afficher les métriques par canal).

Pour obtenir la liste des MediaPackage indicateurs, consultez[AWS Elemental](#page-272-0)  [MediaPackageMétriques relatives au contenu VOD.](#page-272-0)

# Étape 7 : nettoyer

Afin de ne pas encourir de frais supplémentaires, supprimez vos ressources VOD. Si vous souhaitez rendre une sortie spécifique indisponible, supprimez la configuration d'empaquetage depuis le groupe d'empaquetage. Si vous souhaitez qu'une ressource ne soit plus disponible à la lecture depuis n'importe quelle sortie, supprimez la ressource.

Pour supprimer une ressource

- 1. Sur la MediaPackage console, accédez à la page Ressources, puis choisissez l'ID de la ressource.
- 2. Sur la page des détails de la ressource, choisissez Delete (Supprimer).
- 3. Dans la boîte de dialogue de confirmation, choisissez Delete (Supprimer).

Pour supprimer une configuration d'empaquetage

- 1. Sur la MediaPackage console, accédez à la page Groupes de packaging.
- 2. Choisissez l'ID du groupe qui possède la configuration que vous souhaitez supprimer.
- 3. Sur la page des détails du groupe d'empaquetage, dans la section Packaging configurations (Configurations d'empaquetage), localisez la configuration et choisissez son ID.
- 4. Sur la page des détails de la configuration d'empaquetage, choisissez Delete (Supprimer).
- 5. Dans la boîte de dialogue de confirmation, choisissez Delete (Supprimer).

# Diffusion de contenu en direct depuis AWS Elemental MediaPackage

AWS Elemental MediaPackage utilise les ressources suivantes pour le contenu en direct :

• Les canaux sont le point d'entrée pour vos flux en direct provenant d'encodeurs en amont.

Pour les entrées en direct et les codecs pris en charge, voir. [Codecs et types d'entrée pris en](#page-12-0)  [charge en direct](#page-12-0)

• Les points de terminaison indiquent MediaPackage comment empaqueter le contenu sortant. Les points de terminaison sont associés aux canaux et contiennent les paramètres de chiffrement, de flux et d'empaquetage.

Les sections suivantes décrivent comment utiliser ces ressources pour gérer le contenu en direct dans MediaPackage.

#### Rubriques

- [Utilisation des chaînes dans AWS Elemental MediaPackage](#page-74-0)
- [Utilisation de points de terminaison dans AWS Elemental MediaPackage](#page-80-0)

# <span id="page-74-0"></span>Utilisation des chaînes dans AWS Elemental MediaPackage

Un canal contient toutes les informations dont AWS Elemental MediaPackage (MediaPackage) a besoin pour recevoir un flux de contenu en direct d'une source telle que AWS Elemental MediaLive ou d'un autre encodeur. Le canal reçoit le contenu, et après l'avoir empaqueté, l'achemine via un point de terminaison jusqu'aux appareils en aval (par exemple, lecteurs vidéo ou réseaux de diffusion de contenu (CDN)) qui demandent le contenu.

Une fois que vous avez créé un canal, MediaPackage fournit une paire d'URL d'entrée qui restent inchangées pendant toute la durée de vie du canal, quelles que soient les défaillances ou les mises à niveau susceptibles de survenir. La sortie de l'encodeur en amont pointe vers les URL de diffusion du flux à MediaPackage.

Pour les entrées en direct et les codecs pris en charge, voir. [Codecs et types d'entrée pris en charge](#page-12-0)  [en direct](#page-12-0)

#### **Rubriques**

- [Création d'un canal](#page-75-0)
- [Afficher les détails de la chaîne](#page-76-0)
- [Modification d'une chaîne](#page-77-0)
- [Rotation des informations d'identification sur une URL d'entrée](#page-78-0)
- [Supprimer une chaîne](#page-79-0)
- [Ajouter un point de terminaison à un canal](#page-80-1)

### <span id="page-75-0"></span>Création d'un canal

Créez un canal pour commencer à recevoir des flux de contenu. Puis, ajoutez un point de terminaison au canal. Ce point de terminaison est le point d'accès des demandes de lecture de contenu.

Vous pouvez utiliser la AWS Elemental MediaPackage consoleAWS CLI, l'API ou l' MediaPackage API pour créer un canal. Pour plus d'informations sur la création d'un canal via l' MediaPackage API AWS CLI or, consultez la [référence de l'AWS Elemental MediaPackageAPI](https://docs.aws.amazon.com/mediapackage/latest/apireference/).

Lorsque vous créez une chaîne, ne saisissez pas d'informations d'identification sensibles telles que les numéros de compte client dans des champs libres tels que le champ Nom. Cela inclut lorsque vous MediaPackage utilisez la MediaPackage consoleAWS CLI, MediaPackage l'API ou AWS les SDK. Toutes les données que vous saisissez MediaPackage peuvent être récupérées pour être incluses dans les journaux de diagnostic ou dans Amazon CloudWatch Events.

Pour créer un canal (console)

- 1. Ouvrez la MediaPackage console à l'[adresse https://console.aws.amazon.com/mediapackage/.](https://console.aws.amazon.com/mediapackage/)
- 2. Dans le volet de navigation, sous Live, choisissez Channels.
- 3. Sur la page Channels (Canaux), sélectionnez Create channel (Créer un canal).
- 4. Pour ID, tapez un nom qui décrit le canal. L'ID est l'identifiant principal du canal. Il doit être unique pour votre compte dans la région.
- 5. (Facultatif) Dans Description, entrez un texte descriptif qui vous aide à identifier la chaîne.
- 6. Pour Input Type (Type d'entrée), choisissez Apple HLS.
- 7. Sélectionnez Create (Créer).

MediaPackage affiche la page de détails de la nouvelle chaîne.

La chaîne est active et peut commencer à recevoir du contenu dès sa création. MediaPackage fait évoluer les ressources à la hausse ou à la baisse afin de disposer de la capacité adaptée à votre trafic. Si vous utilisez la redondance des entrées et que l'une des entrées arrête d'envoyer du contenu, passe MediaPackage automatiquement à l'autre entrée pour le contenu source. Pour plus d'informations sur le fonctionnement de la redondance des entrées, consultez[Flux de](#page-23-0)  [traitement de redondance AWS Elemental MediaPackage des entrées en direct.](#page-23-0)

Lorsque vous créez un canal, vous recevez une erreur si vous dépassez les quotas sur le compte. Une erreur similaire à Trop de demandes, veuillez réessayer. Le dépassement de la limite de ressources signifie que vous avez dépassé les quotas de demandes d'API ou que vous avez déjà atteint le nombre maximum de canaux autorisés sur votre compte. S'il s'agit de votre premier canal, ou si vous pensez avoir reçu accidentellement cette erreur, utilisez la console Quotas de service pour [demander des augmentations de quota](https://console.aws.amazon.com/servicequotas/home?region=us-east-1#!/services/mediapackage/quotas). Pour plus d'informations sur les quotas dans MediaPackage, voi[rQuotas dans AWS Elemental MediaPackage.](#page-309-0)

### <span id="page-76-0"></span>Afficher les détails de la chaîne

Affichez tous les canaux qui sont configurés dans AWS Elemental MediaPackage ou affichez les détails d'un canal spécifique, y compris les points de terminaison qui lui sont associés.

Vous pouvez utiliser la MediaPackage consoleAWS CLI, l'API ou l' MediaPackage API pour consulter les détails de la chaîne. Pour plus d'informations sur l'affichage des informations relatives à un canal via l' MediaPackage API AWS CLI or, consultez la [référence de l'AWS Elemental MediaPackageAPI](https://docs.aws.amazon.com/mediapackage/latest/apireference/).

Pour afficher des canaux (console)

- 1. Ouvrez la MediaPackage console à l'[adresse https://console.aws.amazon.com/mediapackage/.](https://console.aws.amazon.com/mediapackage/)
- 2. Si la page Channels (Canaux) ne s'affiche pas, sur la page d'accueil d' MediaPackage , choisissez Skip and go to console (Ignorer et accéder à la console).

Tous les canaux existants s'affichent dans la console.

- 3. (Facultatif) Choisissez Préférences pour ajuster vos préférences d'affichage (telles que la taille de page et les propriétés affichées).
- 4. Pour afficher plus d'informations sur un canal spécifique, choisissez le nom du canal que vous souhaitez afficher.

MediaPackage affiche des informations importantes telles que les valeurs de l'URL d'entrée et le nom d'utilisateur et le mot de passe WebDAV pour chaque URL d'entrée. Renseignez ces informations dans les paramètres de destination du flux de l'encodeur en amont. Si vous utilisez la redondance des entrées, fournissez les informations sur les deux URL d'entrée. Si vous envoyez un seul flux au canal, vous pouvez fournir les informations pour l'une ou l'autre des URL d'entrée. Pour plus d'informations sur le fonctionnement de la redondance des entrées, consultez [Flux de traitement de redondance AWS Elemental MediaPackage des entrées en direct.](#page-23-0)

#### **a** Note

Tous les canaux ont deux URL d'entrée. Pour les canaux qui existaient avant la redondance des entrées, MediaPackage création de deux nouvelles URL d'entrée. Vous pouvez utiliser les anciennes ou les nouvelles URL pour les entrées vers le canal. Le manifeste parent doit être nommé**channel.m3u8**.

Si vous avez créé une CloudFront distribution Amazon à partir de la MediaPackage console, vous verrez également les informations de distribution de haut niveau (telles que le statut et l'identifiant) provenant de la chaîne. Lorsque vous ajoutez un point de terminaison MediaPackage, une origine est également ajoutée à la distribution, et vous verrez également l'URL du CloudFront CDN sur la page de détails de la chaîne.

### <span id="page-77-0"></span>Modification d'une chaîne

Modifiez la description d'un canal pour faciliter son identification ultérieure.

Vous pouvez modifier la description d'une chaîne ou activer la création d'une CloudFront distribution Amazon depuis la AWS Elemental MediaPackage console.

#### **a** Note

Pour apporter des modifications à une distribution existante (même si elle a été créée à partir de MediaPackage), accédez à la CloudFront console Amazon.

Vous pouvez utiliser la MediaPackage consoleAWS CLI, l'API ou l' MediaPackage API pour modifier un canal. Pour plus d'informations sur la modification d'un canal via l' MediaPackage API AWS CLI or, consultez la [référence de l'AWS Elemental MediaPackageAPI.](https://docs.aws.amazon.com/mediapackage/latest/apireference/)

Lorsque vous modifiez une chaîne, ne saisissez pas d'informations d'identification sensibles telles que les numéros de compte client dans des champs libres tels que le champ Nom. Cela inclut lorsque vous MediaPackage utilisez la MediaPackage consoleAWS CLI, MediaPackage l'API ou AWS les SDK. Toutes les données que vous saisissez MediaPackage peuvent être récupérées pour être incluses dans les journaux de diagnostic ou dans Amazon CloudWatch Events.

Pour modifier un canal (console)

- 1. Ouvrez la MediaPackage console à l'[adresse https://console.aws.amazon.com/mediapackage/.](https://console.aws.amazon.com/mediapackage/)
- 2. Si la page Channels (Canaux) ne s'affiche pas, sur la page d'accueil d' MediaPackage , choisissez Skip and go to console (Ignorer et accéder à la console).
- 3. Sur la page Channels (Canaux), choisissez le nom du canal que vous souhaitez modifier.
- 4. Sur la page de détails de la chaîne, choisissez Modifier.
- 5. Apportez les modifications que vous souhaitez.
- 6. Choisissez Mettre à jour.

### <span id="page-78-0"></span>Rotation des informations d'identification sur une URL d'entrée

Effectuez une rotation des informations d'identification sur une URL d'entrée pour générer un nouveau nom d'utilisateur et un nouveau mot de passe WebDAV.

Vous pouvez utiliser la AWS Elemental MediaPackage console ou l' MediaPackage API pour alterner les informations d'identification. Pour plus d'informations sur la rotation des informations d'identification via l' MediaPackage API, consultez la [référence de l'AWS Elemental](https://docs.aws.amazon.com/mediapackage/latest/apireference/) [MediaPackageAPI.](https://docs.aws.amazon.com/mediapackage/latest/apireference/)

Pour effectuer la rotation des informations d'identification (console)

- 1. Ouvrez la MediaPackage console à l'[adresse https://console.aws.amazon.com/mediapackage/.](https://console.aws.amazon.com/mediapackage/)
- 2. Si la page Channels (Canaux) ne s'affiche pas, sur la page d'accueil d' MediaPackage , choisissez Skip and go to console (Ignorer et accéder à la console).
- 3. Sur la page Channels (Canaux), choisissez le nom du canal qui contient l'URL d'entrée pour laquelle vous faites tourner les informations d'identification.
- 4. Sur la page des détails de canal, choisissez l'URL d'entrée pour laquelle vous effectuez une rotation des informations d'identification, puis choisissez Rotate credentials (Effectuer une rotation des informations d'identification).
- 5. Pour confirmer que vous souhaitez générer un nouveau nom d'utilisateur et un nouveau mot de passe, choisissez Rotate (Effectuer une rotation).

MediaPackage affiche les nouvelles informations d'identification.

## <span id="page-79-0"></span>Supprimer une chaîne

Supprimez un canal pour qu'AWS Elemental MediaPackage cesse de recevoir du contenu. Vous devez supprimer les points de terminaison du canal (comme décrit à la section [Suppression d'un](#page-117-0) [point de terminaison](#page-117-0)) avant de pouvoir supprimer le canal.

Vous pouvez utiliser la MediaPackage consoleAWS CLI, l'API ou l' MediaPackage API pour supprimer un canal. Pour plus d'informations sur la suppression d'un canal via l' MediaPackage API AWS CLI or, consultez la [référence de l'AWS Elemental MediaPackageAPI](https://docs.aws.amazon.com/mediapackage/latest/apireference/).

Pour supprimer un canal (console)

- 1. Ouvrez la MediaPackage console à l'[adresse https://console.aws.amazon.com/mediapackage/.](https://console.aws.amazon.com/mediapackage/)
- 2. Si la page Channels (Canaux) ne s'affiche pas, sur la page d'accueil d' MediaPackage , choisissez Skip and go to console (Ignorer et accéder à la console).
- 3. Sur la page Chaînes, choisissez le nom de la chaîne que vous souhaitez supprimer.
- 4. Choisissez Delete (Supprimer).

Si une CloudFront distribution Amazon est associée à la chaîne, sélectionnez le CloudFront lien dans la boîte de dialogue de confirmation pour accéder à la CloudFront console afin de supprimer la distribution. MediaPackage ne supprimera pas la distribution lorsque la chaîne sera supprimée. Pour obtenir de l'aide concernant la suppression CloudFront, consultez la section [Suppression d'une distribution](https://docs.aws.amazon.com/AmazonCloudFront/latest/DeveloperGuide/HowToDeleteDistribution.html) dans le manuel Amazon CloudFront Developer Guide.

5. Dans la boîte de dialogue de confirmation MediaPackage, choisissez Supprimer pour procéder à la suppression de la chaîne.

## <span id="page-80-1"></span>Ajouter un point de terminaison à un canal

Ajoutez un point de terminaison à une chaîne pour permettre aux lecteurs vidéo et aux réseaux de diffusion de contenu (CDN) situés en aval de commencer à demander la lecture de contenu.

Vous pouvez utiliser la AWS Elemental MediaPackage consoleAWS CLI, le ou l' MediaPackage API pour ajouter un point de terminaison à un canal. Pour plus d'informations sur l'ajout via l' MediaPackage API AWS CLI or, consultez la [référence de l'AWS Elemental MediaPackageAPI](https://docs.aws.amazon.com/mediapackage/latest/apireference/).

Pour obtenir des instructions sur l'ajout de points de terminaison à un canal depuis la MediaPackage console, reportez-vous [the section called "Utilisation de points de terminaison"](#page-80-0) à.

# <span id="page-80-0"></span>Utilisation de points de terminaison dans AWS Elemental **MediaPackage**

Un point de terminaison définit un point de livraison unique d'un canal. Le point de terminaison contient toutes les informations nécessaires AWS Elemental MediaPackage à l'intégration à un acteur ou à un réseau de diffusion de contenu (CDN) tel qu'Amazon CloudFront. Configurez le point de terminaison pour la sortie du contenu dans l'un des formats de flux disponibles :

- Apple HLS crée un package du contenu pour Apple HTTP Live Streaming (HLS)
- Microsoft Smooth Streaming Des packages de contenu pour les lecteurs Microsoft Smooth **Streaming**
- DASH-ISO crée un package du contenu pour le protocole de streaming DASH-ISO ABR
- CMAF Regroupe le contenu sur les appareils compatibles avec le format MP4 fragmenté Apple HLS (fMP4)

En outre, le point de terminaison contient des informations sur la gestion des droits numériques (DRM, Digital Rights Management), l'intégration du chiffrement, l'ordre de présentation de la vitesse de transmission du flux, et bien plus encore.

#### **Rubriques**

- [Création d'un point de terminaison](#page-81-0)
- [Afficher tous les points de terminaison associés à un canal](#page-115-0)
- [Affichage d'un seul point de terminaison](#page-115-1)
- [Modification d'un point de terminaison](#page-116-0)
- [Suppression d'un point de terminaison](#page-117-0)
- [Prévisualisation d'un point de terminaison](#page-117-1)

### <span id="page-81-0"></span>Création d'un point de terminaison

Créez un point de terminaison sur un canal pour définir la manière dont AWS Elemental MediaPackage prépare du contenu pour livraison. Le contenu ne peut pas être diffusé à partir d'un canal tant qu'il n'a pas de point de terminaison. Si vous utilisez la redondance des entrées, chaque point de terminaison reçoit le contenu d'une URL d'entrée à la fois. Si MediaPackage effectue un basculement sur les entrées pour une URL d'entrée, les points de terminaison commencent automatiquement à recevoir le contenu depuis l'autre URL d'entrée. Pour plus d'informations sur le fonctionnement de la redondance des entrées et du basculement, consultez [Flux de traitement de](#page-23-0)  [redondance AWS Elemental MediaPackage des entrées en direct.](#page-23-0)

Lorsque vous créez un point de terminaison, MediaPackage attribuez-lui une URL publique fixe pendant toute sa durée de vie, quelles que soient les défaillances ou les mises à niveau susceptibles de se produire au fil du temps. Cette URL correspond à la manière dont le lecteur ou le CDN accède au flux à partir du point de terminaison.

Vous pouvez utiliser la MediaPackage consoleAWS CLI, le ou l' MediaPackage API pour créer un point de terminaison. Pour plus d'informations sur la création d'un point de terminaison via l' MediaPackage API AWS CLI or, consultez la [référence de l'AWS Elemental MediaPackageAPI](https://docs.aws.amazon.com/mediapackage/latest/apireference/).

MediaPackage n'ayant pas besoin de données client de votre part, les points de terminaison n'incluent pas ces champs.

#### **Rubriques**

- [Création d'un point de terminaison HLS](#page-81-1)
- [Création d'un point de terminaison DASH](#page-90-0)
- [Création d'un point de terminaison Microsoft Smooth Streaming](#page-100-0)
- [Création d'un point de terminaison CMAF](#page-106-0)

#### <span id="page-81-1"></span>Création d'un point de terminaison HLS

Créez un point de terminaison qui formate du contenu pour les périphériques prenant en charge Apple HLS.

#### Pour créer un point de terminaison Apple HLS (console)

- 1. Accédez au canal auquel le point de terminaison sera associé, comme décrit dans [Afficher les](#page-76-0) [détails de la chaîne](#page-76-0).
- 2. Sur la page de détails de la chaîne, sous Points de terminaison Origin, choisissez Gérer les points de terminaison.
- 3. Complétez les champs comme décrit dans les rubriques suivantes :
	- [Nouveaux champs de point de terminaison](#page-82-0)
	- [Champs de paramètres du packager](#page-84-0)
	- [Champs de chiffrement du package](#page-86-0)
	- [Champs de paramètres de contrôle d'accès](#page-88-0)
	- [Champs de sélection des flux](#page-89-0)
- 4. Choisissez Save (Enregistrer).

Si vous avez activé la création de CloudFront distribution Amazon depuis la AWS Elemental MediaPackage console et qu'il s'agit de votre premier point de terminaison sur le canal, MediaPackage ajoute une origine à la distribution. Vous pouvez consulter l'URL du CloudFront CDN et les informations du point de terminaison dans la section des points de terminaison de la page de détails de la chaîne.

Le point de terminaison est actif et peut fournir du contenu dès que des demandes sont envoyées à ses points de terminaison URL. MediaPackage fait évoluer les ressources à la hausse ou à la baisse afin de disposer de la capacité adaptée à votre trafic.

Lorsque vous créez un point de terminaison, vous recevrez un message d'erreur si vous dépassez les quotas du compte. Une erreur similaire à Trop de demandes, veuillez réessayer. Le dépassement de la limite de ressources signifie que vous avez dépassé les quotas de demandes d'API ou que vous avez déjà atteint le nombre maximum de points de terminaison autorisés sur ce canal. Si vous pensez avoir reçu cette erreur par erreur, utilisez la console Service Quotas pour [demander des augmentations de quota](https://console.aws.amazon.com/servicequotas/home?region=us-east-1#!/services/mediapackage/quotas). Pour plus d'informations sur les quotas dans MediaPackage, voi[rQuotas dans AWS Elemental MediaPackage.](#page-309-0)

<span id="page-82-0"></span>Nouveaux champs de point de terminaison

Lorsque vous créez un point de terminaison, ne saisissez pas d'informations d'identification sensibles telles que les numéros de compte client dans des champs libres tels que le champ Nom. Cela

inclut lorsque vous AWS Elemental MediaPackage utilisez la MediaPackage consoleAWS CLI, MediaPackage l'API ou AWS les SDK. Toutes les données que vous saisissez MediaPackage peuvent être récupérées pour être incluses dans les journaux de diagnostic ou dans Amazon CloudWatch Events.

- 1. Dans le champ ID, entrez un nom décrivant le point de terminaison. L'ID est l'identifiant principal du point de terminaison et doit être unique pour votre compte dans leRégion AWS.
- 2. (Facultatif) Dans Description, entrez un texte descriptif qui vous aide à identifier le point de terminaison.
- 3. Pour le nom du manifeste, entrez une courte chaîne qui sera ajoutée à la fin de l'URL du point de terminaison. Le nom du manifeste permet de créer un chemin d'accès unique à ce point de terminaison.
- 4. (Facultatif) Pour la fenêtre Startover, entrez la taille de la fenêtre (en secondes) pour créer une fenêtre de diffusion en direct disponible pour un visionnage à la demande. Les utilisateurs peuvent reprendre la lecture ou rattraper le contenu qui tombe dans la fenêtre. Pour plus d'informations sur la mise en œuvre de la reprise de lecture et du rattrapage du direct, consultez [Référence de](#page-215-0) [visualisation décalée dans le temps dans AWS Elemental MediaPackage](#page-215-0).
- 5. (Facultatif) Dans le champ Délai, entrez la durée (en secondes) pendant laquelle le contenu est mis à la disposition des joueurs. La durée minimale est de 5 secondes. La durée maximale est 86 400 secondes (24 heures).

Utilisez le délai pour redéfinir le point de direct et mettre le contenu à disposition à une heure égale à « maintenant » moins le délai spécifié. Avec un délai de 60 secondes, le contenu MediaPackage reçu à 12 h 20 n'est pas disponible avant 12 h 21. Les demandes de lecture à 12:20 seront diffusées avec le contenu à partir de 12:19. De la même manière, si vous diffusez du contenu dans plusieurs fuseaux horaires, vous pouvez définir un délai égal à la différence de fuseau horaire pour que le contenu soit disponible, par exemple, à 8:00 heure locale.

Lorsque vous utilisez le délai en conjonction avec une fenêtre de reprise de lecture, la durée du délai doit être inférieure à celle de la fenêtre de reprise de lecture.

#### **G** Tip

Utilisez un délai pour réduire la mise en mémoire tampon lors de la commutation d'entrée lorsque vous utilisez la redondance d'entrée avec de courts segments de sortie. Notez que ce délai peut augmenter le temps de latence lors de la lecture du contenu.

<span id="page-84-0"></span>Champs de paramètres du packager

Les champs pour les paramètres d'outil de création de package contiennent des informations générales sur le point de terminaison.

- 1. Pour le type d'emballage, choisissez Apple HLS.
- 2. (Facultatif) Pour Segment duration (Durée de segment), saisissez la durée (en secondes) de chaque segment. Entrez une valeur égale ou un multiple de la durée du segment d'entrée. Si la valeur que vous entrez est différente de la durée du segment d'entrée, AWS Elemental MediaPackage arrondissez les segments au multiple le plus proche de la durée du segment d'entrée.
- 3. (Facultatif) Pour la durée de la fenêtre de playlist Live, entrez la durée totale (en secondes) du manifeste parent.
- 4. (Facultatif) Sélectionnez Utiliser un groupe de rendu audio pour regrouper toutes les pistes audio dans un seul groupe de rendu HLS. Pour en savoir plus sur les groupes de rendu, consultez [Les](#page-207-0)  [groupes de rendus font référence dans AWS Elemental MediaPackage](#page-207-0).
- 5. (Facultatif) Sélectionnez Inclure les sous-titres DVB pour transférer les sous-titres DVB dans la sortie.
- 6. (Facultatif) Sélectionnez Inclure le flux iFrame uniquement pour inclure un flux I-frame uniquement supplémentaire avec les autres pistes du manifeste. MediaPackage génère un flux I-frame uniquement à partir du premier rendu du manifeste. Le service insère des EXT-I-FRAMES-ONLY balises dans le manifeste de sortie, puis génère et inclut une liste de lecture I-frames uniquement dans le flux. Cette liste de lecture offre au lecteur des fonctions d'avance ou de retour en arrière rapide.
- 7. (Facultatif) Pour Intervalle de date/heure du programme, entrez l'intervalle (en secondes) pendant lequel les EXT-X-PROGRAM-DATE-TIME balises MediaPackage doivent être insérées dans le manifeste.

La balise EXT-X-PROGRAM-DATE-TIME contient l'heure du segment. Lorsque les informations relatives à la date et à l'heure du programme (PDT) sont disponibles dans le contenu source, MediaPackage utilise ces mêmes informations dans le contenu de sortie. Sinon, MediaPackage utilise le temps universel coordonné (UTC) pour le PDT.

Les informations de PDT aident les lecteurs en aval à synchroniser le flux avec l'horloge, ce qui permet d'activer des fonctions telles que la recherche utilisateur dans la chronologie de lecture et l'affichage de l'heure sur le lecteur.

8. (Facultatif) Pour le type de playlist, choisissez Event ou VOD. Lorsqu'elle est spécifiée comme événement ou VOD, une EXT-X-PLAYLIST-TYPE entrée correspondante est incluse dans la liste de lecture multimédia. Indique si la playlist est diffusée en direct avec du contenu VOD.

#### Options du SCTE-35

Les champs suivants indiquent comment traiter les messages MediaPackage SCTE-35 provenant du flux d'entrée. Pour plus d'informations, veuillez consulter [Options de message SCTE-35 dans AWS](#page-208-0) [Elemental MediaPackage](#page-208-0).

1. (Facultatif) Pour les marqueurs publicitaires, choisissez la manière dont les marqueurs publicitaires sont inclus dans le contenu du package.

Choisissez parmi les options suivantes :

- Aucun : omettez tous les marqueurs publicitaires SCTE-35 de la sortie.
- Passthrough Copiez les marqueurs publicitaires SCTE-35 directement du flux d'entrée HLS vers le flux de sortie.
- SCTE-35 amélioré Générez des marqueurs publicitaires et des balises d'interdiction dans la sortie en fonction des messages d'entrée SCTE-35 provenant du flux d'entrée.
- Plage de dates Émettez des EXT-X-DATERANGE balises dans les manifestes HLS et CMAF pour signaler les publicités et les transitions de programmes.
- 2. (Facultatif) Pour les déclencheurs publicitaires, choisissez les types de messages SCTE-35 que vous souhaitez voir traités comme des marqueurs publicitaires dans le résultat. Si vous n'effectuez aucune sélection ici, MediaPackage insère des marqueurs publicitaires dans le manifeste de sortie en fonction des types de messages suivants :
	- Insertion de jointure
	- Publicité de fournisseur
	- Publicité de distributeur
	- Opportunité de placement de fournisseur
	- Opportunité de placement de distributeur
- 3. (Facultatif) Pour les publicités soumises à des restrictions de diffusion, choisissez l'action d'insertion d'annonces à MediaPackage effectuer en fonction des indicateurs de restriction de diffusion figurant dans les descripteurs de segmentation des messages SCTE-35.
	- Aucun : MediaPackage n'insère aucun marqueur publicitaire dans le manifeste de sortie.
- Restreint : MediaPackage insère des marqueurs publicitaires en cas de restrictions de diffusion dans les types de messages SCTE-35 que vous avez indiqués dans Personnaliser les déclencheurs publicitaires.
- Illimité : MediaPackage insère des marqueurs publicitaires lorsqu'il n'existe aucune restriction de diffusion dans les types de messages SCTE-35 que vous avez indiqués dans Personnaliser les déclencheurs publicitaires.
- Les deux : MediaPackage insère des marqueurs publicitaires, qu'il existe ou non des restrictions de diffusion dans les types de messages SCTE-35 que vous avez indiqués dans Personnaliser les déclencheurs publicitaires.

#### <span id="page-86-0"></span>Champs de chiffrement du package

Protégez votre contenu contre toute utilisation non autorisée grâce au chiffrement du contenu et à la gestion des droits numériques (DRM). AWS Elemental MediaPackageutilise l'[API SPEKE](https://aws.amazon.com/media/tech/speke-basics-secure-packager-encoder-key-exchange-api/) [\(AWSSecure Packager and Encoder Key Exchange\)](https://aws.amazon.com/media/tech/speke-basics-secure-packager-encoder-key-exchange-api/) pour faciliter le chiffrement et le déchiffrement du contenu par un fournisseur de DRM. À l'aide de SPEKE, le fournisseur de DRM fournit des clés de chiffrement MediaPackage via l'API SPEKE. Le fournisseur de DRM fournit également des licences aux lecteurs multimédias compatibles pour le déchiffrement. Pour plus d'informations sur la façon dont SPEKE est utilisé avec les services et fonctionnalités exécutés dans le cloud, consultez l'[architecture AWS basée sur le cloud](https://docs.aws.amazon.com/speke/latest/documentation/what-is-speke.html#services-architecture) dans le guide de spécification de l'API Secure Packager and Encoder Key Exchange.

#### **a** Note

Pour chiffrer le contenu, vous devez avoir un fournisseur DRM et être configuré pour utiliser le chiffrement. Pour plus d'informations, consultez [the section called "Chiffrement de contenu](#page-166-0) [et DRM".](#page-166-0)

Définissez les valeurs de chiffrement.

- 1. Pour diffuser du contenu sans protection des droits d'auteur, conservez No encryption (Pas de chiffrement) sélectionné.
- 2. Pour diffuser du contenu avec protection des droits d'auteur, choisissez Encrypt content (Chiffrer le contenu) et renseignez les champs supplémentaires comme suit :
	- a. Pour ID de ressource, entrez un identifiant pour le contenu. Le service l'envoie au serveur de clés pour identifier le point de terminaison actuel. Le degré d'originalité de ce système

dépend de la précision avec laquelle vous souhaitez que les contrôles d'accès soient précis. Le service ne vous permet pas d'utiliser le même identifiant pour deux processus de chiffrement simultanés. L'ID de ressource est également appelé ID de contenu.

L'exemple suivant montre un ID de ressource.

MovieNight20171126093045

- b. Pour System ID (ID système), entrez des identifiants uniques pour votre protocole de streaming et votre système DRM. Fournissez un identifiant de système. Si vous ne connaissez pas votre identifiant, adressez-vous à votre fournisseur de DRM.
- c. Pour URL, entrez l'URL du proxy API Gateway que vous avez configuré pour communiquer avec votre serveur de clés. Le proxy API Gateway doit résider dans le même emplacement Région AWS que MediaPackage.

L'exemple suivant montre une URL.

https://1wm2dx1f33.execute-api.us-west-2.amazonaws.com/SpekeSample/copyProtection

d. Pour le rôle ARN, entrez le nom de ressource Amazon (ARN) du rôle IAM qui vous permet d'envoyer vos demandes via API Gateway. Obtenez-le auprès de votre fournisseur de solutions DRM.

L'exemple suivant montre un ARN de rôle.

arn:aws:iam::444455556666:role/SpekeAccess

e. ARN du certificat — (Facultatif) Entrez un ARN de certificat RSA 2048 à utiliser pour le chiffrement des clés de contenu. N'utilisez cette option que si votre fournisseur de clés DRM prend en charge le chiffrement de clés de contenu. Si vous l'utilisez et que votre fournisseur de clés ne le prend pas en charge, l'événement échoue.

Pour entrer un ARN de certificat ici, vous devez déjà avoir importé le certificat correspondant dans AWS Certificate Manager. Entrez ensuite l'ARN du certificat d'ACM ici.

Pour plus d'informations sur le chiffrement des clés de contenu, consultez [Préparation et](#page-170-0) [gestion des certificats à utiliser avec les clés de contenu.](#page-170-0)

f. Pour la méthode de chiffrement, choisissez Sample-AES pour Apple HLS FairPlay ou AES-128 pour Apple HLS AES-128.

- g. (Facultatif) Pour le vecteur d'initialisation constante, entrez une valeur hexadécimale de 128 bits et 16 octets représentée par une chaîne de 32 caractères, à utiliser avec la clé pour chiffrer le contenu.
- h. (Facultatif) Dans Intervalle de rotation des touches, entrez la fréquence, en secondes, des modifications clés pour les flux de travail en direct, dans lesquels le contenu est diffusé en temps réel. Le service récupère les clés de contenu avant que le contenu en direct ne commence à être diffusé, puis les récupère selon les besoins pendant la durée de vie du flux de travail. Par défaut, la rotation des touches est définie sur 60 secondes, ce qui revient à la définir sur60. Pour désactiver la rotation des touches, réglez cet intervalle sur 0 (zéro).

L'exemple de paramètre suivant oblige le service à faire pivoter les clés toutes les trente minutes.

1800

Pour plus d'informations sur la rotation des clés, consultez [Comprendre le comportement de](#page-172-0) [rotation des clés](#page-172-0).

i. (Facultatif) Sélectionnez Répéter EXT-X-KEY si vous souhaitez que le service répète la clé avant chaque segment du manifeste. Par défaut, la clé n'est écrite qu'une seule fois, après l'entête et avant les segments. Si vous sélectionnez Répéter EXT-X-KEY, le manifeste est écrit sous forme d'en-tête, de clé, de segment, de clé, de segment, de clé, etc., chaque segment étant précédé de la clé. Réglez-le en fonction des besoins du joueur. La sélection de cette option peut entraîner une augmentation du nombre de demandes des clients adressées au serveur DRM.

<span id="page-88-0"></span>Champs de paramètres de contrôle d'accès

Définissez les valeurs de contrôle d'accès.

1. Sélectionnez Autoriser l'origine pour permettre à ce point de terminaison de diffuser du contenu aux appareils demandeurs. Il est rare que l'on interdise le montage sur un point de terminaison.

En règle générale, la seule raison pouvant vous pousser à interdire la diffusion de contenu par un point de terminaison est le fait qu'il soit utilisé uniquement pour collecter du contenu VOD à partir du flux en direct. Pour plus d'informations, veuillez consulter [Création de ressources Live-to-VOD](#page-152-0) [avec AWS Elemental MediaPackage.](#page-152-0)

2. Choisissez Autoriser tous les clients entrants à diffuser du contenu à toutes les adresses et plages IP demandeuses ou choisissez Restreindre par adresse IP pour limiter les adresses IP desservies par ce point de terminaison. Si vous limitez par adresse IP, dans le champ Liste d'adresses IP autorisées, entrez les adresses IP et les plages auxquelles ce point de terminaison diffuse le contenu. Un bloc CIDR par ligne.

#### **a** Note

Seules les adresses IPv4 sont autorisées.

- 3. Sélectionnez Utiliser l'autorisation CDN pour exiger que les demandes de contenu adressées à ce point de terminaison incluent un code d'autorisation valide. Remplissez les champs restants :
	- a. Pour l'ARN du rôle Secrets, entrez l'ARN du rôle IAM qui accorde MediaPackage l'accès àAWS Secrets Manager. L'ARN du rôle Secrets doit être au format suivant : arn:aws:iam::*accountID*:role/*name*
	- b. Pour l'identifiant secret ARN du CDN, entrez l'ARN du code secret d'autorisation dans Secrets Manager que votre CDN utilise pour autoriser l'accès à votre point de terminaison. L'identifiant CDN secret ARN doit être au format suivant :arn:aws:secretsmanager:*region*:*accountID*:secret*guid*.

Pour obtenir des informations sur le fonctionnement de cette autorisation, veuillez consulter [Autorisation CDN dans AWS Elemental MediaPackage](#page-160-0).

<span id="page-89-0"></span>Champs de sélection des flux

Définissez les flux à inclure.

Les valeurs minimale et maximale prennent en compte uniquement les vitesses de transmission vidéo. Si le débit vidéo est inférieur au débit minimum spécifié, il n'est pas inclus dans la sortie, quelle que soit la somme des débits des autres pistes. De même, si la vitesse de transmission vidéo est inférieure à la vitesse maximale spécifiée, elle est incluse dans la sortie, quelle que soit la somme des vitesses de transmission des autres pistes.

- 1. (Facultatif) Pour Stream order (Ordre des flux), choisissez parmi les options suivantes :
	- Original pour trier les flux de sortie dans un ordre identique à celui utilisé par la source entrante.
	- Débit vidéo croissant pour trier les flux de sortie en commençant par le débit le plus faible et en terminant par le plus élevé.
- Débit vidéo décroissant pour trier les flux de sortie en commençant par le débit le plus élevé et en terminant par le plus faible.
- 2. (Facultatif) Dans le champ Débit vidéo minimal, entrez le débit minimal (en bits par seconde) auquel les pistes vidéo doivent être égales ou supérieures pour pouvoir être lues à partir de ce point de terminaison.
- 3. (Facultatif) Pour le débit vidéo maximal, entrez le débit maximal (en bits par seconde) auquel les pistes vidéo doivent être égales ou inférieures pour pouvoir être lues à partir de ce point de terminaison.

<span id="page-90-0"></span>Création d'un point de terminaison DASH

Créez un point de terminaison qui formate du contenu pour les périphériques prenant en charge MPEG-DASH.

Pour créer un point de terminaison MPEG-DASH (console)

- 1. Accédez au canal auquel le point de terminaison sera associé, comme décrit dans [Afficher les](#page-76-0) [détails de la chaîne](#page-76-0).
- 2. Sur la page de détails de la chaîne, sous Points de terminaison Origin, choisissez Gérer les points de terminaison.
- 3. Choisissez Gérer les points de terminaison.
- 4. Complétez les champs comme décrit dans les rubriques suivantes :
	- [Nouveaux champs de point de terminaison](#page-91-0)
	- [Champs de paramètres du packager](#page-92-0)
	- [Champs de chiffrement du package](#page-96-0)
	- [Champs de paramètres de contrôle d'accès](#page-99-0)
	- [Champs de sélection des flux](#page-100-1)
- 5. Choisissez Save (Enregistrer).

Si vous avez activé la création de CloudFront distribution Amazon depuis la AWS Elemental MediaPackage console et qu'il s'agit de votre premier point de terminaison sur le canal, MediaPackage ajoute une origine à la distribution. Vous pouvez consulter l'URL du CloudFront CDN et les informations du point de terminaison dans la section des points de terminaison de la page de détails de la chaîne.

Le point de terminaison est actif et peut fournir du contenu dès que des demandes sont envoyées à ses points de terminaison URL. MediaPackage fait évoluer les ressources à la hausse ou à la baisse afin de disposer de la capacité adaptée à votre trafic.

Lorsque vous créez un point de terminaison, vous recevrez un message d'erreur si vous dépassez les quotas du compte. Une erreur similaire à Trop de demandes, veuillez réessayer. Le dépassement de la limite de ressources signifie que vous avez dépassé les quotas de demandes d'API ou que vous avez déjà atteint le nombre maximum de points de terminaison autorisés sur ce canal. Si vous pensez avoir reçu cette erreur par erreur, utilisez la console Service Quotas pour [demander des augmentations de quota](https://console.aws.amazon.com/servicequotas/home?region=us-east-1#!/services/mediapackage/quotas). Pour plus d'informations sur les quotas dans MediaPackage, voi[rQuotas dans AWS Elemental MediaPackage.](#page-309-0)

<span id="page-91-0"></span>Nouveaux champs de point de terminaison

Lorsque vous créez un point de terminaison, ne saisissez pas d'informations d'identification sensibles telles que les numéros de compte client dans des champs libres tels que le champ Nom. Cela inclut lorsque vous AWS Elemental MediaPackage utilisez la MediaPackage consoleAWS CLI, MediaPackage l'API ou AWS les SDK. Toutes les données que vous saisissez MediaPackage peuvent être récupérées pour être incluses dans les journaux de diagnostic ou dans Amazon CloudWatch Events.

- 1. Dans le champ ID, entrez un nom décrivant le point de terminaison. L'ID est l'identifiant principal du point de terminaison et doit être unique pour votre compte dans leRégion AWS.
- 2. (Facultatif) Dans Description, entrez un texte descriptif qui vous aide à identifier le point de terminaison.
- 3. Pour le nom du manifeste, entrez une courte chaîne qui sera ajoutée à la fin de l'URL du point de terminaison. Le nom du manifeste permet de créer un chemin d'accès unique à ce point de terminaison.
- 4. (Facultatif) Pour la fenêtre Startover, entrez la taille de la fenêtre (en secondes) pour créer une fenêtre de diffusion en direct disponible pour un visionnage à la demande. Les utilisateurs peuvent reprendre la lecture ou rattraper le contenu qui tombe dans la fenêtre. Pour plus d'informations sur la mise en œuvre de la reprise de lecture et du rattrapage du direct, consultez [Référence de](#page-215-0) [visualisation décalée dans le temps dans AWS Elemental MediaPackage](#page-215-0).
- 5. (Facultatif) Dans le champ Délai, entrez la durée (en secondes) pendant laquelle le contenu est mis à la disposition des joueurs. La durée minimale est de 5 secondes. La durée maximale est 86 400 secondes (24 heures).

Utilisez le délai pour redéfinir le point de direct et mettre le contenu à disposition à une heure égale à « maintenant » moins le délai spécifié. Avec un délai de 60 secondes, le contenu MediaPackage reçu à 12 h 20 n'est pas disponible avant 12 h 21. Les demandes de lecture à 12:20 seront diffusées avec le contenu à partir de 12:19. De la même manière, si vous diffusez du contenu dans plusieurs fuseaux horaires, vous pouvez définir un délai égal à la différence de fuseau horaire pour que le contenu soit disponible, par exemple, à 8:00 heure locale.

Lorsque vous utilisez le délai en conjonction avec une fenêtre de reprise de lecture, la durée du délai doit être inférieure à celle de la fenêtre de reprise de lecture.

#### **G** Tip

Utilisez un délai pour réduire la mise en mémoire tampon lors de la commutation d'entrée lorsque vous utilisez la redondance d'entrée avec de courts segments de sortie. Notez que ce délai peut augmenter le temps de latence lors de la lecture du contenu.

<span id="page-92-0"></span>Champs de paramètres du packager

- 1. Pour le type d'emballage, choisissez DASH-ISO.
- 2. (Facultatif) Pour Segment duration (Durée de segment), saisissez la durée (en secondes) de chaque segment. Entrez une valeur égale ou un multiple de la durée du segment d'entrée. Si la valeur que vous entrez est différente de la durée du segment d'entrée, AWS Elemental MediaPackage arrondissez les segments au multiple le plus proche de la durée du segment d'entrée.

#### **A** Important

Si vous activez Number with duration (Nombre avec durée) dans Segment template format (Format du modèle de segment), vous ne pourrez pas modifier la durée du segment après avoir créé le point de terminaison.

- 3. (Facultatif) Pour la durée de la fenêtre du manifeste, entrez la durée totale (en secondes) du manifeste.
- 4. (Facultatif) Pour Profil, choisissez un profil DASH qui détermine les formats de segment et de manifeste de la sortie.
	- Aucun : la sortie n'utilise pas de profil DASH.
- HbbTV 1.5 la sortie est compatible avec HbbTV v1.5. [Pour plus d'informations sur l'HbbTV](https://www.hbbtv.org/resource-library/specifications/)  [v1.5, consultez le site Web des spécifications de l'HbbTV.](https://www.hbbtv.org/resource-library/specifications/)
- Hybridcast : la sortie est compatible avec Hybridcast. Pour plus d'informations sur Hybridcast, consultez la spécification Hybridcast de l'[IPTV Forum Japan.](https://www.iptvforum.jp/en/hybridcast/specification.html) Si vous activez le profil Hybridcast dans la configuration de votre emballage, vous ne pouvez pas utiliser les déclencheurs DASH [Period](#page-95-0).
- DVB-DASH 2014 la sortie est compatible avec DVB-DASH 2014. Pour plus d'informations sur le DVB-DASH 2014, consultez la spécification [DVB-DASH.](https://www.etsi.org/deliver/etsi_ts/103200_103299/103285/01.01.01_60/ts_103285v010101p.pdf)
- 5. (Facultatif) Pour la mise en page du manifeste, choisissez si vous MediaPackage souhaitez diffuser un manifeste complet ou compact en réponse aux demandes de lecture.
	- Si vous sélectionnez Full (Complet), MediaPackage présente les balises SegmentTemplate et SegmentTimeline pour chaque Representation dans le manifeste.
	- Si vous sélectionnez Compact, MediaPackage combine les balises SegmentTemplate en double et les présente au début du manifeste. Ceci permet de raccourcir le manifeste et d'en faciliter le traitement par certains périphériques.

Pour plus d'informations sur les options de schéma du manifeste, consultez la section [Manifestes](#page-182-0) [DASH compactés](#page-182-0).

- 6. (Facultatif) Pour la période de mise à jour minimale, entrez le temps minimum (en secondes) pendant lequel le joueur doit attendre avant de demander des mises à jour du manifeste. Une valeur faible signifie que les manifestes sont mis à jour plus fréquemment, mais cela contribue aussi au trafic réseau de demandes et de réponses.
- 7. (Facultatif) Pour Min buffer time (Délai de tampon minimal), saisissez la durée minimale (en secondes) pendant laquelle un lecteur doit conserver les données dans le tampon. Si les conditions réseau interrompent la lecture, le lecteur dispose de contenu supplémentaire mis en mémoire tampon avant l'échec de la lecture ; cela laisse un temps de récupération avant que l'expérience de l'utilisateur soit affectée.
- 8. (Facultatif) Pour Suggested presentation delay (Délai de présentation suggéré), entrez l'intervalle de temps (en secondes) que le lecteur doit prendre en compte par rapport à la fin du manifeste. Cela définit le point de départ du contenu (x secondes en arrière) par rapport à la fin du manifeste (point du contenu en direct). Par exemple, avec un délai de présentation de 35 secondes, les demandes à 5:30 reçoivent le contenu à partir de 5:29:25. Lorsqu'il est utilisé avec le délai, MediaPackage ajoute le délai de présentation suggéré à la durée du délai.
- 9. (Facultatif) Pour le format du modèle de segment, choisissez comment MediaPackage et les demandes de lecture font référence à chaque segment.
- Si vous choisissez Number with timeline (Nombre avec chronologie), MediaPackage utilise la variable \$Number\$ pour se référer au segment dans l'attribut media de la balise SegmentTemplate. La valeur de la variable est le numéro séquentiel du segment. SegmentTimeline est inclus dans chaque modèle de segment.
- Si vous choisissez Number with duration (Nombre avec durée), MediaPackage utilise la variable \$Number\$ et remplace les objets SegmentTimeline avec un attribut duration attribut dans le modèle de segment.

#### **a** Note

Cette option n'est pas prise en charge en combinaison avec le DASH à plusieurs périodes.

• Si vous choisissez Time with timeline (Temps avec chronologie), MediaPackage utilise la variable \$Time\$ pour se référer au segment. La valeur de la variable est l'horodatage du début du segment dans la chronologie du manifeste. SegmentTimeline est inclus dans chaque modèle de segment.

Pour plus d'informations sur les options de formatage de la balise SegmentTemplate, consultez [Format de modèle de segment de manifeste DASH](#page-185-0).

10.(Facultatif) Pour le chronométrage UTC, sélectionnez la méthode que le joueur utilise pour se synchroniser avec l'heure murale en temps universel coordonné (UTC). Cela permet au joueur et MediaPackage au joueur de fonctionner à la même heure murale UTC. Ceci est obligatoire, sinon des problèmes de synchronisation ou de synchronisation peuvent survenir.

Les options sont HTTP-HEADHTTP-ISO,HTTP-XSDATE, etNONE. Cette valeur sera définie comme @schemeIdURI attribut de l'UTCTimingélément dans la description de la présentation multimédia sortante. Pour plus d'informationsUTCTiming, voir [DASH](https://www.iso.org/standard/79884.html), descripteur de synchronisation UTC, 5.8.4.11.

- 11.(Facultatif) Pour l'URI de synchronisation UTC, spécifiez l'URI à utiliser pour la synchronisation UTC. Il s'agit de l'URI utilisé pour récupérer les données de chronométrage selon le schéma défini par le chronométrage UTC. Cette valeur n'est valide que si l'heure UTC ne l'est pasNONE. Cette valeur sera définie comme @value attribut de l'UTCTimingélément. Pour plus d'informations sur@value, voir [DASH, DASH](https://www.iso.org/standard/79884.html) UTC Timing Schemes, 5.8.5.7.
- 12.(Facultatif) Sélectionnez Inclure le flux iFrame uniquement pour inclure un flux I-frame uniquement supplémentaire avec les autres pistes du manifeste. MediaPackage génère un flux I-frame

uniquement à partir du premier rendu du manifeste. Le service insère un <EssentialProperty schemeIdUri="http://dashif.org/guidelines/trickmode" value="*X*"/> descripteur, où *X* est l'ID du jeu d'adaptation d'origine, puis génère et inclut un rendu I-frame uniquement dans le flux. Si vous utilisez le MediaPackage chiffrement, chiffre le rendu i-Frame uniquement avec la même clé de contenu que le rendu vidéo d'origine. Ce rendu permet aux joueurs de bénéficier de fonctionnalités telles que l'avance rapide et le retour en arrière.

- <span id="page-95-0"></span>13.Pour les déclencheurs de période, choisissez le mode MediaPackage de création des périodes de description de présentation multimédia (MPD) dans le manifeste de sortie DASH. Choisissez parmi les options suivantes :
	- Aucune : MediaPackage ne crée pas de périodes supplémentaires. Il formate le manifeste comme une seule période et n'inclut pas de marqueurs SCTE-35 dans les segments.
	- Déclenchez de nouvelles périodes sur les publicités : MediaPackage crée et insère dans le manifeste plusieurs périodes en fonction des marqueurs publicitaires SCTE-35 présents dans le contenu d'entrée. Ces périodes séparent des parties du contenu et définissent pas exemple des limites entre le contenu principal et le contenu publicitaire. Pour plus d'informations sur le mode MediaPackage de configuration des périodes dans le manifeste, consulte[zOptions du manifeste](#page-178-0) [DASH dans AWS Elemental MediaPackage](#page-178-0).

#### **A** Important

Plusieurs périodes sont requises si vous utilisez AWS Elemental MediaTailor pour une insertion personnalisée de publicités dans le contenu DASH. Pour plus d'informations sur ce service, consultez le [Guide de l'utilisateur AWS Elemental MediaTailor.](https://docs.aws.amazon.com/mediatailor/latest/ug/)

#### Options du SCTE-35

Les champs suivants indiquent comment traiter les messages MediaPackage SCTE-35 provenant du flux d'entrée. Pour plus d'informations, veuillez consulter [Options de message SCTE-35 dans AWS](#page-208-0) [Elemental MediaPackage](#page-208-0).

- 1. (Facultatif) Pour les déclencheurs publicitaires, choisissez les types de messages SCTE-35 que vous souhaitez voir traités comme des marqueurs publicitaires dans le résultat. Si vous n'effectuez aucune sélection ici, MediaPackage insère des marqueurs publicitaires dans le manifeste de sortie en fonction des types de messages suivants :
	- Insertion de jointure
	- Publicité de fournisseur
- Publicité de distributeur
- Opportunité de placement de fournisseur
- Opportunité de placement de distributeur
- 2. (Facultatif) Pour les publicités soumises à des restrictions de diffusion, choisissez l'action d'insertion d'annonces à MediaPackage effectuer en fonction des indicateurs de restriction de diffusion figurant dans les descripteurs de segmentation des messages SCTE-35.
	- Aucun : MediaPackage n'insère aucun marqueur publicitaire dans le manifeste de sortie.
	- Restreint : MediaPackage insère des marqueurs publicitaires en cas de restrictions de diffusion dans les types de messages SCTE-35 que vous avez indiqués dans Personnaliser les déclencheurs publicitaires.
	- Illimité : MediaPackage insère des marqueurs publicitaires lorsqu'il n'existe aucune restriction de diffusion dans les types de messages SCTE-35 que vous avez indiqués dans Personnaliser les déclencheurs publicitaires.
	- Les deux : MediaPackage insère des marqueurs publicitaires, qu'il existe ou non des restrictions de diffusion dans les types de messages SCTE-35 que vous avez indiqués dans Personnaliser les déclencheurs publicitaires.

Si vous choisissez de ne pas insérer de marqueurs publicitaires, vous ne créerez pas non MediaPackage plus de points. La sortie manifest est contenue dans une seule période.

#### <span id="page-96-0"></span>Champs de chiffrement du package

Protégez votre contenu contre toute utilisation non autorisée grâce au chiffrement du contenu et à la gestion des droits numériques (DRM). AWS Elemental MediaPackageutilise l'[API SPEKE](https://aws.amazon.com/media/tech/speke-basics-secure-packager-encoder-key-exchange-api/) [\(AWSSecure Packager and Encoder Key Exchange\)](https://aws.amazon.com/media/tech/speke-basics-secure-packager-encoder-key-exchange-api/) pour faciliter le chiffrement et le déchiffrement du contenu par un fournisseur de DRM. À l'aide de SPEKE, le fournisseur de DRM fournit des clés de chiffrement MediaPackage via l'API SPEKE. Le fournisseur de DRM fournit également des licences aux lecteurs multimédias compatibles pour le déchiffrement. Pour plus d'informations sur la façon dont SPEKE est utilisé avec les services et fonctionnalités exécutés dans le cloud, consultez l'[architecture AWS basée sur le cloud](https://docs.aws.amazon.com/speke/latest/documentation/what-is-speke.html#services-architecture) dans le guide de spécification de l'API Secure Packager and Encoder Key Exchange.

#### **a** Note

Pour chiffrer le contenu, vous devez avoir un fournisseur de solution DRM et être configuré pour utiliser le chiffrement. Pour plus d'informations, consultez [the section called "Chiffrement](#page-166-0)  [de contenu et DRM"](#page-166-0).

Définissez les valeurs de chiffrement.

- 1. Pour diffuser du contenu sans protection des droits d'auteur, conservez No encryption (Pas de chiffrement) sélectionné.
- 2. Pour diffuser du contenu avec protection des droits d'auteur, choisissez Encrypt content (Chiffrer le contenu) et renseignez les champs supplémentaires comme suit :
	- a. Pour ID de ressource, entrez un identifiant pour le contenu. Le service l'envoie au serveur de clés pour identifier le point de terminaison actuel. Le degré d'originalité de ce système dépend de la précision avec laquelle vous souhaitez que les contrôles d'accès soient précis. Le service ne vous permet pas d'utiliser le même identifiant pour deux processus de chiffrement simultanés. L'ID de ressource est également appelé ID de contenu.

L'exemple suivant montre un ID de ressource.

MovieNight20171126093045

- b. Pour les identifiants système, entrez des identifiants uniques pour votre protocole de streaming et votre système DRM. Fournissez jusqu'à deux identifiants. Si vous fournissez plusieurs identifiants système, saisissez-en un par ligne et choisissez Ajouter. Pour obtenir la liste des ID système courants, consultez [ID système DASH-IF.](https://dashif.org/identifiers/content_protection/) Si vous ne connaissez pas vos identifiants, adressez-vous à votre fournisseur de solutions DRM.
- c. Pour URL, entrez l'URL du proxy API Gateway que vous avez configuré pour communiquer avec votre serveur de clés. Le proxy API Gateway doit résider dans le même emplacement Région AWS que MediaPackage.

L'exemple suivant montre une URL.

https://1wm2dx1f33.execute-api.us-west-2.amazonaws.com/SpekeSample/copyProtection

d. Pour le rôle ARN, entrez le nom de ressource Amazon (ARN) du rôle IAM qui vous permet d'envoyer vos demandes via API Gateway. Obtenez-le auprès de votre fournisseur de solutions DRM.

L'exemple suivant montre un ARN de rôle.

arn:aws:iam::444455556666:role/SpekeAccess

e. (Facultatif) Pour la version SPEKE, sélectionnez la version SPEKE que vous souhaitez utiliser pour le chiffrement. La version 1.0 de SPEKE est l'ancienne version qui utilise la version 2.0 de CPIX et prend en charge le chiffrement à clé unique. La version 2.0 de SPEKE utilise la version 2.3 de CPIX et prend en charge le chiffrement à clés multiples. Pour plus d'informations sur l'utilisation de SPEKE avec MediaPackage, consultez la section [Chiffrement de contenu et DRM](https://docs.aws.amazon.com/mediapackage/latest/ug/using-encryption.html) dans. AWS Elemental MediaPackage

Si vous sélectionnez SPEKE version 2.0, choisissez également un préréglage de cryptage vidéo et un préréglage de cryptage audio. Les préréglages vidéo et audio déterminent les clés de contenu MediaPackage utilisées pour chiffrer les pistes audio et vidéo de votre flux. Pour plus d'informations sur ces préréglages, consulte[zPréréglages SPEKE version 2.0](#page-172-1).

Lorsque vous utilisez SPEKE version 2.0, la rotation des touches MediaPackage est désactivée.

f. ARN du certificat — (Facultatif) Entrez un ARN de certificat RSA 2048 à utiliser pour le chiffrement des clés de contenu. N'utilisez cette option que si votre fournisseur de clés DRM prend en charge le chiffrement de clés de contenu. Si vous l'utilisez et que votre fournisseur de clés ne le prend pas en charge, l'événement échoue.

Pour entrer un ARN de certificat ici, vous devez déjà avoir importé le certificat correspondant dans AWS Certificate Manager. Entrez ensuite l'ARN du certificat d'ACM ici.

Pour plus d'informations sur le chiffrement des clés de contenu, consultez [Préparation et](#page-170-0) [gestion des certificats à utiliser avec les clés de contenu.](#page-170-0)

g. (Facultatif) Dans Intervalle de rotation des touches, entrez la fréquence, en secondes, des modifications clés pour les flux de travail en direct, dans lesquels le contenu est diffusé en temps réel. Le service récupère les clés de contenu avant que le contenu en direct ne commence à être diffusé, puis les récupère selon les besoins pendant la durée de vie du flux de travail. Par défaut, la rotation des touches est définie sur 60 secondes, ce qui revient à la définir sur60. Pour désactiver la rotation des touches, réglez cet intervalle sur 0 (zéro).

L'exemple de paramètre suivant oblige le service à faire pivoter les clés toutes les trente minutes.

1800

Pour plus d'informations sur la rotation des clés, consultez [Comprendre le comportement de](#page-170-0) [rotation des clés](#page-170-0).

<span id="page-99-0"></span>Champs de paramètres de contrôle d'accès

Définissez les valeurs de contrôle d'accès.

1. Sélectionnez Autoriser l'origine pour permettre à ce point de terminaison de diffuser du contenu aux appareils demandeurs. Il est rare que l'on interdise le montage sur un point de terminaison.

En règle générale, la seule raison pouvant vous pousser à interdire la diffusion de contenu par un point de terminaison est le fait qu'il soit utilisé uniquement pour collecter du contenu VOD à partir du flux en direct. Pour plus d'informations, veuillez consulter [Création de ressources Live-to-VOD](#page-152-0) [avec AWS Elemental MediaPackage.](#page-152-0)

- 2. Choisissez Autoriser tous les clients entrants à diffuser du contenu à toutes les adresses et plages IP demandeuses ou choisissez Restreindre par adresse IP pour limiter les adresses IP desservies par ce point de terminaison. Si vous limitez par adresse IP, dans le champ Liste d'adresses IP autorisées, entrez les adresses IP et les plages auxquelles ce point de terminaison diffuse le contenu. Un bloc CIDR par ligne.
- 3. Sélectionnez Utiliser l'autorisation CDN pour exiger que les demandes de contenu adressées à ce point de terminaison incluent un code d'autorisation valide.
- 4. (Facultatif) Pour l'ARN du rôle Secrets, entrez l'ARN du rôle IAM qui accorde MediaPackage l'accès àAWS Secrets Manager. L'ARN du rôle Secrets doit être au format suivant :arn:aws:iam::*accountID*:role/*name*.
- 5. (Facultatif) Pour l'ARN secret de l'identifiant CDN, entrez l'ARN du code d'autorisation secret dans Secrets Manager que votre CDN utilise pour autoriser l'accès à votre point de terminaison. L'identifiant du CDN doit être au format suivant :arn:aws:secretsmanager:*region*:*accountID*:secret:*guid*.

Pour obtenir des informations sur le fonctionnement de cette autorisation, veuillez consulter [Autorisation CDN dans AWS Elemental MediaPackage.](#page-160-0)

<span id="page-100-1"></span>Champs de sélection des flux

Définissez les flux à inclure.

Les valeurs minimale et maximale prennent en compte uniquement les vitesses de transmission vidéo. Si le débit vidéo est inférieur au débit minimum spécifié, il n'est pas inclus dans la sortie, quelle que soit la somme des débits des autres pistes. De même, si la vitesse de transmission vidéo est inférieure à la vitesse maximale spécifiée, elle est incluse dans la sortie, quelle que soit la somme des vitesses de transmission des autres pistes.

- 1. (Facultatif) Pour l'ordre des diffusions, choisissez l'ordre dans lequel les débits vidéo sont présentés au lecteur :
	- Original pour trier les flux de sortie dans un ordre identique à celui utilisé par la source entrante.
	- Débit vidéo croissant pour trier les flux de sortie en commençant par le débit le plus faible et en terminant par le plus élevé.
	- Débit vidéo décroissant pour trier les flux de sortie en commençant par le débit le plus élevé et en terminant par le plus faible.
- 2. (Facultatif) Dans le champ Débit vidéo minimal, entrez le débit minimal (en bits par seconde) auquel les pistes vidéo doivent être égales ou supérieures pour pouvoir être lues à partir de ce point de terminaison.
- 3. (Facultatif) Pour le débit vidéo maximal, entrez le débit maximal (en bits par seconde) auquel les pistes vidéo doivent être égales ou inférieures pour pouvoir être lues à partir de ce point de terminaison.

#### <span id="page-100-0"></span>Création d'un point de terminaison Microsoft Smooth Streaming

Créez un point de terminaison qui formate du contenu pour les périphériques prenant en charge Microsoft Smooth Streaming.

Pour créer un point de terminaison Microsoft Smooth Streaming (console)

- 1. Accédez au canal auquel le point de terminaison sera associé, comme décrit dans [Afficher les](#page-76-0) [détails de la chaîne](#page-76-0).
- 2. Sur la page de détails de la chaîne, sous Points de terminaison Origin, choisissez Gérer les points de terminaison.
- 3. Complétez les champs comme décrit dans les rubriques suivantes :
	- [Nouveaux champs de point de terminaison](#page-101-0)
	- [Champs de paramètres du packager](#page-102-0)
	- [Champs de chiffrement du package](#page-103-0)
	- [Champs de paramètres de contrôle d'accès](#page-104-0)
	- [Champs de sélection des flux](#page-105-0)
- 4. Choisissez Save (Enregistrer).

Si vous avez activé la création de CloudFront distribution Amazon depuis la AWS Elemental MediaPackage console et qu'il s'agit de votre premier point de terminaison sur le canal, MediaPackage ajoute une origine à la distribution. Vous pouvez consulter l'URL du CloudFront CDN et les informations du point de terminaison dans la section des points de terminaison de la page de détails de la chaîne.

Le point de terminaison est actif et peut fournir du contenu dès que des demandes sont envoyées à ses points de terminaison URL. MediaPackage fait évoluer les ressources à la hausse ou à la baisse afin de disposer de la capacité adaptée à votre trafic.

Lorsque vous créez un point de terminaison, vous recevrez un message d'erreur si vous dépassez les quotas du compte. Une erreur similaire à Trop de demandes, veuillez réessayer. Le dépassement de la limite de ressources signifie que vous avez dépassé les quotas de demandes d'API ou que vous avez déjà atteint le nombre maximum de points de terminaison autorisés sur ce canal. Si vous pensez avoir reçu cette erreur par erreur, utilisez la console Service Quotas pour [demander des augmentations de quota](https://console.aws.amazon.com/servicequotas/home?region=us-east-1#!/services/mediapackage/quotas). Pour plus d'informations sur les quotas dans MediaPackage, voi[rQuotas dans AWS Elemental MediaPackage.](#page-309-0)

#### <span id="page-101-0"></span>Nouveaux champs de point de terminaison

Lorsque vous créez un point de terminaison, ne saisissez pas d'informations d'identification sensibles telles que les numéros de compte client dans des champs libres tels que le champ Nom. Cela inclut lorsque vous AWS Elemental MediaPackage utilisez la MediaPackage consoleAWS CLI, MediaPackage l'API ou AWS les SDK. Toutes les données que vous saisissez MediaPackage peuvent être récupérées pour être incluses dans les journaux de diagnostic ou dans Amazon CloudWatch Events.

- 1. Dans le champ ID, entrez un nom décrivant le point de terminaison. L'ID est l'identifiant principal du point de terminaison et doit être unique pour votre compte dans leRégion AWS.
- 2. (Facultatif) Dans Description, entrez un texte descriptif qui vous aide à identifier le point de terminaison.
- 3. Pour le nom du manifeste, entrez une courte chaîne qui sera ajoutée à la fin de l'URL du point de terminaison. Le nom du manifeste permet de créer un chemin d'accès unique à ce point de terminaison.
- 4. (Facultatif) Pour la fenêtre Startover, entrez la taille de la fenêtre (en secondes) pour créer une fenêtre de diffusion en direct disponible pour un visionnage à la demande. Les utilisateurs peuvent reprendre la lecture ou rattraper le contenu qui tombe dans la fenêtre. Pour plus d'informations sur la mise en œuvre de la reprise de lecture et du rattrapage du direct, consultez [Référence de](#page-215-0) [visualisation décalée dans le temps dans AWS Elemental MediaPackage](#page-215-0).
- 5. (Facultatif) Dans le champ Délai, entrez la durée (en secondes) pendant laquelle le contenu est mis à la disposition des joueurs. La durée minimale est de 5 secondes. La durée maximale est 86 400 secondes (24 heures).

Utilisez le délai pour redéfinir le point de direct et mettre le contenu à disposition à une heure égale à « maintenant » moins le délai spécifié. Avec un délai de 60 secondes, le contenu MediaPackage reçu à 12 h 20 n'est pas disponible avant 12 h 21. Les demandes de lecture à 12:20 seront diffusées avec le contenu à partir de 12:19. De la même manière, si vous diffusez du contenu dans plusieurs fuseaux horaires, vous pouvez définir un délai égal à la différence de fuseau horaire pour que le contenu soit disponible, par exemple, à 8:00 heure locale.

Lorsque vous utilisez le délai en conjonction avec une fenêtre de reprise de lecture, la durée du délai doit être inférieure à celle de la fenêtre de reprise de lecture.

#### **G** Tip

Utilisez un délai pour réduire la mise en mémoire tampon lors de la commutation d'entrée lorsque vous utilisez la redondance d'entrée avec de courts segments de sortie. Notez que ce délai peut augmenter le temps de latence lors de la lecture du contenu.

<span id="page-102-0"></span>Champs de paramètres du packager

Les champs pour les paramètres d'outil de création de package contiennent des informations générales sur le point de terminaison.

- 1. Pour le type d'emballage, choisissez Microsoft Smooth.
- 2. (Facultatif) Pour Segment duration (Durée de segment), saisissez la durée (en secondes) de chaque segment. Entrez une valeur égale ou un multiple de la durée du segment d'entrée. Si la valeur que vous entrez est différente de la durée du segment d'entrée, AWS Elemental MediaPackage arrondissez les segments au multiple le plus proche de la durée du segment d'entrée.
- 3. (Facultatif) Pour la durée de la fenêtre du manifeste, entrez la durée totale (en secondes) du manifeste.

#### <span id="page-103-0"></span>Champs de chiffrement du package

Protégez votre contenu contre toute utilisation non autorisée grâce au chiffrement du contenu et à la gestion des droits numériques (DRM). AWS Elemental MediaPackageutilise l'[API SPEKE](https://aws.amazon.com/media/tech/speke-basics-secure-packager-encoder-key-exchange-api/) [\(AWSSecure Packager and Encoder Key Exchange\)](https://aws.amazon.com/media/tech/speke-basics-secure-packager-encoder-key-exchange-api/) pour faciliter le chiffrement et le déchiffrement du contenu par un fournisseur de DRM. À l'aide de SPEKE, le fournisseur de DRM fournit des clés de chiffrement MediaPackage via l'API SPEKE. Le fournisseur de DRM fournit également des licences aux lecteurs multimédias compatibles pour le déchiffrement. Pour plus d'informations sur la façon dont SPEKE est utilisé avec les services et fonctionnalités exécutés dans le cloud, consultez l'[architecture AWS basée sur le cloud](https://docs.aws.amazon.com/speke/latest/documentation/what-is-speke.html#services-architecture) dans le guide de spécification de l'API Secure Packager and Encoder Key Exchange.

#### **a** Note

Pour chiffrer le contenu, vous devez avoir un fournisseur de solution DRM et être configuré pour utiliser le chiffrement. Pour plus d'informations, consultez [the section called "Chiffrement](#page-166-0)  [de contenu et DRM"](#page-166-0).

Définissez les valeurs de chiffrement.

- 1. Pour diffuser du contenu sans protection des droits d'auteur, conservez No encryption (Pas de chiffrement) sélectionné.
- 2. Pour diffuser du contenu avec protection des droits d'auteur, choisissez Encrypt content (Chiffrer le contenu) et renseignez les champs supplémentaires comme suit :
	- a. Pour ID de ressource, entrez un identifiant pour le contenu. Le service l'envoie au serveur de clés pour identifier le point de terminaison actuel. Le degré d'originalité de ce système dépend de la précision avec laquelle vous souhaitez que les contrôles d'accès soient précis. Le

service ne vous permet pas d'utiliser le même identifiant pour deux processus de chiffrement simultanés. L'ID de ressource est également appelé ID de contenu.

L'exemple suivant montre un ID de ressource.

MovieNight20171126093045

- b. Pour System ID (ID système), entrez des identifiants uniques pour votre protocole de streaming et votre système DRM. Fournissez jusqu'à un identifiant système. Si vous ne connaissez pas votre identifiant, adressez-vous à votre fournisseur de solutions DRM.
- c. Pour URL, entrez l'URL du proxy API Gateway que vous avez configuré pour communiquer avec votre serveur de clés. Le proxy API Gateway doit résider dans le même emplacement Région AWS que MediaPackage.

L'exemple suivant montre une URL.

https://1wm2dx1f33.execute-api.us-west-2.amazonaws.com/SpekeSample/copyProtection

d. Pour le rôle ARN, entrez le nom de ressource Amazon (ARN) du rôle IAM qui vous permet d'envoyer vos demandes via API Gateway. Obtenez-le auprès de votre fournisseur de solutions DRM.

L'exemple suivant montre un ARN de rôle.

arn:aws:iam::444455556666:role/SpekeAccess

e. ARN du certificat — (Facultatif) Entrez un ARN de certificat RSA 2048 à utiliser pour le chiffrement des clés de contenu. N'utilisez cette option que si votre fournisseur de clés DRM prend en charge le chiffrement de clés de contenu. Si vous l'utilisez et que votre fournisseur de clés ne le prend pas en charge, l'événement échoue.

Pour entrer un ARN de certificat ici, vous devez déjà avoir importé le certificat correspondant dans AWS Certificate Manager. Entrez ensuite l'ARN du certificat d'ACM ici.

Pour plus d'informations sur le chiffrement des clés, consultez [Préparation et gestion des](#page-170-0) [certificats à utiliser avec les clés de contenu](#page-170-0).

<span id="page-104-0"></span>Champs de paramètres de contrôle d'accès

Définissez les valeurs de contrôle d'accès.

1. Sélectionnez Autoriser l'origine pour permettre à ce point de terminaison de diffuser du contenu aux appareils demandeurs. Il est rare que l'on interdise le montage sur un point de terminaison.

En règle générale, la seule raison pouvant vous pousser à interdire la diffusion de contenu par un point de terminaison est le fait qu'il soit utilisé uniquement pour collecter du contenu VOD à partir du flux en direct. Pour plus d'informations, veuillez consulter [Création de ressources Live-to-VOD](#page-152-0) [avec AWS Elemental MediaPackage.](#page-152-0)

- 2. Choisissez Autoriser tous les clients entrants à diffuser du contenu à toutes les adresses et plages IP demandeuses ou choisissez Restreindre par adresse IP pour limiter les adresses IP desservies par ce point de terminaison. Si vous limitez par adresse IP, dans le champ Liste d'adresses IP autorisées, entrez les adresses IP et les plages auxquelles ce point de terminaison diffuse le contenu. Un bloc CIDR par ligne.
- 3. Sélectionnez Utiliser l'autorisation CDN pour exiger que les demandes de contenu adressées à ce point de terminaison incluent un code d'autorisation valide.
- 4. (Facultatif) Pour l'ARN du rôle Secrets, entrez l'ARN du rôle IAM qui accorde MediaPackage l'accès àAWS Secrets Manager. L'ARN du rôle secret doit être au format suivant :arn:aws:iam::*accountID*:role/*name*.
- 5. (Facultatif) Pour l'ARN secret de l'identifiant CDN, entrez l'ARN du code d'autorisation secret dans Secrets Manager que votre CDN utilise pour autoriser l'accès à votre point de terminaison. L'identifiant du CDN doit être au format suivant :arn:aws:secretsmanager:*region*:*accountID*:secret*guid*.

Pour obtenir des informations sur le fonctionnement de cette autorisation, veuillez consulter [Autorisation CDN dans AWS Elemental MediaPackage.](#page-160-0)

<span id="page-105-0"></span>Champs de sélection des flux

Définissez les flux à inclure.

Les valeurs minimale et maximale prennent en compte uniquement les vitesses de transmission vidéo. Si le débit vidéo est inférieur au débit minimum spécifié, il n'est pas inclus dans la sortie, quelle que soit la somme des débits des autres pistes. De même, si la vitesse de transmission vidéo est inférieure à la vitesse maximale spécifiée, elle est incluse dans la sortie, quelle que soit la somme des vitesses de transmission des autres pistes.

1. (Facultatif) Pour l'ordre des diffusions, choisissez l'ordre dans lequel les débits vidéo sont présentés au lecteur.

- Original pour trier les flux de sortie dans un ordre identique à celui utilisé par la source entrante.
- Débit vidéo croissant pour trier les flux de sortie en commençant par le débit le plus faible et en terminant par le plus élevé.
- Débit vidéo décroissant pour trier les flux de sortie en commençant par le débit le plus élevé et en terminant par le plus faible.
- 2. (Facultatif) Dans le champ Débit vidéo minimal, entrez le débit minimal (en bits par seconde) auquel les pistes vidéo doivent être égales ou supérieures pour pouvoir être lues à partir de ce point de terminaison.
- 3. (Facultatif) Pour le débit vidéo maximal, entrez le débit maximal (en bits par seconde) auquel les pistes vidéo doivent être égales ou inférieures pour pouvoir être lues à partir de ce point de terminaison.

#### <span id="page-106-0"></span>Création d'un point de terminaison CMAF

Créez un point de terminaison qui formate du contenu pour les périphériques prenant en charge Apple HLS fMP4 (MP4 fragmenté).

Pour créer un point de terminaison CMAF (console)

- 1. Accédez au canal auquel le point de terminaison sera associé, comme décrit dans [Afficher les](#page-76-0) [détails de la chaîne](#page-76-0).
- 2. Sur la page de détails de la chaîne, sous Points de terminaison Origin, choisissez Gérer les points de terminaison.
- 3. Complétez les champs comme décrit dans les rubriques suivantes :
	- [Nouveaux champs de point de terminaison](#page-107-0)
	- [Champs de paramètres du packager](#page-108-0)
	- [Champs de chiffrement du package](#page-111-0)
	- [Champs de paramètres de contrôle d'accès](#page-113-0)
	- [Champs de sélection des flux](#page-114-0)
- 4. Choisissez Save (Enregistrer).

Si vous avez activé la création de CloudFront distribution Amazon depuis la AWS Elemental MediaPackage console et qu'il s'agit de votre premier point de terminaison sur le canal, MediaPackage ajoute une origine à la distribution. Vous pouvez consulter l'URL du CloudFront CDN et les informations du point de terminaison dans la section des points de terminaison de la page de détails de la chaîne.

Le point de terminaison est actif et peut fournir du contenu dès que des demandes sont envoyées à ses points de terminaison URL. MediaPackage fait évoluer les ressources à la hausse ou à la baisse afin de disposer de la capacité adaptée à votre trafic.

Lorsque vous créez un point de terminaison, vous recevrez un message d'erreur si vous dépassez les quotas du compte. Une erreur similaire à Trop de demandes, veuillez réessayer. Le dépassement de la limite de ressources signifie que vous avez dépassé les quotas de demandes d'API ou que vous avez déjà atteint le nombre maximum de points de terminaison autorisés sur ce canal. Si vous pensez avoir reçu cette erreur par erreur, utilisez la console Service Quotas pour [demander des augmentations de quota](https://console.aws.amazon.com/servicequotas/home?region=us-east-1#!/services/mediapackage/quotas). Pour plus d'informations sur les quotas dans MediaPackage, voi[rQuotas dans AWS Elemental MediaPackage.](#page-309-0)

<span id="page-107-0"></span>Nouveaux champs de point de terminaison

Lorsque vous créez un point de terminaison, ne saisissez pas d'informations d'identification sensibles telles que les numéros de compte client dans des champs libres tels que le champ Nom. Cela inclut lorsque vous AWS Elemental MediaPackage utilisez la MediaPackage consoleAWS CLI, MediaPackage l'API ou AWS les SDK. Toutes les données que vous saisissez MediaPackage peuvent être récupérées pour être incluses dans les journaux de diagnostic ou dans Amazon CloudWatch Events.

- 1. Dans le champ ID, entrez un nom décrivant le point de terminaison. L'ID est l'identifiant principal du point de terminaison et doit être unique pour votre compte dans leRégion AWS.
- 2. (Facultatif) Dans Description, entrez un texte descriptif qui vous aide à identifier le point de terminaison.
- 3. Pour le nom du manifeste, entrez une courte chaîne qui sera ajoutée à la fin de l'URL du point de terminaison. Le nom du manifeste permet de créer un chemin d'accès unique à ce point de terminaison.
- 4. (Facultatif) Pour la fenêtre Startover, entrez la taille de la fenêtre (en secondes) pour créer une fenêtre de diffusion en direct disponible pour un visionnage à la demande. Les utilisateurs peuvent reprendre la lecture ou rattraper le contenu qui tombe dans la fenêtre. Pour plus d'informations sur la mise en œuvre de la reprise de lecture et du rattrapage du direct, consultez [Référence de](#page-215-0) [visualisation décalée dans le temps dans AWS Elemental MediaPackage](#page-215-0).
5. (Facultatif) Dans le champ Délai, entrez la durée (en secondes) pendant laquelle le contenu est mis à la disposition des joueurs. La durée minimale est de 5 secondes. La durée maximale est 86 400 secondes (24 heures).

Utilisez le délai pour redéfinir le point de direct et mettre le contenu à disposition à une heure égale à « maintenant » moins le délai spécifié. Avec un délai de 60 secondes, le contenu MediaPackage reçu à 12 h 20 n'est pas disponible avant 12 h 21. Les demandes de lecture à 12:20 seront diffusées avec le contenu à partir de 12:19. De la même manière, si vous diffusez du contenu dans plusieurs fuseaux horaires, vous pouvez définir un délai égal à la différence de fuseau horaire pour que le contenu soit disponible, par exemple, à 8:00 heure locale.

Lorsque vous utilisez le délai en conjonction avec une fenêtre de reprise de lecture, la durée du délai doit être inférieure à celle de la fenêtre de reprise de lecture.

**G** Tip

Utilisez un délai pour réduire la mise en mémoire tampon lors de la commutation d'entrée lorsque vous utilisez la redondance d'entrée avec de courts segments de sortie. Notez que ce délai peut augmenter le temps de latence lors de la lecture du contenu.

Champs de paramètres du packager

Les champs pour les paramètres d'outil de création de package contiennent des informations générales sur le point de terminaison.

- 1. Pour le type d'emballage, choisissez Common Media Application Format (CMAF).
- 2. Pour l'identifiant du manifeste HLS, entrez un identifiant qui sera l'identifiant principal du manifeste. L'ID doit être unique pour ce point de terminaison. Vous ne pouvez pas modifier cet identifiant une fois qu'il a été créé.
- 3. (Facultatif) Pour le préfixe de segment, entrez un nom personnalisé pour les segments dans le manifeste enfant HLS. Le préfixe de segment est ajouté au début du nom de segment pour créer un identifiant unique pour chaque segment.

Example

Si le préfixe de segment est movie, un segment issu du manifeste enfant est movie\_1\_2.ts.

- 4. (Facultatif) Pour Segment duration (Durée de segment), saisissez la durée (en secondes) de chaque segment. Entrez une valeur égale ou un multiple de la durée du segment d'entrée. Si la valeur que vous entrez est différente de la durée du segment d'entrée, AWS Elemental MediaPackage arrondissez les segments au multiple le plus proche de la durée du segment d'entrée.
- 5. (Facultatif) Pour la durée de la fenêtre de playlist Live, entrez la durée totale (en secondes) du manifeste parent.
- 6. Pour le nom du manifeste, entrez une chaîne qui sera ajoutée à la fin de l'URL du point de terminaison. Le nom de manifeste permet de créer un chemin d'accès unique à ce manifeste sur ce point de terminaison. Le nom de manifeste HLS remplace le nom de manifeste que vous avez fourni dans le champ Manifest name (Nom de manifeste) du nouveau point de terminaison (le cas échéant).
- 7. (Facultatif) Sélectionnez Inclure le flux iFrame uniquement pour inclure un flux I-frame uniquement supplémentaire avec les autres pistes du manifeste. MediaPackage génère un flux I-frame uniquement à partir du premier rendu du manifeste. Le service insère des EXT-I-FRAMES-ONLY balises dans le manifeste de sortie, puis compile et inclut une liste de lecture I-frames uniquement dans le flux. Cette liste de lecture offre au lecteur des fonctions d'avance ou de retour en arrière rapide.
- 8. (Facultatif) Pour Intervalle de date/heure du programme, entrez l'intervalle (en secondes) auquel les EXT-X-PROGRAM-DATE-TIME balises MediaPackage doivent être insérées dans le manifeste.

La balise EXT-X-PROGRAM-DATE-TIME contient l'heure du segment. Lorsque les informations relatives à la date et à l'heure du programme (PDT) sont disponibles dans le contenu source, MediaPackage utilise ces mêmes informations dans le contenu de sortie. Sinon, MediaPackage utilise le temps universel coordonné (UTC) pour le PDT.

Les informations de PDT aident les lecteurs en aval à synchroniser le flux avec l'horloge, ce qui permet d'activer des fonctions telles que la recherche utilisateur dans la chronologie de lecture et l'affichage de l'heure sur le lecteur.

- 9. (Facultatif) Pour le type de playlist, choisissez Aucune, Événement ou VOD. Lorsque cette option est spécifiée comme événement ou VOD, une EXT-X-PLAYLIST-TYPE entrée correspondante est incluse dans la liste de lecture multimédia. Indique si la playlist est diffusée en direct avec du contenu VOD.
- 10Les champs suivants indiquent comment le service MediaPackage va traiter les messages figurant dans le flux d'entrée. Pour plus d'informations, veuillez consulter [Options de message SCTE-35](#page-208-0)  [dans AWS Elemental MediaPackage](#page-208-0).

a. (Facultatif) Pour les marqueurs publicitaires, choisissez la manière dont les marqueurs publicitaires sont inclus dans le contenu du package.

Choisissez parmi les options suivantes :

- Aucun : omettez tous les marqueurs publicitaires SCTE-35 de la sortie.
- Passthrough Copiez les marqueurs publicitaires SCTE-35 directement du flux d'entrée HLS vers le flux de sortie.
- SCTE-35 amélioré Générez des marqueurs publicitaires et des balises d'interdiction dans la sortie en fonction des messages d'entrée SCTE-35 provenant du flux d'entrée.
- Plage de dates Émettez des EXT-X-DATERANGE balises dans les manifestes HLS et CMAF pour signaler les publicités et les transitions de programmes.
- b. (Facultatif) Pour les déclencheurs publicitaires, choisissez les types de messages SCTE-35 que vous souhaitez voir traités comme des marqueurs publicitaires dans le résultat. Si vous n'effectuez aucune sélection ici, MediaPackage insère des marqueurs publicitaires dans le manifeste de sortie en fonction des types de messages suivants :
	- Insertion de jointure
	- Publicité de fournisseur
	- Publicité de distributeur
	- Opportunité de placement de fournisseur
	- Opportunité de placement de distributeur
- c. (Facultatif) Pour les publicités soumises à des restrictions de diffusion, choisissez l'action d'insertion d'annonces à MediaPackage effectuer en fonction des indicateurs de restriction de diffusion figurant dans les descripteurs de segmentation des messages SCTE-35.
	- Aucun : MediaPackage n'insère aucun marqueur publicitaire dans le manifeste de sortie.
	- Restreint : MediaPackage insère des marqueurs publicitaires en cas de restrictions de diffusion dans les types de messages SCTE-35 que vous avez indiqués dans Personnaliser les déclencheurs publicitaires.
	- Illimité : MediaPackage insère des marqueurs publicitaires lorsqu'il n'existe aucune restriction de diffusion dans les types de messages SCTE-35 que vous avez indiqués dans Personnaliser les déclencheurs publicitaires.
	- Les deux : MediaPackage insère des marqueurs publicitaires, qu'il existe ou non des restrictions de diffusion dans les types de messages SCTE-35 que vous avez indiqués dans Personnaliser les déclencheurs publicitaires.

### Champs de chiffrement du package

Protégez votre contenu contre toute utilisation non autorisée grâce au chiffrement du contenu et à la gestion des droits numériques (DRM). AWS Elemental MediaPackageutilise l'[API SPEKE](https://aws.amazon.com/media/tech/speke-basics-secure-packager-encoder-key-exchange-api/) [\(AWSSecure Packager and Encoder Key Exchange\)](https://aws.amazon.com/media/tech/speke-basics-secure-packager-encoder-key-exchange-api/) pour faciliter le chiffrement et le déchiffrement du contenu par un fournisseur de DRM. À l'aide de SPEKE, le fournisseur de DRM fournit des clés de chiffrement MediaPackage via l'API SPEKE. Le fournisseur de DRM fournit également des licences aux lecteurs multimédias compatibles pour le déchiffrement. Pour plus d'informations sur la façon dont SPEKE est utilisé avec les services et fonctionnalités exécutés dans le cloud, consultez l'[architecture AWS basée sur le cloud](https://docs.aws.amazon.com/speke/latest/documentation/what-is-speke.html#services-architecture) dans le guide de spécification de l'API Secure Packager and Encoder Key Exchange.

#### **A** Important

Pour chiffrer du contenu, vous devez disposer d'un fournisseur de DRM et utiliser une version de AWS SPEKE. Pour plus d'informations sur l'utilisation du chiffrement pour MediaPackage, consultez la section [Chiffrement de contenu et DRM dans AWS Elemental MediaPackage.](https://docs.aws.amazon.com/mediapackage/latest/ug/using-encryption.html)

Définissez les valeurs de chiffrement.

- 1. Pour diffuser du contenu sans protection des droits d'auteur, conservez No encryption (Pas de chiffrement) sélectionné.
- 2. Pour diffuser du contenu avec protection des droits d'auteur, choisissez Encrypt content (Chiffrer le contenu) et renseignez les champs supplémentaires comme suit :
	- a. Pour ID de ressource, entrez un identifiant pour le contenu. Le service l'envoie au serveur de clés pour identifier le point de terminaison actuel. Le degré d'originalité de ce système dépend de la précision avec laquelle vous souhaitez que les contrôles d'accès soient précis. Le service ne vous permet pas d'utiliser le même identifiant pour deux processus de chiffrement simultanés. L'ID de ressource est également appelé ID de contenu.

L'exemple suivant montre un ID de ressource.

#### MovieNight20171126093045

b. Pour les ID système, entrez un identifiant unique pour votre protocole de streaming et votre système DRM. Fournissez jusqu'à trois identifiants. Si vous fournissez plusieurs identifiants système, saisissez-en un par ligne et choisissez Ajouter. Si vous ne connaissez pas vos identifiants, adressez-vous à votre fournisseur de système.

c. Pour URL, entrez l'URL du proxy API Gateway que vous avez configuré pour communiquer avec votre serveur de clés. Le proxy API Gateway doit résider dans le même emplacement Région AWS que MediaPackage.

L'exemple suivant montre une URL.

https://1wm2dx1f33.execute-api.us-west-2.amazonaws.com/SpekeSample/copyProtection

d. Pour le rôle ARN, entrez le nom de ressource Amazon (ARN) du rôle IAM qui vous permet d'envoyer vos demandes via API Gateway. Obtenez-le auprès de votre fournisseur de solutions DRM.

L'exemple suivant montre un ARN de rôle.

arn:aws:iam::444455556666:role/SpekeAccess

e. (Facultatif) Pour la version SPEKE, sélectionnez la version SPEKE que vous souhaitez utiliser pour le chiffrement. La version 1.0 de SPEKE est l'ancienne version qui utilise la version 2.0 de CPIX et prend en charge le chiffrement à clé unique. La version 2.0 de SPEKE utilise la version 2.3 de CPIX et prend en charge le chiffrement à clés multiples. Pour plus d'informations sur l'utilisation de SPEKE avec MediaPackage, consultez la section [Chiffrement de contenu et DRM](https://docs.aws.amazon.com/mediapackage/latest/ug/using-encryption.html) dans. MediaPackage

Si vous sélectionnez SPEKE version 2.0, choisissez également un préréglage de cryptage vidéo et un préréglage de cryptage audio. Les préréglages vidéo et audio déterminent les clés de contenu MediaPackage utilisées pour chiffrer les pistes audio et vidéo de votre flux. Pour plus d'informations sur ces préréglages, consulte[zPréréglages SPEKE version 2.0](#page-172-0).

Lorsque vous utilisez SPEKE version 2.0, la rotation des touches MediaPackage est désactivée.

f. ARN du certificat — (Facultatif) Entrez un ARN de certificat RSA 2048 à utiliser pour le chiffrement des clés de contenu. N'utilisez cette option que si votre fournisseur de clés DRM prend en charge le chiffrement de clés de contenu. Si vous l'utilisez et que votre fournisseur de clés ne le prend pas en charge, l'événement échoue.

Pour entrer un ARN de certificat ici, vous devez déjà avoir importé le certificat correspondant dans AWS Certificate Manager. Entrez ensuite l'ARN du certificat d'ACM ici.

Pour plus d'informations sur le chiffrement des clés de contenu, consultez [Préparation et](#page-170-0) [gestion des certificats à utiliser avec les clés de contenu.](#page-170-0)

- g. Pour la méthode de chiffrement, choisissez Sample-AES pour CMAF Apple HLS ou FairPlay choisissez AES-CTR pour Microsoft et Google Widevine. PlayReady
- h. (Facultatif) Pour le vecteur d'initialisation constante, entrez une valeur hexadécimale de 128 bits et 16 octets représentée par une chaîne de 32 caractères, à utiliser avec la clé pour chiffrer le contenu.
- i. (Facultatif) Dans Intervalle de rotation des touches, entrez la fréquence, en secondes, des modifications clés pour les flux de travail en direct, dans lesquels le contenu est diffusé en temps réel. Le service récupère les clés de contenu avant que le contenu en direct ne commence à être diffusé, puis les récupère selon les besoins pendant la durée de vie du flux de travail. Par défaut, la rotation des touches est définie sur 60 secondes, ce qui revient à la définir sur60. Pour désactiver la rotation des touches, réglez cet intervalle sur 0 (zéro).

L'exemple de paramètre suivant oblige le service à faire pivoter les clés toutes les trente minutes.

1800

Pour plus d'informations sur la rotation des clés, consultez [Comprendre le comportement de](#page-170-0) [rotation des clés](#page-170-0).

Champs de paramètres de contrôle d'accès

Définissez les valeurs de contrôle d'accès.

1. Sélectionnez Autoriser l'origine pour permettre à ce point de terminaison de diffuser du contenu aux appareils demandeurs. Il est rare d'interdire l'origine sur un point de terminaison.

En règle générale, la seule raison pouvant vous pousser à interdire la diffusion de contenu par un point de terminaison est le fait qu'il soit utilisé uniquement pour collecter du contenu VOD à partir du flux en direct. Pour plus d'informations, veuillez consulter [Création de ressources Live-to-VOD](#page-152-0) [avec AWS Elemental MediaPackage.](#page-152-0)

2. Choisissez Autoriser tous les clients entrants à diffuser du contenu à toutes les adresses et plages IP demandeuses ou choisissez Restreindre par adresse IP pour limiter les adresses IP desservies par ce point de terminaison. Si vous limitez par adresse IP, dans le champ Liste d'adresses IP

autorisées, entrez les adresses IP et les plages auxquelles ce point de terminaison diffuse le contenu. Un bloc CIDR par ligne.

- 3. Sélectionnez Utiliser l'autorisation CDN pour exiger que les demandes de contenu adressées à ce point de terminaison incluent un code d'autorisation valide.
- 4. (Facultatif) Pour l'ARN du rôle Secrets, entrez l'ARN du rôle IAM qui accorde MediaPackage l'accès àAWS Secrets Manager. L'ARN du rôle secret doit être au format suivant : arn:aws:iam::*accountID*:role/*name*
- 5. (Facultatif) Pour l'ARN secret de l'identifiant CDN, entrez l'ARN du code d'autorisation secret dans Secrets Manager que votre CDN utilise pour autoriser l'accès à votre point de terminaison. L'identifiant du CDN doit être au format suivant : arn:aws:secretsmanager:*region*:*accountID*:secret:*guid*

Pour obtenir des informations sur le fonctionnement de cette autorisation, veuillez consulter [Autorisation CDN dans AWS Elemental MediaPackage.](#page-160-0)

Champs de sélection des flux

Définissez les flux à inclure.

Les valeurs minimale et maximale prennent en compte uniquement les vitesses de transmission vidéo. Si le débit vidéo est inférieur au débit minimum spécifié, il n'est pas inclus dans la sortie, quelle que soit la somme des débits des autres pistes. De même, si la vitesse de transmission vidéo est inférieure à la vitesse maximale spécifiée, elle est incluse dans la sortie, quelle que soit la somme des vitesses de transmission des autres pistes.

- 1. (Facultatif) Pour l'ordre des diffusions, choisissez l'ordre dans lequel les débits vidéo sont présentés au lecteur.
	- Original pour trier les flux de sortie dans un ordre identique à celui utilisé par la source entrante.
	- Débit vidéo croissant pour trier les flux de sortie en commençant par le débit le plus faible et en terminant par le plus élevé.
	- Débit vidéo décroissant pour trier les flux de sortie en commençant par le débit le plus élevé et en terminant par le plus faible.
- 2. (Facultatif) Dans le champ Débit vidéo minimal, entrez le débit minimal (en bits par seconde) auquel les pistes vidéo doivent être égales ou supérieures pour pouvoir être lues à partir de ce point de terminaison.

3. (Facultatif) Pour le débit vidéo maximal, entrez le débit maximal (en bits par seconde) auquel les pistes vidéo doivent être égales ou inférieures pour pouvoir être lues à partir de ce point de terminaison.

## Afficher tous les points de terminaison associés à un canal

Affichez tous les points de terminaison associés à un canal spécifique afin de vous assurer que le contenu est disponible dans tous les formats de flux nécessaires.

Vous pouvez utiliser la AWS Elemental MediaPackage consoleAWS CLI, le ou l' MediaPackage API pour afficher les points de terminaison associés à un canal. Pour plus d'informations sur l'affichage des points de terminaison via l' MediaPackage API AWS CLI or, consultez la [référence de l'AWS](https://docs.aws.amazon.com/mediapackage/latest/apireference/)  [Elemental MediaPackageAPI](https://docs.aws.amazon.com/mediapackage/latest/apireference/).

Pour afficher les points de terminaison d'un canal (console)

1. Accédez au canal auquel le point de terminaison est associé, comme décrit dans [Afficher les](#page-76-0)  [détails de la chaîne](#page-76-0).

MediaPackage affiche tous les points de terminaison existants sous forme de tableau ou de fiches individuelles.

2. (Facultatif) Choisissez Préférences pour ajuster vos préférences d'affichage (telles que la taille de page et les propriétés affichées).

# Affichage d'un seul point de terminaison

Consultez les informations relatives à un point de terminaison spécifique pour obtenir son URL de lecture et pour consulter les paramètres de packaging qu'il utilise actuellement.

Vous pouvez utiliser la AWS Elemental MediaPackage consoleAWS CLI, le ou l' MediaPackage API pour afficher les détails d'un point de terminaison. Pour plus d'informations sur l'affichage des détails du point de terminaison via l' MediaPackage API AWS CLI or, consultez la [référence de l'AWS](https://docs.aws.amazon.com/mediapackage/latest/apireference/)  [Elemental MediaPackageAPI](https://docs.aws.amazon.com/mediapackage/latest/apireference/).

Pour afficher les détails d'un point de terminaison unique (console)

1. Accédez au canal auquel le point de terminaison est associé, comme décrit dans [Afficher les](#page-76-0)  [détails de la chaîne](#page-76-0).

2. Sur la page de détails de la chaîne, sous Points de terminaison Origin, choisissez l'ID du point de terminaison pour afficher des informations telles que les informations sur le package et l'aperçu de la diffusion. Pour les demandes de périphérique en aval, vous devez fournir l'URL du point de terminaison définie dans le champ Endpoint URL (URL de point de terminaison) ou l'URL du réseau de distribution de contenu (CDN) CloudFront .

# Modification d'un point de terminaison

Modifiez les préférences de création de package sur un point de terminaison pour optimiser l'expérience d'affichage. Vous ne pouvez pas modifier le type d'outil de création de package après avoir enregistré un point de terminaison. Pour diffuser le contenu avec un outil de création de package différent, créez un autre point de terminaison.

Si vous avez modifié le canal pour permettre la création d'une CloudFront distribution Amazon depuis la AWS Elemental MediaPackage console, vous pouvez également modifier le point de terminaison pour ajouter une origine à la distribution (si vous n'en avez pas déjà ajouté une par un autre moyen). Lorsque vous enregistrez le point de terminaison modifié, il fonctionne MediaPackage automatiquement avec CloudFront pour créer l'origine.

Vous pouvez utiliser la AWS Elemental MediaPackage consoleAWS CLI, le ou l' MediaPackage API pour modifier les paramètres d'un point de terminaison. Pour plus d'informations sur la modification d'un point de terminaison via l' MediaPackage API AWS CLI or, consultez la [référence de l'AWS](https://docs.aws.amazon.com/mediapackage/latest/apireference/)  [Elemental MediaPackageAPI](https://docs.aws.amazon.com/mediapackage/latest/apireference/).

Lorsque vous modifiez un point de terminaison, ne saisissez pas d'informations d'identification sensibles telles que les numéros de compte client dans des champs libres tels que le champ Nom. Cela inclut lorsque vous MediaPackage utilisez la consoleAWS CLI, MediaPackage l'API ou AWS les SDK. Toutes les données que vous saisissez MediaPackage peuvent être récupérées pour être incluses dans les journaux de diagnostic ou dans Amazon CloudWatch Events.

Pour modifier un point de terminaison (console)

- 1. Accédez au canal auquel le point de terminaison est associé, comme décrit dans [Afficher les](#page-76-0)  [détails de la chaîne](#page-76-0).
- 2. Sur la page de détails de la chaîne, sous Points de terminaison Origin, choisissez l'ID du point de terminaison, puis choisissez Gérer les points de terminaison.
- 3. Modifiez les options de point de terminaison de votre choix.

Pour plus d'informations sur les attributs de point de terminaison, consultez [Création d'un point](#page-81-0)  [de terminaison .](#page-81-0)

4. Choisissez Save (Enregistrer).

# Suppression d'un point de terminaison

Les points de terminaison peuvent diffuser du contenu jusqu'à ce qu'il soit supprimé. Supprimez le point de terminaison s'il ne doit plus répondre aux demandes de lecture. Vous devez supprimer tous les points de terminaison d'un canal avant de supprimer ce dernier.

## **A** Warning

Si vous supprimez un point de terminaison, l'URL de lecture cesse de fonctionner.

Vous pouvez utiliser la AWS Elemental MediaPackage consoleAWS CLI, le ou l' MediaPackage API pour supprimer un point de terminaison. Pour plus d'informations sur la suppression d'un point de terminaison via l' MediaPackage API AWS CLI or, consultez la [référence de l'AWS Elemental](https://docs.aws.amazon.com/mediapackage/latest/apireference/) [MediaPackageAPI.](https://docs.aws.amazon.com/mediapackage/latest/apireference/)

Pour supprimer un point de terminaison (console)

- 1. Accédez au canal auquel le point de terminaison est associé, comme décrit dans [Afficher les](#page-76-0)  [détails de la chaîne](#page-76-0).
- 2. Sur la page de détails du canal, sous Points de terminaison d'origine, sélectionnez le point de terminaison d'origine que vous souhaitez supprimer.
- 3. Sélectionnez Delete (Supprimer).
- 4. Dans la boîte de dialogue de confirmation de la suppression des points de terminaison, choisissez Supprimer.

# Prévisualisation d'un point de terminaison

Affichez un aperçu de la lecture d'un point de terminaison pour vous assurer qu'AWS Elemental MediaPackage reçoit le flux de contenu et peut créer le package correspondant. L'aperçu est utile pour éviter les échecs de lecture après la publication du terminal et pour résoudre les problèmes de lecture ultérieurement.

Vous pouvez utiliser la MediaPackage console pour prévisualiser la lecture depuis le terminal.

Pour afficher un aperçu de lecture d'un point de terminaison (console)

- 1. Accédez au canal auquel le point de terminaison est associé, comme décrit dans [Afficher les](#page-76-0)  [détails de la chaîne](#page-76-0).
- 2. Sur la page de détails de la chaîne, sous Points de terminaison d'origine, sélectionnez le point de terminaison d'origine que vous souhaitez prévisualiser.
- 3. Pour afficher un aperçu de lecture, effectuez l'une des actions suivantes :
	- Choisissez Aperçu pour lire du contenu avec le lecteur intégré.
	- Choisissez QR code (code QR) pour afficher et numériser le code QR en vue de la lecture sur un appareil compatible.

# Diffusion de contenu VOD à partir de AWS Elemental MediaPackage

AWS Elemental MediaPackage utilise les ressources suivantes pour le contenu VOD (vidéo à la demande) :

- Les groupes d'empaquetage contiennent une ou plusieurs configurations d'empaquetage. Le groupe vous permet d'appliquer plusieurs configurations de sortie à une ressource en même temps. Vous pouvez associer un groupe à plusieurs ressources afin qu'elles présentent toutes les mêmes configurations pour leurs sorties.
- Les configurations d'empaquetage indiquent MediaPackage comment empaqueter le résultat d'un actif. Dans la configuration, vous définissez les paramètres de chiffrement, de débit et d'empaquetage.
- Les ressources intègrent votre contenu source et appliquent, de façon dynamique, les configurations d'empaquetage en réponse aux demandes de lecture.

Pour les entrées et codecs VOD pris en charge, voir. [Codecs et types d'entrées compatibles avec](#page-16-0)  [la VOD](#page-16-0)

Les sections suivantes décrivent comment utiliser ces ressources pour gérer le contenu VOD dans MediaPackage.

## **Rubriques**

- [Travailler avec des groupes d'emballage dans AWS Elemental MediaPackage](#page-119-0)
- [Utilisation des configurations d'emballage dans AWS Elemental MediaPackage](#page-123-0)
- [Utilisation d'actifs dans AWS Elemental MediaPackage](#page-146-0)

# <span id="page-119-0"></span>Travailler avec des groupes d'emballage dans AWS Elemental **MediaPackage**

Un groupe d'empaquetage contient une ou plusieurs configurations d'empaquetage. Lorsqu'un groupe d'empaquetage est associé à une ressource, les configurations d'empaquetage définissent les sorties qui sont disponibles à partir de la ressource. Vous pouvez associer plusieurs ressources à un groupe d'empaquetage. Ceci vous permet d'appliquer les mêmes configurations à plusieurs ressources.

## Rubriques

- [Création d'un groupe d'emballages](#page-120-0)
- [Afficher les détails du groupe d'emballages](#page-121-0)
- [Modification d'un groupe d'emballages](#page-122-0)
- [Supprimer un groupe d'emballages](#page-122-1)
- [Ajouter une configuration d'emballage à un groupe d'emballages](#page-123-1)

# <span id="page-120-0"></span>Création d'un groupe d'emballages

Créez un groupe d'empaquetage contenant toutes les configurations d'empaquetage pour une ressource. Le groupe d'empaquetage, par exemple, indique à AWS Elemental MediaPackage qu'une ressource est disponible en sortie pour les appareils qui prennent en charge Apple HLS et DASH-ISO.

Lorsque vous créez un groupe de packages, vous avez la possibilité d'activer l'autorisation CDN. Pour de plus amples informations sur l'autorisation CDN, veuillez consulter [Autorisation CDN dans](#page-160-0)  [AWS Elemental MediaPackage.](#page-160-0)

Pour créer un groupe de packaging, vous pouvez utiliser la MediaPackage console, le ou l'AWS CLI MediaPackage API. Pour plus d'informations sur la création d'un groupe de packaging avec l' MediaPackage API AWS CLI or, voir [Packaging\\_groups](https://docs.aws.amazon.com/mediapackage-vod/latest/apireference/packaging_groups.html) dans le AWS Elemental MediaPackage manuel de référence des API VOD.

Lorsque vous créez un groupe d'empaquetage, ne placez pas d'informations d'identification sensibles telles que des numéros de comptes clients dans des champs non structurés tels que le champ ID. Cela s'applique lorsque vous utilisez la MediaPackage console, l' MediaPackage API, la AWS CLI ou AWS les SDK. Toutes les données que vous saisissez MediaPackage peuvent être récupérées pour être incluses dans les journaux de diagnostic ou dans Amazon CloudWatch Events.

Pour créer un groupe d'empaquetage (console)

- 1. Ouvrez la MediaPackage console à l'[adresse https://console.aws.amazon.com/mediapackage/.](https://console.aws.amazon.com/mediapackage/)
- 2. Dans le volet de navigation, sous Video on demand (Vidéo à la demande), choisissez Packaging groups (Groupes d'empaquetage).
- 3. Sur la page Groupes d'emballages, choisissez Créer un groupe.
- 4. Dans la boîte de dialogue Creating packaging group (Créer un groupe d'empaquetage), procédez comme suit :
	- 1. Pour ID, saisissez un nom qui décrit le groupe d'empaquetage. L'identifiant est l'identifiant principal du groupe et doit être unique pour votre compte dans celui-ciRégion AWS.
	- 2. Sélectionnez Create (Créer).

MediaPackage affiche la page de détails du nouveau groupe d'emballage.

Si vous dépassez les quotas de votre compte lorsque vous créez un groupe d'empaquetage, une erreur se produit. Si un message d'erreur similaire à Trop de demandes s'affiche, veuillez réessayer. Limite de ressources dépassée, soit vous avez dépassé les quotas de demandes d'API, soit vous avez déjà atteint le nombre maximum de groupes de packages autorisés sur votre compte. S'il s'agit de votre premier groupe ou si vous pensez avoir reçu accidentellement cette erreur, utilisez la console Quotas de service pour [demander des augmentations de quota.](https://console.aws.amazon.com/servicequotas/home?region=us-east-1#!/services/mediapackage/quotas) Pour plus d'informations sur les quotas dans MediaPackage, voir[Quotas dans AWS Elemental MediaPackage.](#page-309-0)

# <span id="page-121-0"></span>Afficher les détails du groupe d'emballages

Vous pouvez afficher tous les groupes d'empaquetage qui sont configurés dans AWS Elemental MediaPackage ou les détails d'un groupe d'empaquetage spécifique, y compris les configurations d'empaquetage qui y sont associées.

Pour afficher les détails d'un groupe de packaging, vous pouvez utiliser la AWS Elemental MediaPackage console, le ou l'AWS CLI MediaPackage API. Pour plus d'informations sur l'affichage d'un groupe de packaging avec l' MediaPackage API AWS CLI or, consultez l'[identifiant](https://docs.aws.amazon.com/mediapackage-vod/latest/apireference/packaging_groups-id.html) [Packaging\\_groups](https://docs.aws.amazon.com/mediapackage-vod/latest/apireference/packaging_groups-id.html) dans le AWS Elemental MediaPackage manuel de référence des API VOD.

Pour afficher les groupes d'empaquetage (console)

- 1. Ouvrez la MediaPackage console à l'[adresse https://console.aws.amazon.com/mediapackage/.](https://console.aws.amazon.com/mediapackage/)
- 2. Dans le volet de navigation, sous Video on demand (Vidéo à la demande), choisissez Packaging groups (Groupes d'empaquetage).

Tous les groupes sont affichés sur la console.

3. Pour afficher des informations supplémentaires sur un groupe d'empaquetage spécifique, choisissez le nom du groupe.

MediaPackage affiche des informations récapitulatives, telles que les actifs associés à ce groupe d'emballages.

## <span id="page-122-0"></span>Modification d'un groupe d'emballages

Modifiez le groupe d'empaquetage pour configurer les paramètres de contrôle d'accès.

#### **a** Note

Vous ne pouvez pas modifier l'ID du groupe d'empaquetage après la création du groupe. Si vous souhaitez modifier l'ID du groupe d'empaquetage, vous devez créer un nouveau groupe d'empaquetage.

Vous pouvez utiliser la AWS Elemental MediaPackage consoleAWS CLI, le ou l' MediaPackage API pour modifier les paramètres de contrôle d'accès d'un groupe de packaging. Pour plus d'informations sur la modification d'un groupe de packaging à l'aide de l' MediaPackage API AWS CLI or, consultez la [référence de l'API MediaPackage VOD.](https://docs.aws.amazon.com/mediapackage-vod/latest/apireference/packaging_groups)

## <span id="page-122-1"></span>Supprimer un groupe d'emballages

Pour que AWS Elemental MediaPackage arrête de diffuser du contenu à partir d'une ressource, supprimez le groupe d'empaquetage. Avant de pouvoir supprimer le groupe d'empaquetage, vous devez supprimer les configurations d'empaquetage du groupe, ainsi que toutes les ressources qui utilisent le groupe.

- Pour plus d'informations sur la suppression une configuration d'empaquetage, consultez [Supprimer](#page-145-0) [une configuration d'emballage.](#page-145-0)
- Pour supprimer une ressource, consultez [Supprimer un actif](#page-151-0).

Pour supprimer un groupe de packaging, vous pouvez utiliser la MediaPackage consoleAWS CLI, ou l' MediaPackage API. Pour plus d'informations sur la suppression d'un groupe de packaging avec l' MediaPackage API AWS CLI or, consultez l'[identifiant Packaging\\_groups](https://docs.aws.amazon.com/mediapackage-vod/latest/apireference/packaging_groups-id.html) dans le manuel de référence de l'API AWS Elemental MediaPackageVOD.

Pour supprimer un groupe d'empaquetage (console)

- 1. Ouvrez la MediaPackage console à l'[adresse https://console.aws.amazon.com/mediapackage/.](https://console.aws.amazon.com/mediapackage/)
- 2. Dans le volet de navigation, sous Video on demand (Vidéo à la demande), choisissez Packaging groups (Groupes d'empaquetage).
- 3. Sur la page Groupes d'emballages, choisissez le groupe d'emballages que vous souhaitez supprimer.
- 4. Choisissez Delete (Supprimer).
- 5. Dans la boîte de dialogue de suppression du groupe d'emballages, choisissez Supprimer pour terminer la suppression du groupe d'emballages.

# <span id="page-123-1"></span>Ajouter une configuration d'emballage à un groupe d'emballages

Pour définir comment AWS Elemental MediaPackage formate les sorties d'une ressource, ajoutez une configuration d'empaquetage à un groupe d'empaquetage.

Pour ajouter une configuration de packaging à un groupe de packaging, vous pouvez utiliser la MediaPackage consoleAWS CLI, ou l' MediaPackage API. Pour plus d'informations sur l'ajout d'une configuration de packaging avec l' MediaPackage API AWS CLI or, consultez Packaging configurations dans le manuel de référence des API AWS Elemental MediaPackageVOD.

Pour plus d'informations sur l'ajout de configurations d'empaquetage à un groupe d'empaquetage depuis la console MediaPackage , consultez [Création d'une configuration d'emballage.](#page-124-0)

# <span id="page-123-0"></span>Utilisation des configurations d'emballage dans AWS Elemental **MediaPackage**

Une configuration d'empaquetage définit un point de diffusion unique pour une ressource. La configuration contient toutes les informations nécessaires à l'intégration AWS Elemental MediaPackage à un lecteur ou à un réseau de diffusion de contenu (CDN), tel qu'Amazon CloudFront. Configurez la configuration pour générer du contenu dans l'un des formats de flux disponibles :

- Apple HLS crée un package du contenu pour Apple HTTP Live Streaming (HLS)
- Microsoft Smooth crée un package du contenu pour les lecteurs Microsoft Smooth Streaming
- CMAF (Common Media Application Format) crée un package du contenu à transmettre aux appareils qui prennent en charge Apple HLS fMP4 (MP4 fragmenté)
- DASH-ISO crée un package du contenu pour le protocole de streaming DASH-ISO ABR

La configuration d'empaquetage contient également des informations sur la gestion des droits numériques (DRM, Digital Rights Management), l'intégration du chiffrement, l'ordre de présentation de la vitesse de transmission, et bien plus encore.

### **Rubriques**

- [Création d'une configuration d'emballage](#page-124-0)
- [Afficher les détails de configuration de l'emballage](#page-143-0)
- [Modification d'une configuration d'emballage](#page-145-1)
- [Supprimer une configuration d'emballage](#page-145-0)

# <span id="page-124-0"></span>Création d'une configuration d'emballage

Créez une configuration d'empaquetage pour définir la façon dont AWS Elemental MediaPackage prépare le contenu pour sa diffusion à partir d'une ressource.

Pour créer une configuration d'emballage, vous pouvez utiliser la MediaPackage consoleAWS CLI, ou l' MediaPackageAPI. Pour plus d'informations sur la création d'une configuration d'emballage avec l' MediaPackage API AWS CLI or, consultez [Packaging\\_configurations](https://docs.aws.amazon.com/mediapackage-vod/latest/apireference/packaging_configurations.html) dans le manuel de référence des API AWS Elemental MediaPackageVOD.

Lorsque vous créez une configuration d'empaquetage, ne placez pas d'informations d'identification sensibles telles que des numéros de comptes clients dans des champs non structurés tels que le champ ID. Cela s'applique lorsque vous utilisez la MediaPackage consoleAWS CLI, MediaPackage l'API ou AWS les SDK. Toutes les données que vous saisissez MediaPackage peuvent être récupérées pour être incluses dans les journaux de diagnostic ou Amazon CloudWatch Events.

## **Rubriques**

- [Création d'une configuration d'emballage HLS](#page-125-0)
- [Création d'une configuration d'emballage DASH](#page-129-0)
- [Création d'une configuration d'emballage Microsoft Smooth](#page-135-0)
- [Création d'une configuration d'emballage CMAF](#page-139-0)

## <span id="page-125-0"></span>Création d'une configuration d'emballage HLS

Créez une configuration d'empaquetage qui formate le contenu pour les appareils qui prennent en charge Apple HLS.

Pour créer une configuration d'empaquetage pour Apple HLS (console)

- 1. Ouvrez la MediaPackage console à l'[adresse https://console.aws.amazon.com/mediapackage/.](https://console.aws.amazon.com/mediapackage/)
- 2. Dans le volet de navigation, sous Video on demand (Vidéo à la demande), choisissez Packaging groups (Groupes d'empaquetage).
- 3. Sur la page Packaging groups (Groupes d'empaquetage), choisissez le groupe qui contiendra la configuration que vous êtes en train de créer.
- 4. Sur la page de détails du groupe d'emballages, sous Configurations d'emballage, choisissez Gérer les configurations.
- 5. Sur la page Gérer les configurations d'emballage, sous Configurations d'emballage, choisissez Ajouter, puis sélectionnez Nouvelle configuration.
- 6. Complétez les champs comme décrit dans les rubriques suivantes :
	- [Champs de paramètres généraux](#page-125-1)
	- [Champs des paramètres du manifeste](#page-126-0)
	- [Champs de sélection des flux](#page-127-0)
	- [Champs de chiffrement](#page-128-0)
- 7. Choisissez Enregistrer.

Si vous dépassez les quotas pour votre compte lorsque vous créez une configuration d'empaquetage, une erreur se produit. Si un message d'erreur similaire à Trop de demandes s'affiche, veuillez réessayer. Limite de ressources dépassée, soit vous avez dépassé les quotas de demandes d'API, soit vous avez déjà atteint le nombre maximum de groupes de packages autorisés sur votre compte. S'il s'agit de votre premier groupe ou si vous pensez avoir reçu accidentellement cette erreur, utilisez la console Quotas de service pour [demander des augmentations de quota](https://console.aws.amazon.com/servicequotas/home?region=us-east-1#!/services/mediapackage/quotas). Pour plus d'informations sur les quotas dans MediaPackage, voi[rQuotas dans AWS Elemental](#page-309-0)  [MediaPackage](#page-309-0).

<span id="page-125-1"></span>Champs de paramètres généraux

Fournissez des paramètres généraux qui s'appliquent à l'ensemble de la configuration d'empaquetage.

- 1. Pour ID, saisissez un nom qui décrit la configuration. L'ID est l'identifiant principal de la configuration et doit être unique pour votre compte dans leRégion AWS.
- 2. Dans Package type (Type d'empaquetage), choisissez Apple HLS.
- 3. (Facultatif) Pour Segment duration (Durée de segment), saisissez la durée (en secondes) de chaque segment. Entrez une valeur égale ou un multiple de la durée du segment d'entrée. Si la valeur que vous entrez est différente de la durée du segment d'entrée, AWS Elemental MediaPackage arrondissez les segments au multiple le plus proche de la durée du segment d'entrée.

## <span id="page-126-0"></span>Champs des paramètres du manifeste

Spécifiez le format du manifeste que AWS Elemental MediaPackage diffuse à partir d'une ressource qui utilise cette configuration d'empaquetage.

- 1. (Facultatif) Pour Manifest name (Nom de manifeste), saisissez une courte chaîne qui sera ajoutée à l'URL du point de terminaison. Le nom du manifeste crée un chemin d'accès unique vers ce point de terminaison. Si vous ne spécifiez pas de valeur, MediaPackage utilise le nom du manifeste par défaut, index.
- 2. (Facultatif) Sélectionnez Inclure les flux Iframe uniquement pour inclure un flux I-Frame uniquement supplémentaire avec les autres pistes du manifeste. MediaPackage génère un flux Iframe uniquement à partir du premier rendu du manifeste. Le service insère des EXT-I-FRAMES-ONLY balises dans le manifeste de sortie, puis génère et inclut une liste de lecture I-frames uniquement dans le flux. Cette liste de lecture offre au lecteur des fonctions d'avance ou de retour en arrière rapide.
- 3. (Facultatif) Sélectionnez Utiliser des groupes de rendu audio pour regrouper toutes les pistes audio dans un seul groupe de rendu HLS. Pour en savoir plus sur les groupes de rendu, consultez [Les groupes de rendus font référence dans AWS Elemental MediaPackage.](#page-207-0)
- 4. (Facultatif) Sélectionnez Répéter EXT-X-KEY si vous souhaitez que le service répète la clé avant chaque segment du manifeste. Par défaut, la clé n'est écrite qu'une seule fois, après l'en-tête et avant les segments. Si vous sélectionnez Répéter EXT-X-KEY, le manifeste est écrit sous forme d'en-tête, de clé, de segment, de clé, de segment, de clé, etc., chaque segment étant précédé de la clé. Réglez-le en fonction des besoins du joueur. La sélection de cette option peut entraîner une augmentation du nombre de demandes des clients adressées au serveur DRM.
- 5. (Facultatif) Sélectionnez Inclure les sous-titres DVB pour transférer les sous-titres de diffusion vidéo numérique (DVB) dans la sortie.

6. (Facultatif) Pour Intervalle date/heure du programme, entrez l'intervalle (en secondes) auquel les EXT-X-PROGRAM-DATE-TIME balises MediaPackage doivent être insérées dans le manifeste.

La EXT-X-PROGRAM-DATE-TIME balise synchronise le stream avec l'horloge murale, activant ainsi des fonctionnalités telles que la recherche du spectateur dans la chronologie de lecture et l'affichage de l'heure sur le lecteur.

7. (Facultatif) Pour les marqueurs publicitaires, choisissez la manière dont les marqueurs publicitaires sont inclus dans le contenu du package.

Choisissez parmi les options suivantes :

- Aucun : omettez tous les marqueurs publicitaires SCTE-35 de la sortie.
- Passthrough Copiez les marqueurs publicitaires SCTE-35 directement du flux d'entrée HLS vers le flux de sortie.
- SCTE-35 amélioré Générez des marqueurs publicitaires et des balises d'interdiction en fonction des messages d'entrée SCTE-35 provenant du flux d'entrée.

## <span id="page-127-0"></span>Champs de sélection des flux

Limitez les débits disponibles en entrée pour la lecture et triez les flux dans la sortie d'une ressource qui utilise cette configuration d'empaquetage.

Les valeurs minimale et maximale prennent en compte uniquement les vitesses de transmission vidéo. Si le débit vidéo est inférieur au débit minimum spécifié, il n'est pas inclus dans la sortie, quelle que soit la somme des débits des autres pistes. De même, si la vitesse de transmission vidéo est inférieure à la vitesse maximale spécifiée, elle est incluse dans la sortie, quelle que soit la somme des vitesses de transmission des autres pistes.

Pour définir les débits minimum et maximum et trier la sortie, sélectionnez Activer la sélection des flux et complétez les champs supplémentaires comme suit :

- 1. (Facultatif) Pour Stream order (Ordre des flux), choisissez parmi les options suivantes :
	- Original pour trier les flux de sortie dans un ordre identique à celui utilisé par la source entrante.
	- Ascending (Croissant) pour trier les flux de sortie de la vitesse de transmission la plus basse à la vitesse de transmission la plus élevée.
	- Descending (Décroissant) pour trier les flux de sortie de la vitesse de transmission la plus élevée à la vitesse de transmission la plus basse.
- 2. (Facultatif) Dans le champ Débit vidéo minimal, entrez le seuil de débit minimal (en bits par seconde) auquel les pistes vidéo doivent être égales ou supérieures pour être disponibles en lecture depuis ce point de terminaison. Cela garantit que les pistes ont au moins un certain débit.
- 3. (Facultatif) Pour le débit vidéo maximal, entrez le seuil de débit maximal (en bits par seconde) auquel les pistes vidéo doivent être égales ou inférieures pour pouvoir être lues depuis ce point de terminaison. Cela garantit que les pistes ne dépassent pas un certain débit.

## <span id="page-128-0"></span>Champs de chiffrement

Protégez votre contenu contre toute utilisation non autorisée grâce au chiffrement du contenu et à la gestion des droits numériques (DRM). AWS Elemental MediaPackageutilise l'[API SPEKE](https://aws.amazon.com/media/tech/speke-basics-secure-packager-encoder-key-exchange-api/) [\(AWSSecure Packager and Encoder Key Exchange\)](https://aws.amazon.com/media/tech/speke-basics-secure-packager-encoder-key-exchange-api/) pour faciliter le chiffrement et le déchiffrement du contenu par un fournisseur de DRM. À l'aide de SPEKE, le fournisseur de DRM fournit des clés de chiffrement MediaPackage via l'API SPEKE. Le fournisseur de DRM fournit également des licences aux lecteurs multimédias compatibles pour le déchiffrement. Pour plus d'informations sur la façon dont SPEKE est utilisé avec les services et fonctionnalités exécutés dans le cloud, consultez l'[architecture AWS basée sur le cloud](https://docs.aws.amazon.com/speke/latest/documentation/what-is-speke.html#services-architecture) dans le guide de spécification de l'API Secure Packager and Encoder Key Exchange.

## **a** Note

Pour chiffrer le contenu, vous devez avoir un fournisseur de solution DRM, et être configuré pour utiliser le chiffrement. Pour plus d'informations, consultez [the section called "Chiffrement](#page-166-0) [de contenu et DRM"](#page-166-0).

Pour diffuser du contenu protégé par des droits d'auteur, sélectionnez Activer le chiffrement et complétez les champs supplémentaires comme suit :

- 1. Pour la méthode de chiffrement, choisissez Sample-AES pour Apple HLS FairPlay ou AES-128 pour Apple HLS AES-128.
- 2. (Facultatif) Pour le vecteur d'initialisation constante, entrez une valeur hexadécimale de 128 bits et 16 octets représentée par une chaîne de 32 caractères, à utiliser avec la clé pour chiffrer le contenu.
- 3. Pour URL, entrez l'URL du proxy API Gateway que vous avez configuré pour communiquer avec votre serveur de clés. Le proxy API Gateway doit résider dans le même emplacement Région AWS que MediaPackage.

L'exemple suivant montre une URL.

https://1wm2dx1f33.execute-api.us-west-2.amazonaws.com/SpekeSample/copyProtection

4. Pour le rôle ARN, entrez le nom de ressource Amazon (ARN) du rôle IAM qui vous permet d'envoyer vos demandes via API Gateway. Obtenez-le auprès de votre fournisseur de solutions DRM.

L'exemple suivant montre un ARN de rôle.

```
arn:aws:iam::444455556666:role/SpekeAccess
```
5. Pour les identifiants système, entrez des identifiants uniques pour votre protocole de streaming et votre système DRM. Fournissez jusqu'à trois identifiants pour le CMAF, deux pour le DASH et exactement un pour les autres protocoles de streaming. Si vous fournissez plusieurs identifiants système, saisissez-en un par ligne et choisissez Ajouter. Pour obtenir la liste des ID système courants, consultez [ID système DASH-IF](https://dashif.org/identifiers/content_protection/). Si vos ne connaissez pas vos ID, consultez le fournisseur de votre solution DRM.

## <span id="page-129-0"></span>Création d'une configuration d'emballage DASH

Créez une configuration d'empaquetage qui formate le contenu pour les appareils qui prennent en charge DASH-ISO.

Pour créer une configuration d'empaquetage DASH-ISO (console)

- 1. Ouvrez la MediaPackage console à l'[adresse https://console.aws.amazon.com/mediapackage/.](https://console.aws.amazon.com/mediapackage/)
- 2. Dans le volet de navigation, sous Video on demand (Vidéo à la demande), choisissez Packaging groups (Groupes d'empaquetage).
- 3. Sur la page Packaging groups (Groupes d'empaquetage), choisissez le groupe qui contiendra la configuration que vous êtes en train de créer.
- 4. Sur la page de détails du groupe d'emballages, sous Configurations d'emballage, choisissez Gérer les configurations.
- 5. Sur la page Gérer les configurations d'emballage, sous Configurations d'emballage, choisissez Ajouter et créer une nouvelle configuration.
- 6. Complétez les champs comme décrit dans les rubriques suivantes :
- [Champs de paramètres généraux](#page-130-0)
- [Champs des paramètres du manifeste](#page-130-1)
- [Champs de sélection des flux](#page-133-0)
- [Champs de chiffrement](#page-134-0)
- 7. Choisissez Enregistrer.

Si vous dépassez les quotas pour votre compte lorsque vous créez une configuration d'empaquetage, une erreur se produit. Si un message d'erreur similaire à Trop de demandes s'affiche, veuillez réessayer. Limite de ressources dépassée, soit vous avez dépassé les quotas de demandes d'API, soit vous avez déjà atteint le nombre maximum de groupes de packages autorisés sur votre compte. S'il s'agit de votre premier groupe ou si vous pensez avoir reçu accidentellement cette erreur, utilisez la console Quotas de service pour [demander des augmentations de quota](https://console.aws.amazon.com/servicequotas/home?region=us-east-1#!/services/mediapackage/quotas). Pour plus d'informations sur les quotas dans MediaPackage, voi[rQuotas dans AWS Elemental](#page-309-0)  [MediaPackage](#page-309-0).

<span id="page-130-0"></span>Champs de paramètres généraux

Fournissez des paramètres généraux qui s'appliquent à l'ensemble de la configuration d'empaquetage.

- 1. Pour ID, saisissez un nom qui décrit la configuration. L'ID est l'identifiant principal de la configuration. Il doit être unique pour votre compte dans la région.
- 2. Dans Package type (Type de package), choisissez DASH-ISO.
- 3. (Facultatif) Pour Segment duration (Durée de segment), saisissez la durée (en secondes) de chaque segment. Entrez une valeur égale ou un multiple de la durée du segment d'entrée. Si la valeur que vous entrez est différente de la durée du segment d'entrée, AWS Elemental MediaPackage arrondissez les segments au multiple le plus proche de la durée du segment d'entrée.

<span id="page-130-1"></span>Champs des paramètres du manifeste

Spécifiez le format du manifeste que AWS Elemental MediaPackage diffuse à partir d'une ressource qui utilise cette configuration d'empaquetage.

1. (Facultatif) Pour Manifest name (Nom de manifeste), saisissez une courte chaîne qui sera ajoutée à l'URL du point de terminaison. Le nom du manifeste permet de créer un chemin d'accès unique

à ce point de terminaison. Si vous ne spécifiez pas de valeur, le nom du manifeste par défaut est index.

- 2. (Facultatif) Pour Min buffer time (Délai de tampon minimal), saisissez la durée minimale (en secondes) pendant laquelle un lecteur doit conserver les données dans le tampon. Si les conditions réseau interrompent la lecture, le lecteur dispose de contenu supplémentaire mis en mémoire tampon avant l'échec de la lecture ; cela laisse un temps de récupération avant que l'expérience de l'utilisateur soit affectée.
- 3. (Facultatif) Pour Profil, spécifiez un profil DASH.

Choisissez parmi les options suivantes :

- Aucun : la sortie n'utilise pas de profil DASH
- HbbTV 1.5 la sortie est compatible avec HbbTV v1.5. Pour plus d'informations sur l'HbbTV [v1.5, consultez le site Web des spécifications de l'HbbTV.](https://www.hbbtv.org/resource-library/specifications/)
- 4. (Facultatif) Pour la mise en page du manifeste, choisissez si vous MediaPackage souhaitez diffuser un manifeste compact complet, compact ou compact de haut niveau DRM en réponse aux demandes de lecture.
	- Si vous sélectionnez Full (Complet), MediaPackage présente les balises SegmentTemplate et SegmentTimeline pour chaque Representation dans le manifeste.
	- Si vous sélectionnez Compact, MediaPackage combine les balises SegmentTemplate en double et les présente au début du manifeste. Ceci permet de raccourcir le manifeste et d'en faciliter le traitement par certains périphériques.
	- Si vous choisissez DRM top level compact, MediaPackage les éléments de protection du contenu sont placés au niveau de la description de la présentation multimédia (MPD) et sont référencés au AdaptationSet niveau correspondant. Vous ne pouvez choisir cette option que si vous utilisez le préréglage SPEKE version 1.0 ou 2.0 SHARED.

Pour plus d'informations sur les options de schéma du manifeste, consultez la section [Manifestes](#page-182-0) [DASH compactés](#page-182-0).

- 5. (Facultatif) Pour le format du modèle de segment, choisissez comment MediaPackage et les demandes de lecture font référence à chaque segment.
	- Si vous choisissez Number with timeline (Nombre avec chronologie), MediaPackage utilise la variable \$Number\$ pour se référer au segment dans l'attribut media de la balise SegmentTemplate. La valeur de la variable est le numéro séquentiel du segment. SegmentTimeline est inclus dans chaque modèle de segment.
- Si vous choisissez Time with timeline (Temps avec chronologie), MediaPackage utilise la variable \$Time\$ pour se référer au segment. La valeur de la variable est l'horodatage du début du segment dans la chronologie du manifeste. SegmentTimeline est inclus dans chaque modèle de segment.
- Si vous choisissez Number with duration (Nombre avec durée), MediaPackage utilise la variable \$Number\$ et remplace les objets SegmentTimeline avec un attribut duration attribut dans le modèle de segment.

## **a** Note

Cette option n'est pas prise en charge en combinaison avec le DASH à plusieurs périodes.

Pour plus d'informations sur les options de formatage de la balise SegmentTemplate, consultez [Format de modèle de segment de manifeste DASH](#page-185-0).

- 6. (Facultatif) Sélectionnez Inclure les flux Iframe uniquement pour inclure un flux I-Frame uniquement supplémentaire avec les autres pistes du manifeste. MediaPackage génère un flux I-frame uniquement à partir du premier rendu du manifeste. Cette liste de lecture offre au lecteur des fonctions d'avance ou de retour en arrière rapide.
- 7. Pour les déclencheurs de période, sélectionnez le mode MediaPackage de création des périodes MPD dans le manifeste de sortie DASH.
	- Aucune : MediaPackage ne crée pas de périodes supplémentaires. Il formate le manifeste comme une seule période et n'inclut pas de marqueurs SCTE-35 dans les segments.
	- Déclenchez de nouvelles périodes sur les publicités : MediaPackage crée et insère dans le manifeste plusieurs périodes en fonction des marqueurs publicitaires SCTE-35 présents dans le contenu d'entrée. Ces périodes séparent des parties du contenu et définissent pas exemple des limites entre le contenu principal et le contenu publicitaire. Pour plus d'informations sur le mode MediaPackage de configuration des périodes dans le manifeste, consulte[zOptions du manifeste](#page-178-0) [DASH dans AWS Elemental MediaPackage](#page-178-0).

## **A** Important

Plusieurs périodes sont requises si vous utilisez AWS Elemental MediaTailor pour une insertion personnalisée de publicités dans le contenu DASH. Pour plus d'informations sur ce service, consultez le [Guide de l'utilisateur AWS Elemental MediaTailor.](https://docs.aws.amazon.com/mediatailor/latest/ug/)

- 8. Pour la source des marqueurs SCTE, spécifiez la source des marqueurs SCTE-35 à utiliser à partir du contenu HLS d'entrée.
	- Sélectionnez Segments pour utiliser les marqueurs SCTE-35 à partir des segments multimédia HLS en entrée.
	- Sélectionnez Manifest pour utiliser les marqueurs SCTE-35, formatés à l'aide de la syntaxe améliorée SCTE-35 (#EXT-OATCLS-SCTE35balises), à partir des manifestes enfants HLS en entrée. Les syntaxes SCTE-35 Elemental et SCTE-35 Daterange ne sont pas prises en charge.
- 9. (Facultatif) Sélectionnez Inclure la configuration de l'encodeur dans les segments MediaPackage pour placer les métadonnées du jeu de paramètres de séquence (SPS), du jeu de paramètres d'image (PPS) et du jeu de paramètres vidéo (VPS) de votre encodeur dans chaque segment vidéo plutôt que dans le fragment d'initialisation. Cela vous permet d'utiliser différents paramètres SPS/PPS/VPS pour vos ressources pendant la lecture de contenu.

## <span id="page-133-0"></span>Champs de sélection des flux

Limitez les débits disponibles en entrée pour la lecture et triez les flux dans la sortie d'une ressource qui utilise cette configuration d'empaquetage.

Les valeurs minimale et maximale prennent en compte uniquement les vitesses de transmission vidéo. Si le débit vidéo est inférieur au débit minimum spécifié, il n'est pas inclus dans la sortie, quelle que soit la somme des débits des autres pistes. De même, si la vitesse de transmission vidéo est inférieure à la vitesse maximale spécifiée, elle est incluse dans la sortie, quelle que soit la somme des vitesses de transmission des autres pistes.

Pour définir les débits minimum et maximum et trier la sortie, sélectionnez Activer la sélection des flux et complétez les champs supplémentaires comme suit :

- 1. (Facultatif) Pour Stream order (Ordre des flux), choisissez parmi les options suivantes :
	- Original pour trier les flux de sortie dans un ordre identique à celui utilisé par la source entrante.
	- Ascending (Croissant) pour trier les flux de sortie de la vitesse de transmission la plus basse à la vitesse de transmission la plus élevée.
	- Descending (Décroissant) pour trier les flux de sortie de la vitesse de transmission la plus élevée à la vitesse de transmission la plus basse.
- 2. (Facultatif) Dans le champ Débit vidéo minimal, entrez le seuil de débit minimal (en bits par seconde) auquel les pistes vidéo doivent être égales ou supérieures pour pouvoir être lues depuis ce point de terminaison. Cela garantit que les pistes ont au moins un certain débit.

3. (Facultatif) Pour le débit vidéo maximal, entrez le seuil de débit maximal (en bits par seconde) auquel les pistes vidéo doivent être égales ou inférieures pour pouvoir être lues depuis ce point de terminaison. Cela garantit que les pistes ne dépassent pas un certain débit.

#### <span id="page-134-0"></span>Champs de chiffrement

Protégez votre contenu contre toute utilisation non autorisée grâce au chiffrement du contenu et à la gestion des droits numériques (DRM). AWS Elemental MediaPackageutilise l'[API SPEKE](https://aws.amazon.com/media/tech/speke-basics-secure-packager-encoder-key-exchange-api/) [\(AWSSecure Packager and Encoder Key Exchange\)](https://aws.amazon.com/media/tech/speke-basics-secure-packager-encoder-key-exchange-api/) pour faciliter le chiffrement et le déchiffrement du contenu par un fournisseur de DRM. À l'aide de SPEKE, le fournisseur de DRM fournit des clés de chiffrement MediaPackage via l'API SPEKE. Le fournisseur de DRM fournit également des licences aux lecteurs multimédias compatibles pour le déchiffrement. Pour plus d'informations sur la façon dont SPEKE est utilisé avec les services et fonctionnalités exécutés dans le cloud, consultez l'[architecture AWS basée sur le cloud](https://docs.aws.amazon.com/speke/latest/documentation/what-is-speke.html#services-architecture) dans le guide de spécification de l'API Secure Packager and Encoder Key Exchange.

### **a** Note

Pour chiffrer le contenu, vous devez avoir un fournisseur de solution DRM, et être configuré pour utiliser le chiffrement. Pour plus d'informations, consultez [the section called "Chiffrement](#page-166-0) [de contenu et DRM"](#page-166-0).

Pour diffuser du contenu protégé par des droits d'auteur, sélectionnez Activer le chiffrement et complétez les champs supplémentaires comme suit :

1. Pour URL, entrez l'URL du proxy API Gateway que vous avez configuré pour communiquer avec votre serveur de clés. Le proxy API Gateway doit résider dans le même emplacement Région AWS que MediaPackage.

L'exemple suivant montre une URL.

https://1wm2dx1f33.execute-api.us-west-2.amazonaws.com/SpekeSample/copyProtection

2. Pour le rôle ARN, entrez le nom de ressource Amazon (ARN) du rôle IAM qui vous permet d'envoyer vos demandes via API Gateway. Obtenez-le auprès de votre fournisseur de solutions DRM.

L'exemple suivant montre un ARN de rôle.

arn:aws:iam::444455556666:role/SpekeAccess

- 3. Pour les identifiants système, entrez des identifiants uniques pour votre protocole de streaming et votre système DRM. Fournissez jusqu'à trois identifiants pour le CMAF, deux pour le DASH et exactement un pour les autres protocoles de streaming. Si vous fournissez plusieurs identifiants système, saisissez-en un par ligne et choisissez Ajouter. Pour obtenir la liste des ID système courants, consultez [ID système DASH-IF](https://dashif.org/identifiers/content_protection/). Si vos ne connaissez pas vos ID, consultez le fournisseur de votre solution DRM.
- 4. (Facultatif) Pour la version SPEKE, choisissez la version SPEKE que vous souhaitez utiliser pour le chiffrement. La version 1.0 de SPEKE est l'ancienne version qui utilise la version 2.0 de CPIX et prend en charge le chiffrement à clé unique. La version 2.0 de SPEKE utilise la version 2.3 de CPIX et prend en charge le chiffrement à clés multiples. Pour plus d'informations sur l'utilisation de SPEKE avec MediaPackage, consultez la section [Chiffrement de contenu et DRM](https://docs.aws.amazon.com/mediapackage/latest/ug/using-encryption.html) dans. MediaPackage

Si vous sélectionnez SPEKE version 2.0, choisissez également un préréglage de cryptage vidéo et un préréglage de cryptage audio. Les préréglages vidéo et audio déterminent les clés de contenu MediaPackage utilisées pour chiffrer les pistes audio et vidéo de votre flux. Pour plus d'informations sur ces préréglages, consultez[Préréglages SPEKE version 2.0.](#page-172-0)

Lorsque vous utilisez SPEKE version 2.0, MediaPackage désactive la rotation des touches.

## <span id="page-135-0"></span>Création d'une configuration d'emballage Microsoft Smooth

Créez une configuration d'empaquetage qui formate le contenu pour les appareils qui prennent en charge Microsoft Smooth.

Pour créer une configuration d'empaquetage pour Microsoft Smooth (console)

- 1. Ouvrez la MediaPackage console à l'[adresse https://console.aws.amazon.com/mediapackage/.](https://console.aws.amazon.com/mediapackage/)
- 2. Dans le volet de navigation, sous Video on demand (Vidéo à la demande), choisissez Packaging groups (Groupes d'empaquetage).
- 3. Sur la page Packaging groups (Groupes d'empaquetage), choisissez le groupe qui contiendra la configuration que vous êtes en train de créer.
- 4. Sur la page de détails du groupe d'emballages, sous Configurations d'emballage, choisissez Gérer les configurations.
- 5. Sur la page Gérer les configurations d'emballage, sous Configurations d'emballage, choisissez Ajouter, puis sélectionnez Nouvelle configuration.
- 6. Complétez les champs comme décrit dans les rubriques suivantes :
	- [Champs de paramètres généraux](#page-136-0)
	- [Champs des paramètres du manifeste](#page-137-0)
	- [Champs de sélection des flux](#page-137-1)
	- [Champs de chiffrement](#page-138-0)
- 7. Choisissez Enregistrer.

Si vous dépassez les quotas pour votre compte lorsque vous créez une configuration d'empaquetage, une erreur se produit. Si un message d'erreur similaire à Trop de demandes s'affiche, veuillez réessayer. Limite de ressources dépassée, soit vous avez dépassé le quota de demandes d'API, soit vous avez déjà atteint le nombre maximum de groupes de packages autorisés sur votre compte. S'il s'agit de votre premier groupe ou si vous pensez avoir reçu accidentellement cette erreur, utilisez la console Quotas de service pour [demander des augmentations de quota](https://console.aws.amazon.com/servicequotas/home?region=us-east-1#!/services/mediapackage/quotas). Pour de plus amples informations sur les quotas dans MediaPackage, veuillez consulter [Quotas dans AWS](#page-309-0)  [Elemental MediaPackage](#page-309-0).

<span id="page-136-0"></span>Champs de paramètres généraux

Fournissez des paramètres généraux qui s'appliquent à l'ensemble de la configuration d'empaquetage.

- 1. Pour ID, saisissez un nom qui décrit la configuration. L'ID est l'identifiant principal de la configuration. Il doit être unique pour votre compte dans la région.
- 2. Dans Package type (Type de package), choisissez Microsoft Smooth.
- 3. (Facultatif) Pour Segment duration (Durée de segment), saisissez la durée (en secondes) de chaque segment. Entrez une valeur égale ou un multiple de la durée du segment d'entrée. Si la valeur que vous entrez est différente de la durée du segment d'entrée, AWS Elemental MediaPackage arrondissez les segments au multiple le plus proche de la durée du segment d'entrée.

#### <span id="page-137-0"></span>Champs des paramètres du manifeste

Spécifiez le format du manifeste que AWS Elemental MediaPackage diffuse à partir d'une ressource qui utilise cette configuration d'empaquetage.

• (Facultatif) Pour Manifest name (Nom de manifeste), saisissez une courte chaîne qui sera ajoutée à l'URL du point de terminaison. Le nom du manifeste permet de créer un chemin d'accès unique à ce point de terminaison. Si vous ne spécifiez pas de valeur, le nom du manifeste par défaut est index.

## <span id="page-137-1"></span>Champs de sélection des flux

Limitez les débits disponibles en entrée pour la lecture et triez les flux dans la sortie d'une ressource qui utilise cette configuration d'empaquetage.

Les valeurs minimale et maximale prennent en compte uniquement les vitesses de transmission vidéo. Si le débit vidéo est inférieur au débit minimum spécifié, il n'est pas inclus dans la sortie, quelle que soit la somme des débits des autres pistes. De même, si la vitesse de transmission vidéo est inférieure à la vitesse maximale spécifiée, elle est incluse dans la sortie, quelle que soit la somme des vitesses de transmission des autres pistes.

Pour définir les débits minimum et maximum et trier la sortie, sélectionnez Activer la sélection des flux et complétez les champs supplémentaires comme suit :

- 1. (Facultatif) Pour Stream order (Ordre des flux), choisissez parmi les options suivantes :
	- Original pour trier les flux de sortie dans un ordre identique à celui utilisé par la source entrante.
	- Ascending (Croissant) pour trier les flux de sortie de la vitesse de transmission la plus basse à la vitesse de transmission la plus élevée.
	- Descending (Décroissant) pour trier les flux de sortie de la vitesse de transmission la plus élevée à la vitesse de transmission la plus basse.
- 2. (Facultatif) Dans le champ Débit vidéo minimal, entrez le seuil de débit minimal (en bits par seconde) auquel les pistes vidéo doivent être égales ou supérieures pour pouvoir être lues depuis ce point de terminaison. Cela garantit que les pistes ont au moins un certain débit.
- 3. (Facultatif) Pour le débit vidéo maximal, entrez le seuil de débit maximal (en bits par seconde) auquel les pistes vidéo doivent être égales ou inférieures pour pouvoir être lues depuis ce point de terminaison. Cela garantit que les pistes ne dépassent pas un certain débit.

#### <span id="page-138-0"></span>Champs de chiffrement

Protégez votre contenu contre toute utilisation non autorisée grâce au chiffrement du contenu et à la gestion des droits numériques (DRM). AWS Elemental MediaPackageutilise l'[API SPEKE](https://aws.amazon.com/media/tech/speke-basics-secure-packager-encoder-key-exchange-api/) [\(AWSSecure Packager and Encoder Key Exchange\)](https://aws.amazon.com/media/tech/speke-basics-secure-packager-encoder-key-exchange-api/) pour faciliter le chiffrement et le déchiffrement du contenu par un fournisseur de DRM. À l'aide de SPEKE, le fournisseur de DRM fournit des clés de chiffrement MediaPackage via l'API SPEKE. Le fournisseur de DRM fournit également des licences aux lecteurs multimédias compatibles pour le déchiffrement. Pour plus d'informations sur la façon dont SPEKE est utilisé avec les services et fonctionnalités exécutés dans le cloud, consultez l'[architecture AWS basée sur le cloud](https://docs.aws.amazon.com/speke/latest/documentation/what-is-speke.html#services-architecture) dans le guide de spécification de l'API Secure Packager and Encoder Key Exchange.

## **a** Note

Pour chiffrer le contenu, vous devez avoir un fournisseur de solution DRM, et être configuré pour utiliser le chiffrement. Pour plus d'informations, consultez [the section called "Chiffrement](#page-166-0) [de contenu et DRM"](#page-166-0).

Pour diffuser du contenu protégé par des droits d'auteur, sélectionnez Activer le chiffrement et complétez les champs supplémentaires comme suit :

1. Pour URL, entrez l'URL du proxy API Gateway que vous avez configuré pour communiquer avec votre serveur de clés. Le proxy API Gateway doit résider dans le même emplacement Région AWS que MediaPackage.

L'exemple suivant montre une URL.

https://1wm2dx1f33.execute-api.us-west-2.amazonaws.com/SpekeSample/copyProtection

2. Pour le rôle ARN, entrez le nom de ressource Amazon (ARN) du rôle IAM qui vous permet d'envoyer vos demandes via API Gateway. Obtenez-le auprès de votre fournisseur de solutions DRM.

L'exemple suivant montre un ARN de rôle.

```
arn:aws:iam::444455556666:role/SpekeAccess
```
3. Pour les identifiants système, entrez des identifiants uniques pour votre protocole de streaming et votre système DRM. Fournissez jusqu'à trois identifiants pour le CMAF, deux pour le DASH et exactement un pour les autres protocoles de streaming. Si vous fournissez plusieurs identifiants système, saisissez-en un par ligne et choisissez Ajouter. Pour obtenir la liste des ID système courants, consultez [ID système DASH-IF](https://dashif.org/identifiers/content_protection/). Si vos ne connaissez pas vos ID, consultez le fournisseur de votre solution DRM.

<span id="page-139-0"></span>Création d'une configuration d'emballage CMAF

Créez une configuration d'empaquetage qui formate le contenu pour les appareils qui prennent en charge Apple HLS fmP4 (MP4 fragmenté).

Pour créer une configuration d'empaquetage CMAF (console)

- 1. Ouvrez la MediaPackage console à l'[adresse https://console.aws.amazon.com/mediapackage/.](https://console.aws.amazon.com/mediapackage/)
- 2. Dans le volet de navigation, sous Video on demand (Vidéo à la demande), choisissez Packaging groups (Groupes d'empaquetage).
- 3. Sur la page Packaging groups (Groupes d'empaquetage), choisissez le groupe qui contiendra la configuration que vous êtes en train de créer.
- 4. Sur la page de détails du groupe d'emballages, sous Configurations d'emballage, choisissez Gérer les configurations.
- 5. Sur la page Gérer les configurations d'emballage, sous Configurations d'emballage, choisissez Ajouter, puis sélectionnez Nouvelle configuration.
- 6. Complétez les champs comme décrit dans les rubriques suivantes :
	- [Champs de paramètres généraux](#page-140-0)
	- [Champs des paramètres du manifeste](#page-140-1)
	- [Champs de sélection des flux](#page-141-0)
	- [Champs de chiffrement](#page-142-0)
- 7. Choisissez Enregistrer.

Si vous dépassez les quotas pour votre compte lorsque vous créez une configuration d'empaquetage, une erreur se produit. Si un message d'erreur similaire à Trop de demandes s'affiche, veuillez réessayer. Limite de ressources dépassée, soit vous avez dépassé les quotas de demandes d'API, soit vous avez déjà atteint le nombre maximum de groupes de packages autorisés sur votre compte. S'il s'agit de votre premier groupe ou si vous pensez avoir reçu accidentellement cette erreur, utilisez la console Quotas de service pour [demander des augmentations de quota](https://console.aws.amazon.com/servicequotas/home?region=us-east-1#!/services/mediapackage/quotas).

Pour plus d'informations sur les quotas dans MediaPackage, voi[rQuotas dans AWS Elemental](#page-309-0)  [MediaPackage](#page-309-0).

<span id="page-140-0"></span>Champs de paramètres généraux

Fournissez des paramètres généraux qui s'appliquent à l'ensemble de la configuration d'empaquetage.

- 1. Pour ID, saisissez un nom qui décrit la configuration. L'ID est l'identifiant principal de la configuration. Il doit être unique pour votre compte dans la région.
- 2. Pour Package type (Type de package), choisissez Common Media Application Format (CMAF).
- 3. (Facultatif) Pour Segment duration (Durée de segment), saisissez la durée (en secondes) de chaque segment. Entrez une valeur égale ou un multiple de la durée du segment d'entrée. Si la valeur que vous entrez est différente de la durée du segment d'entrée, AWS Elemental MediaPackage arrondissez les segments au multiple le plus proche de la durée du segment d'entrée.

<span id="page-140-1"></span>Champs des paramètres du manifeste

Spécifiez le format du manifeste que AWS Elemental MediaPackage diffuse à partir d'une ressource qui utilise cette configuration d'empaquetage.

- 1. (Facultatif) Pour Manifest name (Nom de manifeste), saisissez une courte chaîne qui sera ajoutée à l'URL du point de terminaison. Le nom du manifeste crée un chemin d'accès unique vers ce point de terminaison. Si vous ne spécifiez pas de valeur, MediaPackage utilise le nom du manifeste par défaut, index.
- 2. (Facultatif) Dans les ensembles de flux comportant une seule piste vidéo, sélectionnez Inclure les flux iFrame uniquement pour inclure un flux supplémentaire uniquement avec les autres pistes du manifeste. MediaPackage insère des EXT-I-FRAMES-ONLY balises dans le manifeste, puis compile et inclut une liste de lecture I-frames uniquement dans le stream. Cette liste de lecture offre au lecteur des fonctions d'avance ou de retour en arrière rapide.
- 3. (Facultatif) Sélectionnez Répéter EXT-X-KEY si vous souhaitez que le service répète la clé avant chaque segment du manifeste. Par défaut, la clé n'est écrite qu'une seule fois, après l'en-tête et avant les segments. Si vous sélectionnez Répéter EXT-X-KEY, le manifeste est écrit sous forme d'en-tête, de clé, de segment, de clé, de segment, de clé, etc., chaque segment étant précédé de la clé. Réglez-le en fonction des besoins du joueur. La sélection de cette option peut entraîner une augmentation du nombre de demandes des clients adressées au serveur DRM.

4. (Facultatif) Pour Intervalle date/heure du programme, entrez l'intervalle auquel les EXT-X-PROGRAM-DATE-TIME balises MediaPackage doivent être insérées dans le manifeste.

La EXT-X-PROGRAM-DATE-TIME balise synchronise le stream avec l'horloge murale, activant ainsi des fonctionnalités telles que la recherche du spectateur dans la chronologie de lecture et l'affichage de l'heure sur le lecteur.

5. (Facultatif) Pour les marqueurs publicitaires, choisissez la manière dont les marqueurs publicitaires sont inclus dans le contenu du package.

Choisissez parmi les options suivantes :

- Aucun : omettez tous les marqueurs publicitaires SCTE-35 de la sortie.
- Passthrough Copiez les marqueurs publicitaires SCTE-35 directement du flux d'entrée HLS vers le flux de sortie.
- SCTE-35 amélioré Générez des marqueurs publicitaires et des balises d'interdiction en fonction des messages d'entrée SCTE-35 provenant du flux d'entrée.
- 6. (Facultatif) Sélectionnez Inclure la configuration de l'encodeur dans les segments, MediaPackage pour placer les métadonnées du jeu de paramètres de séquence (SPS), du jeu de paramètres d'image (PPS) et du jeu de paramètres vidéo (VPS) de votre encodeur dans chaque segment vidéo plutôt que dans le fragment d'initialisation. Cela vous permet d'utiliser différents paramètres SPS/PPS/VPS pour vos ressources pendant la lecture de contenu.

## <span id="page-141-0"></span>Champs de sélection des flux

Limitez les débits disponibles en entrée pour la lecture et triez les flux dans la sortie d'une ressource qui utilise cette configuration d'empaquetage.

Les valeurs minimale et maximale prennent en compte uniquement les vitesses de transmission vidéo. Si le débit vidéo est inférieur au débit minimum spécifié, il n'est pas inclus dans la sortie, quelle que soit la somme des débits des autres pistes. De même, si la vitesse de transmission vidéo est inférieure à la vitesse maximale spécifiée, elle est incluse dans la sortie, quelle que soit la somme des vitesses de transmission des autres pistes.

Pour définir les débits minimum et maximum et trier la sortie, sélectionnez Activer la sélection des flux et complétez les champs supplémentaires comme suit :

- 1. (Facultatif) Pour Stream order (Ordre des flux), choisissez parmi les options suivantes :
	- Original pour trier les flux de sortie dans un ordre identique à celui utilisé par la source entrante.
- Ascending (Croissant) pour trier les flux de sortie de la vitesse de transmission la plus basse à la vitesse de transmission la plus élevée.
- Descending (Décroissant) pour trier les flux de sortie de la vitesse de transmission la plus élevée à la vitesse de transmission la plus basse.
- 2. (Facultatif) Dans le champ Débit vidéo minimal, entrez le seuil de débit minimal (en bits par seconde) auquel les pistes vidéo doivent être égales ou supérieures pour pouvoir être lues depuis ce point de terminaison. Cela garantit que les pistes ont au moins un certain débit.
- 3. (Facultatif) Pour le débit vidéo maximal, entrez le seuil de débit maximal (en bits par seconde) auquel les pistes vidéo doivent être égales ou inférieures pour pouvoir être lues depuis ce point de terminaison. Cela garantit que les pistes ne dépassent pas un certain débit.

## <span id="page-142-0"></span>Champs de chiffrement

Protégez votre contenu contre toute utilisation non autorisée grâce au chiffrement du contenu et à la gestion des droits numériques (DRM). AWS Elemental MediaPackageutilise l'[API SPEKE](https://aws.amazon.com/media/tech/speke-basics-secure-packager-encoder-key-exchange-api/) [\(AWSSecure Packager and Encoder Key Exchange\)](https://aws.amazon.com/media/tech/speke-basics-secure-packager-encoder-key-exchange-api/) pour faciliter le chiffrement et le déchiffrement du contenu par un fournisseur de DRM. À l'aide de SPEKE, le fournisseur de DRM fournit des clés de chiffrement MediaPackage via l'API SPEKE. Le fournisseur de DRM fournit également des licences aux lecteurs multimédias compatibles pour le déchiffrement. Pour plus d'informations sur la façon dont SPEKE est utilisé avec les services et fonctionnalités exécutés dans le cloud, consultez l'[architecture AWS basée sur le cloud](https://docs.aws.amazon.com/speke/latest/documentation/what-is-speke.html#services-architecture) dans le guide de spécification de l'API Secure Packager and Encoder Key Exchange.

## **a** Note

Pour chiffrer le contenu, vous devez avoir un fournisseur de solution DRM, et être configuré pour utiliser le chiffrement. Pour plus d'informations, consultez [the section called "Chiffrement](#page-166-0) [de contenu et DRM"](#page-166-0).

Pour diffuser du contenu protégé par des droits d'auteur, sélectionnez Activer le chiffrement et complétez les champs supplémentaires comme suit :

1. Pour les identifiants système, entrez des identifiants uniques pour votre protocole de streaming et votre système DRM. Fournissez jusqu'à deux identifiants de système. Si vous fournissez plusieurs identifiants système, saisissez-en un par ligne. Si vous ne connaissez pas vos identifiants, adressez-vous à votre fournisseur de solutions DRM.

2. Pour URL, entrez l'URL du proxy API Gateway que vous avez configuré pour communiquer avec votre serveur de clés. Le proxy API Gateway doit résider dans le même emplacement Région AWS que MediaPackage.

L'exemple suivant montre une URL.

https://1wm2dx1f33.execute-api.us-west-2.amazonaws.com/SpekeSample/copyProtection

3. (Facultatif) Pour la version SPEKE, choisissez la version SPEKE que vous souhaitez utiliser pour le chiffrement. La version 1.0 de SPEKE est l'ancienne version qui utilise la version 2.0 de CPIX et prend en charge le chiffrement à clé unique. La version 2.0 de SPEKE utilise la version 2.3 de CPIX et prend en charge le chiffrement à clés multiples. Pour plus d'informations sur l'utilisation de SPEKE avec MediaPackage, consultez la section [Chiffrement de contenu et DRM](https://docs.aws.amazon.com/mediapackage/latest/ug/using-encryption.html) dans. **MediaPackage** 

Si vous sélectionnez SPEKE version 2.0, choisissez également un préréglage de cryptage vidéo et un préréglage de cryptage audio. Les préréglages vidéo et audio déterminent les clés de contenu MediaPackage utilisées pour chiffrer les pistes audio et vidéo de votre flux. Pour plus d'informations sur ces préréglages, consultez[Préréglages SPEKE version 2.0.](#page-172-0)

Lorsque vous utilisez SPEKE version 2.0, MediaPackage désactive la rotation des touches.

- 4. (Facultatif) Pour le vecteur d'initialisation constante, entrez une valeur hexadécimale de 128 bits et 16 octets représentée par une chaîne de 32 caractères, à utiliser avec la clé pour chiffrer le contenu.
- 5. Pour le rôle ARN, entrez le nom de ressource Amazon (ARN) du rôle IAM qui vous permet d'envoyer vos demandes via API Gateway. Obtenez-le auprès de votre fournisseur de solutions DRM.

L'exemple suivant montre un ARN de rôle.

arn:aws:iam::444455556666:role/SpekeAccess

# <span id="page-143-0"></span>Afficher les détails de configuration de l'emballage

Pour vous assurer que le contenu est disponible dans tous les formats de flux nécessaires, affichez toutes les configurations d'empaquetage associées à un groupe d'empaquetage spécifique ou à une ressource.
Pour consulter les configurations d'emballage, vous pouvez utiliser la AWS Elemental MediaPackage consoleAWS CLI, ou l' MediaPackage API. Pour plus d'informations sur l'affichage d'une configuration d'emballage avec l' MediaPackage API AWS CLI or, consultez l'[identifiant](https://docs.aws.amazon.com/mediapackage-vod/latest/apireference/packaging_configurations-id.html) [Packaging\\_configurations](https://docs.aws.amazon.com/mediapackage-vod/latest/apireference/packaging_configurations-id.html) dans le manuel de référence de l'API AWS Elemental MediaPackageVOD.

Pour afficher les configurations d'empaquetage dans un groupe d'empaquetage (console)

- 1. Ouvrez la MediaPackage console à l'[adresse https://console.aws.amazon.com/mediapackage/.](https://console.aws.amazon.com/mediapackage/)
- 2. Dans le volet de navigation, sous Video on demand (Vidéo à la demande), choisissez Packaging groups (Groupes d'empaquetage).
- 3. Sur la page Packaging groups (Groupes d'empaquetage), choisissez le groupe qui contient les configurations que vous souhaitez afficher.

La section Packaging configurations (Configurations d'empaquetage) affiche toutes les configurations présentes dans ce groupe.

4. Pour afficher les détails d'une configuration d'empaquetage spécifique, choisissez l'Id de cette configuration.

MediaPackage affiche des informations récapitulatives, telles que les actifs associés à cette configuration d'emballage.

Pour afficher toutes les configurations d'empaquetage associées à une ressource (console)

- 1. Ouvrez la MediaPackage console à l'[adresse https://console.aws.amazon.com/mediapackage/.](https://console.aws.amazon.com/mediapackage/)
- 2. Dans le volet de navigation, sous Video on demand (Vidéo à la demande), choisissez Assets (Ressources).
- 3. Sur la page Assets (Ressources), choisissez la ressource que vous souhaitez auditer.

La section Playback details (Détails sur la lecture) affiche toutes les configurations qui sont associées à cette ressource. Sur cette page, vous pouvez consulter l'état de lecture de la ressource dans la colonne État. Les statuts disponibles sont les suivants :

- Non traité : l'actif n'a pas encore été traité.
- Traitement : MediaPackage traite l'actif. La ressource n'est pas encore disponible pour la lecture.
- Traitée : la ressource a été traitée et peut être lue.
- Échec : échec du traitement.

### **a** Note

Les informations d'état ne sont pas disponibles pour la plupart des actifs ingérés avant le 30 septembre 2021.

### Modification d'une configuration d'emballage

Vous ne pouvez pas modifier une configuration d'empaquetage. Si vous avez besoin d'apporter des modifications, créez une nouvelle configuration et supprimez la configuration originale.

- Pour créer une configuration, consultez [Création d'une configuration d'emballage](#page-120-0).
- Pour supprimer une configuration, consultez [Supprimer une configuration d'emballage](#page-122-0).

### Supprimer une configuration d'emballage

Pour supprimer un point de terminaison de lecture d'une ressource, supprimez la configuration d'empaquetage.

Pour supprimer une configuration d'emballage, vous pouvez utiliser la AWS Elemental MediaPackage consoleAWS CLI, le ou l' MediaPackage API. Pour plus d'informations sur la suppression d'une configuration de packaging avec l' MediaPackage API AWS CLI or, consultez l'[identifiant](https://docs.aws.amazon.com/mediapackage-vod/latest/apireference/packaging_configurations-id.html) [Packaging\\_configurations](https://docs.aws.amazon.com/mediapackage-vod/latest/apireference/packaging_configurations-id.html) dans le manuel de référence des API AWS Elemental MediaPackageVOD.

Pour supprimer une configuration d'empaquetage (console)

- 1. Ouvrez la MediaPackage console à l'[adresse https://console.aws.amazon.com/mediapackage/.](https://console.aws.amazon.com/mediapackage/)
- 2. Dans le volet de navigation, sous Video on demand (Vidéo à la demande), choisissez Packaging groups (Groupes d'empaquetage).
- 3. Sur la page Packaging groups (Groupes d'empaquetage), choisissez le groupe qui contient la configuration que vous êtes en train de supprimer.
- 4. Sur la page de détails du groupe de packaging, sous Configurations d'emballage, choisissez l'ID de configuration d'emballage de la configuration que vous supprimez et choisissez Supprimer ou choisissez Gérer les configurations, Actions, Supprimer.
- 5. Sur la page Supprimer les configurations d'emballage, choisissez Supprimer.

# Utilisation d'actifs dans AWS Elemental MediaPackage

Un actif contient toutes les informations nécessaires pour ingérer MediaPackage du contenu vidéo basé sur des fichiers provenant d'une source telle qu'Amazon S3. Par le biais de la ressource, MediaPackage ingère et regroupe le contenu de manière dynamique en réponse aux demandes de lecture. Les configurations associées à la ressource déterminent la façon dont il peut être empaqueté pour la sortie.

Une fois que vous avez intégré une ressource, AWS Elemental MediaPackage fournit une URL pour chaque configuration de lecture associée à la ressource. Cette URL est définie pour toute la durée de vie de la ressource, indépendamment des échecs susceptibles de se produire au fil du temps. Les appareils en aval utilisent l'URL pour envoyer les demandes de lecture.

Pour les entrées et codecs VOD pris en charge, voir. [Codecs et types d'entrées compatibles avec la](#page-16-0) [VOD](#page-16-0)

#### Rubriques

- [Ingestion d'un actif](#page-146-0)
- [Afficher les détails des actifs](#page-150-0)
- [Modification d'un actif](#page-150-1)
- [Supprimer un actif](#page-151-0)

### <span id="page-146-0"></span>Ingestion d'un actif

Pour ingérer un contenu source, créez une ressource dans AWS Elemental MediaPackage. Lorsque MediaPackage ingère le contenu, il crée une URL de lecture unique pour chaque configuration d'empaquetage associée à la ressource.

### **A** Important

Pour ingérer un actif, vous MediaPackage devez être autorisé à accéder au compartiment Amazon S3 dans lequel le contenu source est stocké. Pour créer un rôle qui accorde MediaPackage les autorisations appropriées, consulte[zAWS Elemental](#page-43-0) [MediaPackagePermettre l'accès à d'autres AWS services](#page-43-0).

Pour créer un actif, vous pouvez utiliser la MediaPackage consoleAWS CLI, ou l' MediaPackage API. Pour plus d'informations sur la création d'une configuration d'empaquetage avec l' MediaPackage API AWS CLI or, consultez la section [Ressources](https://docs.aws.amazon.com/mediapackage-vod/latest/apireference/assets.html) de la référence de l'API AWS Elemental MediaPackage VOD.

Lorsque vous créez une ressource, ne placez pas d'informations d'identification sensibles telles que des numéros de comptes clients dans des champs non structurés tels que le champ ID. Cela s'applique lorsque vous utilisez la MediaPackage consoleAWS CLI, MediaPackage l'API ou AWS les SDK. Toutes les données que vous saisissez MediaPackage peuvent être récupérées pour être incluses dans les journaux de diagnostic ou dans Amazon CloudWatch Events.

Pour ingérer une ressource (console)

- 1. Ouvrez la MediaPackage console à l'[adresse https://console.aws.amazon.com/mediapackage/.](https://console.aws.amazon.com/mediapackage/)
- 2. Dans le volet de navigation, sous Video on demand (Vidéo à la demande), choisissez Assets (Ressources).
- 3. Sur la page Ressources, sélectionnez Ingérer des ressources.
- 4. Sur la page Ingérer des actifs, renseignez les champs comme décrit dans les rubriques suivantes :
	- [Champs d'accès aux actifs](#page-148-0)
	- [Champs relatifs aux détails des actifs](#page-149-0)
	- [Champ des paramètres d'emballage](#page-150-2)
- 5. Choisissez Ingest assets (Ingérer les ressources).

L'ingestion d'une ressource VOD est une action asynchrone. Le temps nécessaire pour qu'un actif soit disponible en lecture peut varier en fonction de plusieurs facteurs, tels que la durée et la complexité de l'actif. Vous pouvez suivre le moment où une ressource VOD est prête à être lue en surveillant les CloudWatch VodAssetPlayable événements MediaPackage envoyés lorsque la ressource est prête à être lue. Pour plus d'informations, veuillez consulter [VOD Playback Events.](#page-279-0)

Si vous dépassez les quotas pour votre compte lorsque vous créez une configuration d'empaquetage, une erreur se produit. Si un message d'erreur similaire à Trop de demandes s'affiche, veuillez réessayer. Limite de ressources dépassée, soit vous avez dépassé les quotas de demandes d'API, soit vous avez déjà atteint le nombre maximum de groupes de packages autorisés sur votre compte. S'il s'agit de votre premier groupe ou si vous pensez avoir reçu accidentellement cette erreur, utilisez la console Quotas de service pour [demander des augmentations de quota](https://console.aws.amazon.com/servicequotas/home?region=us-east-1#!/services/mediapackage/quotas).

Pour plus d'informations sur les quotas dans MediaPackage, voi[rQuotas dans AWS Elemental](#page-309-0)  [MediaPackage](#page-309-0).

### <span id="page-148-0"></span>Champs d'accès aux actifs

Les champs suivants décrivent comment AWS Elemental MediaPackage accéder au contenu source de votre compartiment Amazon S3. MediaPackage doit disposer des autorisations nécessaires pour accéder au bucket. Pour créer un rôle IAM avec les autorisations appropriées, consulte[zAWS](#page-43-0)  [Elemental MediaPackagePermettre l'accès à d'autres AWS services.](#page-43-0)

1. Pour le nom du compartiment Amazon S3, choisissez parmi la liste des MediaPackage compartiments détectés dans votre compte ou entrez le nom du compartiment. Le compartiment Amazon S3 contient le contenu source qui est MediaPackage ingéré et empaqueté en vue de sa lecture. Si vous avez saisi le nom du compartiment, il MediaPackage n'a pas de visibilité sur ce compartiment, il ne peut donc pas dire s'il est compatible ou non.

### **a** Note

Si vous n'êtes pas autorisé à consulter les compartiments Amazon S3, aucune option MediaPackage n'est affichée. Contactez votre administrateur AWS ou saisissez le nom du compartiment manuellement dans le champ Specify bucket name (Spécifier le nom du compartiment).

- 2. Pour le rôle IAM, choisissez le rôle IAM avec les MediaPackage autorisations de lecture depuis le compartiment Amazon S3.
	- Pour choisir parmi la liste des rôles détectés sur votre compte, choisissez Utiliser le rôle existant, puis choisissez le rôle. MediaPackage

### **a** Note

Si vous n'êtes pas autorisé à consulter les rôles IAM, aucune option MediaPackage n'est affichée. Contactez votre administrateur AWS ou saisissez l'ARN de rôle manuellement dans le champ Specify custom role name (Spécifier un nom de rôle personnalisé).

• Pour utiliser un rôle qui MediaPackage n'a pas été détecté, choisissez Spécifier un nom de rôle personnalisé et entrez l'ARN personnalisé du rôle. Comme il MediaPackage n'a aucune visibilité sur ce rôle, il ne peut pas dire s'il fournit les autorisations appropriées ou non.

### <span id="page-149-0"></span>Champs relatifs aux détails des actifs

Les champs suivants décrivent le contenu source utilisé par cette ressource.

Si vous avez plusieurs sources pour cette ressource, choisissez Add asset (Ajouter une ressource) et remplissez les champs. Procédez de la même façon pour tous les contenus source.

#### **A** Important

Le contenu source doit être en un format de fichier .smil (MP4) ou .m3u8 (HLS/TS).

1. Dans Nom de fichier, entrez le chemin complet du manifeste .smil (MP4) ou de la playlist parent .m3u8 (HLS) dans votre compartiment Amazon S3, y compris le nom du contenu source. Vous n'avez pas besoin de saisir le nom du compartiment parce que vous l'avez sélectionné dans le champ S3 bucket name (Nom du compartiment S3). Par exemple, si votre contenu est appelé lion\_movie.m3u8 et se trouve dans un sous-répertoire appelé thursday\_night dans un bucket appelémovies, vous devez saisir ce qui suit dans le champ Nom du fichier :

#### thursday\_night/lion\_movie.m3u8

Pour plus d'informations sur l'utilisation des manifestes .smil avec MediaPackage, consultez. [Exigences relatives aux manifestes .smil](#page-19-0)

- 2. Dans le champ ID, entrez un nom décrivant l'actif. L'identifiant est l'identifiant principal de l'actif et doit être unique pour votre compte dans cette région. Les caractères pris en charge sont les lettres, les chiffres, les traits de soulignement (\_) et les tirets (-).
- 3. (Facultatif) Pour ID de ressource, entrez un identifiant pour le contenu. Lorsque vous utilisez SPEKE, l'ID de ressource est l'identifiant que votre serveur de clés utilise pour référencer le contenu. MediaPackage envoie l'ID au serveur de clés pour identifier l'actif actuel. Le caractère unique de l'ID dépend du niveau des contrôles d'accès dont vous avez besoin. Le service ne vous permet pas d'utiliser le même ID pour deux processus de chiffrement simultanés. L'ID de ressource est également appelé ID de contenu.

Example

MovieNight20171126093045

### <span id="page-150-2"></span>Champ des paramètres d'emballage

Le champ suivant détermine la façon dont AWS Elemental MediaPackage va empaqueter les sorties à partir de cette ressource.

• Pour le groupe d'emballage, choisissez le groupe qui contient les configurations que vous souhaitez utiliser pour cet actif. Le groupe d'empaquetage détermine les configurations d'empaquetage que MediaPackage utilise lors de l'empaquetage de contenu à des fins de lecture.

### <span id="page-150-0"></span>Afficher les détails des actifs

Vous pouvez afficher toutes les ressources configurées dans AWS Elemental MediaPackage ou les détails d'une ressource spécifique, y compris les configurations d'empaquetage associées à celle-ci.

Pour afficher les détails des actifs, vous pouvez utiliser la MediaPackage console, leAWS CLI, ou l' MediaPackage API. Pour plus d'informations sur la création d'une configuration d'emballage avec l' MediaPackage API AWS CLI or, voir [Assets id](https://docs.aws.amazon.com/mediapackage-vod/latest/apireference/assets-id.html) dans le manuel de référence de l'API AWS Elemental MediaPackage VOD.

Pour afficher les ressources (console)

- 1. Ouvrez la MediaPackage console à l'[adresse https://console.aws.amazon.com/mediapackage/.](https://console.aws.amazon.com/mediapackage/)
- 2. Dans le volet de navigation, sous Video on demand (Vidéo à la demande), choisissez Assets (Ressources).

Toutes les ressources sont affichées sur la console.

3. Pour afficher des informations supplémentaires sur une ressource spécifique, choisissez le nom de la ressource.

MediaPackage affiche des informations récapitulatives, telles que les configurations d'empaquetage associées à cette ressource d'empaquetage et leurs URL de lecture.

### <span id="page-150-1"></span>Modification d'un actif

Vous ne pouvez pas modifier une ressource. Pour effectuer des modifications, ingérez à nouveau la ressource et supprimez la ressource originale.

• Pour ingérer une ressource, consultez [Création d'une configuration d'emballage](#page-146-0).

• Pour supprimer une ressource, consultez [Supprimer une configuration d'emballage](#page-151-0).

## <span id="page-151-0"></span>Supprimer un actif

Pour supprimer les URL d'un groupe d'empaquetage et faire en sorte que AWS Elemental MediaPackage arrête de diffuser du contenu, supprimez une ressource.

Pour supprimer un actif, vous pouvez utiliser la MediaPackage consoleAWS CLI, le ou l' MediaPackage API. Pour plus d'informations sur la création d'une configuration d'emballage avec l' MediaPackage API AWS CLI or, voir [Assets id](https://docs.aws.amazon.com/mediapackage-vod/latest/apireference/assets-id.html) dans le manuel de référence de l'API AWS Elemental MediaPackage VOD.

Pour supprimer une ressource (console)

- 1. Ouvrez la MediaPackage console à l'[adresse https://console.aws.amazon.com/mediapackage/.](https://console.aws.amazon.com/mediapackage/)
- 2. Dans le volet de navigation, sous Video on demand (Vidéo à la demande), choisissez Assets (Ressources).
- 3. Sur la page Ressources, sélectionnez la ressource que vous souhaitez supprimer.
- 4. Sélectionnez Supprimer.

# <span id="page-152-1"></span>Création de ressources Live-to-VOD avec AWS Elemental MediaPackage

Une ressource en direct transformée en VOD (vidéo à la demande) est une partie d'un flux en direct qui a été extraite et enregistrée en vue d'une lecture ultérieure (aussi appelée ressource live-to-VOD). Par exemple, vous pouvez enregistrer des clips d'un jeu pour créer une vidéo des meilleurs moments ou un clip d'une émission à utiliser ultérieurement dans les publicités de l'émission.

Pour créer une ressource Live-to-VOD dans MediaPackage, créez une ressource Harvest Job. La tâche de récolte est une demande que vous créez MediaPackage pour extraire une partie d'une diffusion en direct et enregistrer le clip en tant que ressource Live-to-VOD dans un compartiment Amazon S3. La tâche s'exécute une fois, puis MediaPackage conserve un enregistrement de celle-ci sur votre compte pendant 90 jours. Cet enregistrement est uniquement utilisé à des fins de référence. Vous ne pouvez pas le supprimer ou le modifier.

#### **A** Important

Pour créer des ressources Live-to-VOD, vous devez autoriser l' MediaPackage accès et l'enregistrement dans un compartiment Amazon S3. Pour des instructions, consultez [AWS](#page-43-0)  [Elemental MediaPackagePermettre l'accès à d'autres AWS services.](#page-43-0)

Les rubriques suivantes fournissent de plus amples informations sur les ressources en direct transformées en VOD dans MediaPackage.

#### Rubriques

- [Exigences relatives à la diffusion en direct de vidéos à la demande](#page-152-0)
- [Comment fonctionne Live-to-VOD](#page-153-0)
- [Travailler avec Harvest Jobs](#page-154-0)

# <span id="page-152-0"></span>Exigences relatives à la diffusion en direct de vidéos à la demande

Gardez à l'esprit ces exigences lorsque vous créez des ressources en direct transformées en VOD dans AWS Elemental MediaPackage.

Exigences relatives aux points de terminaison

Le point de terminaison à partir duquel vous effectuez la collecte de la ressource en direct transformée en VOD doit répondre à ces exigences :

- Le démarrage doit être activé et avoir une fenêtre de démarrage de 14 jours ou moins. Pour vérifier ou modifier la taille de la fenêtre, veuillez consulter [the section called "Affichage d'un seul point de](#page-115-0)  [terminaison"](#page-115-0).
- Votre terminal doit diffuser du contenu DASH ou HLS clair (non chiffré) ou crypté.
- Pour les points de terminaison DASH : votre point de terminaison DASH doit utiliser le format de modèle de segment Number avec chronologie ou Time avec chronologie. Pour plus d'informations sur la création de points de terminaison DASH, consulte[zCréation d'un point de terminaison DASH](#page-90-0).
- MediaPackage La VOD ne prend actuellement pas en charge l'ingestion d'actifs chiffrés. Si vous utilisez vos ressources récoltées dans un flux de production de MediaPackage vidéos à la demande et que votre terminal est crypté, créez un point de terminaison parallèle non crypté sur le même canal. Pour ce faire, désélectionnez Autoriser l'origine afin que le nouveau point de terminaison ne puisse pas être utilisé pour la lecture. MediaPackage crée l'URL pour les points de terminaison dont l'origine n'est pas activée, mais MediaPackage répond par une erreur aux demandes de lecture envoyées à ce point de terminaison.

Exigences en matière de ressources en direct transformées en VOD

La ressource en direct transformée en VOD doit répondre à ces exigences :

- Son heure de démarrage doit être égale ou postérieure à l'heure de démarrage de l'encodeur.
- Ses heures de début et de fin doivent se situer dans la fenêtre de démarrage du terminal.
- Sa durée ne doit pas dépasser la durée maximale du manifeste Live-to-VOD, qui est de 24 heures.

# <span id="page-153-0"></span>Comment fonctionne Live-to-VOD

Dans le flux de traitement du contenu Live-to-VOD (vidéo à la demande), AWS Elemental MediaPackage extrait un extrait vidéo d'un flux de contenu en direct. MediaPackage enregistre ce clip en tant que ressource Live-to-VOD dans Amazon S3. Vous pouvez utiliser la fonctionnalité de traitement de contenu VOD MediaPackage pour diffuser le contenu sur les appareils de lecture, ou vous pouvez utiliser un service d'encodage VOD qui prend en charge les entrées HLS ou DASH.

Voici une présentation des principales étapes :

- 1. Vous créez un canal et un point de terminaison pour ingérer un flux en direct et le packager pour une sortie HLS ou DASH. Le point de terminaison doit répondre aux exigences décrites dans [Exigences relatives à la diffusion en direct de vidéos à la demande](#page-152-0).
- 2. Vous créez une tâche de collecte, qui définit la ressource en direct transformée en VOD que vous extrayez à partir du flux en direct. La ressource doit également répondre aux exigences décrites dans les exigences liées à la transformation de ressources en direct en VOD.
- 3. MediaPackage récolte le délai que vous avez indiqué dans la tâche de récolte. La ressource est conforme au segment. Cela signifie que si vous avez un segment de 6 secondes et que la tâche de collecte débute au bout de trois secondes dans le segment, la ressource démarre trois secondes plus tôt, au début du segment.

Une fois la ressource MediaPackage récoltée, elle l'enregistre dans le compartiment Amazon S3 que vous avez indiqué lors de la tâche de récolte. MediaPackage crée un répertoire dans ce compartiment et nomme le manifeste parent en fonction des informations que vous avez fournies dans la clé du manifeste lors de la tâche de récolte. Par exemple, si la clé du manifeste est**thursdaynight/highlights/index.m3u8**, MediaPackage crée un thursdaynight/highlights répertoire dans votre compartiment Amazon S3 et nomme le manifeste parentindex.m3u8.

MediaPackage crée un CloudWatch événement lorsque la tâche de récolte est terminée ou échoue. Pour plus d'informations sur les événements liés aux tâches de collecte, consultez [Événements de notification des tâches de récolte.](#page-282-0)

MediaPackage conserve une référence en lecture seule de l'offre d'emploi sur votre compte pendant 90 jours. Au bout de 90 jours, MediaPackage supprime l'enregistrement de la tâche de votre compte. A l'heure actuelle, si votre flux de travail l'exige, vous pouvez réutiliser l'identifiant de la tâche de collecte.

4. À ce stade, la fonctionnalité Live-to-VOD est terminée. MediaPackage La ressource Live-to-VOD se trouve dans votre compartiment Amazon S3, et vous pouvez l'utiliser selon les besoins de votre flux de travail. Par exemple, vous pouvez utiliser la fonctionnalité VOD dans MediaPackage ou un service d'encodage pour rendre la ressource disponible en lecture.

## <span id="page-154-0"></span>Travailler avec Harvest Jobs

Une tâche de collecte représente une demande d'extraction d'une ressource en direct transformée en VOD (vidéo à la demande) à partir d'un point de terminaison pour une période spécifique dans le

passé. AWS Elemental MediaPackage utilise les informations de la tâche de collecte pour déterminer les heures de début et de fin de la ressource, ainsi que son emplacement de stockage une fois la tâche de collecte terminée.

Une tâche de récolte ne s'exécute qu'une seule fois après sa création. MediaPackage conserve une trace du travail sur votre compte à titre de référence uniquement. Vous ne pouvez pas modifier ou supprimer un enregistrement une fois que vous avez créé la tâche de collecte.

**Rubriques** 

- [Création d'un emploi lié à la récolte](#page-155-0)
- [Afficher les détails des tâches de récolte](#page-159-0)
- [Modifier une tâche de récolte](#page-159-1)
- [Supprimer une tâche de récolte](#page-159-2)

### <span id="page-155-0"></span>Création d'un emploi lié à la récolte

Créez une tâche de récolte pour extraire une ressource en direct en VOD à partir d'un flux HLS ou DASH en direct crypté ou clair (non crypté).

### **A** Important

Pour exécuter une tâche de récolte et enregistrer la ressource Live-to-VOD, vous MediaPackage devez être autorisé à accéder au compartiment Amazon S3 dans lequel la ressource sera stockée et à y écrire. Pour créer un rôle qui accorde MediaPackage les autorisations appropriées, consulte[zAWS Elemental MediaPackagePermettre l'accès à](#page-43-0)  [d'autres AWS services](#page-43-0).

Vous pouvez utiliser la MediaPackage consoleAWS CLI, l'API ou l' MediaPackage API pour créer une tâche de récolte. Pour plus d'informations sur la création d'une tâche via l' MediaPackageAPI AWS CLI or, consultez la [référence de l'AWS Elemental MediaPackageAPI.](https://docs.aws.amazon.com/mediapackage/latest/apireference/)

Lorsque vous créez une tâche de collecte, ne placez pas d'informations d'identification sensibles telles que des numéros de comptes clients dans des champs non structurés tels que le champ ID. Cela s'applique lorsque vous utilisez la MediaPackage consoleAWS CLI, MediaPackage l'API ou AWS les SDK. Toutes les données que vous saisissez MediaPackage peuvent être récupérées pour être incluses dans les journaux de diagnostic ou dans Amazon CloudWatch Events.

Pour créer une tâche de collecte (console)

- 1. Ouvrez la MediaPackage console à l'[adresse https://console.aws.amazon.com/mediapackage/.](https://console.aws.amazon.com/mediapackage/)
- 2. Dans le volet de navigation, sous Live, choisissez Harvest jobs (Tâches de collecte).
- 3. Sur la page Tâches de récolte, choisissez Créer une tâche de récolte.
- 4. Sur la page Create harvest job (Créer une tâche de collecte), renseignez les champs décrits dans les rubriques suivantes :
	- [Détails de base](#page-156-0)
	- [Date et heure de début et de fin](#page-157-0)
	- [Destination](#page-158-0)
- 5. Sélectionnez Create (Créer).

### <span id="page-156-0"></span>Détails de base

Les détails de base d'une tâche de collecte définissent son identifiant et la source de la ressource en direct transformée en VOD.

- 1. Pour ID, entrez un nom décrivant la tâche de collecte. L'ID est l'identifiant principal de la tâche de collecte. Vous pouvez réutiliser l'ID une fois que la tâche de collecte est arrivée à expiration sur votre compte. Les caractères pris en charge sont les lettres, les chiffres, les traits de soulignement  $($ ) et les tirets  $($ - $)$ .
- 2. Pour Origin endpoint (Point de terminaison d'origine), sélectionnez le point de terminaison qui diffuse le flux en direct à partir duquel vous collectez la ressource en direct transformée en VOD.

Tenez compte des considérations suivantes.

• Votre tâche de récolte doit se situer dans la MediaPackage fenêtre de démarrage de votre terminal. La fenêtre de démarrage détermine la période pendant laquelle les actifs peuvent être récoltés depuis votre terminal. Par exemple, si votre terminal dispose d'une fenêtre de démarrage de trois jours, vous pouvez récolter votre actif à tout moment pendant cette période.

Un MediaPackage terminal peut avoir une fenêtre de démarrage comprise entre zéro et 14 jours. Pour ajuster la fenêtre de démarrage de votre terminal, voir. [Affichage d'un seul point de](#page-115-0) [terminaison](#page-115-0)

- Votre ressource Live-to-VOD récoltée peut avoir une durée maximale de 24 heures. Pour définir la durée des actifs en direct jusqu'à la VOD, consultez [Date et heure de début et de fin](#page-157-0) ce chapitre.
- Votre terminal doit diffuser du contenu DASH ou HLS clair (non chiffré) ou crypté.
- MediaPackage La VOD ne prend actuellement pas en charge l'ingestion d'actifs chiffrés. Si vous utilisez vos ressources récoltées dans un flux de production de MediaPackage vidéos à la demande et que votre terminal est crypté, créez un point de terminaison parallèle non crypté sur le même canal. Pour ce faire, désélectionnez Autoriser l'origine afin que le nouveau point de terminaison ne puisse pas être utilisé pour la lecture. MediaPackage crée l'URL pour les points de terminaison dont l'origine n'est pas activée, mais MediaPackage répond par une erreur aux demandes de lecture envoyées à ce point de terminaison. Pour plus d'informations, veuillez consulter [Création de ressources Live-to-VOD avec AWS Elemental MediaPackage](#page-152-1).

### <span id="page-157-0"></span>Date et heure de début et de fin

Les informations de date et d'heure de début et de fin définissent la plage de temps de la tâche de collecte. La durée maximale de la récolte est de 24 heures. Les heures sont basées sur la date et l'heure du programme (PDT) de l'encodeur.

#### **a** Note

La durée des ressources en direct transformées en VOD est conforme au segment. Cela signifie que si vous indiquez une heure de début ou de fin qui se trouve dans un segment, MediaPackage inclut l'ensemble du segment dans la ressource. Si vous avez un segment de 3 secondes et que l'heure de début se situe sur la troisième seconde du segment, la ressource commence deux secondes plus tôt, au début du segment.

- 1. Pour Date and time format (Format de date et d'heure), choisissez le format que vous utilisez pour indiquer les heures de début et de fin de la ressource en direct transformée en VOD.
	- Heure locale : la date et l'heure sont formatées en fonction des paramètres de la session actuelle de votre navigateur. L'heure locale utilise une horloge de 24 heures.
	- Secondes d'époque : la date et l'heure sont formatées en secondes depuis l'époque.
	- ISO-8601 la date et l'heure sont formatées conformément à la norme ISO-8601.
- 2. Pour Quand commence l'actif en direct en VOD, entrez le moment où commence l'actif en direct en VOD. L'heure de début de la ressource doit être simultanée ou postérieure au démarrage de

l'événement en direct. L'heure de début doit également se trouver dans la fenêtre de démarrage du point de terminaison. Si le point de terminaison a une fenêtre de 5 heures et que l'heure de début remonte à 6 heures, la tâche de collecte échoue.

3. Pour Quand la ressource Live-to-VOD prend fin, entrez Quand la ressource Live-to-VOD prend fin. La longueur de la ressource ne peut pas dépasser la fenêtre de démarrage sur le point de terminaison. Si le point de terminaison a une fenêtre de 5 heures et que votre heure de début est le 29/07/2019 07:15:00, l'heure de fin ne peut pas être postérieure au 29/07/2019 12:15:00. L'heure de fin doit également se situer dans le passé.

### <span id="page-158-0"></span>**Destination**

Les informations de destination définissent le mode de MediaPackage sauvegarde de la ressource Live-to-VOD une fois qu'elle a été récoltée à partir de la diffusion en direct.

- 1. Pour l'ARN du rôle IAM, entrez l'ARN du rôle IAM qui permet d' MediaPackage accéder en lecture et en écriture à partir de votre compartiment Amazon S3 dans lequel la ressource Live-to-VOD sera stockée. Il s'agit du rôle que vous avez créé dans [AWS Elemental MediaPackagePermettre](#page-43-0) [l'accès à d'autres AWS services](#page-43-0).
- 2. Pour le nom du compartiment Amazon S3, entrez le compartiment dans lequel vous MediaPackage souhaitez stocker la ressource Live-to-VOD. Le nom du compartiment Amazon S3 doit se trouver dans la même région que celle d' MediaPackage où provient la collecte.
- 3. Pour Manifest key (Clé de manifeste), entrez le chemin, dans le compartiment, de la ressource en direct transformée en VOD, y compris le nom du fichier manifeste parent de la ressource. Si la structure de répertoire n'existe pas déjà dans le compartiment, MediaPackage créez-la.

### **A** Important

La clé de manifeste doit être unique. Lorsque vous utilisez la même clé de manifeste pour plusieurs tâches de collecte, la liste de lecture la plus récente de la ressource remplace les listes de lecture existantes. Le seul cas où vous devez réutiliser une clé de manifeste est lorsque vous collectez le même contenu, par exemple s'il y a eu un problème avec une extraction précédente du contenu.

### <span id="page-159-0"></span>Afficher les détails des tâches de récolte

Affichez toutes les tâches de collecte que vous avez créées au cours des 90 derniers jours. Au-delà de 90 jours, une tâche de collecte expire sur votre compte.

Vous pouvez utiliser la MediaPackage consoleAWS CLI, le ou l' MediaPackage API pour afficher une tâche de récolte. Pour plus d'informations sur l'affichage d'une tâche via l' MediaPackage API AWS CLI or, consultez la [référence de l'AWS Elemental MediaPackageAPI.](https://docs.aws.amazon.com/mediapackage/latest/apireference/)

Pour afficher les détails d'une tâche de collecte (console)

- 1. Ouvrez la MediaPackage console à l'[adresse https://console.aws.amazon.com/mediapackage/.](https://console.aws.amazon.com/mediapackage/)
- 2. Dans le volet de navigation, sous Live, choisissez Harvest jobs (Tâches de collecte).
- 3. Sur la page Tâches de récolte, choisissez la tâche de récolte pour en afficher les détails.

### <span id="page-159-1"></span>Modifier une tâche de récolte

Vous ne pouvez pas modifier une tâche de collecte. Pour créer une tâche de collecte avec des paramètres différents, veuillez consulter [Création d'un emploi lié à la récolte](#page-155-0).

### <span id="page-159-2"></span>Supprimer une tâche de récolte

Vous ne pouvez pas supprimer une tâche de collecte.

- Pour créer une tâche de collecte avec des paramètres différents, veuillez consulter [Création d'un](#page-155-0)  [emploi lié à la récolte.](#page-155-0)
- Pour supprimer une ressource VOD MediaPackage créée à l'aide d'une tâche de récolte, consultez la section [Supprimer un objet et un compartiment](https://docs.aws.amazon.com/AmazonS3/latest/gsg/DeletingAnObjectandBucket.html) dans le guide de démarrage d'Amazon Simple Storage Service.

# Fonctionnalités d'AWS Elemental MediaPackage

Les sections suivantes décrivent les fonctions qui sont disponibles AWS Elemental MediaPackage et leur fonctionnement.

**Rubriques** 

- [Autorisation CDN dans AWS Elemental MediaPackage](#page-160-0)
- [Chiffrement de contenu et DRM dans AWS Elemental MediaPackage](#page-166-0)
- [Options du manifeste DASH dans AWS Elemental MediaPackage](#page-177-0)
- [Filtrage des manifestes](#page-192-0)
- [Transfert de métadonnées](#page-204-0)
- [Les groupes de rendus font référence dans AWS Elemental MediaPackage](#page-207-0)
- [Options de message SCTE-35 dans AWS Elemental MediaPackage](#page-208-0)
- [Référence de visualisation décalée dans le temps dans AWS Elemental MediaPackage](#page-215-0)
- [Travailler avec Trick-Play dans AWS Elemental MediaPackage](#page-219-0)

# <span id="page-160-0"></span>Autorisation CDN dans AWS Elemental MediaPackage

L'autorisation CDN (Content Delivery Network) vous aide à protéger votre contenu contre une utilisation non autorisée. Lorsque vous configurez l'autorisation du CDN, MediaPackage seules les demandes de lecture autorisées entre MediaPackage et votre CDN sont satisfaites. Cela empêche les utilisateurs de contourner le CDN afin d'accéder directement à votre contenu sur l'origine.

### Comment ça marche

Vous configurez votre CDN, tel qu'Amazon CloudFront, pour inclure un en-tête HTTP personnalisé dans les demandes de contenu adressées à MediaPackage.

En-tête HTTP personnalisé et valeur d'exemple.

X-MediaPackage-CDNIdentifier: *9ceebbe7-9607-4552-8764-876e47032660*

Vous stockez la valeur d'en-tête en tant que secret dans AWS Secrets Manager. Lorsque votre CDN envoie une demande de lecture, MediaPackage vérifie que la valeur du secret correspond à la valeur d'en-tête HTTP personnalisée. MediaPackage est autorisé à lire le secret avec une politique et un rôle d'AWS Identity and Access Managementautorisation.

Clé secrète et valeur d'exemple.

```
{"MediaPackageCDNIdentifier": "9ceebbe7-9607-4552-8764-876e47032660"}
```
Si les valeurs correspondent, MediaPackage diffuse le contenu accompagné d'un code d'200 OKétat HTTP. S'il ne correspond pas ou si la demande d'autorisation échoue, le contenu MediaPackage n'est pas diffusé et un code d'403 Unauthorizedétat HTTP est envoyé.

L'image suivante montre une autorisation CDN réussie à l'aide d'Amazon CloudFront.

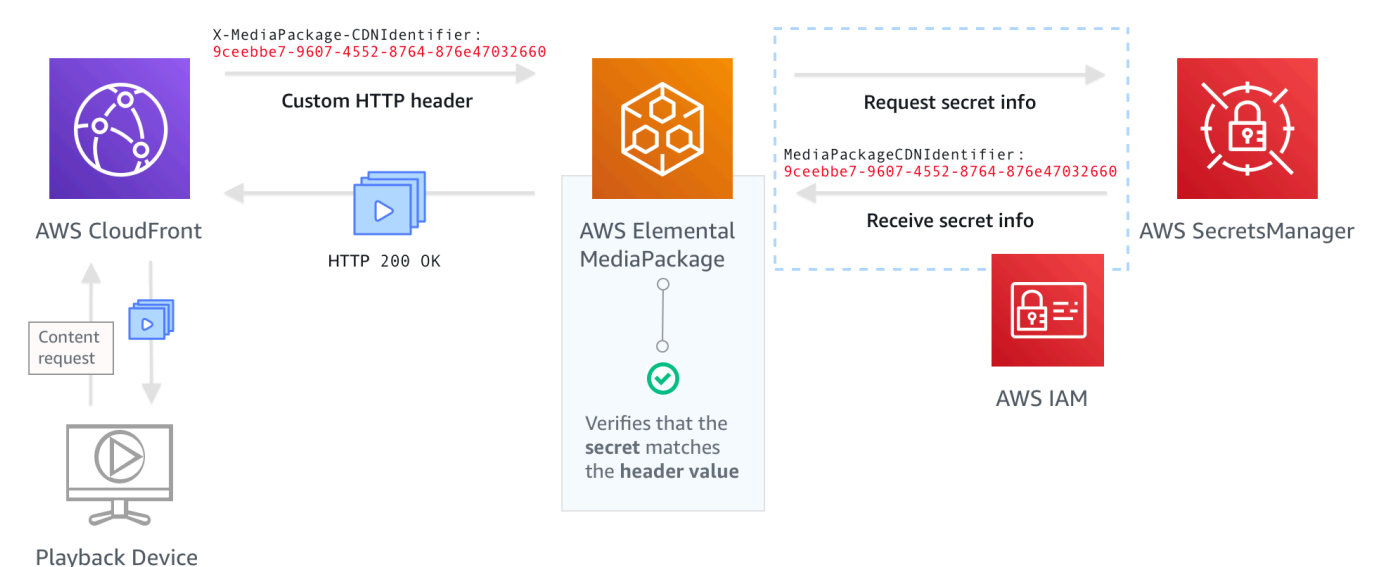

Pour step-by-step obtenir des instructions sur la façon de configurer l'autorisation du CDN, consultez[Configuration de l'autorisation CDN](#page-161-0).

### <span id="page-161-0"></span>Configuration de l'autorisation CDN

Procédez comme suit pour configurer l'autorisation CDN.

#### Rubriques

• [Étape 1 : Configurer un en-tête HTTP d'origine personnalisé CDN](#page-162-0)

- [Étape 2 : Stocker la valeur comme un secret dans AWS Secrets Manager](#page-163-0)
- [Étape 3 : Création d'une politique et d'un rôle IAM pour MediaPackage accéder à Secrets Manager](#page-164-0)
- [Étape 4 : activer l'autorisation du CDN dans MediaPackage](#page-164-1)

### <span id="page-162-0"></span>Étape 1 : Configurer un en-tête HTTP d'origine personnalisé CDN

Dans votre CDN, configurez un en-tête HTTP d'origine personnalisé qui contient l'en-tête **X-MediaPackage-CDNIdentifier** et une valeur. Pour la valeur, nous vous recommandons d'utiliser le format [UUID version 4](https://www.ietf.org/rfc/rfc4122.txt), qui produit une chaîne de 36 caractères. Si vous n'utilisez pas le format UUID version 4, la valeur doit être de 8 à 128 caractères.

#### **A** Important

La valeur que vous choisissez doit être une valeur statique. Il n'y a pas d'intégration native entre votre CDN et AWS Secrets Manager, donc la valeur doit être statique à la fois dans votre CDN et dans AWS Secrets Manager. Si vous modifiez cette valeur après avoir configuré votre CDN et votre secret, vous devez faire pivoter la valeur manuellement. Pour plus d'informations, consultez [Rotation de la valeur d'en-tête CDN.](#page-166-1)

Exemple d'en-tête et de valeur

X-MediaPackage-CDNIdentifier: *9ceebbe7-9607-4552-8764-876e47032660*

Pour créer un en-tête personnalisé dans Amazon CloudFront

- 1. Connectez-vous à la CloudFront console AWS Management Console et ouvrez-la à l'adresse[https://console.aws.amazon.com/cloudfront/v4/home.](https://console.aws.amazon.com/cloudfront/v4/home)
- 2. Créez ou modifiez une distribution.
- 3. Dans Paramètres d'origine, remplissez les champs. Vous utiliserez cette même valeur pour votre secret dans Secrets Manager.
	- Pour Nom de l'en-tête, entrez **X-MediaPackage-CDNIdentifier**.
	- Pour Valeur, entrez une valeur. Nous vous recommandons d'utiliser le format UUID version 4, qui produit une chaîne de 36 caractères. Si vous n'utilisez pas le format UUID version 4, la valeur doit être de 8 à 128 caractères.

4. Remplissez le reste des champs et enregistrez la distribution.

Pour plus d'informations sur les en-têtes personnalisés dans CloudFront, consultez la section [Transférer les en-têtes des clients vers votre origine](https://docs.aws.amazon.com/AmazonCloudFront/latest/DeveloperGuide/forward-custom-headers.html) dans le manuel Amazon CloudFront Developer Guide.

### <span id="page-163-0"></span>Étape 2 : Stocker la valeur comme un secret dans AWS Secrets Manager

Stockez la même valeur que celle que vous utilisez dans votre en-tête HTTP d'origine personnalisé en tant que secret dans AWS Secrets Manager. Le secret doit utiliser les mêmes paramètres de compte AWS et de région que vos ressources AWS Elemental MediaPackage. MediaPackage ne prend pas en charge le partage de secrets entre les comptes ou les régions. Toutefois, vous pouvez utiliser le même secret sur plusieurs points de terminaison dans une même région et sur un même compte.

Pour enregistrer un secret dans Secrets Manager

- 1. Connectez-vous à la console AWS Secrets Manager à l'adresse [https://](https://console.aws.amazon.com/secretsmanager/)  [console.aws.amazon.com/secretsmanager/.](https://console.aws.amazon.com/secretsmanager/)
- 2. Choisissez Store a new secret (Stocker un nouveau secret). Dans Type de secret, choisissez Autre type de secret.
- 3. Pour les paires clé/valeur, entrez les informations relatives à la clé et à la valeur.
	- Dans la zone de gauche, entrez **MediaPackageCDNIdentifier**.
	- Dans la zone de droite, entrez la valeur que vous avez configurée pour votre en-tête HTTP d'origine personnalisé. Par exemple, 9ceebbe7-9607-4552-8764-876e47032660.
- 4. Pour la clé de chiffrement, vous pouvez conserver la valeur par défaut DefaultEncryptionKey.
- 5. Choisissez Suivant.
- 6. Pour Nom secret, nous vous recommandons de le préfixer avec **MediaPackage/** afin de savoir que c'est un secret utilisé pour MediaPackage. Par exemple, **MediaPackage/cdn\_auth\_uswest-2**.
- 7. Choisissez Suivant.
- 8. Pour Configurer la rotation automatique, conservez le paramètre Désactiver la rotation automatique par défaut.

Si vous devez effectuer une rotation du code d'autorisation ultérieurement, veuillez consulter [Rotation de la valeur d'en-tête CDN.](#page-166-1)

#### 9. Choisissez Suivant, puis Stocker.

Cela vous amène à la liste de vos secrets.

10. Sélectionnez votre nom secret pour afficher l'ARN du secret. L'ARN a une valeur similaire à arn:aws:secretsmanager:us-west-2:123456789012:secret:MediaPackage/ cdn\_auth\_test-xxxxxx. Vous utilisez l'ARN secret lorsque vous configurez l'autorisation CDN pour MediaPackage à l'étape 4 : Activer l'autorisation CDN dans MediaPackage.

### <span id="page-164-0"></span>Étape 3 : Création d'une politique et d'un rôle IAM pour MediaPackage accéder à Secrets Manager

Créez une politique et un rôle IAM pour donner un accès en MediaPackage lecture à Secrets Manager. Lorsque MediaPackage reçoit une demande de lecture du CDN, il vérifie que la valeur secrète stockée correspond à la valeur de l'en-tête HTTP personnalisé. Suivez les étapes de la section [the section called "AWS Elemental MediaPackagePermettre l'accès à d'autres AWS services"](#page-43-0) pour configurer la stratégie et le rôle.

### <span id="page-164-1"></span>Étape 4 : activer l'autorisation du CDN dans MediaPackage

Vous pouvez activer l'autorisation CDN pour vos points de terminaison ou vos groupes de packages de vidéo à la demande (VOD) à l'aide de la MediaPackage console ou de l'APIAWS CLI. MediaPackage Vous utilisez l'ARN pour la stratégie et le rôle IAM que vous créez à l'étape 3 : créer une stratégie et un rôle IAM pour MediaPackage accéder à Secrets Manager.

#### **b** Tip

Utilisez le même secret sur plusieurs points de terminaison dans la même région et sur le même compte. Vous pouvez réduire les coûts en créant un nouveau secret uniquement lorsque cela est nécessaire pour votre flux de travail.

Pour activer l'autorisation CDN pour le contenu en direct avec la console

- 1. Ouvrez la MediaPackage console à l'[adresse https://console.aws.amazon.com/mediapackage/.](https://console.aws.amazon.com/mediapackage/)
- 2. Si vous n'avez pas encore de canal, créez-en un. Pour obtenir de l'aide, veuillez consulter [Création d'un canal.](#page-75-0)
- 3. Créez ou modifiez un point de terminaison.
- 4. Dans les paramètres de contrôle d'accès, sélectionnez Utiliser l'autorisation CDN. Remplissez les champs :
	- Dans ARN du rôle secret, entrez l'ARN du rôle IAM que vous avez créé dans[Étape 3 :](#page-164-0) [Création d'une politique et d'un rôle IAM pour MediaPackage accéder à Secrets Manager](#page-164-0).
	- Dans le champ CDN secret ARN, entrez l'ARN du secret dans Secrets Manager que votre CDN utilise pour autoriser l'accès à votre point de terminaison.
- 5. Remplissez les champs restants selon vos besoins et enregistrez le point de terminaison.

Pour activer l'autorisation CDN pour le contenu VOD avec la console

- 1. Ouvrez la MediaPackage console à l'[adresse https://console.aws.amazon.com/mediapackage/.](https://console.aws.amazon.com/mediapackage/)
- 2. Si vous n'avez pas encore de groupe d'empaquetage VOD, créez-en un. Pour obtenir de l'aide, veuillez consulter [Création d'un groupe d'emballages.](#page-120-0)
- 3. Créez ou modifiez un groupe d'empaquetage.
- 4. Dans Configurer le contrôle d'accès, sélectionnez Activer l'autorisation. Remplissez les champs :
	- Dans ARN du rôle secret, entrez l'ARN du rôle IAM que vous avez créé dans[Étape 3 :](#page-164-0) [Création d'une politique et d'un rôle IAM pour MediaPackage accéder à Secrets Manager](#page-164-0).
	- Dans le champ CDN secret ARN, entrez l'ARN du secret dans Secrets Manager que votre CDN utilise pour autoriser l'accès à votre point de terminaison.
- 5. Remplissez les champs restants selon vos besoins et enregistrez le groupe d'empaquetage.

Vous avez maintenant terminé la configuration de l'autorisation CDN. Les demandes adressées à ce point de terminaison doivent contenir le même code d'autorisation que celui que vous avez enregistré dans Secrets Manager.

Pour activer l'autorisation du CDN avec l'API MediaPackage

Pour plus d'informations sur l'activation de l'autorisation CDN avec l' MediaPackage API, consultez les références d'API suivantes :

- [MediaPackage référence d'API en direct](https://docs.aws.amazon.com/mediapackage/latest/apireference/resources.html)
- [MediaPackage Référence de l'API VOD](https://docs.aws.amazon.com/mediapackage-vod/latest/apireference/)

# <span id="page-166-1"></span>Rotation de la valeur d'en-tête CDN

Si vous modifiez la valeur d'en-tête HTTP d'origine personnalisée du CDN, vous devez faire pivoter la valeur secrète stockée dans Secrets Manager. La procédure suivante décrit comment faire pivoter votre valeur dans Secrets Manager pour vous assurer que la valeur d'en-tête HTTP de votre CDN et la valeur secrète stockée par Secrets Manager sont synchronisées.

Pour faire tourner la valeur

1. Mettez à jour la valeur du secret stocké dans Secrets Manager comme décrit dans la section [Modification d'un secret](https://docs.aws.amazon.com/secretsmanager/latest/userguide/manage_update-secret.html) dans le Guide de AWS Secrets Manager l'utilisateur.

Pour garantir la continuité de la lecture des flux actifs, MediaPackage autorise les demandes qui utilisent soit la valeur actuelle dans Secrets Manager, soit une version antérieure.

- 2. Patientez 10 minutes MediaPackage pour vérifier que la valeur a changé dans Secrets Manager.
- 3. Dans votre réseau de diffusion de contenu, mettez à jour la valeur dans X-MediaPackage-CDNIdentifier vers le nouveau code d'autorisation.
- 4. Attendez que votre réseau de diffusion de contenu soit entièrement mis à jour avec la nouvelle valeur avant d'envoyer des demandes via ce réseau à MediaPackage.

Pour désactiver la valeur secrète précédente, enregistrez la nouvelle valeur secrète deux fois. De cette façon, les versions actuelle et précédente du secret ont la même valeur.

# <span id="page-166-0"></span>Chiffrement de contenu et DRM dans AWS Elemental **MediaPackage**

Protégez votre contenu contre toute utilisation non autorisée grâce au chiffrement du contenu et à la gestion des droits numériques (DRM). AWS Elemental MediaPackageutilise l'[API SPEKE](https://aws.amazon.com/media/tech/speke-basics-secure-packager-encoder-key-exchange-api/) [\(AWSSecure Packager and Encoder Key Exchange\)](https://aws.amazon.com/media/tech/speke-basics-secure-packager-encoder-key-exchange-api/) pour faciliter le chiffrement et le déchiffrement du contenu par un fournisseur de DRM. À l'aide de SPEKE, le fournisseur de DRM fournit des clés de chiffrement MediaPackage via l'API SPEKE. Le fournisseur de DRM fournit également des licences aux lecteurs multimédias compatibles pour le déchiffrement. Pour plus d'informations sur la façon dont SPEKE est utilisé avec les services et fonctionnalités exécutés dans le cloud, consultez l'[architecture AWS basée sur le cloud](https://docs.aws.amazon.com/speke/latest/documentation/what-is-speke.html#services-architecture) dans le guide de spécification de l'API Secure Packager and Encoder Key Exchange.

### Limitations et exigences

Lorsque vous implémentez le chiffrement de contenu pourAWS Elemental MediaPackage, reportezvous aux limites et exigences suivantes :

- Utilisez l'API SPEKE (AWSSecure Packager and Encoder Key Exchange) pour faciliter l'intégration avec un fournisseur de gestion des droits numériques (DRM). Pour plus d'informations sur SPEKE, voir [Qu'est-ce que Secure Packager and Encoder Key Exchange ?](https://docs.aws.amazon.com/speke/latest/documentation/what-is-speke.html)
- Votre fournisseur de DRM doit prendre en charge SPEKE. Pour [obtenir la liste des fournisseurs de](https://docs.aws.amazon.com/speke/latest/documentation/customer-onboarding.html#choose-drm-provider) [DRM qui prennent en charge SPEKE, consultez la rubrique Intégrer un fournisseur de plateforme](https://docs.aws.amazon.com/speke/latest/documentation/customer-onboarding.html#choose-drm-provider) [DRM](https://docs.aws.amazon.com/speke/latest/documentation/customer-onboarding.html#choose-drm-provider) dans le guide de l'MediaPackage utilisateur. Votre fournisseur de solutions DRM peut vous aider à configurer l'utilisation du chiffrement DRM dans. MediaPackage
- MediaPackage À utiliser pour chiffrer le contenu en direct et le contenu vidéo à la demande (VOD). Les actifs qui doivent être fournis via le service de MediaPackage VOD doivent être collectés à partir d'un point de terminaison HLS live non crypté. Vous pouvez récolter des ressources Live-to-VOD à partir de points de terminaison HLS et DASH protégés par DRM ou par cryptage. Cependant, le service de MediaPackage VOD ne peut pas ingérer ces actifs car il s'agit de contenu crypté (et non clair). Pour plus d'informations sur ce type de flux de travail, consulte[zCréation de](#page-152-1) [ressources Live-to-VOD avec AWS Elemental MediaPackage.](#page-152-1)

Les sections suivantes fournissent des conseils sur la manière de choisir et de mettre en œuvre le chiffrement de contenu à l'aide de SPEKE for MediaPackage.

### **Rubriques**

- [Choisir la bonne version de SPEKE](#page-167-0)
- [Déploiement de SPEKE](#page-170-0)
- [Préparation et gestion des certificats à utiliser avec les clés de contenu](#page-170-1)
- [Comprendre le comportement de rotation des clés](#page-172-0)
- [Préréglages SPEKE version 2.0](#page-172-1)

### <span id="page-167-0"></span>Choisir la bonne version de SPEKE

La [version 1 de SPEKE](https://docs.aws.amazon.com/speke/latest/documentation/the-speke-api.html) prend en charge l'utilisation d'une clé de chiffrement unique pour toutes les pistes audio et vidéo et utilise la version 2.0 de [CPIX.](https://dashif.org/docs/DASH-IF-CPIX-v2-0.pdf) Pour les pistes audio et vidéo, [SPEKE](https://docs.aws.amazon.com/speke/latest/documentation/the-speke-api-v2.html)  [version 2.0](https://docs.aws.amazon.com/speke/latest/documentation/the-speke-api-v2.html) prend en charge l'utilisation de plusieurs clés de chiffrement distinctes et utilise la

version [CPIX 2.3.](https://dashif.org/docs/CPIX2.3/Cpix.html) Pour plus d'informations sur les configurations de chiffrement SPEKE version 2.0, consultez[Préréglages SPEKE version 2.0.](#page-172-1)

Si le chiffrement à clés multiples ou l'échange d'informations de protection du contenu (CPIX) version 2.3 sont des exigences obligatoires pour la diffusion de votre contenu, la version 2.0 de SPEKE est un bon choix. Cependant, la prise en charge de la version 2.0 de SPEKE est progressive selon les types de terminaux dans MediaPackage. Cela signifie que certaines options en temps réel, comme la rotation des touches, ne sont pas encore disponibles. Tenez compte de ces contraintes lors de l'élaboration de votre stratégie d'intégration SPEKE. Pour en savoir plus sur la feuille de route de SPEKE version 2.0 pour MediaPackage, contactez votre Compte AWS équipe.

Protocoles et plateformes DRM pris en charge

Les tableaux suivants répertorient les différents protocoles et plateformes de gestion des droits numériques (DRM) pris en charge par SPEKE version 1.0 et SPEKE version 2.0.

**a** Note

La protection du contenu Irdeto n'est pas prise en charge en combinaison avec SPEKE version 1.0.

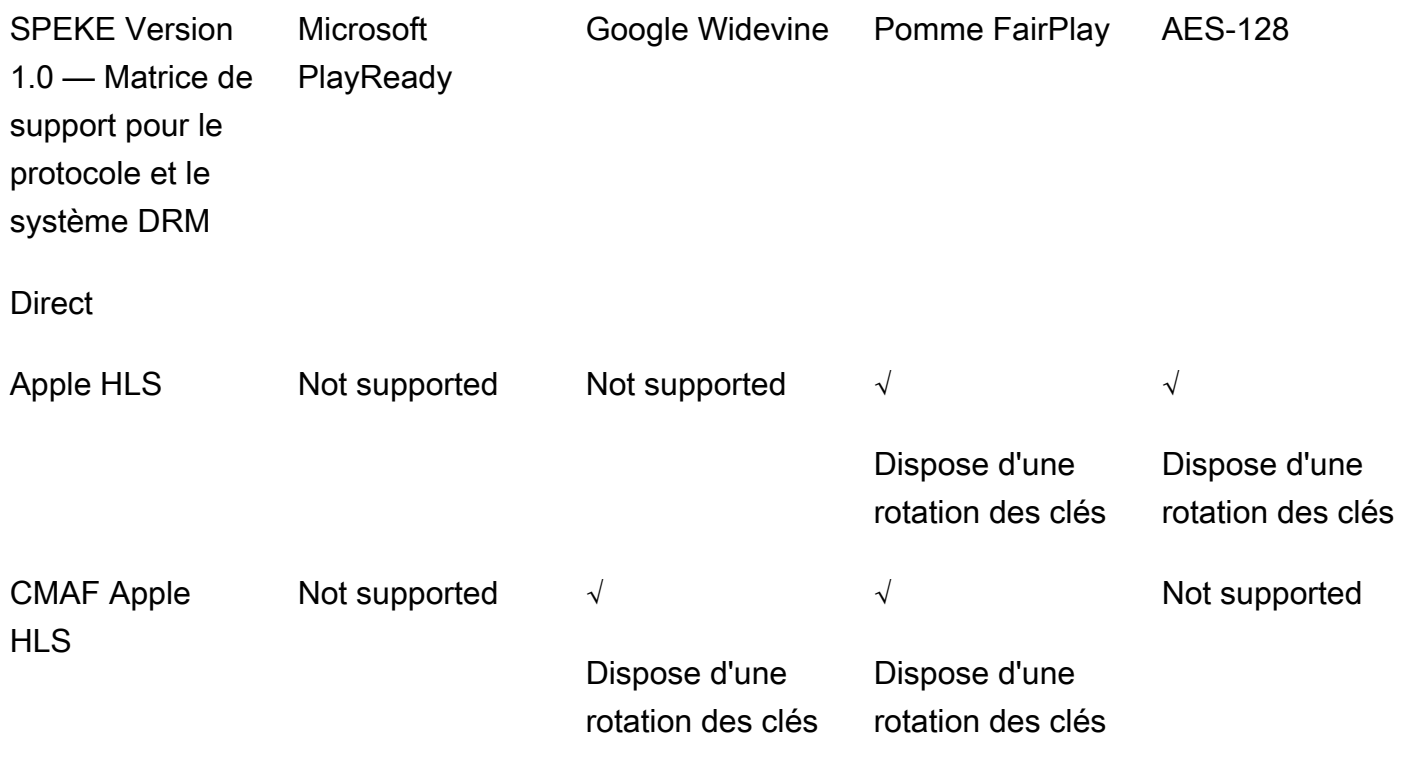

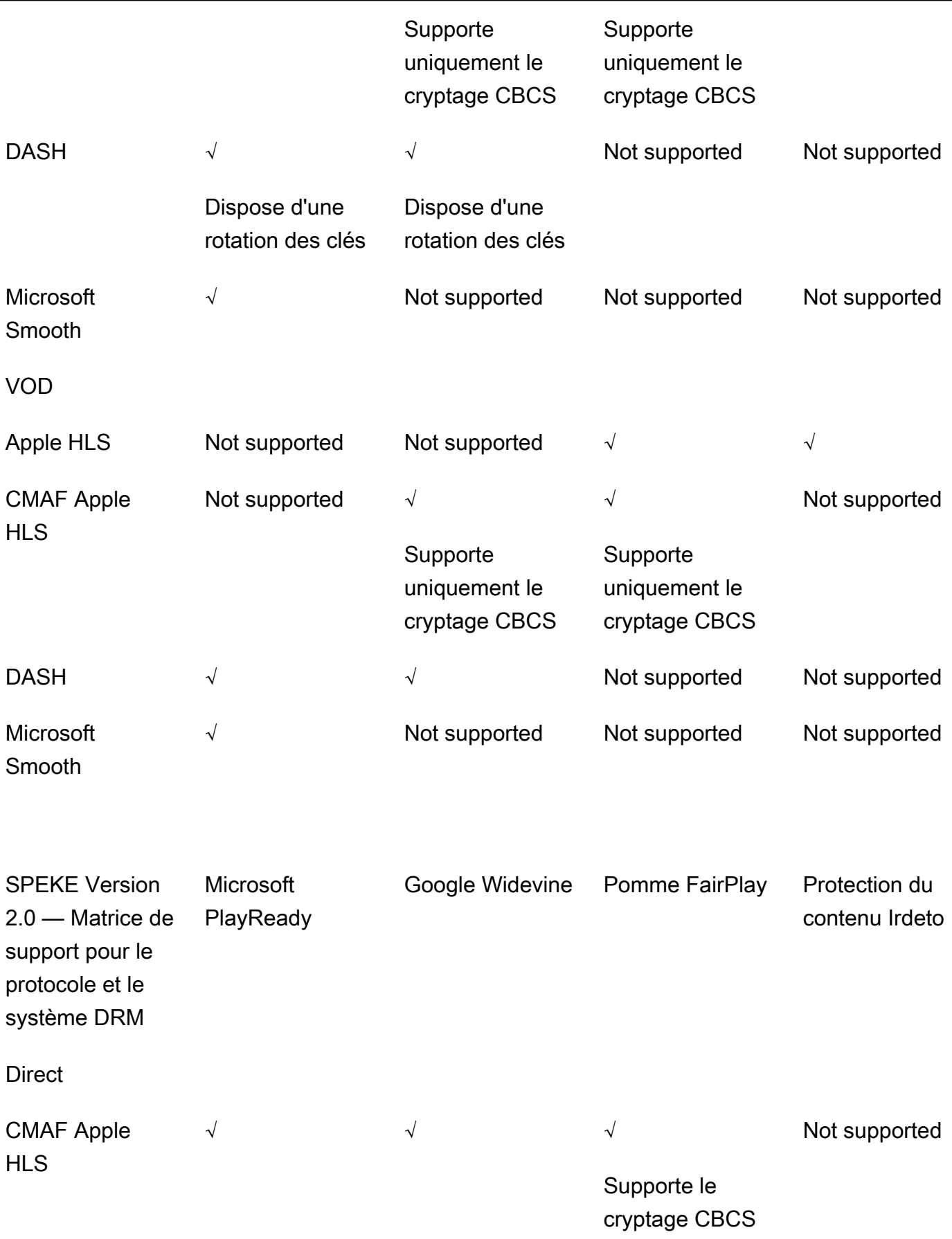

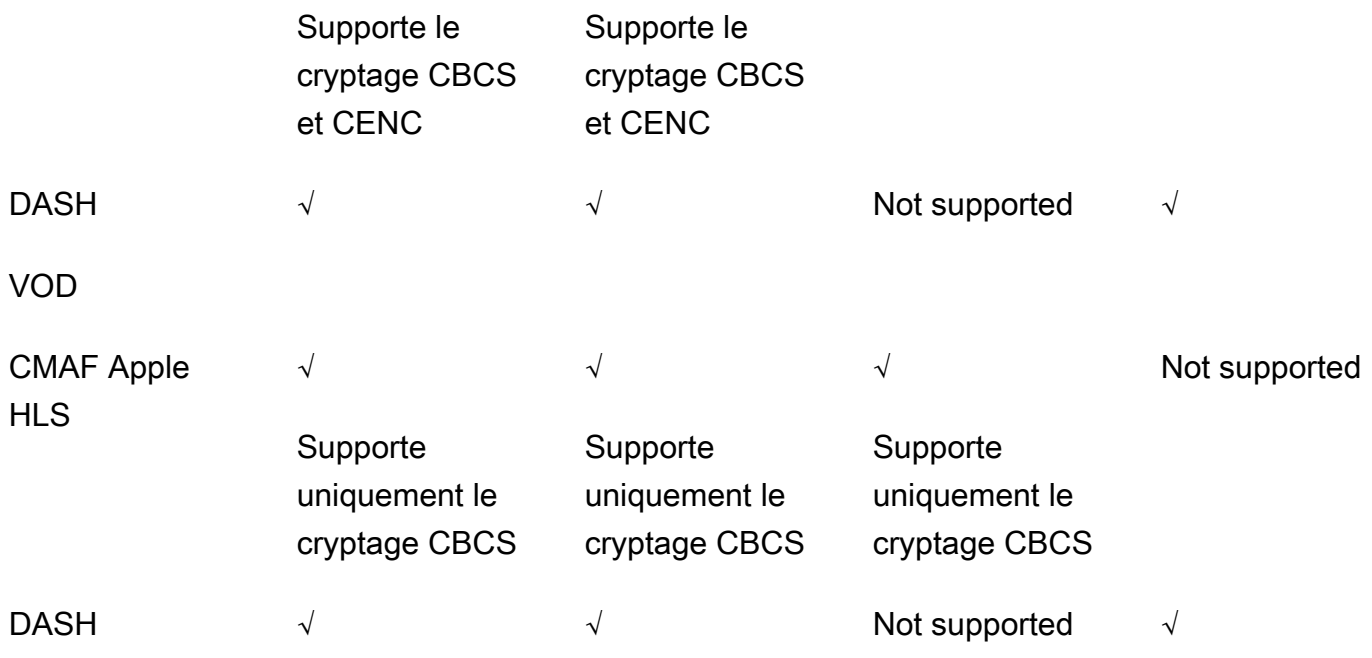

## <span id="page-170-0"></span>Déploiement de SPEKE

Votre fournisseur de solutions de gestion des droits numériques (DRM) peut vous aider à configurer l'utilisation du chiffrement DRM dans. MediaPackage En général, le fournisseur vous fournit une passerelle SPEKE à déployer Compte AWS dans votre environnement Région AWS MediaPackage d'exécution. En plus de configurer vos points de terminaison d'origine avec les bons paramètres de chiffrement, vous devez [configurer les notifications d'événements](https://docs.aws.amazon.com/mediapackage/latest/ug/cloudwatch-events-notification.html) pour les [principaux événements du](https://docs.aws.amazon.com/mediapackage/latest/ug/cloudwatch-events-example.html#key-provider-state-events)  [fournisseur](https://docs.aws.amazon.com/mediapackage/latest/ug/cloudwatch-events-example.html#key-provider-state-events) générés sous forme d' CloudWatch événements. MediaPackage [Pour plus d'informations](https://docs.aws.amazon.com/mediapackage/latest/ug/endpoints-dash-encryption.html)  [sur la configuration des paramètres de chiffrement pour votre terminal, consultez la section](https://docs.aws.amazon.com/mediapackage/latest/ug/endpoints-dash-encryption.html)  [applicable à votre protocole : champs de c](https://docs.aws.amazon.com/mediapackage/latest/ug/endpoints-dash-encryption.html)[hiffrement HLS, champ](https://docs.aws.amazon.com/mediapackage/latest/ug/endpoints-hls-encryption.html)[s de chiffrement M](https://docs.aws.amazon.com/mediapackage/latest/ug/endpoints-dash-encryption.html)[SS, champs de](https://docs.aws.amazon.com/mediapackage/latest/ug/endpoints-smooth-encryption.html) [cryptag](https://docs.aws.amazon.com/mediapackage/latest/ug/endpoints-smooth-encryption.html)[e](https://docs.aws.amazon.com/mediapackage/latest/ug/endpoints-dash-encryption.html)[CMAF et champs de cryptage](https://docs.aws.amazon.com/mediapackage/latest/ug/endpoints-cmaf-encryption.html) [DASH.](https://docs.aws.amazon.com/mediapackage/latest/ug/endpoints-dash-encryption.html)

Si vous devez créer votre propre API Gateway pour vous connecter MediaPackage à votre service clé, vous pouvez utiliser le [serveur de référence SPEKE](https://github.com/awslabs/speke-reference-server) disponible sur GitHub comme point de départ.

### <span id="page-170-1"></span>Préparation et gestion des certificats à utiliser avec les clés de contenu

AWS Elemental MediaPackageutilise un document CPIX (Content Protection Information Exchange) pour communiquer avec SPEKE au sujet des clés de contenu utilisées pour chiffrer votre contenu. Pour obtenir la solution de chiffrement de gestion des droits numériques (DRM) la plus sécurisée, utilisez des clés de contenu chiffrées dans le document CPIX.

Pour utiliser des clés de contenu chiffrées, les conditions suivantes doivent être remplies :

- Le contenu chiffré doit être diffusé en direct. Les workflows de vidéo à la demande (VOD) et Liveto-VOD ne prennent pas en charge les clés de contenu chiffrées du document CPIX.
- Votre fournisseur de clés DRM doit prendre en charge les clés de contenu chiffrées. Si vous activez cette fonction pour un fournisseur de clés qui ne gère pas le chiffrement des clés de contenu, la lecture échoue.
- Vous devez importer un certificat approprié dans AWS Certificate Manager (ACM) dans la même région que celle que vous gérez MediaPackage. Pour plus d'informations sur ACM, consultez le [Guide de l'utilisateur AWS Certificate Manager.](https://docs.aws.amazon.com/acm/latest/userguide/)

Les procédures suivantes décrivent comment préparer et gérer le certificat.

Pour préparer un certificat pour le chiffrement de clés de contenu DRM

- 1. Obtenez un certificat signé SHA-512 2048 RSA.
- 2. Ouvrez la console ACM à partir de l'adresse [https://console.aws.amazon.com/acm/.](https://console.aws.amazon.com/acm/)
- 3. Importez le certificat dans ACM conformément aux instructions de la section [Importation de](https://docs.aws.amazon.com/acm/latest/userguide/import-certificate.html)  [certificats dans le gestionnaire de certificats AWS.](https://docs.aws.amazon.com/acm/latest/userguide/import-certificate.html) Notez l'ARN de certificat résultant, car vous en aurez besoin ultérieurement.

Pour être utilisé dans le cadre du chiffrement DRM, votre certificat doit avoir le statut Émis dans ACM.

Pour utiliser un certificat dans AWS Elemental MediaPackage

Lorsque vous utilisez le chiffrement DRM dans votre configuration de point de terminaison, fournissez l'ARN de votre certificat dans les paramètres de chiffrement. Cela active le chiffrement de clés de contenu. Vous pouvez utiliser le même ARN de certificat pour plusieurs événements. Pour plus d'informations, consultez les détails sur les paramètres de chiffrement dans [the section called](#page-80-0)  ["Utilisation de points de terminaison".](#page-80-0)

Pour renouveler un certificat

Pour renouveler un certificat que vous utilisez dansAWS Elemental MediaPackage, réimportez-le dans ACM. Le certificat est renouvelé sans interruption de son utilisation dans MediaPackage.

Pour supprimer un certificat

Préparation et gestion des certificats à utiliser avec les clés de contenu 164

Pour supprimer un certificat d'ACM, il ne doit être associé à aucun autre service. Supprimez l'ARN de certificat des configurations de point de terminaison dans lesquelles vous l'avez utilisé, puis supprimez-le d'ACM.

#### **a** Note

Si vous supprimez un ARN de certificat d'un point de terminaison actif, le point de terminaison continue de s'exécuter, mais arrête d'utiliser le chiffrement de clé de contenu.

### <span id="page-172-0"></span>Comprendre le comportement de rotation des clés

Lorsque vous activez la rotation des clés au niveau du contenu en direct à partir des points de terminaison HLS, CMAF et DASH, AWS Elemental MediaPackage récupère des clés de contenu avant le début de la diffusion en direct. Au fur et à mesure que le contenu progresse, MediaPackage les nouvelles clés sont récupérées à l'intervalle que vous avez défini sur le point de terminaison, comme décrit dan[sChamps de chiffrement du package.](#page-86-0)

S'il n' MediaPackage est pas en mesure de récupérer la clé de contenu, il prend les mesures suivantes :

- S'il MediaPackage a déjà récupéré avec succès une clé de contenu pour ce point de terminaison, il utilise la dernière clé qu'il a récupérée. Cela garantit que les points de terminaison qui fonctionnaient précédemment continuent à fonctionner.
- S'il n' MediaPackage a pas réussi à récupérer une clé de contenu pour ce point de terminaison auparavant, MediaPackage répond à la demande de lecture avec l'erreur 404.

Dans tous les cas, lorsque MediaPackage vous ne pouvez pas récupérer une clé de contenu, cela génère un CloudWatch événement, comme décrit dans[Principaux événements de notification](#page-281-0)  [destinés aux fournisseurs](#page-281-0).

### <span id="page-172-1"></span>Préréglages SPEKE version 2.0

La version 2.0 de SPEKE prend en charge l'utilisation de plusieurs clés de chiffrement distinctes pour les pistes audio et vidéo. MediaPackage utilise des préréglages pour configurer le chiffrement. L' MediaPackage API définit ces préréglages et ils apparaissent dans la MediaPackage console dans les menus Préréglage de chiffrement vidéo et Préréglage de chiffrement audio de la section Configuration des points de terminaison de Package Encryption. Les préréglages associent les clés de chiffrement à des pistes audio ou vidéo spécifiques, en fonction du nombre de canaux pour les pistes audio et de la résolution vidéo pour les pistes vidéo. MediaPackage utilise des combinaisons spécifiques de préréglages de chiffrement audio et vidéo pour prendre en charge trois scénarios de chiffrement différents :

- [Scénario 1 : pistes non chiffrées et pistes cryptées](#page-173-0)
- [Scénario 2 : clé de chiffrement unique pour toutes les pistes audio et vidéo](#page-173-1)
- [Scénario 3 : plusieurs clés de chiffrement pour les pistes audio et vidéo](#page-173-2)

### <span id="page-173-0"></span>Scénario 1 : pistes non chiffrées et pistes cryptées

Vous pouvez choisir de ne pas chiffrer les pistes audio ou vidéo en sélectionnant le préréglage NON CHIFFRÉ dans les menus Préréglage de chiffrement vidéo ou Préréglage de chiffrement audio. Vous ne pouvez pas sélectionner NON CHIFFRÉ pour les préréglages audio et vidéo, car cela signifierait que vous n'avez pas du tout l'intention de chiffrer les pistes. Vous ne pouvez pas non plus combiner les préréglages UNENCRYPTED et SHARED pour l'audio et la vidéo, car SHARED est un préréglage spécial. Pour plus d'informations, consultez [Scénario 2 : clé de chiffrement unique pour toutes les](#page-173-1)  [pistes audio et vidéo](#page-173-1).

La liste suivante décrit les combinaisons valides de préréglages NON CHIFFRÉS :

- NON CRYPTÉ pour les pistes audio et tout préréglage vidéo dont le nom commence par PRESET-VIDEO-
- NON CRYPTÉ pour les pistes vidéo et tout préréglage audio dont le nom commence par PRESET-AUDIO-

<span id="page-173-1"></span>Scénario 2 : clé de chiffrement unique pour toutes les pistes audio et vidéo

Le préréglage SPEKE version 2.0 SHARED utilise une clé de cryptage unique pour toutes les pistes audio et vidéo, comme dans la version 1.0 de SPEKE. Lorsque vous sélectionnez le préréglage SHARED, sélectionnez-le pour le chiffrement audio et vidéo.

<span id="page-173-2"></span>Scénario 3 : plusieurs clés de chiffrement pour les pistes audio et vidéo

Lorsque vous utilisez un préréglage dont le nom commence par PRESET-VIDEO- ou MediaPackage chiffre PRESET-AUDIO- les pistes audio et vidéo à l'aide du nombre de clés de chiffrement défini par le préréglage spécifique. Les tableaux suivants indiquent le nombre de MediaPackage demandes de clés provenant du serveur de clés et la manière dont ces clés sont associées aux pistes. Si aucune

piste ne correspond aux critères d'une clé particulière, MediaPackage n'utilise pas cette clé pour chiffrer une piste.

MediaPackage chiffre uniquement les pistes trickplay d'i-Frame avec la clé correspondant à leur résolution.

Dans le tableau suivant, la valeur du nom de clé est la valeur de

l'ContentKeyUsageRule@IntendedTrackTypeattribut MediaPackage utilisé dans le document CPIX. Il est envoyé au serveur SPEKE pour une clé de contenu spécifique.

Préréglages de chiffrement vidéo

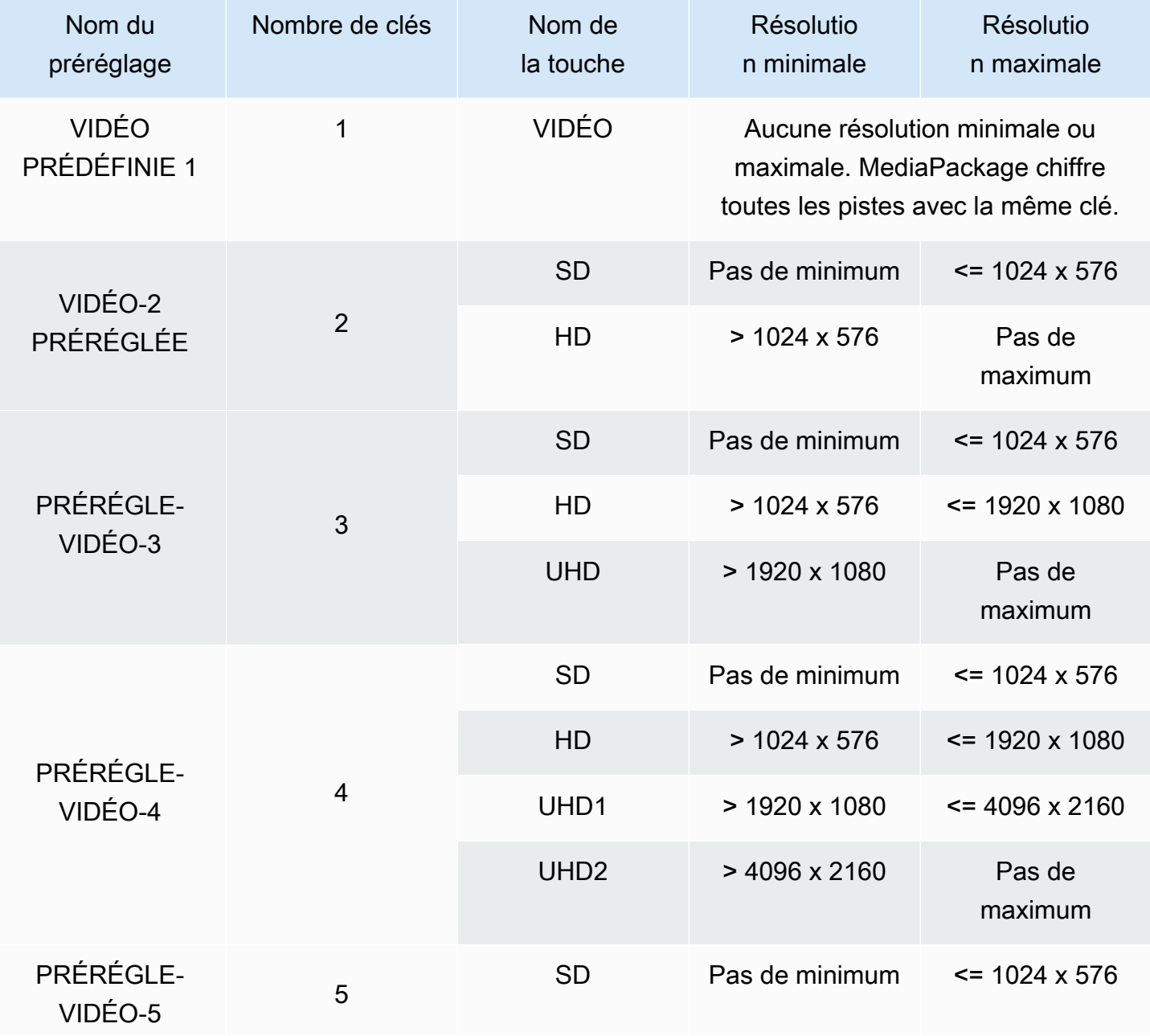

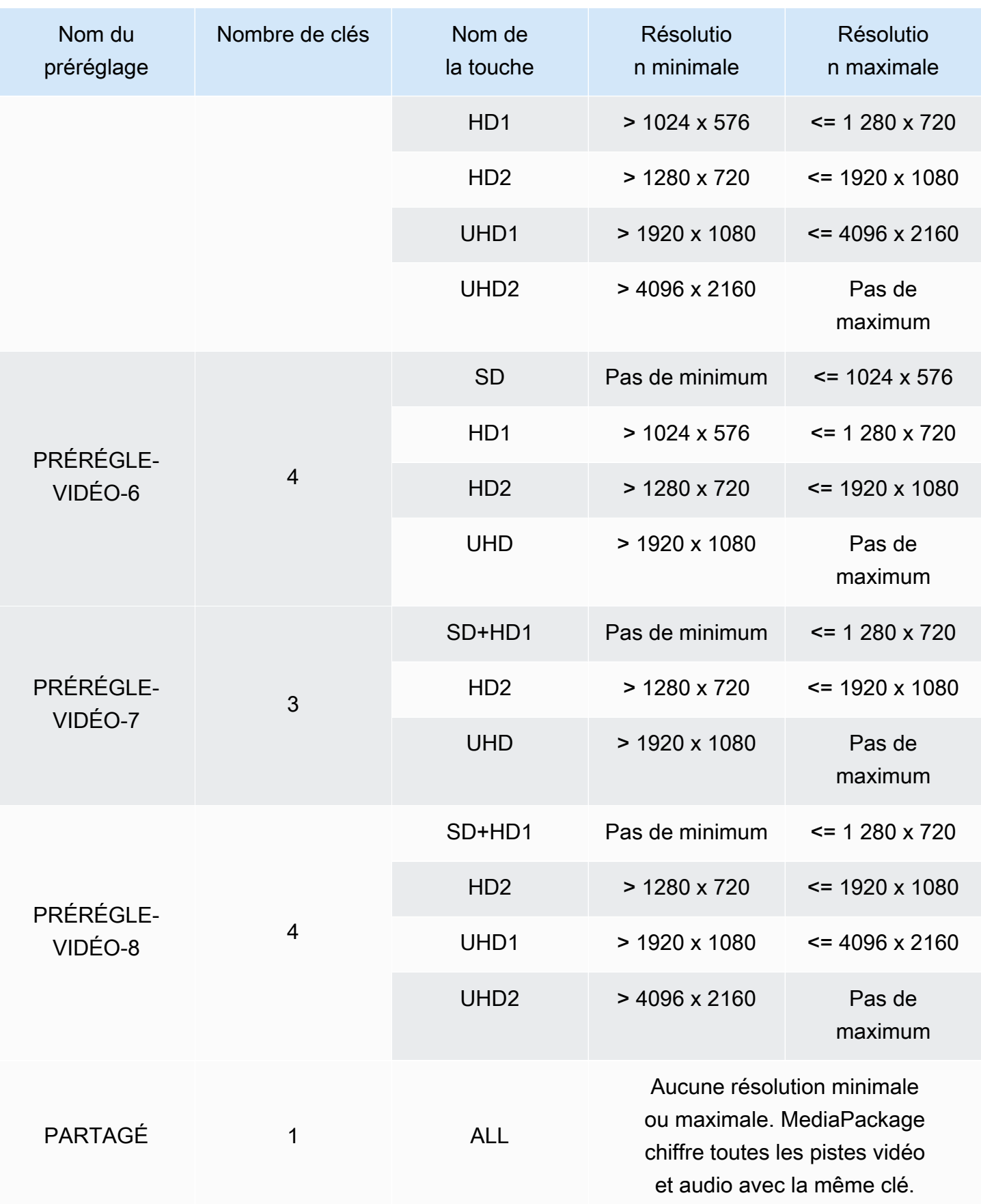

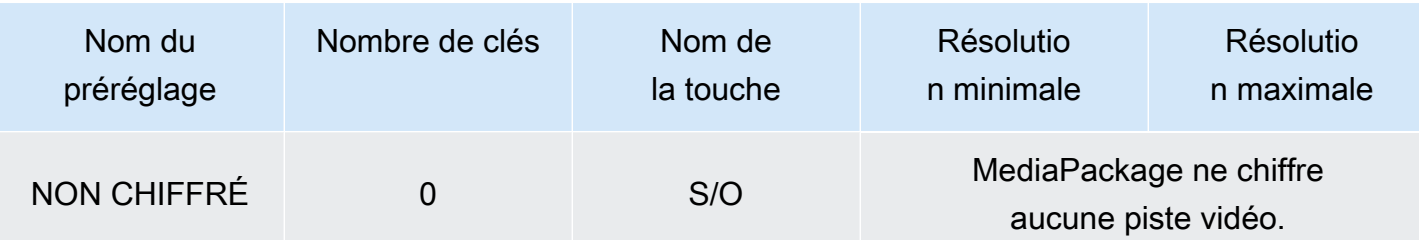

Dans le tableau suivant, la valeur du nom de clé est la valeur de

l'ContentKeyUsageRule@IntendedTrackTypeattribut MediaPackage utilisé dans le document CPIX. Il est envoyé au serveur SPEKE pour une clé de contenu spécifique.

Préréglages de chiffrement audio

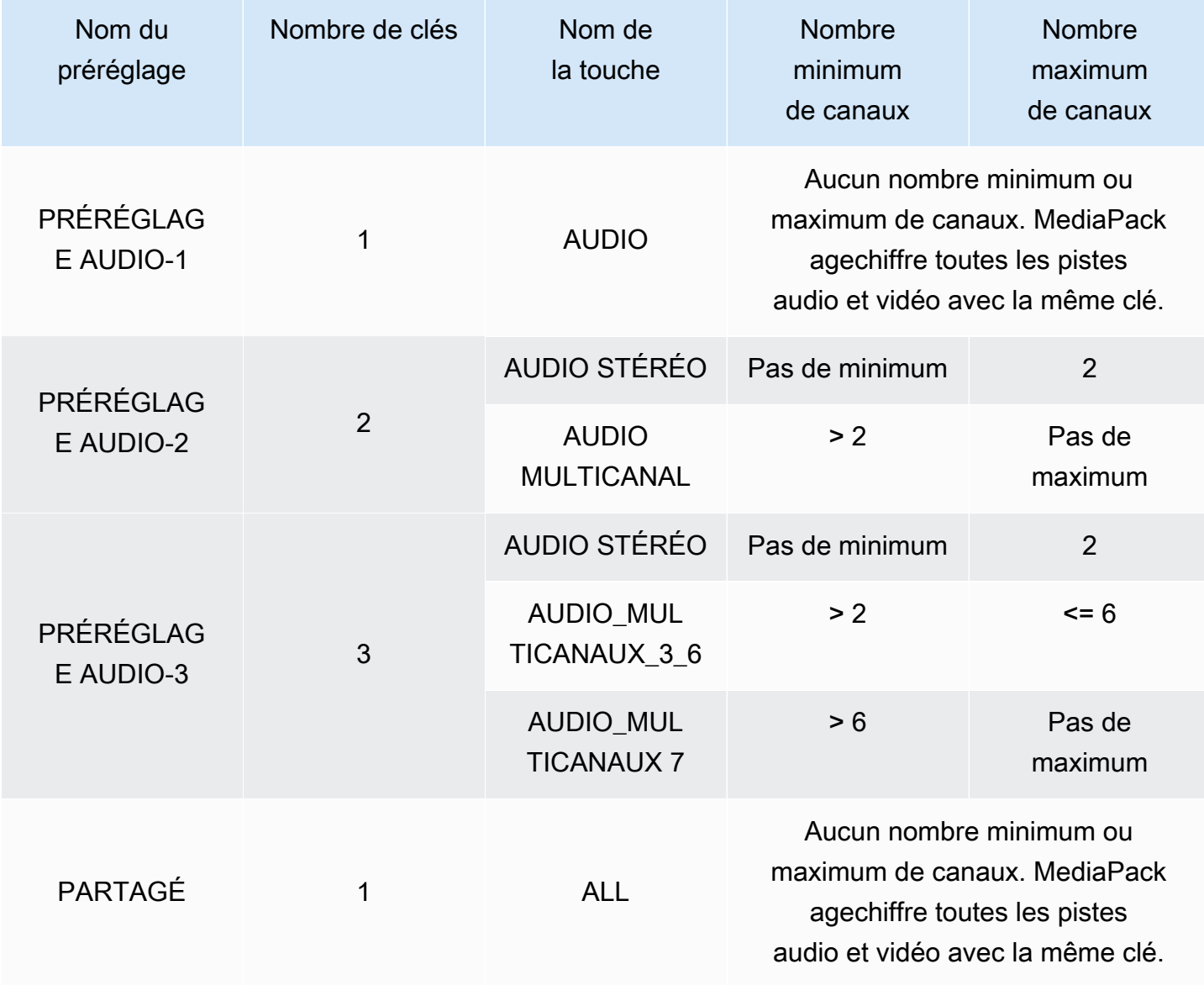

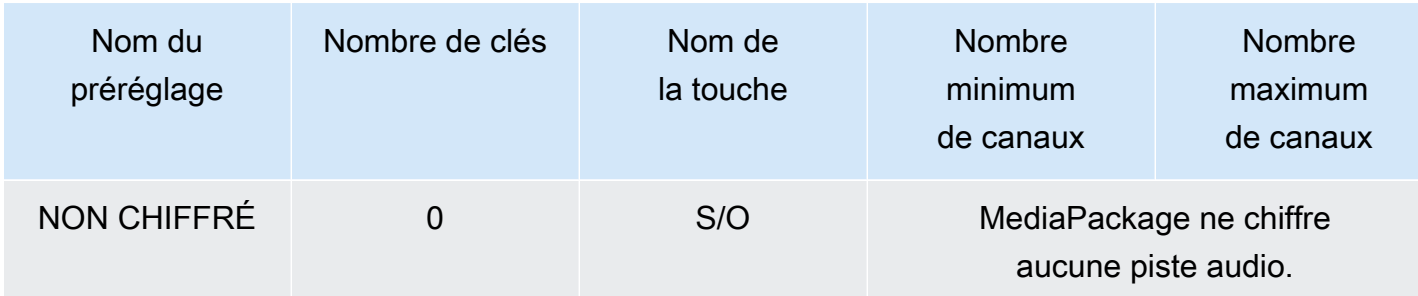

Vous savez maintenant comment MediaPackage prend en charge les préréglages SPEKE version 2.0 pour les pistes non cryptées et les pistes cryptées. Avec ces préréglages, vous pouvez utiliser une clé de chiffrement unique pour toutes les pistes audio et vidéo, et plusieurs clés de chiffrement pour les pistes audio et vidéo.

# <span id="page-177-0"></span>Options du manifeste DASH dans AWS Elemental MediaPackage

Cette section décrit les options que AWS Elemental MediaPackage propose pour modifier les manifestes DASH de sortie en direct.

Ces options ne s'appliquent pas aux sorties vidéo à la demande (VOD) ou aux ressources en direct diffusées en VOD.

Manifeste DASH par défaut

Ce qui suit correspond à un exemple tronqué de manifeste DASH sans traitement :

```
<MPD> 
   <Period> 
     <AdaptationSet> 
       <Representation> 
          <SegmentTemplate> 
            <SegmentTimeline> 
              <S /> 
            </SegmentTimeline> 
          </SegmentTemplate> 
       </Representation> 
     </AdaptationSet> 
 . 
 . 
   </Period>
</MPD>
```
Les éléments du manifeste DASH sont imbriqués au sein de l'objet MPD (description de la présentation multimédia). Il s'agit des éléments du manifeste :

- Period- L'ensemble du manifeste est imbriqué dans une seule période.
- AdaptationSet- Regroupe les représentations du même type (vidéo, audio ou sous-titres). Il y a un ou plusieurs AdaptationSets dans la Period.
- Representation- Décrit une piste audio, vidéo ou sous-titrée. Il y a un ou plusieurs Representations dans chaque AdaptationSet. Chaque représentation est une piste.
- SegmentTemplate- Définit les propriétés de la représentation, telles que l'échelle de temps et les URL d'accès pour les médias et les segments d'initialisation. Il y a un SegmentTemplate pour chaque Representation.
- SegmentTimeline- Décrit à quel moment chaque segment est disponible pour la lecture. Il y a un SegmentTimeline pour chaque SegmentTemplate.
- S- Décrit le moment où le segment est disponible (tvaleur), sa durée (dvaleur) et le nombre de segments consécutifs supplémentaires ayant la même durée (rvaleur). Il y a un ou plusieurs segments dans SegmentTimeline.

MediaPackage peut modifier la façon dont certains de ces éléments sont présentés dans le manifeste de sortie. Vous pouvez utiliser les options de traitement suivantes sur le manifeste en direct généré :

- Séparez le manifeste en plusieurs périodes, pour permettre les pauses publicitaires. Consultez [Options du manifeste DASH dans AWS Elemental MediaPackage](#page-178-0).
- Réduisez la longueur du manifeste pour que le traitement et la lecture soient plus efficaces. Consultez [Manifestes DASH compactés.](#page-182-0)
- Contrôlez les informations du segment utilisées dans l'URL multimédia dans les propriétés SegmentTemplate. Consultez [Format de modèle de segment de manifeste DASH](#page-185-0).

### <span id="page-178-0"></span>DASH à plusieurs périodes dans AWS Elemental MediaPackage

La possibilité d'insérer plusieurs points dans les manifestes DASH pour la VOD et en direct est disponible dansAWS Elemental MediaPackage.

Une période est un fragment de contenu dans le manifeste DASH, défini par une heure de début et une durée. Par défaut, l'intégralité du manifeste est contenue dans une seule période, mais il est MediaPackage possible de diviser le manifeste DASH en plusieurs périodes pour indiquer les limites entre les publicités et le contenu principal. Par exemple, si vous utilisez MediaPackage un service

publicitaire en aval tel queAWS Elemental MediaTailor, choisissez Déclencher une nouvelle période sur les publicités sur le point de terminaison MPEG-DASH dans. MediaPackage Cette option indique MediaPackage que le manifeste DASH doit être formaté avec plusieurs points.

- Pour de plus amples informations sur AWS Elemental MediaTailor, veuillez consulter le [Guide de](https://docs.aws.amazon.com/mediatailor/latest/ug/)  [l'utilisateur AWS Elemental MediaTailor.](https://docs.aws.amazon.com/mediatailor/latest/ug/)
- Pour plus d'informations sur les points de terminaison DASH-ISO dans MediaPackage, consultez. [Création d'un point de terminaison DASH](#page-90-0)
- Pour plus d'informations sur le fonctionnement du DASH à plusieurs périodes MediaPackage, consultez la section Comment ça marche ci-dessous.

Comment fonctionne le DASH à plusieurs périodes

Pour utiliser la fonction DASH à plusieurs périodes, l'entrée MediaPackage doit contenir des messages de marquage publicitaire SCTE-35. Ces messages indiquent MediaPackage où créer des limites de période. Voici comment ces MediaPackage messages sont traités :

- 1. MediaPackage détecte les messages SCTE-35 provenant de la source d'entrée.
- 2. À l'aide des attributs des messages SCTE-35, MediaPackage calcule les limites entre la fin du contenu principal et les publicités. Ce calcul est (scte35 ptsAdjustment + scte35ptsTime)/(). EventStream timescale

#### Example

Dans l'exemple suivant, la période commence à 44,075 secondes car (183 003+3 783 780)/90 000  $= 44.075$ :

```
<Period start="PT44.075S" id="21"> 
     <EventStream timescale="90000" schemeIdUri="urn:scte:scte35:2013:xml"> 
       <Event> 
         <scte35:SpliceInfoSection protocolVersion="0" ptsAdjustment="183003" 
 tier="4095"> 
           <scte35:SpliceInsert spliceEventId="1000" 
  spliceEventCancelIndicator="false" outOfNetworkIndicator="true" 
 spliceImmediateFlag="false" uniqueProgramId="7" availNum="1" availsExpected="4"> 
             <scte35:Program><scte35:SpliceTime ptsTime="3783780"/></scte35:Program> 
           </scte35:SpliceInsert> 
         </scte35:SpliceInfoSection> 
       </Event>
```
```
 </EventStream> 
 . 
 .
</Period>
```
3. MediaPackage insère les scte35 balises EventStreamEvent,, et contenant des informations supplémentaires dans le manifeste et entoure la période publicitaire d'une Period balise, comme indiqué dans l'exemple précédent. MediaPackage regroupe tous les ensembles d'adaptation antérieurs à la première période publicitaire dans une période, et tous les ensembles d'adaptation suivants après la publicité sont regroupés dans une période, jusqu'au marqueur SCTE-35 suivant. Voici un exemple de manifeste complet à plusieurs périodes. Il utilise des marqueurs publicitaires SCTE-35 SpliceInsert :

#### Example

```
<?xml version="1.0" encoding="utf-8"?>
<MPD> 
   <Period start="PT0.000S" id="0" duration="PT44.075S"> 
     <AdaptationSet mimeType="video/mp4" segmentAlignment="true" 
  subsegmentAlignment="true" startWithSAP="1" subsegmentStartsWithSAP="1" 
  bitstreamSwitching="true"> 
       <Representation id="1" width="960" height="540" frameRate="30000/1001" 
  bandwidth="1000000" codecs="avc1.4D401F"> 
         <SegmentTemplate timescale="30000" media="index_video_1_0_$Number$.mp4?
m=1528413503" initialization="index_video_1_0_init.mp4?m=1528413503" startNumber="6" 
  presentationTimeOffset="0"> 
           <SegmentTimeline> 
             <S t="361301" d="60060" r="15"/> 
           </SegmentTimeline> 
         </SegmentTemplate> 
       </Representation> 
     </AdaptationSet> 
     <AdaptationSet mimeType="audio/mp4" segmentAlignment="0" lang="eng"> 
       <Representation id="2" bandwidth="96964" audioSamplingRate="48000" 
  codecs="mp4a.40.2"> 
         <SegmentTemplate timescale="48000" media="index_audio_2_0_$Number$.mp4?
m=1528413503" initialization="index_audio_2_0_init.mp4?m=1528413503" startNumber="6" 
  presentationTimeOffset="0"> 
           <SegmentTimeline> 
             <S t="578305" d="96256" r="3"/> 
             <S t="963329" d="95232"/> 
             <S t="1058561" d="96256" r="5"/>
```

```
 <S t="1636097" d="95232"/> 
             <S t="1731329" d="96256" r="3"/> 
           </SegmentTimeline> 
         </SegmentTemplate> 
       </Representation> 
     </AdaptationSet> 
   </Period> 
   <Period start="PT44.075S" id="21"> 
     <EventStream timescale="90000" schemeIdUri="urn:scte:scte35:2013:xml"> 
       <Event> 
         <scte35:SpliceInfoSection protocolVersion="0" ptsAdjustment="183003" 
  tier="4095"> 
           <scte35:SpliceInsert spliceEventId="1000" 
  spliceEventCancelIndicator="false" outOfNetworkIndicator="true" 
  spliceImmediateFlag="false" uniqueProgramId="7" availNum="1" availsExpected="4"> 
             <scte35:Program><scte35:SpliceTime ptsTime="3783780"/></scte35:Program> 
           </scte35:SpliceInsert> 
         </scte35:SpliceInfoSection> 
       </Event> 
     </EventStream> 
     <AdaptationSet mimeType="video/mp4" segmentAlignment="true" 
  subsegmentAlignment="true" startWithSAP="1" subsegmentStartsWithSAP="1" 
  bitstreamSwitching="true"> 
       <Representation id="1" width="960" height="540" frameRate="30000/1001" 
  bandwidth="1000000" codecs="avc1.4D401F"> 
         <SegmentTemplate timescale="30000" media="index_video_1_0_$Number$.mp4?
m=1528413503" initialization="index_video_1_0_init.mp4?m=1528413503" startNumber="22" 
  presentationTimeOffset="1322261"> 
           <SegmentTimeline> 
             <S t="1322261" d="60060" r="13"/> 
           </SegmentTimeline> 
         </SegmentTemplate> 
       </Representation> 
     </AdaptationSet> 
     <AdaptationSet mimeType="audio/mp4" segmentAlignment="0" lang="eng"> 
       <Representation id="2" bandwidth="96964" audioSamplingRate="48000" 
  codecs="mp4a.40.2"> 
         <SegmentTemplate timescale="48000" media="index_audio_2_0_$Number$.mp4?
m=1528413503" initialization="index_audio_2_0_init.mp4?m=1528413503" startNumber="22" 
  presentationTimeOffset="2115617"> 
           <SegmentTimeline> 
             <S t="2116353" d="96256"/> 
             <S t="2212609" d="95232"/> 
             <S t="2307841" d="96256" r="5"/>
```

```
 <S t="2885377" d="95232"/> 
              <S t="2980609" d="96256" r="4"/> 
            </SegmentTimeline> 
          </SegmentTemplate> 
       </Representation> 
     </AdaptationSet> 
   </Period>
</MPD>
```
Si votre entrée contient des marqueurs publicitaires TimeSignal SCTE-35 au lieu deSpliceInsert, la période d'annonce EventStream se présente comme suit :

```
<EventStream timescale="90000" schemeIdUri="urn:scte:scte35:2013:xml"> 
   <Event> 
     <scte35:SpliceInfoSection protocolVersion="0" ptsAdjustment="183265" tier="4095"> 
       <scte35:TimeSignal> 
         <scte35:SpliceTime ptsTime="1350000"/> 
       </scte35:TimeSignal> 
       <scte35:SegmentationDescriptor segmentationEventId="1073741825" 
  segmentationEventCancelIndicator="false" segmentationDuration="450000"> 
         <scte35:DeliveryRestrictions webDeliveryAllowedFlag="false" 
  noRegionalBlackoutFlag="true" archiveAllowedFlag="true" deviceRestrictions="3"/> 
         <scte35:SegmentationUpid segmentationUpidType="1" segmentationUpidLength="3" 
  segmentationTypeId="48" segmentNum="0" segmentsExpected="0">012345</
scte35:SegmentationUpid> 
       </scte35:SegmentationDescriptor> 
     </scte35:SpliceInfoSection> 
   </Event>
</EventStream>
```
MediaPackage intègre également scte35:SpliceInsert des messages sous forme de métadonnées dans les différents segments vidéo.

Si vous utilisez un service publicitaire en aval, ce service recherche les marqueurs SCTE-35 dans le manifeste qui MediaPackage fournit et insère des publicités basées sur ces marqueurs.

## <span id="page-182-0"></span>Manifestes DASH compactés

La capacité de compacter les manifestes DASH pour améliorer les performances et le traitement sur les appareils à faible consommation d'énergie, à la fois pour la VOD et pour le live, est disponible dans. AWS Elemental MediaPackage

Le manifeste DASH par défaut MediaPackage inclut des données dupliquées concernant chaque représentation (piste). Pour certains acteurs, le traitement d'un manifeste comportant toutes ces données est difficile et lent. Pour réduire une partie de la charge, MediaPackage vous pouvez compacter le manifeste en déplaçant certains attributs de l'Representationobjet vers l'AdaptationSetobjet. De cette façon, au lieu d'avoir les attributs définis pour chaque représentation dans le manifeste, ils sont définis une seule fois, à un niveau plus élevé. Les représentations héritent ensuite de ces attributs à partir de l'ensemble d'adaptation.

Example Manifeste DASH par défaut

Dans l'exemple suivant, l'objet SegmentTemplate et l'ensemble de ses éléments sont répertoriés dans chaque Representation. Chaque ensemble d'adaptation du manifeste possède le même schéma :

```
<AdaptationSet mimeType="video/mp4" segmentAlignment="true" subsegmentAlignment="true" 
  startWithSAP="1" subsegmentStartsWithSAP="1" bitstreamSwitching="true"> 
    <Representation id="1" width="640" height="360" frameRate="30/1" bandwidth="749952" 
  codecs="avc1.640029"> 
       <SegmentTemplate timescale="30000" media="index_video_1_0_$Number$.mp4?
m=1543947824" initialization="index_video_1_0_init.mp4?m=1543947824" startNumber="1"> 
          <SegmentTimeline> 
            <S t="62000" d="60000" r="9"/> 
          </SegmentTimeline> 
       </SegmentTemplate> 
    </Representation> 
    <Representation id="2" width="854" height="480" frameRate="30/1" bandwidth="1000000" 
  codecs="avc1.640029"> 
       <SegmentTemplate timescale="30000" media="index_video_3_0_$Number$.mp4?
m=1543947824" initialization="index_video_3_0_init.mp4?m=1543947824" startNumber="1"> 
          <SegmentTimeline> 
            <S t="62000" d="60000" r="9"/> 
          </SegmentTimeline> 
       </SegmentTemplate> 
    </Representation> 
    <Representation id="3" width="1280" height="720" frameRate="30/1" 
  bandwidth="2499968" codecs="avc1.640029"> 
       <SegmentTemplate timescale="30000" media="index_video_5_0_$Number$.mp4?
m=1543947824" initialization="index_video_5_0_init.mp4?m=1543947824" startNumber="1"> 
          <SegmentTimeline> 
            <S t="62000" d="60000" r="9"/> 
          </SegmentTimeline> 
       </SegmentTemplate>
```
 </Representation> </AdaptationSet>

Example Manifeste DASH compressé

Dans cet exemple, les objets SegmentTemplate et tous leurs éléments sont réduits à un seul et déplacés vers AdaptationSet. Le périphérique de lecture comprend que chaque représentation dans cet ensemble d'adaptation utilise ce même modèle :

```
<AdaptationSet mimeType="video/mp4" segmentAlignment="true" subsegmentAlignment="true" 
  startWithSAP="1" subsegmentStartsWithSAP="1" bitstreamSwitching="true"> 
    <SegmentTemplate timescale="30000" media="index_video_$RepresentationID$_0_
$Number$.mp4?m=1543947824" initialization="index_video_$RepresentationID$_0_init.mp4?
m=1543947824" startNumber="1"> 
      <SegmentTimeline> 
        <S t="62000" d="60000" r="9"/> 
      </SegmentTimeline> 
    </SegmentTemplate> 
    <Representation id="1" width="640" height="360" frameRate="30/1" bandwidth="749952" 
  codecs="avc1.640029"/> 
    <Representation id="2" width="854" height="480" frameRate="30/1" bandwidth="1000000" 
  codecs="avc1.640029"/> 
    <Representation id="3" width="1280" height="720" frameRate="30/1" 
  bandwidth="2499968" codecs="avc1.640029"/>
</AdaptationSet>
```
Pour plus d'informations sur la compression d'un manifeste DASH, consultez la section [Comment](#page-184-0) [AWS Elemental MediaPackage compresse les manifestes.](#page-184-0)

#### <span id="page-184-0"></span>Comment se AWS Elemental MediaPackage manifestent les compacts

Pour compresser le manifeste DASH depuis la console AWS Elemental MediaPackage, sélectionnez Compact pour Manifest layout (Schéma du manifeste) sur le point de terminaison DASH. Pour s'assurer que les pistes sont disponibles au bon moment, MediaPackage vérifie la fréquence d'images et le taux d'échantillonnage audio dans le contenu source afin de déterminer si le manifeste peut être compressé.

#### **a** Note

Les pistes de sous-titrage utilisent toujours le même débit, donc compactez MediaPackage toujours les sets d'adaptation avec des sous-titres.

MediaPackage prend les mesures suivantes :

- Si les fréquences sont les mêmes sur toutes les représentations dans un ensemble d'adaptation, MediaPackage réduit tous les objets SegmentTemplate à un seul et les déplace dans le niveau AdaptationSet. Ceci permet d'éviter que les informations contenues dans le modèle ne soient reproduites dans tout le manifeste. Pour permettre au périphérique de lecture d'utiliser les mêmes informations de modèle dans toutes les représentations, MediaPackage ajoute une \$RepresentationID\$ variable aux URL de initialization demande media et. Le périphérique de lecture remplace cette variable par l'ID de la représentation qu'il demande actuellement. MediaPackage déplace également l'ContentProtectionélément, lorsqu'il est présent, vers le set d'adaptation.
- Si les taux sont différents selon les représentations, MediaPackage compacte et déplace le SegmentTemplate taux le plus fréquent vers leAdaptationSet. Les représentations avec une fréquence différente conservent leur modèle de segment. La fréquence de la représentation remplace celle de l'ensemble d'adaptation.
- Si précisément deux fréquences d'images sont utilisées dans un ensemble d'adaptation vidéo, MediaPackage effectue la compression comme suit :
	- Lorsque les fréquences 24 et 48 sont utilisées, le modèle compressé utilise 48 pour la fréquence d'images et 48 000 pour la base temporelle.
	- Lorsque les fréquences 25 et 50 sont utilisées, le modèle compressé utilise 50 pour la fréquence d'images et 50 000 pour la base temporelle.
	- Lorsque les fréquences 29,97 et 59,94 sont utilisées, le modèle compressé utilise 59,95 pour la fréquence d'images et 60 000 pour la base temporelle.
	- Lorsque les fréquences 30 et 60 sont utilisées, le modèle compressé utilise 60 pour la fréquence d'images et 60 000 pour la base temporelle.

Si deux fréquences d'images vidéo sont utilisées mais qu'elles ne figurent pas dans les schémas doublés ci-dessus, cet ensemble ne peut alors pas être compressé.

• S'il n'y a pas de doublons d'une représentation à l'autre dans un ensemble d'adaptation, cet ensemble ne peut alors pas être compressé.

## Format de modèle de segment de manifeste DASH

La possibilité de sélectionner le format du modèle de segment DASH est disponible uniquement avec les flux de travail en direct dans AWS Elemental MediaPackage.

Les sections suivantes décrivent comment vous pouvez modifier l' objet SegmentTemplate dans les manifestes DASH pour mieux répondre aux exigences de votre appareil de lecture.

#### **Rubriques**

- [Attribut media dans SegmentTemplate](#page-186-0)
- [Attribut duration dans le SegmentTemplate](#page-187-0)

#### <span id="page-186-0"></span>Attribut **media** dans **SegmentTemplate**

L'attribut media dans les propriétés SegmentTemplate définit l'URL où les périphériques de lecture envoient les requêtes de segment. Par défaut, cette URL utilise une \$Number\$ variable pour identifier le segment spécifique demandé. Lorsqu'un périphérique de lecture demande le segment, il remplace la variable par l'identifiant numéroté du segment. Pour le premier segment dans la représentation, remplacez cet identifiant par la valeur de startNumber issue des propriétés SegmentTemplate. Chaque segment supplémentaire ajoute un incrément.

Certains acteurs parcourent les segments mieux lorsque ces segments sont plutôt identifiés par l'horodatage lorsque la lecture est disponible. Pour prendre en charge ce cas d'utilisation, MediaPackage utilise la variable \$Time\$ au lieu de \$Number\$ dans l'URL de l'attribut media. Lorsqu'un périphérique de lecture demande le segment, il remplace la variable par l'heure de début de la disponibilité du segment. Cette heure de début est identifiée dans les propriétés de la valeur t du segment (S), dans l'objet SegmentTimeline. Pour obtenir un exemple, consultez la section [Fonctionnement](#page-186-1).

<span id="page-186-1"></span>Fonctionnement de la **\$Time\$** variable

Activez la variable \$Time\$ via le paramètre Segment template format (Format du modèle de segment) sur le point de terminaison DASH, comme décrit dans [Création d'un point de terminaison](#page-90-0) [DASH](#page-90-0). AWS Elemental MediaPackage effectue les actions suivantes :

1. Lors MediaPackage de la génération du manifeste DASH, il utilise la \$Time\$ variable dans la media valeur de l'SegmentTemplateobjet, comme indiqué dans l'exemple suivant :

#### Example

```
<SegmentTemplate timescale="30" media="index_video_1_0_$Time$.mp4?m=1122792372" 
  initialization="index_video_1_0_init.mp4?m=1122792372" startNumber="2937928">
```
2. Lorsqu'un appareil de lecture demande des segments, il utilise l'URL définie dans l'mediaattribut et remplace la variable par l'heure de début de disponibilité du segment demandé.

#### **A** Important

La valeur qui remplace la variable doit être une valeur t exacte d'un segment. Si la demande utilise un horodatage arbitraire, MediaPackage ne recherche pas le segment le plus proche.

#### Example

L'exemple suivant est celui d'un modèle de segment issu d'une représentation. Il utilise la variable \$Time\$ :

```
<SegmentTemplate timescale="30000" media="155_video_1_2_$Time$.mp4?m=1545421124" 
 initialization="155_video_1_2_init.mp4?m=1545421124" startNumber="710"> 
  <SegmentTimeline> 
        <S t="255197799" d="360360" r="8"/> 
        <S t="258441039" d="334334"/> 
  </SegmentTimeline>
</SegmentTemplate>
```
L'URL de demande pour le premier segment est **155\_video\_1\_2\_***255197799***.mp4**. Avec une durée de 360360, la demande de segment suivant est **155\_video\_1\_2\_***255558159***.mp4**, et ainsi de suite jusqu'au neuvième segment.

La demande de segment final est **155\_video\_1\_2\_***258441039***.mp4**.

#### <span id="page-187-0"></span>Attribut **duration** dans le **SegmentTemplate**

Dans un manifeste DASH par défaut, SegmentTemplate contient un SegmentTimeline. La chronologie décrit tous les segments dans Representation, y compris leur durée et leur heure de début. Avec les événements en direct, AWS Elemental MediaPackage ajoute des segments à la chronologie au fur et à mesure de leur réception depuis votre encodeur. Pour être au courant des nouveaux segments disponibles, le périphérique de lecture doit régulièrement demander un manifeste mis à jour à MediaPackage.

Si tous les segments d'une représentation ont la même durée, vous pouvez contribuer à réduire la latence et à raccourcir le manifeste en MediaPackage permettant de supprimer les SegmentTimeline objets. MediaPackage Ajoute à leur place un duration attribut aux SegmentTemplate propriétés. L'appareil de lecture calcule à quel moment les segments sont disponibles en utilisant duration et startNumber. Étant donné que l'appareil de lecture n'a pas besoin d'un manifeste actualisé pour connaître la disponibilité des segments, il ne doit pas demander en permanence des mises à jour pour maintenir la lecture. Pour plus d'informations sur le fonctionnement de l'attribut duration, consultez les sections suivantes.

#### Rubriques

- [Fonctionnement de](#page-188-0) duration l'attribut
- duration[Attribut avec manifestes DASH compactés](#page-191-0)

#### <span id="page-188-0"></span>Fonctionnement de **duration** l'attribut

Activez l'attribut \$duration\$ par l'intermédiaire du paramètre Segment template format (Format du modèle de segment) sur le point de terminaison DASH, comme décrit dans [Création d'un point de](#page-90-0) [terminaison DASH.](#page-90-0) Voici ce qui se produit avec le manifeste :

1. Lorsque AWS Elemental MediaPackage génère le manifeste DASH, il ajoute l'attribut duration à l'objet SegmentTemplate, comme illustré dans l'exemple suivant :

Example

```
<SegmentTemplate timescale="30000" media="index_video_1_0_$Number$.mp4?
m=1535562908" initialization="index_video_1_0_init.mp4?m=1535562908" 
  startNumber="175032" duration="90000" presentationTimeOffset="62061"/>
```
Le modèle de segment n'inclut pas de chronologie de segment ni de descriptions de segments.

#### **A** Important

À l'exception du segment final, les segments ne doivent pas présenter d'écart supérieur à 50 % par rapport à la valeur de la durée. Avec une durée de 90 000, les segments doivent être compris entre 45 000 et 135 000 (1,5 à 4,5 secondes sur une échelle de temps de 30 000).

#### Example

Voici un exemple d'ensemble d'adaptation qui utilise la duration dans le modèle de segment :

```
<AdaptationSet mimeType="video/mp4" segmentAlignment="true" 
 subsegmentAlignment="true" startWithSAP="1" subsegmentStartsWithSAP="1" 
 bitstreamSwitching="true"> 
   <Representation id="1" width="852" height="480" frameRate="30/1" 
 bandwidth="1200000" codecs="avc1.4D401F"> 
     <SegmentTemplate timescale="30000" media="index_video_1_0_$Number
$.mp4?m=1535562908" initialization="index_video_1_0_init.mp4?m=1535562908" 
 startNumber="175032" duration="90000" presentationTimeOffset="62061"/> 
  </Representation> 
  <Representation id="2" width="640" height="360" frameRate="30/1" bandwidth="800000" 
 codecs="avc1.4D401E"> 
     <SegmentTemplate timescale="30000" media="index_video_3_0_$Number
$.mp4?m=1535562908" initialization="index_video_3_0_init.mp4?m=1535562908" 
 startNumber="175032" duration="90000" presentationTimeOffset="62061"/> 
   </Representation> 
  <Representation id="3" width="320" height="240" frameRate="30/1" bandwidth="499968" 
 codecs="avc1.4D400D"> 
     <SegmentTemplate timescale="30000" media="index_video_5_0_$Number
$.mp4?m=1535562908" initialization="index_video_5_0_init.mp4?m=1535562908" 
  startNumber="175032" duration="90000" presentationTimeOffset="62061"/> 
   </Representation>
</AdaptationSet>
```
- 2. Le périphérique de lecture demande des segments à l'aide de l'URL définie dans l'mediaattribut. Dans l'URL, il remplace la variable \$Number\$ par le numéro du segment, en commençant par la valeur de l'attribut startNumber dans le SegmentTemplate pour le premier segment.
- 3. Si votre appareil de lecture a besoin de déterminer le segment le plus récent, il utilise cette formule :

((heure horloge - availabilityStartTime ) / (duration / timescale )) + startNumber

#### Example

Un appareil de lecture calcule le segment le plus récent avec les valeurs suivantes :

- Heure de l'horloge murale depuis l'appareil de lecture : 2018-11-16T 19:18:30 Z
- availabilityStartTime- Attribut de l'MPDobjet du manifeste : 2018-11-16T 19:08:30 Z
- duration- Attribut de l'SegmentTemplateobjet du manifeste : 90000
- timescale- Attribut issu du SegmentTemplate : 30000
- startNumber- Attribut issu du SegmentTemplate : 175032

Le calcul utilisé est ((2018-11-16T19:18:30Z - 2018-11-16T19:08:30Z) / (90000/30000)) + 175032

Ce calcul devient alors (600 secondes temps écoulé) / (3 secondes durées de segments) = 200 segments écoulés. L'ajout de ces segments au segment de départ 175032 génère le segment le plus récent 175232.

#### **duration**Limites relatives aux attributs

Pour garantir une lecture correcte et éviter les problèmes de conflits au niveau des durées de segments, AWS Elemental MediaPackage applique les restrictions suivantes pour l'attribut duration :

• Vous pouvez activer la fonctionnalité uniquement lorsque vous créez le point de terminaison.

Vous ne pouvez pas modifier le point de terminaison pour ajouter ultérieurement l'attribut duration à vos manifestes DASH. Ceci inclut la modification d'un format de modèle de segment afin qu'il utilise l'attribut duration. Par exemple, vous ne pouvez pas créer de point de terminaison qui utilise la variable \$Time\$ avec SegmentTimeline, puis modifier le point de terminaison pour qu'il utilise la variable \$Number\$ avec duration.

• Vous devez conserver la valeur durée du segment que vous définissez lorsque vous créez le point de terminaison.

Vous ne pouvez pas modifier le point de terminaison pour modifier la durée du segment.

• Vous devez générer des manifestes DASH à période unique à partir de points de terminaison qui utilisent l'attribut duration.

Vous ne pouvez pas utiliser de manifestes DAH à plusieurs périodes avec l'attribut duration.

- Votre flux d'ingestion doit utiliser une cadence de segmentation régulière.
- Vous ne pouvez pas utiliser de longueur de segment variable dans le flux d'ingestion. Par exemple, résultant d'une segmentation liée au SCTE-35.

#### <span id="page-191-0"></span>**duration**Attribut avec manifestes DASH compactés

L'association de manifestes compressés avec l'attribut duration réduit encore un peu plus la taille du manifeste, mais pas de beaucoup. Les manifestes compressés disposent d'un SegmentTemplate et d'une SegmentTimeline par ensemble d'adaptation. Lorsque vous utilisez l'attribut duration, AWS Elemental MediaPackage supprime la chronologie du segment. Avec les deux traitements, le manifeste dispose d'un SegmentTemplate par ensemble d'adaptation et d'aucune SegmentTimeline. Voir les exemples suivantes.

Pour plus d'informations sur les manifestes compressés, consultez [Manifestes DASH compactés.](#page-182-0)

#### **A** Important

Si les segments d'une représentation disposent intentionnellement de différentes tailles de segments, n'utilisez pas l'attribut duration. Ce traitement fonctionne uniquement lorsque les segments présentent une taille constante.

#### Example

Voici un exemple de manifeste compacté :

```
<AdaptationSet mimeType="video/mp4" segmentAlignment="true" 
  subsegmentAlignment="true" startWithSAP="1" subsegmentStartsWithSAP="1" 
  bitstreamSwitching="true"> 
    <SegmentTemplate timescale="30000" media="index_video_$RepresentationID
$_0_$Number$.mp4?m=1543947824" initialization="index_video_$RepresentationID
$_0_init.mp4?m=1543947824" startNumber="1"> 
      <SegmentTimeline> 
        <S t="62000" d="60000" r="9"/> 
      </SegmentTimeline> 
    </SegmentTemplate> 
    <Representation id="1" width="640" height="360" frameRate="30/1" 
  bandwidth="749952" codecs="avc1.640029"/> 
    <Representation id="2" width="854" height="480" frameRate="30/1" 
  bandwidth="1000000" codecs="avc1.640029"/> 
    <Representation id="3" width="1280" height="720" frameRate="30/1" 
  bandwidth="2499968" codecs="avc1.640029"/>
</AdaptationSet>
```
Voici un exemple de manifeste compacté avec l'durationattribut :

```
<AdaptationSet mimeType="video/mp4" segmentAlignment="true" 
  subsegmentAlignment="true" startWithSAP="1" subsegmentStartsWithSAP="1" 
  bitstreamSwitching="true"> 
    <SegmentTemplate timescale="30000" media="index_video_$RepresentationID
$_0_$Number$.mp4?m=1543947824" initialization="index_video_$RepresentationID
$_0_init.mp4?m=1543947824" startNumber="1" duration="60000"/> 
    <Representation id="1" width="640" height="360" frameRate="30/1" 
  bandwidth="749952" codecs="avc1.640029"/> 
    <Representation id="2" width="854" height="480" frameRate="30/1" 
  bandwidth="1000000" codecs="avc1.640029"/> 
    <Representation id="3" width="1280" height="720" frameRate="30/1" 
  bandwidth="2499968" codecs="avc1.640029"/>
</AdaptationSet>
```
## Filtrage des manifestes

Avec le filtrage des manifestes, AWS Elemental MediaPackage produit dynamiquement des manifestes clients en fonction des paramètres que vous spécifiez dans une requête ajoutée à votre demande de lecture. Cela vous permet de restreindre l'accès des spectateurs au contenu 4K HEVC haut de gamme ou de cibler des types d'appareils et des plages de fréquences d'échantillonnage audio spécifiques, le tout à partir d'un seul point de terminaison. Auparavant, vous deviez configurer plusieurs points de terminaison pour obtenir ce comportement. MediaPackage fournit désormais un moyen rentable de produire dynamiquement différents manifestes clients sur le même point de terminaison.

## Utilisation de filtres de manifeste

Lorsque vous utilisez un filtre de manifeste, le manifeste obtenu inclut uniquement les flux audio et vidéo qui correspondent aux caractéristiques spécifiées dans votre requête. Si aucun filtre manifeste n'est appliqué, tous les flux ingérés sont présents dans le flux de sortie du point de terminaison. L'exception à cette règle est la définition de filtres de flux pour le point de terminaison (débit binaire vidéo minimum, par exemple). Dans ce cas, le filtre manifeste est appliqué après le filtre de flux, ce qui pourrait fausser votre sortie, et n'est pas recommandé.

Le filtrage des manifestes peut être utilisé sur tous les types de terminaux pris en charge par MediaPackage :

- Apple HLS
- DASH ISO
- Microsoft Smooth Streaming
- CMAF

Pour utiliser le filtrage des manifestes, ajoutez des paramètres de aws.manifestfilter requête à votre demande de lecture sur. MediaPackage MediaPackage évalue la requête et diffuse un manifeste client basé sur ces paramètres de requête. Les requêtes de manifeste ne sont pas sensibles à la casse et peuvent contenir jusqu'à 1024 caractères. Si la requête est mal formée, ou si aucun flux ne correspond aux paramètres de la requête, MediaPackage renvoie un manifeste incomplet ou vide. Pour la syntaxe de la requête, consultez la section suivante.

#### **a** Note

Si vous utilisez des terminaux Apple HLS ou CMAF, des conditions spéciales s'appliquent. Pour plus d'informations sur ces conditions, consultez [Conditions particulières pour les](#page-202-0)  [manifestes HLS et CMAF](#page-202-0).

#### Syntaxe de requête

Le paramètre de requête de base est aws.manifestfilter, suivi de paires nom-valeur de paramètre facultatives. Pour créer la requête, ajoutez-la ?aws.manifestfilter= à la fin de l'URL du MediaPackage point de terminaison, suivie des noms et valeurs des paramètres. Pour obtenir la liste de tous les paramètres disponibles, consultez [Paramètres de requête de filtre de manifeste.](#page-195-0)

Une requête de filtre Apple HLS peut ressembler à ceci :

```
https://example-mediapackage-endpoint.mediapackage.us-
west-2.amazonaws.com/out/v1/examplemediapackage/index.m3u8?
aws.manifestfilter=audio_sample_rate:0-44100;video_bitrate:0-2147483647;video_codec:h265;audio_language:fr,en-
US,de
```
La syntaxe de requête est répertoriée dans le tableau suivant.

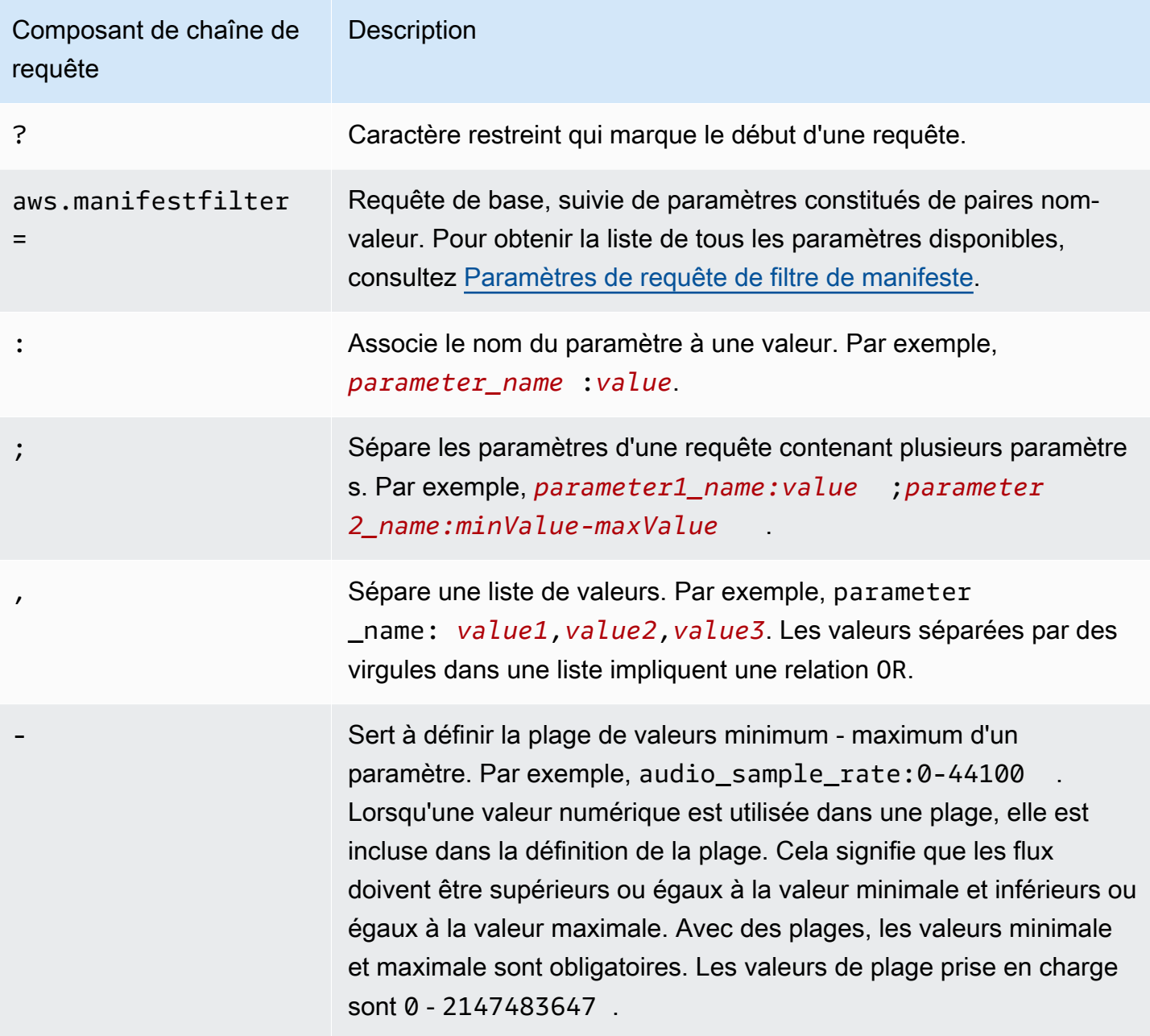

#### **a** Note

Si vous utilisez Amazon CloudFront comme CDN, vous devrez peut-être définir des configurations supplémentaires. Pour plus d'informations, consultez [Configurer les](https://docs.aws.amazon.com/AmazonCloudFront/latest/DeveloperGuide/live-streaming.html#live-streaming-with-mediapackage-create-cache-behavior) [comportements de cache pour tous les points de terminaison.](https://docs.aws.amazon.com/AmazonCloudFront/latest/DeveloperGuide/live-streaming.html#live-streaming-with-mediapackage-create-cache-behavior)

# <span id="page-195-0"></span>Paramètres de requête de filtre de manifeste

MediaPackage prend en charge les paramètres de requête suivants.

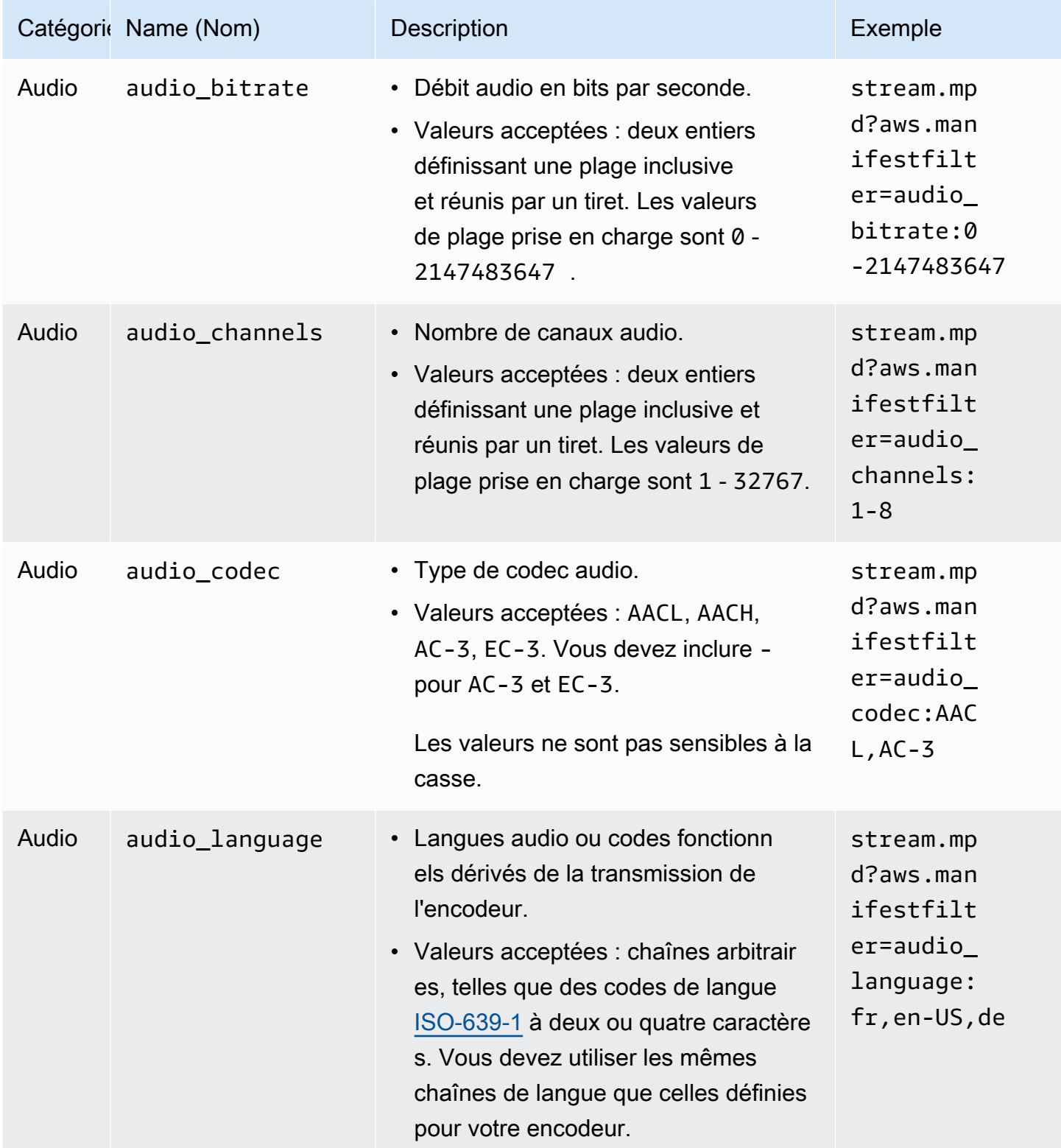

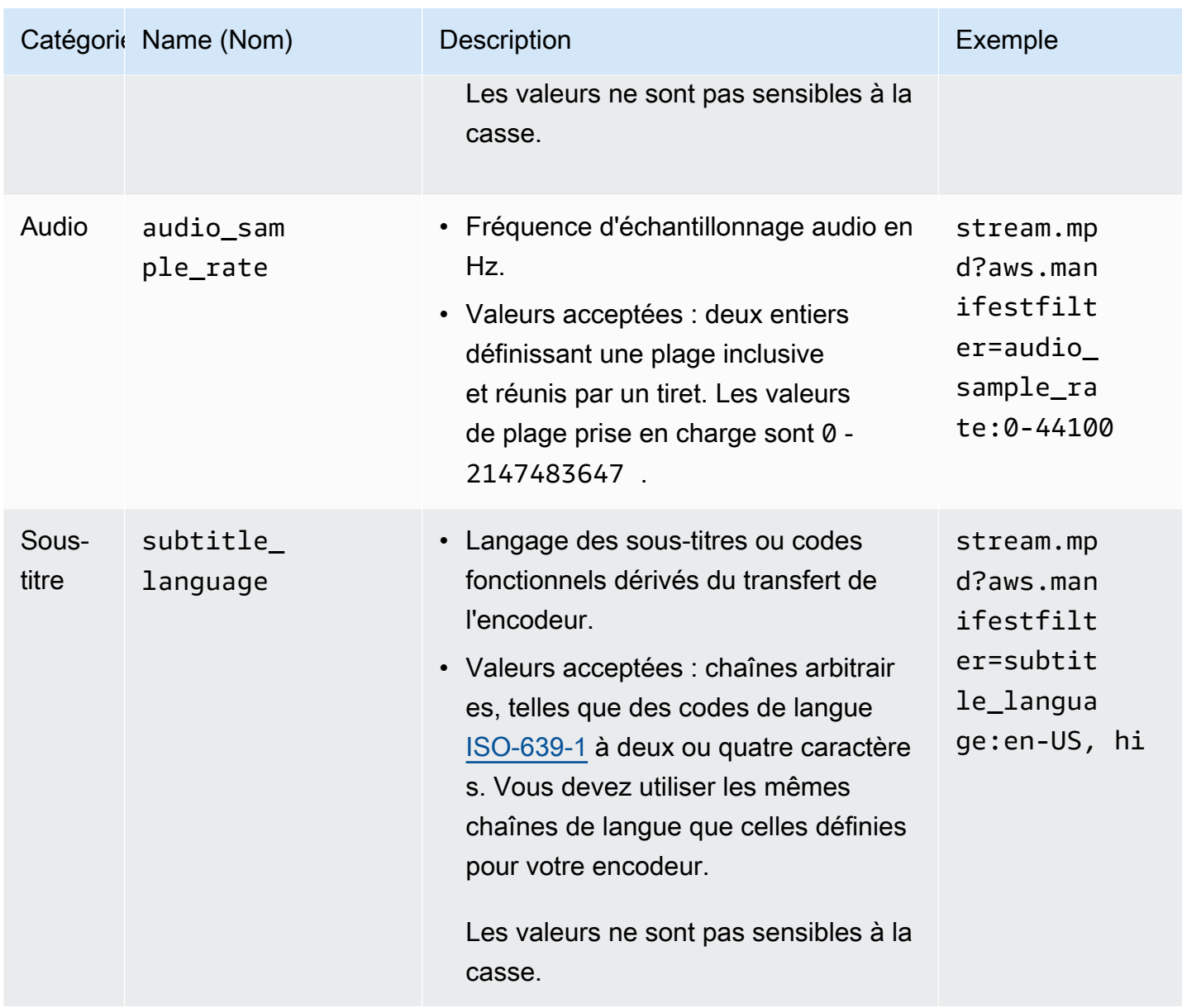

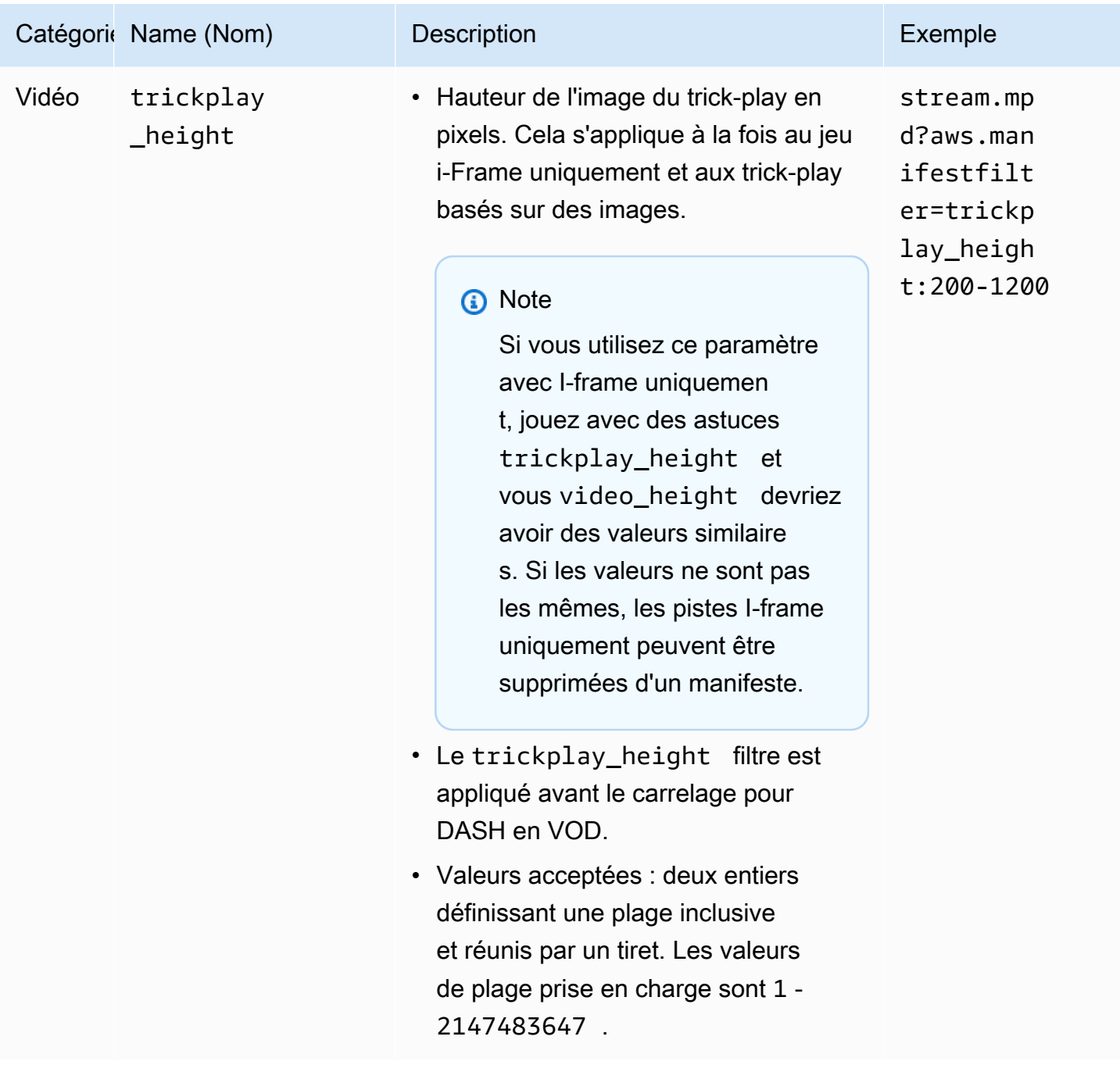

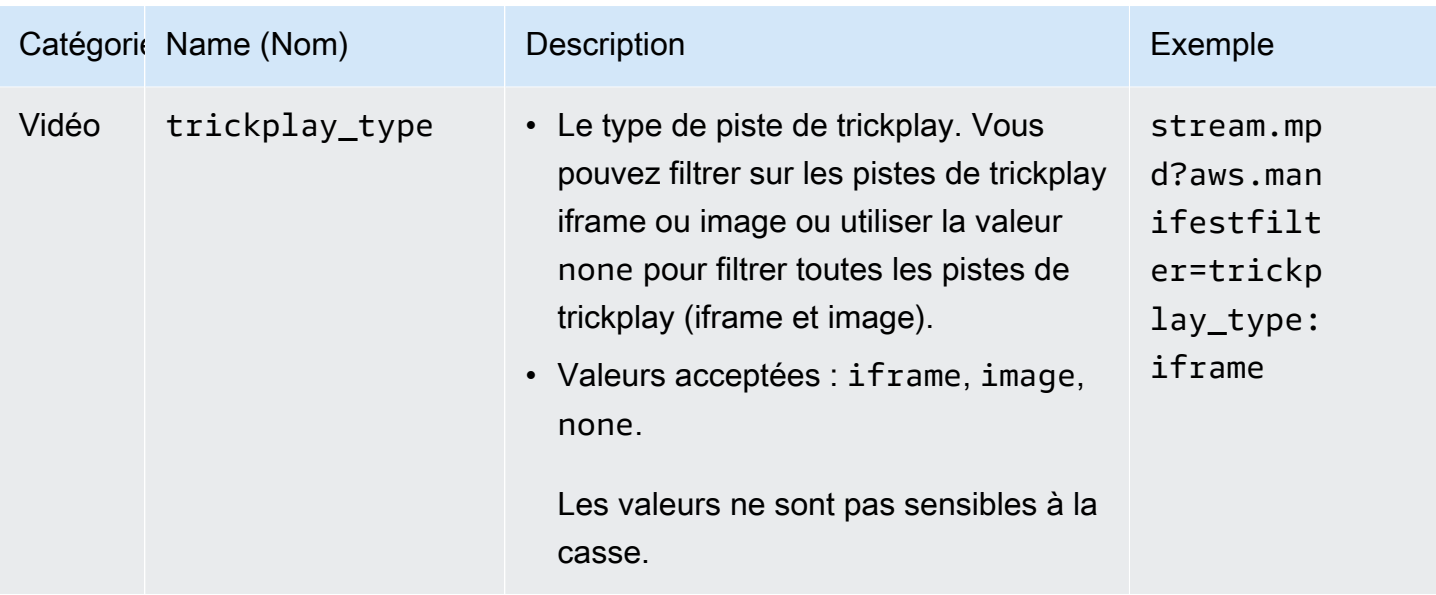

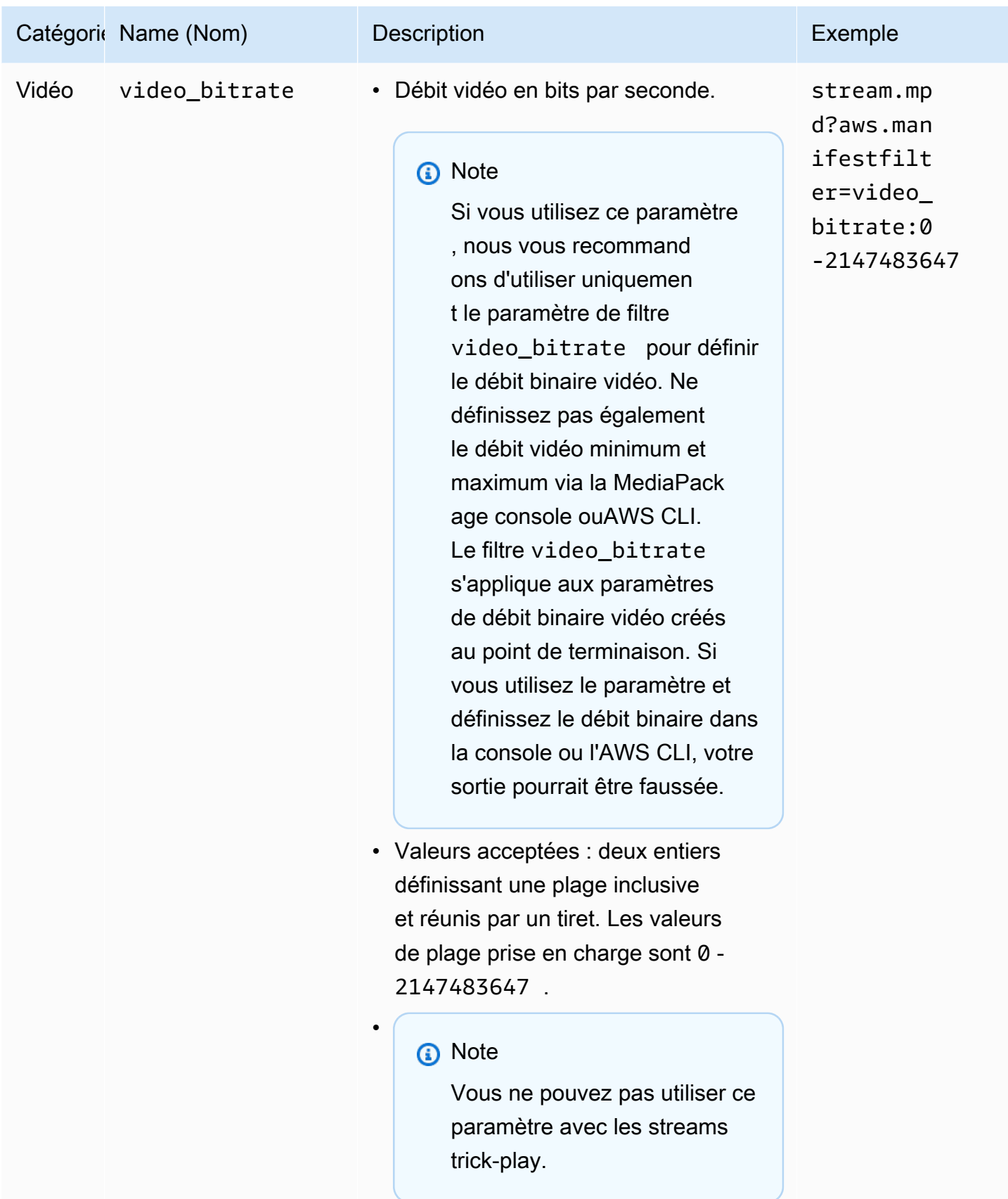

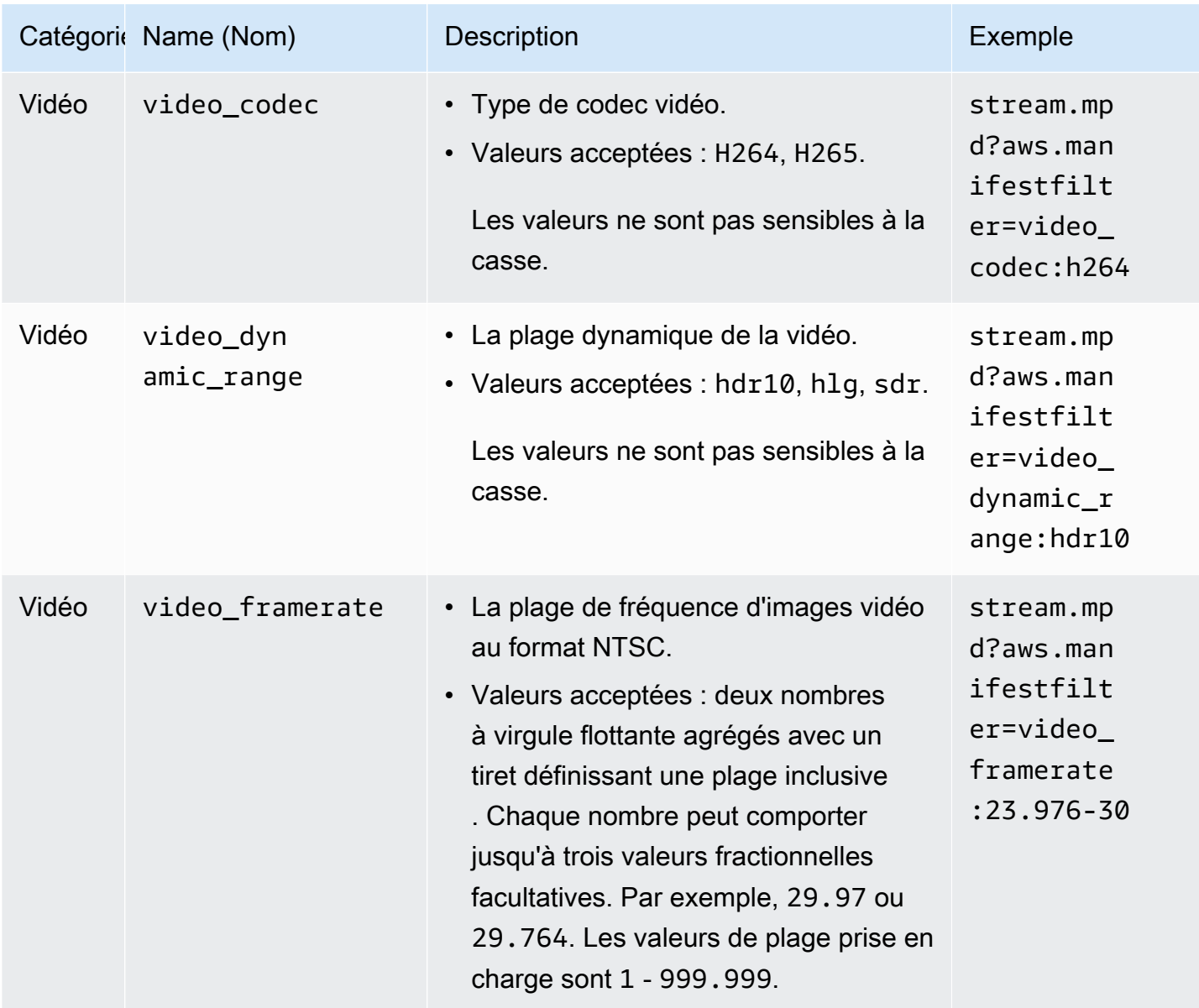

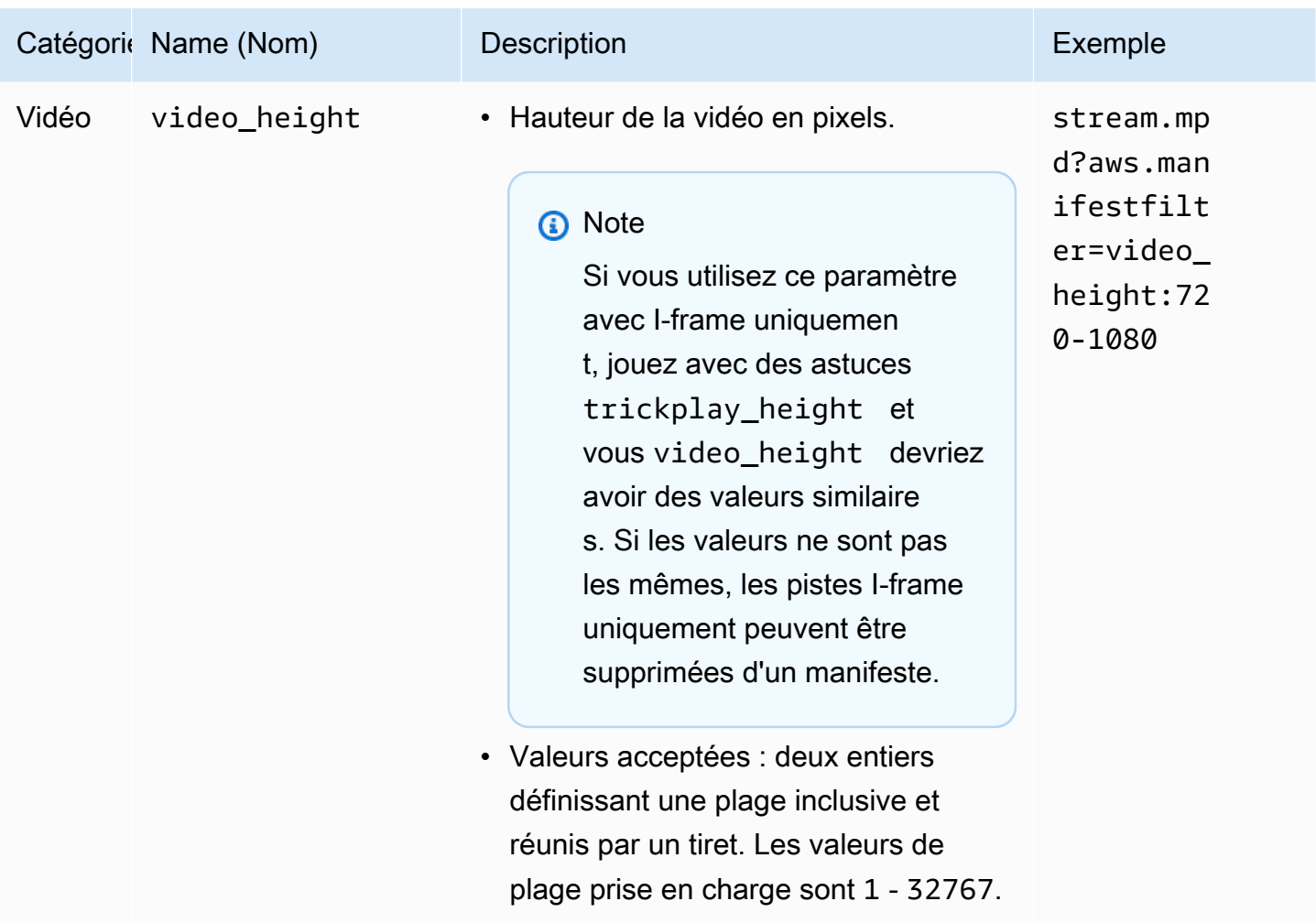

## Exemples de filtrage de manifestes

Voici des exemples de filtrage de manifestes.

Example 1 : Cibler un lecteur prenant en charge le codec AVC et un taux d'échantillonnage audio de 44.1k.

L'utilisateur en train de lire du contenu sur un périphérique prenant uniquement en charge le codec AVC et un taux d'échantillonnage audio de 44.1k. Vous définissez video\_codec et audio\_sample\_rate pour filtrer les flux qui ne correspondent pas à ces exigences.

?aws.manifestfilter=audio\_sample\_rate:0-44100;video\_codec:h264

Example 2 : restreindre le contenu HEVC 4k

Votre flux HEVC 4K est de 15 Mbit/s, et tous vos autres flux sont inférieurs à 9 Mbit/s. Pour exclure le flux 4K du jeu de flux, vous définissez un seuil de 9 000 000 bits par seconde pour filtrer le débit le plus élevé.

```
?aws.manifestfilter=video_bitrate:0-9000000
```
Example 3 : Inclure de la vidéo entre 23,976 et 30 images par seconde

Pour inclure uniquement de la vidéo dans une certaine plage de fréquences d'images, utilisez video\_framerate. Ce paramètre accepte les nombres à virgule flottante avec jusqu'à trois valeurs décimales facultatives.

```
?aws.manifestfilter=video_framerate:23.976-30
```
## Conditions particulières pour les manifestes HLS et CMAF

Si vous utilisez des manifestes HLS ou CMAF, ces conditions particulières s'appliquent.

- Pour les manifestes HLS, nous vous recommandons fortement d'utiliser des groupes de rendu audio pour éviter de supprimer les flux vidéo qui sont multiplexés avec les flux audio filtrés. Pour en savoir plus sur les groupes de rendu, consultez [Les groupes de rendus font référence dans AWS](#page-207-0)  [Elemental MediaPackage](#page-207-0).
- Dans les manifestes HLS et CMAF, la fréquence d'échantillonnage audio n'est pas signalée. Il n'est donc pas facile d'inspecter visuellement les manifestes originaux ou filtrés pour ce paramètre. Pour vérifier la fréquence d'échantillonnage audio, consultez la fréquence d'échantillonnage audio au niveau de l'encodeur et de la sortie.
- Dans les manifestes HLS et CMAF, l'attribut BANDWIDTH d'une variante associe la bande passante de la piste audio à la piste vidéo, qu'elle soit multiplexée ou non avec la piste vidéo, ou s'il s'agit d'une piste de rendu audio référencée par la piste vidéo. Par conséquent, vous ne pouvez pas inspecter visuellement les manifestes d'origine et filtrés pour confirmer que le video bitrate filtre fonctionne. Pour le vérifier, consultez le débit binaire vidéo au niveau de l'encodeur et de la sortie.
- Pour les manifestes HLS et CMAF, les paramètres de requête ajoutés aux segments ou listes de lecture de débit binaire engendrent une erreur HTTP 400.

## Conditions d'erreur

Les conditions d'erreur courantes sont répertoriées dans le tableau suivant.

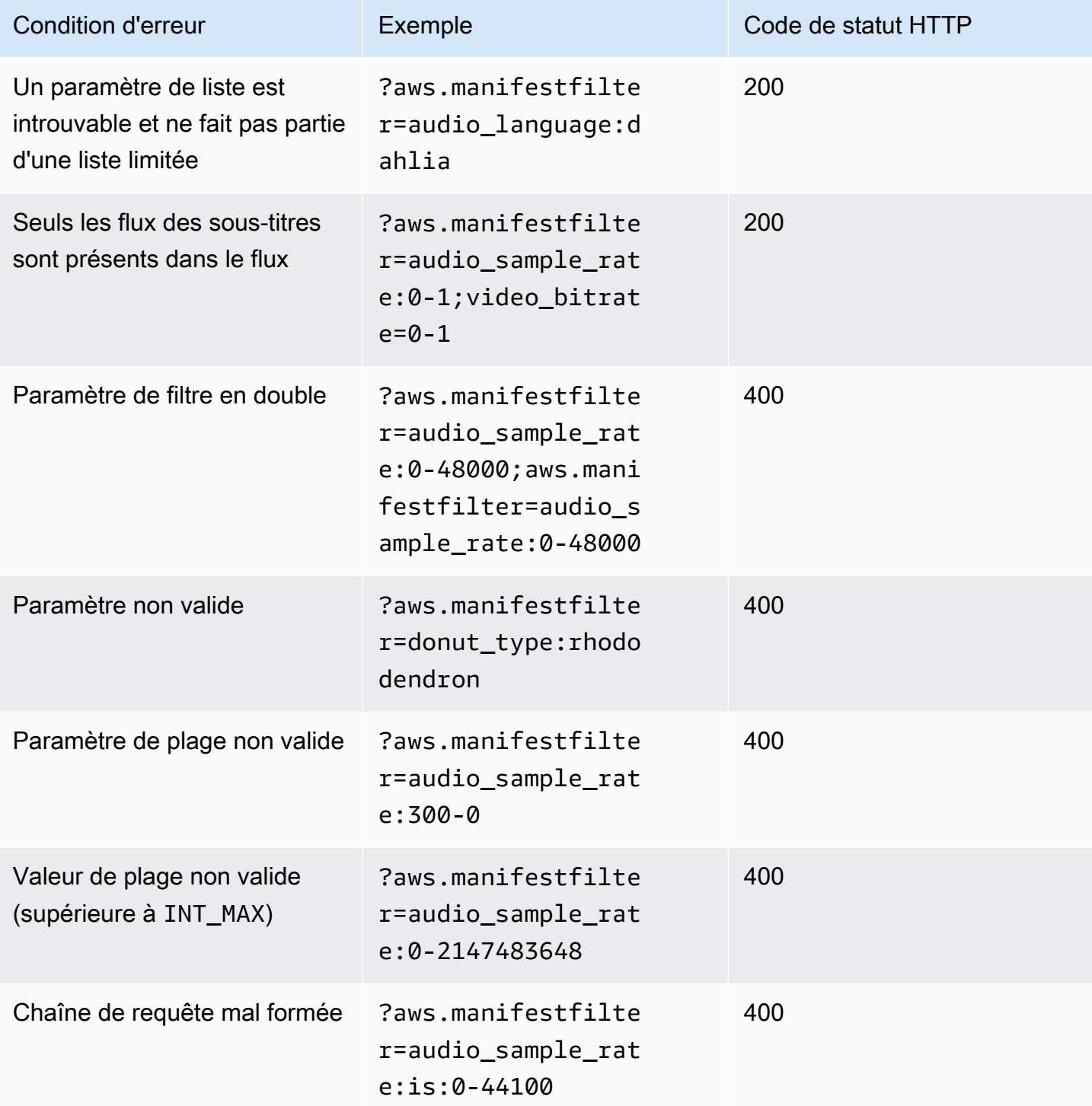

AWS Elemental MediaPackage Guide de l'utilisateur

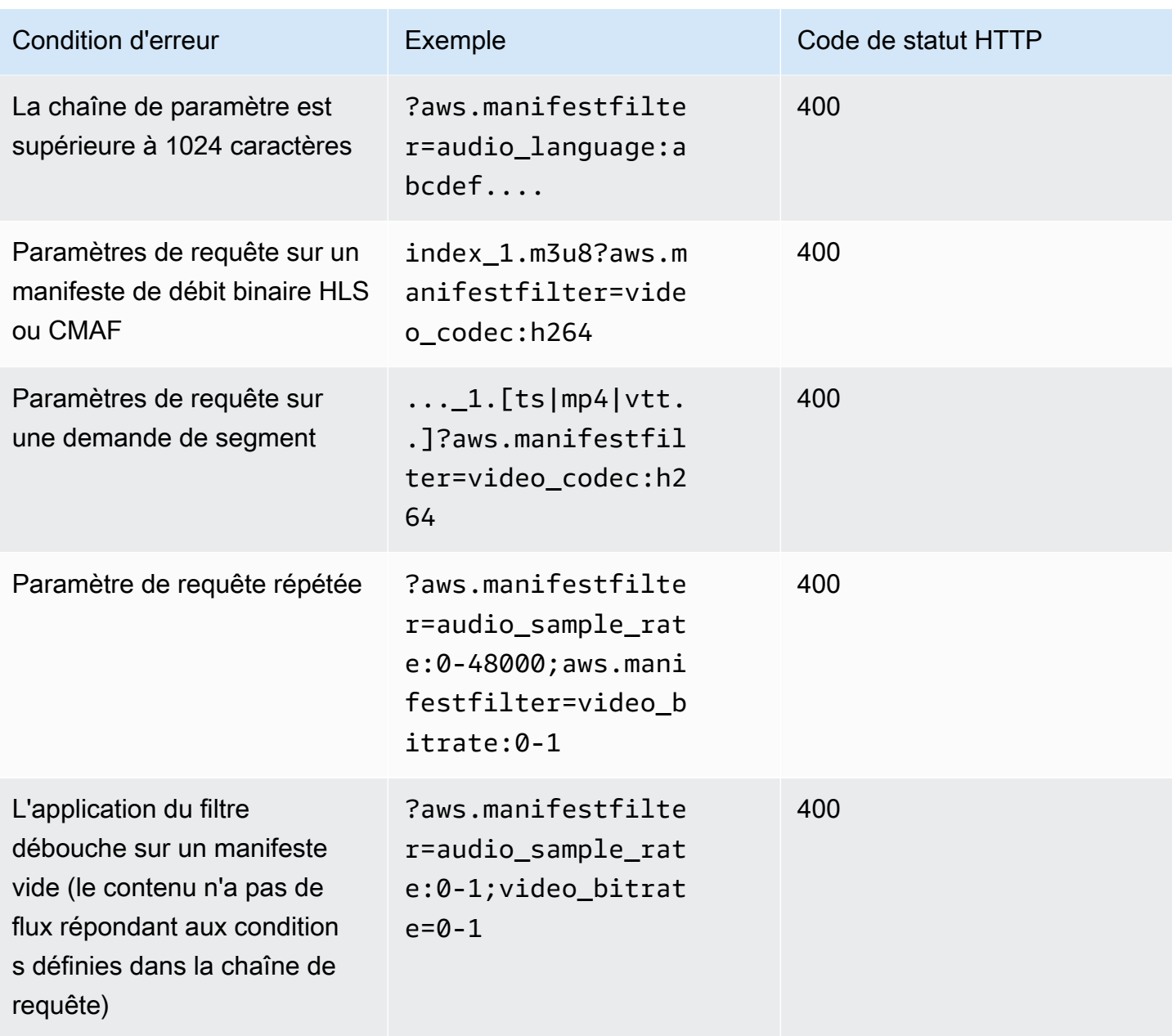

# Transfert de métadonnées

AWS Elemental MediaPackagetransmet automatiquement les métadonnées ID3 et key-length-value (KLV) de l'entrée d'une chaîne au flux de sortie de la chaîne. Il n'est pas nécessaire d'ajuster la configuration de votre point de terminaison pour activer le transfert des métadonnées.

Pour plus d'informations sur le mode MediaPackage de gestion des métadonnées, consultez les sections suivantes.

#### **Rubriques**

- [Considérations relatives aux métadonnées ID3](#page-205-0)
- [Considérations relatives aux métadonnées KLV](#page-206-0)

### <span id="page-205-0"></span>Considérations relatives aux métadonnées ID3

Les métadonnées Timed ID3 sont un mécanisme polyvalent qui ajoute des métadonnées synchronisées aux flux. Les métadonnées sont utilisées à diverses fins, allant des applications interactives à la mesure d'audience.

Types de MediaPackage terminaux pris en charge

MediaPackage prend en charge le transfert de métadonnées ID3 pour les types de points de terminaison suivants :

• Terminaux HLS, DASH et CMAF en direct et VOD

#### Transport de métadonnées

Voici comment l'ID3 est transporté sous forme de métadonnées dans les spécifications suivantes :

- HLS Les métadonnées sont transportées dans le flux élémentaire. Pour plus d'informations, consultez [la section 2.0](https://developer.apple.com/library/archive/documentation/AudioVideo/Conceptual/HTTP_Live_Streaming_Metadata_Spec/2/2.html) de la référence Apple Timed Metadata for HTTP Live Streaming.
- CMAF et DASH Les métadonnées sont contenues dans la boîte de message d'événement version 1. Pour plus d'informations, voir [Transport des métadonnées chronométrées ID3 dans](https://aomediacodec.github.io/id3-emsg/) le CMAF. Les boîtes de message d'événement incluent un scheme\_id\_uri champ défini sur https://aomedia.org/emsg/ID3 et un value champ défini sur0.

#### Signalisation des métadonnées

Les manifestes DASH incluent un <InbandEventStream schemeIdUri="https:// aomedia.org/emsg/ID3" value="0"/> élément AdaptationSets qui inclut des pistes avec des métadonnées ID3.

Les manifestes HLS n'ont pas de signalisation de métadonnées spécifique.

#### MediaLiveconfiguration

Considérations relatives aux métadonnées ID3 198

Vous pouvez produire des métadonnées ID3 dans des [groupes AWS Elemental MediaLive](https://docs.aws.amazon.com/medialive/latest/ug/creating-mediapackage-output-group.html) [MediaPackage de sortie](https://docs.aws.amazon.com/medialive/latest/ug/creating-mediapackage-output-group.html) soit en [passant par les métadonnées ID3, soit en insérant des métadonnées](https://docs.aws.amazon.com/medialive/latest/ug/passthru-metadata.html) [ID3](https://docs.aws.amazon.com/medialive/latest/ug/insert-usercreated-metadata.html) selon le calendrier.

## <span id="page-206-0"></span>Considérations relatives aux métadonnées KLV

KLV est une norme de codage de données permettant d'inclure des métadonnées synchronisées dans les flux. La nature binaire de KLV le rend efficace lorsque le volume de métadonnées est important. Le KLV peut être utilisé pour divers cas d'utilisation, allant de la surveillance aérienne à la transmission de données de capteurs dans des cas d'utilisation industriels, ou pour le suivi en temps réel des athlètes et des objets dans des cas d'utilisation sportive en direct.

Types de MediaPackage terminaux pris en charge

MediaPackage prend en charge le transfert de métadonnées KLV pour les types de points de terminaison suivants :

• Points de terminaison DASH en temps réel

#### Transport de métadonnées

Les métadonnées sont stockées dans la boîte de message d'événement version 1, comme décrit dans la spécification [MISB ST 1910.1](https://nsgreg.nga.mil/doc/view?i=5097). Pour les pistes KLV synchrones, les boîtes de message d'événement incluent un scheme\_id\_uri champ défini sur urn:misb:KLV:bin:1910.1 et un value champ défini sur. KLVx:01FC Pour les pistes KLV asynchrones, le champ de valeur est défini sur. KLVx:01BD Dans les deux cas, x c'est l'indice de la piste dans le stream.

#### Signalisation des métadonnées

Les manifestes DASH incluent un <InbandEventStream

schemeIdUri="urn:misb:KLV:bin:1910.1" value="KLVx:01BD"/> élément <InbandEventStream schemeIdUri="urn:misb:KLV:bin:1910.1" value="KLVx:01FC"/ > ou AdaptationSets qui inclut des pistes avec des métadonnées KLV, en fonction de la nature synchronique de la piste transportée.

#### MediaLiveconfiguration

Vous pouvez transmettre les métadonnées KLV depuis votre MediaLive chaîne. Pour plus d'informations, consultez  $k\&1v$  dans le Guide de l'utilisateur AWS Elemental MediaLive.

# <span id="page-207-0"></span>Les groupes de rendus font référence dans AWS Elemental **MediaPackage**

Les groupes de rendu sont utilisés dans les sorties HLS et CMAF. Un groupe de rendu recueille toutes les pistes de sous-titres ou audio et les met à disposition de tous les rendus vidéo du flux. Lorsque vous activez les groupes de rendus, vous MediaPackage regroupez toutes les variantes audio (telles que les différentes langues ou codecs) et les regroupez pour les utiliser avec n'importe quel rendu vidéo. MediaPackage place automatiquement les sous-titres dans un groupe de rendu.

Les pistes audio et de sous-titres doivent être dans leurs propres groupes de rendu pour les sorties CMAF.

Les sections suivantes expliquent quand vous pouvez utiliser des groupes de rendu.

#### **a** Note

DASH et Microsoft Smooth Streaming n'utilisent pas de groupes de rendu. car tous les fichiers audio et vidéo et pistes de sous-titres sont présentés au lecteur. C'est le lecteur qui détermine ceux qui seront utilisés pendant la lecture.

## Quand utiliser les groupes de rendu

Les groupes de rendu sont utilisés uniquement dans les sorties HLS et CMAF. Ils sont très utiles si vos flux comportent plusieurs langues ou plusieurs codecs audio. Ils doivent être utilisés dans les cas suivants :

#### **a** Note

Si vous récoltez une ressource en direct transformée en VOD à partir d'un flux HLS en direct avec des groupes de rendu, les groupes sont également transmis à la ressource.

• Avec les sorties CMAF, s'il y a des pistes audio ou de sous-titres

CMAF nécessite toutes les pistes audio dans un groupe de rendu, et tous les sous-titres dans un autre. Le contenu audio et les sous-titres ne peuvent pas être multiplexés avec les pistes vidéo.

• Une ou plusieurs pistes vidéo avec plusieurs langues ou codecs audio

Lorsque les groupes de rendus sont activés, MediaPackage ils rassemblent tous les rendus audio pour une utilisation partagée entre les pistes vidéo. Ainsi, vous n'avez pas besoin de dupliquer toutes les options audio sur toutes les pistes vidéo.

• Plusieurs pistes audio et plusieurs pistes de sous-titres

Lorsque les pistes audio et les pistes de sous-titres figurent dans des groupes de rendu, toutes les options audio peuvent être combinées avec des sous-titres.

• Une piste audio et plusieurs pistes de sous-titres

MediaPackage extrait automatiquement les pistes de sous-titres dans un groupe de rendu afin que la piste audio puisse être utilisée avec n'importe quel sous-titre. Étant donné qu'il n'y a qu'une piste audio et que les sous-titres sont déjà regroupés, vous n'avez pas besoin d'indiquer à MediaPackage d'utiliser des groupes de rendu dans ce cas.

## Quand ne pas utiliser les groupes de rendu

Ils ne peuvent pas ou ne doivent pas être utilisés dans les cas suivants :

• Le flux comporte plusieurs pistes vidéo, mais une seule langue ou un seul codec audio. Si le même son est utilisé avec plusieurs pistes vidéo et que des groupes de rendu sont également utilisés, votre groupe de rendu contiendra des doublons de la même piste audio (un pour chaque vidéo).

Conservez les fichiers audio et vidéo dans le flux et n'utilisez pas de groupe de rendu.

• Sorties DASH ou Microsoft Smooth Streaming. Ces protocoles ne prennent pas en charge les groupes de rendu. Le flux de sortie inclut toutes les pistes et le lecteur détermine ce qui doit être lu selon ses règles ou celles du manifeste (langue ou débit binaire, par exemple).

Pour limiter le nombre de pistes disponibles pour un joueur, utilisez les options de sélection des streams depuis la MediaPackage console ou l' MediaPackage API.

# Options de message SCTE-35 dans AWS Elemental MediaPackage

Cette section décrit les options proposées par AWS Elemental MediaPackage (MediaPackage) pour configurer la manière dont les messages SCTE-35 sont traités dans les sorties HLS, DASH et CMAF en direct. Pour les ressources en direct transformées en VOD, MediaPackage transmet les messages SCTE-35 du flux en direct à la ressource collectée. Ces options ne s'appliquent pas à Microsoft Smooth Streaming ou vidéo à la demande (VOD).

SCTE c-35 messages accompagnent vidéo dans votre contenu original. Ces messages signal où MediaPackage doit insérer des marqueurs publicitaires lorsqu'elle packages le contenu pour la sortie. Par défaut, MediaPackage insère des marqueurs pour les types de messages suivants dans la source du contenu :

- splice\_insert
- Types de segmentationtime\_signal avec les éléments suivants :
	- Publicité de fournisseur
	- Publicité de distributeur
	- Opportunité de placement de fournisseur
	- Opportunité de placement de distributeur

La restriction de livraison time\_signal doit également inclure des indicateurs dans le segmentation\_descriptor.

Lorsque ces commandes sont présentes, MediaPackage insère les marqueurs publicitaires correspondants dans les manifestes de sortie :

- Pour les sorties, les MediaPackage inserts EXT-X-CUE-OUT et les balises HLS et CMAF. EXT-X-CUE-IN
- Pour les sorties DASH, MediaPackage insère des EventStream balises pour créer plusieurs périodes, lorsque les manifestes multipériodes sont activés.

Les sections suivantes décrivent comment modifier le comportement de gestion des messages du MediaPackage SCTE-35.

## Réglages du SCTE-35 dans MediaPackage

Vous pouvez modifier le mode d' MediaPackage interaction avec les messages SCTE-35 à partir de votre contenu source. Configurez les paramètres suivants pour votre base de données : Pour plus d'informations, consultez les ressources suivantes :

• Pour la MediaPackage console, voi[rthe section called "Création d'un point de terminaison ".](#page-81-0)

AWS Elemental MediaPackage Guide de l'utilisateur

• Pour l' MediaPackage API, consultez Origin Endpoints dans le manuel AWS Elemental MediaPackageLive API Reference.

#### **A** Important

Pour modifier le mode MediaPackage de gestion des messages SCTE-35, vous devez connaître la norme SCTE-35. Vous pouvez consulter les normes les plus récentes ici : [Catalogue des normes SCTE.](https://www.scte.org/standards/library/catalog/) Vous devez également être familiarisé avec la façon dont SCTE c-35 est mise en œuvre dans votre contenu original.

Marqueurs de publicité

Ce paramètre est disponible sur HLS et les points de terminaison CMAF.

Ad des marqueurs vous permet de spécifier lorsqu' MediaPackage il détecte SCTE c-35 des messages. Il s'agit des options suivantes :

- Aucun : MediaPackage ignore les messages SCTE-35 et n'inclut pas de marqueurs publicitaires dans le manifeste de sortie.
- SCTE-35 amélioré : MediaPackage inclut des marqueurs publicitaires et des balises d'interdiction dans le manifeste de sortie pour les messages SCTE-35 qui répondent aux exigences des sections Personnaliser les déclencheurs publicitaires et Publicités relatives aux restrictions de diffusion.
- Passthrough MediaPackage copie tous les messages SCTE-35 à partir du contenu source et les insère dans le manifeste de sortie.

Personnalisez les déclencheurspublicitaires

Ce paramètre est disponible sur les points de terminaison HLS, DASH et CMAF.

Personnaliser les déclencheurs publicitaires identifie les types de messages SCTE-35 considérés MediaPackage comme des publicités dans le manifeste de sortie.

Si vous ne modifiez pas ce paramètre, considérez MediaPackage ces types de messages comme des publicités :

- Insertion de jointure
- Publicité de fournisseur
- Publicité de distributeur
- Opportunité de placement de fournisseur
- Opportunité de placement de distributeur

Lespublicités sur les restrictionsde livraison

Ce paramètre est disponible sur les points de terminaison HLS, DASH et CMAF.

Lespublicités sur la livraison des restrictions définit les conditions pour ce que SCTE c-35 messages deviennent publicités, en fonction de la restriction de livraison des indicateurs dans la segmentation\_descriptor date des messages. MediaPackage insère un marqueur correspondant à l'emplacement des messages du type qui répondent aux conditions de restriction de livraison.

Si vous ne modifiez pas ce paramètre, les messages classés comme étant restreints (ils comportent des indicateurs de restriction de diffusion) sont MediaPackage convertis en marqueurs publicitaires dans le manifeste de sortie.

**a** Note

Splice insérer SCTE c-35 messages n'ont pas segmentation\_descriptor. Si vous choisissez épissure insérer dans Personnaliser ad déclencheurs, tous les insertions deviennent épissure ad marqueurs dans la sortie manifeste.

### Comment ça marche

Les paramètres Marqueurs publicitaires, Personnaliser les déclencheurs publicitaires et Publicités sur les restrictions de diffusion fonctionnent ensemble pour déterminer ce qu' MediaPackage il advient des messages SCTE-35 provenant du contenu source.

Lorsque le contenu source contient des messages SCTE-35, MediaPackage prend les mesures suivantes en fonction de la valeur que vous avez sélectionnée dans les marqueurs publicitaires :

- For None, MediaPackage ne fait rien avec les messages SCTE-35. Pas de marqueurs de publicité sont insérées dans la sortie manifest.
- Pour Passthrough, MediaPackage copie tous les messages SCTE-35 à partir du contenu source et les insère dans le manifeste de sortie.
- Pour le SCTE-35 amélioré, MediaPackage vérifie les messages qui répondent aux exigences que vous avez définies. Dans la sortie, MediaPackage insère des marqueurs publicitaires manifestes

qui correspondent aux messages applicables. Pour vérifier vos besoins, MediaPackage procédez comme suit :

- 1. Vérifie si aucune SCTE c-35 messages correspondent aux types de messages que vous avez indiqué dans Personnaliser ad déclencheurs
- 2. Pour les messages de types de droite, vérifie si la restriction de livraison des indicateurs de segmentation\_descriptor remplir les conditions que vous définissez dans les publicités sur les restrictionsde livraison
- 3. Pour les messages du type qui répondent aux conditions de restriction de livraison, insère des marqueurs publicitaires dans la sortie manifest, comme décrit plus haut dans ce chapitre
- 4. Pour Daterange, MediaPackage insère des EXT-X-DATERANGE balises pour signaler les publicités et les événements de transition de programme dans les manifestes de sortie HLS et **CMAF**

## Marqueurs publicitaires EXT-X-DATERANGE

Les marqueurs publicitaires par plage de dates sont utilisés pour signaler les publicités et les transitions de programmes dans les manifestes HLS et CMAF en direct. Lorsque vous activez les marqueurs publicitaires par plage de dates sur votre terminal, vous insérez MediaPackage des EXT-X-DATERANGE balises dans le manifeste contenant du SCTE-35 time\_signal ou des balises. splice\_insert EXT-X-DATERANGEest utilisé de concert avec les EXT-X-PROGRAM-DATE-TIME tags.

Pour plus d'informations sur les EXT-X-PROGRAM-DATE-TIME balises EXT-X-DATERANGE et pour HLS, consultez la [spécification HTTP Live Streaming 2nd Edition.](https://tools.ietf.org/html/draft-pantos-hls-rfc8216bis-07#section-4.4.5.1)

### Activation de la plage de dates via la console

Pour activer les marqueurs publicitaires par plage de dates lors de la création ou de la modification d'un point de terminaison, dans la MediaPackage console, sous Paramètres du packager > Configuration supplémentaire > Marqueur publicitaire, choisissez Daterange.

Si vous choisissez Daterange, vous devez également saisir une valeur d'intervalle de date/heure du programme (sec) supérieure à. **0** L'intervalle date/heure du programme est défini dans le même volet de configuration supplémentaire que les paramètres du marqueur publicitaire.

#### Activation de la plage de dates via le AWS CLI

Pour activer les marqueurs publicitaires par plage de dates pour votre terminal, exécutez la commande suivante dans la *région* de AWS CLI remplacement avec vos propres informations :

```
 aws --endpoint=https://mediapackage.region.amazonaws.com mediapackage --region region
 create-origin-endpoint --channel-id test_channel --id hlsmuxed 
  --hls-package "{\"ProgramDateTimeIntervalSeconds\":60,\"AdMarkers\":\"DATERANGE\"}"
```
#### **A** Important

Vous devez définir une ProgramDateTimeIntervalSeconds valeur supérieure à**0**.

#### Activation de la plage de dates via l' MediaPackage API ou le SDK AWS

Pour savoir comment activer les marqueurs publicitaires par plage de dates pour les points de terminaison HLS via l'API MediaPackage live ou le AWS SDK, consultez ce qui suit :

- [MediaPackage Référence de l'API Live](https://docs.aws.amazon.com/mediapackage/latest/apireference/origin_endpoints.html)
- [Kit SDK AWS](https://aws.amazon.com/getting-started/tools-sdks/)

Exemple de manifeste HLS montrant la signalisation SCTE-35 EXT-X-DATERANGE

Cet exemple de manifeste HLS est généré par MediaPackage des utilisations EXT-X-DATERANGE et des EXT-X-PROGRAM-DATE-TIME balises pour signaler des événements dans le flux en direct.

#### **a** Note

Les END-DATE attributs DURATIONPLANNED-DURATION, et de la EXT-X-DATERANGE balise sont facultatifs. Si ces attributs ne sont pas présents dans l'entrée SCTE-35, ou s'ils ne sont pas définis lorsque vous créez votre point de terminaison via l' MediaPackage API, ils sont omis des manifestes générés.

#EXTM3U #EXT-X-VERSION:3 #EXT-X-TARGETDURATION:8 #EXT-X-MEDIA-SEQUENCE:11 #EXT-X-DATERANGE:ID="2415919105",START-DATE="2020-05-03T00:01:00.018Z",PLANNED-DURATION=29.988,SCTE35- 0UT=0xFC303000000002CDE400FFF00506FE00526C14001A021843554549900000017FC00000292EA80A04ABCD00013 #EXT-X-DATERANGE:ID="2147483649",START-DATE="2020-05-03T00:00:30.030Z",PLANNED-DURATION=90.006,SCTE35- CMD=0xFC303000000002CDE400FFF00506FE00293D6C001A021843554549800000017FFF00007B9ABC0A04ABCD00011 #EXT-X-PROGRAM-DATE-TIME:2020-05-03T00:01:08.040Z #EXTINF:7.560, ../../../../index\_1\_11.ts?m=1588607409 #EXTINF:7.560, ../../../../index\_1\_12.ts?m=1588607409 #EXTINF:6.846, ../../../../index\_1\_13.ts?m=1588607409 #EXT-X-DATERANGE:ID="2415919105",START-DATE="2020-05-03T00:01:00.018Z",END-DATE="2020-05-03T00:01:30.006Z",DURATION=29.988 #EXTINF:0.714, ../../../../index\_1\_14.ts?m=1588607409 #EXTINF:7.560, ../../../../index\_1\_15.ts?m=1588607409 #EXTINF:7.560, ../../../../index\_1\_16.ts?m=1588607409 #EXTINF:7.560, ../../../../index 1 17.ts?m=1588607409 #EXTINF:6.636, ../../../../index\_1\_18.ts?m=1588607409 #EXT-X-DATERANGE:ID="2147483649",START-DATE="2020-05-03T00:00:30.030Z",END-DATE="2020-05-03T00:02:00.036Z",DURATION=90.006,SCTE35-  $CMD=0 \times FC304A000000002CDE400FFF00506FE00A4D8280034021843554549800000017FC000000000000004ABCD00011$ #EXT-X-DATERANGE:ID="2147483650",START-DATE="2020-05-03T00:02:00.036Z",PLANNED-DURATION=90.006,SCTE35- CMD=0xFC304A00000002CDE400FFF00506FE00A4D8280034021843554549800000017FC0000000000000A04ABCD00011 #EXTINF:0.924, ../../../../index\_1\_19.ts?m=1588607409 #EXTINF:7.560, ../../../../index\_1\_20.ts?m=1588607409 #EXT-X-PROGRAM-DATE-TIME:2020-05-03T00:02:08.520Z #EXTINF:7.560, ../../../../index\_1\_21.ts?m=1588607409 #EXT-X-ENDLIST

# Référence de visualisation décalée dans le temps dans AWS Elemental MediaPackage

Le visionnage différé est disponible uniquement avec les flux de travail en direct dans AWS Elemental MediaPackage.

Le visionnage décalé dans le temps signifie que les spectateurs peuvent commencer à regarder une diffusion en direct à un moment plus tôt que « maintenant », ce qui leur permet de rejoindre depuis le début une émission déjà en cours ou de regarder une émission déjà terminée. MediaPackage prend en charge le visionnage décalé dans le temps pour les contenus vieux de 336 heures (14 jours) au maximum. Vous pouvez activer le visionnage en différé pour tout ou partie du contenu en définissant la fenêtre de démarrage sur le point de terminaison. Le contenu qui se trouve dans cette fenêtre est disponible pour la lecture lorsque les demandes de lecture incluent des paramètres de début et de fin valides. Les demandes de contenu en dehors de la fenêtre configurée sur le point de terminaison entraînent une erreur HTTP 404.

Sinon, vous pouvez collecter un clip d'un flux en direct et le rendre disponible sous forme de ressource vidéo à la demande (VOD). Pour plus d'informations sur la collecte de ressources VOD, consultez[Création de ressources Live-to-VOD avec AWS Elemental MediaPackage.](#page-152-0)

Dans les étapes suivantes, « Now (Maintenant) » représente l'heure actuelle selon la date et l'heure du programme (PDT), lorsqu'elle est présente dans le contenu source de l'encodeur. Si le contenu source n'inclut pas d'informations PDT, « maintenant » fait référence à l'heure d' MediaPackage ingestion du segment le plus récent.

Pour activer le visionnage différé

1. Activez l'affichage décalé dans le temps en saisissant une valeur pour la fenêtre de démarrage sur l'objet du MediaPackage point de terminaison. Vous pouvez le faire par le biais de la MediaPackage console ou de l' MediaPackage API.

Lorsque des demandes dont les paramètres de début et de fin se situent dans la fenêtre de début et de fin sont envoyées à ce point de terminaison, un manifeste est MediaPackage généré pour la période demandée. Si les paramètres de début ou de fin sont en dehors de la fenêtre de démarrage, la demande de lecture échoue. En l'absence de paramètres de début et de fin, le service génère un manifeste standard.
#### **a** Note

Vous remarquerez peut-être que le manifeste débute avant l'heure réelle lorsque vous créez une fenêtre de démarrage sur un point de terminaison. Cela est dû au fait que le manifeste MediaPackage commence à remplir le manifeste dès le début de la fenêtre et fonctionne jusqu'à « maintenant ». Donc, si vous avez une fenêtre de démarrage de 24 heures, MediaPackage remplit le manifeste à partir d'il y a 24 heures et continue jusqu'à « maintenant ».

2. Assurez-vous que les demandes de contenu contiennent des paramètres de début et de fin, selon les besoins. MediaPackage accepte les demandes pour un maximum de 24 heures de contenu.

Pour connaître les règles des empaqueteurs concernant la notation des paramètres, consultez [Règles pour les paramètres de début et de fin](#page-217-0).

Les paramètres de début et de fin déterminent les limites temporelles du manifeste. Voici les comportements attendus basés sur les paramètres de début et de fin de la demande :

• Si les paramètres de début et de fin figurent dans l'URL, le manifeste qui en résulte comprend un heure de début et une heure de fin fixes qui correspondent aux paramètres de début et de fin spécifiés.

Si l'heure de fin est dans le futur, les balises dans le manifeste sont cohérentes avec un manifeste en direct. Sinon, si l'heure de fin est dans le passé, les balises dans le manifeste sont cohérentes avec un manifeste de vidéo à la demande (VOD). Pour plus d'informations sur les différences des manifestes, consultez [Référence au manifeste en direct et à la VOD.](#page-26-0)

• Si seul le paramètre de début est spécifié, le manifeste qui en résulte comporte une heure de début fixe qui correspond au paramètre de début spécifié, et la fin du manifeste augmente à mesure que le contenu en direct progresse.

#### **a** Note

Pour la sortie HLS, de nombreux appareils de lecture démarrent la lecture à l'heure actuelle (« maintenant »). Pour afficher le contenu à partir de l'heure de début réelle de la fenêtre de lecture, les utilisateurs peuvent revenir sur la barre de progression de lecture.

- Si aucun paramètre n'est spécifié, un manifeste standard est généré à partir de « maintenant », sans heure de fin.
- Si un paramètre de fin est spécifié, mais pas de paramètre de début, le manifeste est généré comme si aucun paramètre n'était spécifié. Le manifeste démarre « maintenant » et n'a pas d'heure de fin.

#### **A** Important

Lorsque vous utilisez l'affichage décalé dans le temps, nous vous recommandons d'utiliser des fenêtres de lecture cohérentes entre les sessions de lecture, plutôt que de générer une heure de début ou de fin unique pour chaque spectateur. Cela permet d'améliorer la mise en cache au niveau du CDN et d'éviter de se heurter à un éventuel ralentissement lié à ces demandes, au niveau. MediaPackage

# <span id="page-217-0"></span>Règles pour les paramètres de début et de fin

Les paramètres de début et de fin marquent le début et la fin d'un manifeste de visionnage différé. L'appareil de lecture peut ajouter des paramètres à la fin d'une demande de manifeste ou inclure les paramètres dans la demande.

Dans tous les cas, la date et l'heure doivent être notés dans l'un des formats suivants :

- Dates ISO 8601, telles que 2017-08-18T 21:18:54 + 00:00. Où 08:00 correspond au fuseau horaire UTC - 08:00.
- Format POSIX (ou Epoch), par exemple 1503091134

Les rubriques suivantes décrivent les règles d'emplacement par type d'empaqueteur.

Règles relatives aux paramètres DASH

Les paramètres de début et de fin dans l'URL de demande de contenu DASH peuvent utiliser la notation standard ou peuvent être inclus comme éléments de chemin dans l'URL.

• Notation des paramètres de requête : les paramètres de début et de fin sont inclus à la fin de l'URL de demande

#### Example

```
https://cf98fa7b2ee4450e.mediapackage.us-east-1.amazonaws.com/out/
v1/997cbb27697d4863bb65488133bff26f/sports.mpd?start=1513717228&end=1513720828
```
• Eléments de chemin : les paramètres de début et de fin sont inclus dans le chemin de l'URL de demande

#### Example

```
https://cf98fa7b2ee4450e.mediapackage.us-east-1.amazonaws.com/out/
v1/997cbb27697d4863bb65488133bff26f/start/2017-12-19T13:00:28-08:00/end/
2017-12-19T14:00:28-08:00/sports.mpd
```
#### Règles de paramètres HLS et CMAF

Les paramètres de début et de fin dans l'URL de demande de contenu HLS peuvent utiliser la notation standard ou peuvent être inclus comme éléments de chemin dans l'URL. Les règles pour HLS et CMAF sont identiques, si ce n'est que lorsque vous insérez des éléments de chemin d'accès dans le point de terminaison CMAF, les éléments doivent être placés après l'ID de manifeste dans l'URL.

• Notation des paramètres de requête : les paramètres de début et de fin sont inclus à la fin de l'URL de demande

#### Example HLS

```
https://cf98fa7b2ee4450e.mediapackage.us-east-1.amazonaws.com/out/
v1/064134724fd74667ba294657a674ae72/
comedy.m3u8?start=2017-12-19T13:00:28-08:00&end=2017-12-19T14:00:28-08:00
```
#### Example CMAF

```
https://cf98fa7b2ee4450e.mediapackage.us-east-1.amazonaws.com/out/
v1/064134724fd74667ba294657a674ae72/manifest_id/
news.m3u8?start=2018-04-04T01:14:00-08:00&end=2018-04-04T02:15:00-08:00
```
• Eléments de chemin : les paramètres de début et de fin sont inclus dans le chemin de l'URL de demande

#### Example HLS

```
https://cf98fa7b2ee4450e.mediapackage.us-east-1.amazonaws.com/out/
v1/064134724fd74667ba294657a674ae72/start/1513717228/end/1513720828/comedy.m3u8
```
#### Example CMAF

```
https://cf98fa7b2ee4450e.mediapackage.us-east-1.amazonaws.com/out/
v1/064134724fd74667ba294657a674ae72/manifest_id/start/1522807213/end/1522800013/
news.m3u8
```
#### Règles relatives aux paramètres de Microsoft Smooth Streaming

Les paramètres de début et de fin dans l'URL de demande de contenu Microsoft Smooth Streaming peuvent être inclus comme éléments de chemin dans l'URL.

• Eléments de chemin : les paramètres de début et de fin sont inclus dans le chemin de l'URL de demande

Example

```
https://cf98fa7b2ee4450e.mediapackage.us-east-1.amazonaws.com/out/
v1/1f76b3b4f94c44a485c0e4e560afe50e/start/1513717228/end/1513720828/drama.ism/
Manifest
```
# Travailler avec Trick-Play dans AWS Elemental MediaPackage

Le trick-play, parfois appelé mode trick, fournit un signal visuel aux spectateurs lorsqu'ils reviennent en arrière, avancent rapidement ou recherchent du contenu dans un lecteur vidéo numérique. Cela permet à la personne utilisant le lecteur vidéo de visualiser où elle se trouve dans la chronologie du contenu.

AWS Elemental MediaPackageprend en charge l'i-Frame et le trick-play basé sur l'image pour les flux de travail en direct et de vidéo à la demande (VOD). Pour le trick-play i-Frame, MediaPackage génère une piste I-frame à partir du premier rendu de votre playlist multivariante HLS. Pour les

astuces basées sur des images, MediaPackage passe par la liste de lecture multimédia que vous configurez dans votre encodeur en amont. Pour savoir comment utiliser l'i-Frame et les astuces basées sur des images MediaPackage, consultez les sections de cette rubrique.

MediaPackage prend en charge les types de trick-play suivants :

Types d'astuces pris en charge pour les flux de travail en direct

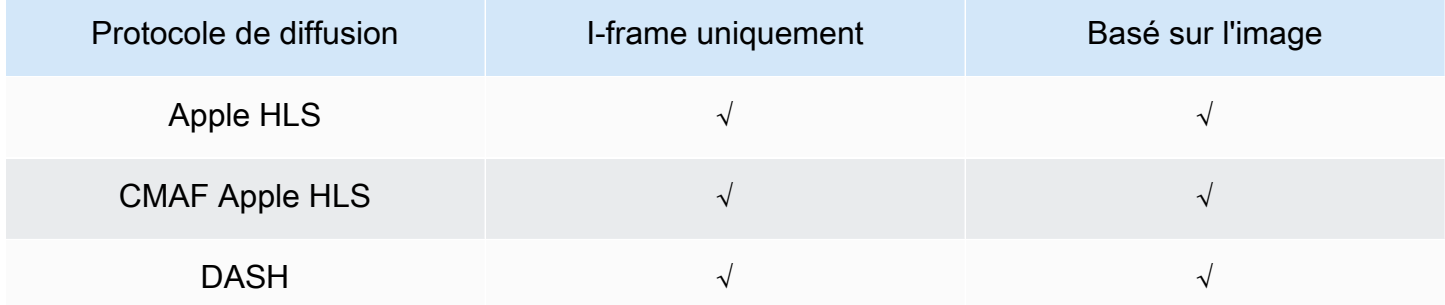

#### Types de trick-play pris en charge pour les flux de travail VOD

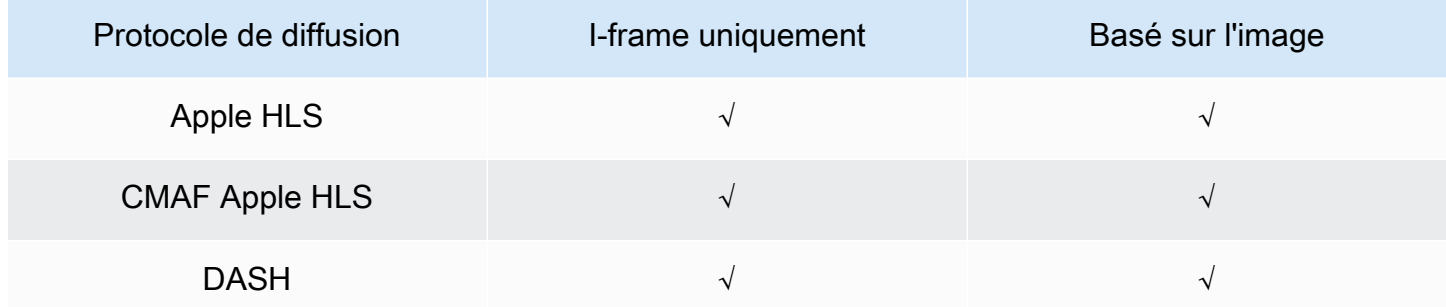

#### Rubriques

- [Utiliser des playlists i-Frame pour activer le trick-play](#page-220-0)
- [Utiliser des playlists multimédia pour activer le trick-play](#page-221-0)

## <span id="page-220-0"></span>Utiliser des playlists i-Frame pour activer le trick-play

MediaPackage prend en charge le trick-play en direct et à la demande en créant une playlist i-Frame à partir d'une ressource VOD existante ou d'une diffusion en direct. La liste de lecture i-Frame contient uniquement les segments vidéo i-Frame que votre lecteur utilise pour les vignettes des images. Pour plus d'informations sur les playlists i-Frame, consultez la spécification HTTP Live Streaming 2nd Edition :[https://datatracker.ietf.org/doc/html/rfc8216#section-4.3.3.6.](https://datatracker.ietf.org/doc/html/rfc8216#section-4.3.3.6)

Pour utiliser une playlist i-Frame pour activer le trick-play

• Dans la MediaPackage console, choisissez Inclure le flux I-frame only lors de la création ou de la modification d'un point de terminaison ou d'une configuration de package. MediaPackage génère un flux I-frame uniquement à partir du premier rendu du manifeste. Le service insère des EXT-I-FRAMES-ONLY balises dans le manifeste de sortie, puis génère et inclut une liste de lecture Iframes uniquement dans le flux. Cette liste de lecture offre au lecteur des fonctions d'avance ou de retour en arrière rapide.

# <span id="page-221-0"></span>Utiliser des playlists multimédia pour activer le trick-play

Pour utiliser le trickplay basé sur l'image, dans votre encodeur en amont, vous créez une liste de lecture multimédia HLS contenant des segments d'image JPEG. MediaPackage passe automatiquement par les segments de l'image vers la sortie. Ces segments sont les images miniatures et les métadonnées d'image que le lecteur vidéo utilise comme repères visuels. Ces segments doivent être conformes à la [spécification Image Media Playlist, version 0.4.](https://github.com/image-media-playlist/spec/blob/master/image_media_playlist_v0_4.pdf) Le service prend en charge la mise en œuvre de la spécification dans le temps.

Pour plus d'informations sur la configuration de votre encodeur en amont afin de générer une liste de lecture multimédia basée sur des images, consulte[zConfiguration de votre encodeur en amont pour](#page-224-0) [générer des playlists multimédia contenant des images.](#page-224-0)

#### Exigences relatives aux sources d'entrée

Le contenu de votre source HLS doit répondre aux exigences suivantes :

- La liste de lecture parent HLS qui fait référence à la liste de lecture d'images doit inclure la EXT-X-IMAGE-STREAM-INF balise.
- La liste de lecture d'images doit inclure les balises suivantes :
	- Une EXT-X-IMAGES-ONLY balise au-dessus de la liste des segments.
	- Si vous utilisez des vignettes en mosaïque, placez des EXT-X-TILES balises au-dessus de chaque segment d'image pour spécifier les informations de tuilage. Les vignettes en mosaïque ne sont disponibles que pour les flux de production VOD.

#### **a** Note

Nous vous recommandons d'utiliser des durées décimales dans les EXT-X-TILES balises EXT-INF et afin de MediaPackage donner aux joueurs les durées d'image les plus précises.

- Vous devez utiliser des segments d'image qui sont des fichiers d'image JPEG valides de moins de 20 Mo. Pour les vignettes en mosaïque, les segments d'image peuvent être en mosaïque, avec plusieurs vignettes dans une grille au format JPEG, ou une seule vignette peut occuper l'intégralité du fichier JPEG.
	- Pour le live, chaque JPEG ne doit contenir qu'un seul segment d'image. L'encodeur doit produire des segments d'image et des segments vidéo à la même cadence.

Vous pouvez utiliser AWS Media Services pour générer une source HLS dans votre encodeur en amont conforme à la spécification Image Media Playlist, version 0.4. Pour plus d'informations, consultez la section [Configuration de votre encodeur en amont pour générer des playlists multimédia](#page-224-0)  [contenant des images](#page-224-0) suivante.

#### Limites

Gardez à l'esprit les limites suivantes lorsque vous utilisez des astuces basées sur des images pour : MediaPackage

- MediaPackage ne combine pas les segments d'image pour les configurations d'empaquetage. Par exemple, si le service ingère une ressource VOD contenant une ressource image d'une durée de segment de 2 secondes, et que vous spécifiez une durée de sortie de segment de 6 secondes, nous combinons les segments vidéo et audio pour obtenir une durée de 6 secondes, mais les segments d'image resteront de 2 secondes.
- Selon les exigences de votre joueur HLS, l'utilisation de EXT-X-PROGRAM-DATE-TIME balises peut être nécessaire pour afficher l'image du trick-play. Cela s'applique aux flux de travail en direct et à la VOD.

# Considérations relatives à l'utilisation du jeu d'astuces basé sur des images pour DASH

MediaPackage prend en charge les miniatures simples ou en mosaïque pour les flux de travail VOD, et les miniatures simples pour les flux de travail en direct. Votre contenu HLS doit être conforme à la [spécification Image Media Playlist, version 0.4.](https://github.com/image-media-playlist/spec/blob/master/image_media_playlist_v0_4.pdf) Consultez le paragraphe suivant pour connaître les exigences spécifiques. Lorsqu'il MediaPackage produit du contenu à partir d'une configuration de package ou d'un point de terminaison DASH, le service produit des miniatures basées sur la spécification des [points d'interopérabilité DASH-IF](https://dashif.org/docs/DASH-IF-IOP-v4.3.pdf), v4.3, section 6.2.6.

Outre les exigences générales répertoriées avant cette section, gardez à l'esprit les exigences et limitations suivantes lorsque vous utilisez Trick-Play pour DASH.

- MediaPackage ne prend en charge que les vignettes en mosaïque DASH pour les flux de travail VOD.
- En général, le service ne prend pas en charge le DASH à plusieurs périodes pour les configurations d'emballage utilisées, NUMBER\_WITH\_DURATION car cela a un impact sur l'alignement des segments. Cette limitation s'applique également aux trick-play.
- Le service génère le format temporel des segments d'image pour le live et la VOD comme suit :
	- Pour le live, le format horaire du segment d'image est le même que celui de votre terminal pour les segments audio et vidéo. Ce format est défini par le format du modèle de segment sur votre point de terminaison. Par exemple, si le format de modèle de segment de votre point de terminaison est le suivantNUMBER\_WITH\_TIMELINE, le segment d'image est utilisé NUMBER WITH TIMELINE comme format horaire.
	- Pour la VOD, le segment d'image est utilisé NUMBER WITH DURATION quel que soit le format horaire que vous avez défini pour la configuration de votre emballage. Par exemple, si vous choisissez le format de modèle de NUMBER\_WITH\_TIMELINE segment pour votre configuration d'emballage, le service l'utilisera NUMBER\_WITH\_TIMELINE pour les ensembles d'adaptation vidéo et audio, mais il l'utilisera NUMBER\_WITH\_DURATION pour les ensembles d'adaptation d'images.

# <span id="page-224-0"></span>Configuration de votre encodeur en amont pour générer des playlists multimédia contenant des images

Votre source HLS doit être conforme à la [spécification Image Media Playlist, version 0.4.](https://github.com/image-media-playlist/spec/blob/master/image_media_playlist_v0_4.pdf) Vous pouvez utiliser les services AWS multimédias suivants pour créer un flux HLS conforme à la spécification. Pour plus d'informations, consultez la documentation de suivante :

- [Jouez à des astuces grâce à la spécification Image Media Playlist figurant](https://docs.aws.amazon.com/elemental-live/latest/ug/trick-play-roku.html) dans le guide de l'utilisateur d'Elemental Live.
- Jouez à la [piste Trick-play conformément à la spécification Image Media Playlist figurant](https://docs.aws.amazon.com/medialive/latest/ug/trick-play-roku.html) dans le guide de l'AWS Elemental MediaLiveutilisateur.
- [HlsImageBasedTrickPlay](https://docs.aws.amazon.com/mediaconvert/latest/apireference/jobs.html#jobs-prop-hlsgroupsettings-imagebasedtrickplay) dans la Référence d'API AWS Elemental MediaConvert

# Sécurité dans AWS Elemental MediaPackage

Chez AWS, la sécurité dans le cloud est la priorité numéro 1. En tant que AWS client, vous bénéficiez d'un centre de données et d'une architecture réseau conçus pour répondre aux exigences des entreprises les plus sensibles en matière de sécurité.

La sécurité est une responsabilité partagée entre AWS et vous-même. Le [modèle de responsabilité](https://aws.amazon.com/compliance/shared-responsibility-model/)  [partagée](https://aws.amazon.com/compliance/shared-responsibility-model/) décrit cette notion par les termes sécurité du cloud et sécurité dans le cloud :

- Sécurité du cloud : AWS est responsable de la protection de l'infrastructure qui exécute des services AWS dans le cloud AWS. AWS vous fournit également les services que vous pouvez utiliser en toute sécurité. Des auditeurs tiers testent et vérifient régulièrement l'efficacité de notre sécurité dans le cadre des [programmes de conformité AWS.](https://aws.amazon.com/compliance/programs/) Pour en savoir plus sur les programmes de conformité qui s'appliquent à AWS Elemental MediaPackage, veuillez consulter [AWS Services in Scope by Compliance Program](https://aws.amazon.com/compliance/services-in-scope/) (français non garanti).
- Sécurité dans le cloud : votre responsabilité est déterminée par le AWSservice que vous utilisez. Vous êtes également responsable d'autres facteurs, y compris la sensibilité de vos données, les exigences de votre entreprise, ainsi que la législation et la réglementation applicables.

Cette documentation vous aide à comprendre comment appliquer le modèle de responsabilité partagée lors de son utilisation MediaPackage. Les rubriques suivantes expliquent comment procéder à la configuration MediaPackage pour atteindre vos objectifs de sécurité et de conformité. Vous apprendrez également à utiliser d'autres services AWS qui vous aident à surveiller et à sécuriser vos MediaPackage ressources.

#### Rubriques

- [Protection des données dans AWS Elemental MediaPackage](#page-226-0)
- [Identity and Access Management \(Gestion des identités et des accès\) pour AWS Elemental](#page-227-0)  **[MediaPackage](#page-227-0)**
- [Journalisation et surveillance dans AWS Elemental MediaPackage](#page-256-0)
- [Validation de la conformité pour AWS Elemental MediaPackage](#page-258-0)
- [Résilience dans AWS Elemental MediaPackage](#page-259-0)
- [Sécurité de l'infrastructure dans AWS Elemental MediaPackage](#page-259-1)

# <span id="page-226-0"></span>Protection des données dans AWS Elemental MediaPackage

Le [modèle de responsabilité partagée](https://aws.amazon.com/compliance/shared-responsibility-model/) AWS s'applique à la protection des données dans AWS Elemental MediaPackage. Comme décrit dans ce modèle, AWS est responsable de la protection de l'infrastructure globale sur laquelle l'ensemble du AWS Cloud s'exécute. La gestion du contrôle de votre contenu hébergé sur cette infrastructure relève de votre responsabilité. Vous êtes également responsable des tâches de configuration et de gestion de la sécurité des Services AWS que vous utilisez. Pour en savoir plus sur la confidentialité des données, consultez [Questions fréquentes \(FAQ\)](https://aws.amazon.com/compliance/data-privacy-faq)  [sur la confidentialité des données](https://aws.amazon.com/compliance/data-privacy-faq). Pour en savoir plus sur la protection des données en Europe, consultez le billet de blog Modèle de responsabilité partagée [AWSet RGPD \(Règlement général sur](https://aws.amazon.com/blogs/security/the-aws-shared-responsibility-model-and-gdpr/)  [la protection des données\)](https://aws.amazon.com/blogs/security/the-aws-shared-responsibility-model-and-gdpr/) sur le AWSBlog de sécurité.

À des fins de protection des données, nous vous recommandons de protéger les informations d'identification Compte AWS et de configurer les comptes utilisateur individuels avec AWS IAM Identity Center ou AWS Identity and Access Management (IAM). Ainsi, chaque utilisateur se voit attribuer uniquement les autorisations nécessaires pour exécuter ses tâches. Nous vous recommandons également de sécuriser vos données comme indiqué ci-dessous :

- Utilisez l'authentification multifactorielle (MFA) avec chaque compte.
- Utilisez les certificats SSL/TLS pour communiquer avec les ressources AWS. Nous exigeons TLS 1.2 et recommandons TLS 1.3.
- Configurez une API (Interface de programmation) et le journal de l'activité des utilisateurs avec AWS CloudTrail.
- Utilisez des solutions de chiffrement AWS, ainsi que tous les contrôles de sécurité par défaut au sein des Services AWS.
- Utilisez des services de sécurité gérés avancés tels qu'Amazon Macie, qui contribuent à la découverte et à la sécurisation des données sensibles stockées dans Amazon S3.
- Si vous avez besoin de modules cryptographiques validés FIPS (Federal Information Processing Standard) 140-2 lorsque vous accédez à AWS via une CLI (Interface de ligne de commande) ou une API (Interface de programmation), utilisez un point de terminaison FIPS (Federal Information Processing Standard). Pour en savoir plus sur les points de terminaison FIPS (Federal Information Processing Standard) disponibles, consultez [Federal Information Processing Standard \(FIPS\)](https://aws.amazon.com/compliance/fips/)  [140-2](https://aws.amazon.com/compliance/fips/) (Normes de traitement de l'information fédérale).

Nous vous recommandons fortement de ne jamais placer d'informations confidentielles ou sensibles, telles que les adresses e-mail de vos clients, dans des balises ou des champs de texte libre tels que

le champ Name (Nom). Cela inclut lorsque vous travaillez avec MediaPackage ou d'autres Services AWS utilisateurs de la console, de l'API ou AWS des SDK. AWS CLI Toutes les données que vous saisissez dans des balises ou des champs de texte de forme libre utilisés pour les noms peuvent être utilisées à des fins de facturation ou dans les journaux de diagnostic. Si vous fournissez une adresse URL à un serveur externe, nous vous recommandons fortement de ne pas inclure d'informations d'identification dans l'adresse URL permettant de valider votre demande adressée à ce serveur.

Rubriques

- [Implémentation de la gestion des droits numériques avec AWS Elemental MediaPackage](#page-227-1)
- [Implémentation de l'autorisation CDN avec AWS Elemental MediaPackage](#page-227-2)

# <span id="page-227-1"></span>Implémentation de la gestion des droits numériques avec AWS Elemental **MediaPackage**

Utilisez le chiffrement pour protéger votre contenu d'un accès non autorisé. MediaPackage prend en charge la gestion des droits numériques (DRM). Avec la gestion des droits numériques, vous pouvez vous assurer qu'une fois que vous avez distribué votre contenu, seuls les utilisateurs autorisés peuvent le visionner.

Pour plus d'informations sur l'utilisation des DRM avec MediaPackage, consultez[Chiffrement de](#page-166-0) [contenu et DRM dans AWS Elemental MediaPackage.](#page-166-0)

# <span id="page-227-2"></span>Implémentation de l'autorisation CDN avec AWS Elemental MediaPackage

Utilisez l'autorisation de réseau de diffusion de contenu (CDN) pour vous assurer que seuls des appareils autorisés peuvent accéder à votre contenu. Avec l'autorisation CDN, les demandes de lecture doivent inclure l'en-tête et le code d'autorisation appropriés que vous créez. MediaPackage refuse les demandes de lecture qui n'incluent pas le code correct.

Pour de plus amples informations sur l'autorisation CDN, veuillez consulter [Autorisation CDN dans](#page-160-0)  [AWS Elemental MediaPackage.](#page-160-0)

# <span id="page-227-0"></span>Identity and Access Management (Gestion des identités et des accès) pour AWS Elemental MediaPackage

AWS Identity and Access Management (IAM) est un Service AWS qui aide un administrateur à contrôler en toute sécurité l'accès aux ressources AWS. Les administrateurs IAM contrôlent qui peut être authentifié (connecté) et autorisé (autorisé) à utiliser MediaPackage les ressources. IAM est un Service AWS que vous pouvez utiliser sans frais supplémentaires.

#### Rubriques

- [Public ciblé](#page-228-0)
- [Authentification par des identités](#page-229-0)
- [Gestion des accès à l'aide de politiques](#page-233-0)
- [Fonctionnement d'AWS Elemental MediaPackage avec IAM](#page-236-0)
- [Exemples de politiques basées sur l'identité pour MediaPackage](#page-245-0)
- [Exemples de politiques IAM pour les secrets dans AWS Secrets Manager](#page-248-0)
- [Prévention du cas de figure de l'adjoint désorienté entre services](#page-250-0)
- [Résolution des problèmes MediaPackage d'identité et d'accès](#page-251-0)
- [En savoir plus](#page-254-0)
- [Utilisation des rôles liés à un service pour MediaPackage](#page-254-1)

# <span id="page-228-0"></span>Public ciblé

Votre utilisation d'AWS Identity and Access Management (IAM) diffère selon la tâche que vous accomplissez dans MediaPackage.

Utilisateur du service : si vous utilisez le MediaPackage service pour effectuer votre travail, votre administrateur vous fournit les informations d'identification et les autorisations dont vous avez besoin. Au fur et à mesure que vous utilisez de nouvelles MediaPackage fonctionnalités pour effectuer votre travail, vous aurez peut-être besoin d'autorisations supplémentaires. En comprenant bien la gestion des accès, vous saurez demander les autorisations appropriées à votre administrateur. Si vous ne pouvez pas accéder à une fonctionnalité dans MediaPackage, consultez [Résolution des problèmes](#page-251-0) [MediaPackage d'identité et d'accès](#page-251-0).

Administrateur du service — Si vous êtes responsable des MediaPackage ressources de votre entreprise, vous avez probablement un accès complet à MediaPackage. C'est à vous de déterminer les MediaPackage fonctionnalités et les ressources auxquelles les utilisateurs de votre service doivent accéder. Vous devez ensuite soumettre les demandes à votre administrateur IAM pour

modifier les autorisations des utilisateurs de votre service. Consultez les informations sur cette page pour comprendre les concepts de base d'IAM. Pour en savoir plus sur la manière dont votre entreprise peut utiliser IAM avec MediaPackage, voir[Fonctionnement d'AWS Elemental](#page-236-0)  [MediaPackage avec IAM.](#page-236-0)

Administrateur IAM : si vous êtes un administrateur IAM, vous souhaiterez peut-être en savoir plus sur la façon d'écrire des politiques pour gérer l'accès à MediaPackage. Pour consulter des exemples de politiques MediaPackage basées sur l'identité que vous pouvez utiliser dans IAM, consultez. [Exemples de politiques basées sur l'identité pour MediaPackage](#page-245-0)

# <span id="page-229-0"></span>Authentification par des identités

L'authentification correspond au processus par lequel vous vous connectez à AWS avec vos informations d'identification. Vous devez vous authentifier (être connecté à AWS) en tant qu'Utilisateur racine d'un compte AWS, en tant qu'utilisateur IAM ou en endossant un rôle IAM.

Vous pouvez vous connecter à AWS en tant qu'identité fédérée à l'aide des informations d'identification fournies par le biais d'une source d'identité. AWS IAM Identity Center Les utilisateurs (IAM Identity Center), l'authentification de connexion unique de votre entreprise et vos informations d'identification Google ou Facebook sont des exemples d'identités fédérées. Lorsque vous vous connectez avec une identité fédérée, votre administrateur aura précédemment configuré une fédération d'identités avec des rôles IAM. Lorsque vous accédez à AWS en utilisant la fédération, vous endossez indirectement un rôle.

Selon le type d'utilisateur que vous êtes, vous pouvez vous connecter à la AWS Management Console ou au portail d'accès AWS. Pour plus d'informations sur la connexion à AWS, consultez [Connexion à votre Compte AWS](https://docs.aws.amazon.com/signin/latest/userguide/how-to-sign-in.html)dans le Guide de l'utilisateurConnexion à AWS.

Si vous accédez à AWS par programmation, AWS fournit un kit de développement logiciel (SDK) et une interface de ligne de commande (CLI) pour signer cryptographiquement vos demandes en utilisant vos informations d'identification. Si vous n'utilisez pas les outils AWS, vous devez signer les requêtes vous-même. Pour plus d'informations sur l'utilisation de la méthode recommandée pour signer des demandes vous-même, consultez [Signature des demandes d'API AWS](https://docs.aws.amazon.com/IAM/latest/UserGuide/reference_aws-signing.html) dans le Guide de l'utilisateur IAM.

Quelle que soit la méthode d'authentification que vous utilisez, vous devrez peut-être fournir des informations de sécurité supplémentaires. Par exemple, AWS vous recommande d'utiliser l'authentification multifactorielle (MFA) pour améliorer la sécurité de votre compte. Pour en savoir plus, veuillez consulter [Authentification multifactorielle](https://docs.aws.amazon.com/singlesignon/latest/userguide/enable-mfa.html) dans le Guide de l'utilisateur AWS IAM Identity

Center et [Utilisation de l'authentification multifactorielle \(MFA\) dans l'interface AWS](https://docs.aws.amazon.com/IAM/latest/UserGuide/id_credentials_mfa.html) dans le Guide de l'utilisateur IAM.

## Utilisateur root Compte AWS

Lorsque vous créez un Compte AWS, vous commencez avec une seule identité de connexion disposant d'un accès complet à tous les Services AWS et ressources du compte. Cette identité est appelée utilisateur root du Compte AWS. Vous pouvez y accéder en vous connectant à l'aide de l'adresse électronique et du mot de passe que vous avez utilisés pour créer le compte. Il est vivement recommandé de ne pas utiliser l'utilisateur root pour vos tâches quotidiennes. Protégez vos informations d'identification d'utilisateur root et utilisez-les pour effectuer les tâches que seul l'utilisateur root peut effectuer. Pour obtenir la liste complète des tâches qui vous imposent de vous connecter en tant qu'utilisateur root, consultez [Tâches nécessitant des informations d'identification](https://docs.aws.amazon.com/IAM/latest/UserGuide/root-user-tasks.html)  [d'utilisateur root](https://docs.aws.amazon.com/IAM/latest/UserGuide/root-user-tasks.html) dans le Guide de l'utilisateur IAM.

#### Identité fédérée

Demandez aux utilisateurs humains, et notamment aux utilisateurs qui nécessitent un accès administrateur, d'appliquer la bonne pratique consistant à utiliser une fédération avec fournisseur d'identité pour accéder à Services AWS en utilisant des informations d'identification temporaires.

Une identité fédérée est un utilisateur de l'annuaire des utilisateurs de votre entreprise, un fournisseur d'identité Web, l'AWS Directory Service, l'annuaire Identity Center ou tout utilisateur qui accède à Services AWS en utilisant des informations d'identification fournies via une source d'identité. Quand des identités fédérées accèdent à Comptes AWS, elles endossent des rôles, ces derniers fournissant des informations d'identification temporaires.

Pour une gestion des accès centralisée, nous vous recommandons d'utiliser AWS IAM Identity Center. Vous pouvez créer des utilisateurs et des groupes dans IAM Identity Center, ou vous connecter et vous synchroniser avec un ensemble d'utilisateurs et de groupes dans votre propre source d'identité pour une utilisation sur l'ensemble de vos applications et de vos Comptes AWS. Pour obtenir des informations sur IAM Identity Center, consultez [Qu'est-ce que IAM Identity Center ?](https://docs.aws.amazon.com/singlesignon/latest/userguide/what-is.html) dans le Guide de l'utilisateur AWS IAM Identity Center.

#### Utilisateurs et groupes IAM

Un [utilisateur IAM](https://docs.aws.amazon.com/IAM/latest/UserGuide/id_users.html) est une identité dans votre Compte AWS qui dispose d'autorisations spécifiques pour une seule personne ou application. Dans la mesure du possible, nous vous recommandons de vous appuyer sur des informations d'identification temporaires plutôt que de créer des utilisateurs IAM ayant des informations d'identification à long terme tels que les clés d'accès. Toutefois, si

certains cas d'utilisation spécifiques nécessitent des informations d'identification à long terme avec les utilisateurs IAM, nous vous recommandons de faire pivoter les clés d'accès. Pour plus d'informations, consultez [Rotation régulière des clés d'accès pour les cas d'utilisation nécessitant des](https://docs.aws.amazon.com/IAM/latest/UserGuide/best-practices.html#rotate-credentials)  [informations d'identification](https://docs.aws.amazon.com/IAM/latest/UserGuide/best-practices.html#rotate-credentials) dans le Guide de l'utilisateur IAM.

Un [groupe IAM](https://docs.aws.amazon.com/IAM/latest/UserGuide/id_groups.html) est une identité qui concerne un ensemble d'utilisateurs IAM. Vous ne pouvez pas vous connecter en tant que groupe. Vous pouvez utiliser les groupes pour spécifier des autorisations pour plusieurs utilisateurs à la fois. Les groupes permettent de gérer plus facilement les autorisations pour de grands ensembles d'utilisateurs. Par exemple, vous pouvez avoir un groupe nommé IAMAdmins et accorder à ce groupe les autorisations d'administrer des ressources IAM.

Les utilisateurs sont différents des rôles. Un utilisateur est associé de manière unique à une personne ou une application, alors qu'un rôle est conçu pour être endossé par tout utilisateur qui en a besoin. Les utilisateurs disposent d'informations d'identification permanentes, mais les rôles fournissent des informations d'identification temporaires. Pour en savoir plus, consultez [Quand créer un](https://docs.aws.amazon.com/IAM/latest/UserGuide/id.html#id_which-to-choose) [utilisateur IAM \(au lieu d'un rôle\)](https://docs.aws.amazon.com/IAM/latest/UserGuide/id.html#id_which-to-choose) dans le Guide de l'utilisateur IAM.

#### Rôles IAM

Un [rôle IAM](https://docs.aws.amazon.com/IAM/latest/UserGuide/id_roles.html) est une entité au sein de votre Compte AWS qui dispose d'autorisations spécifiques. Le concept ressemble à celui d'utilisateur IAM, mais le rôle IAM n'est pas associé à une personne en particulier. Vous pouvez temporairement endosser un rôle IAM dans la AWS Management Console en [changeant de rôle.](https://docs.aws.amazon.com/IAM/latest/UserGuide/id_roles_use_switch-role-console.html) Vous pouvez obtenir un rôle en appelant une opération d'API AWS CLI ou AWS à l'aide d'une URL personnalisée. Pour plus d'informations sur les méthodes d'utilisation des rôles, consultez [Utilisation de rôles IAM](https://docs.aws.amazon.com/IAM/latest/UserGuide/id_roles_use.html) dans le Guide de l'utilisateur IAM.

Les rôles IAM avec des informations d'identification temporaires sont utiles dans les cas suivants :

- Accès utilisateur fédéré Pour attribuer des autorisations à une identité fédérée, vous créez un rôle et définissez des autorisations pour le rôle. Quand une identité externe s'authentifie, l'identité est associée au rôle et reçoit les autorisations qui sont définies par celui-ci. Pour obtenir des informations sur les rôles pour la fédération, consultez [Création d'un rôle pour un](https://docs.aws.amazon.com/IAM/latest/UserGuide/id_roles_create_for-idp.html)  [fournisseur d'identité tiers \(fédération\)](https://docs.aws.amazon.com/IAM/latest/UserGuide/id_roles_create_for-idp.html) dans le Guide de l'utilisateur IAM. Si vous utilisez IAM Identity Center, vous configurez un jeu d'autorisations. IAM Identity Center met en corrélation le jeu d'autorisations avec un rôle dans IAM afin de contrôler à quoi vos identités peuvent accéder après leur authentification. Pour plus d'informations sur les jeux d'autorisations, consultez [Jeux](https://docs.aws.amazon.com/singlesignon/latest/userguide/permissionsetsconcept.html) [d'autorisations](https://docs.aws.amazon.com/singlesignon/latest/userguide/permissionsetsconcept.html) dans le Guide de l'utilisateur AWS IAM Identity Center.
- Autorisations d'utilisateur IAM temporaires : un rôle ou un utilisateur IAM peut endosser un rôle IAM pour profiter temporairement d'autorisations différentes pour une tâche spécifique.
- Accès intercompte : vous pouvez utiliser un rôle IAM pour permettre à un utilisateur (principal de confiance) d'un compte différent d'accéder aux ressources de votre compte. Les rôles constituent le principal moyen d'accorder l'accès intercompte. Toutefois, certains Services AWS vous permettent d'attacher une politique directement à une ressource (au lieu d'utiliser un rôle en tant que proxy). Pour en savoir plus sur la différence entre les rôles et les politiques basées sur les ressources pour l'accès intercompte, consultez [Différence entre les rôles IAM et les politiques](https://docs.aws.amazon.com/IAM/latest/UserGuide/id_roles_compare-resource-policies.html)  [basées sur les ressources](https://docs.aws.amazon.com/IAM/latest/UserGuide/id_roles_compare-resource-policies.html) dans le Guide de l'utilisateur IAM.
- Accès interservices : certains Services AWS utilisent des fonctions dans d'autres Services AWS. Par exemple, lorsque vous effectuez un appel dans un service, il est courant que ce service exécute des applications dans Amazon EC2 ou stocke des objets dans Amazon S3. Un service peut le faire en utilisant les autorisations d'appel du principal, une fonction du service ou un rôle lié au service.
	- Forward access sessions (FAS) Lorsque vous utilisez un utilisateur ou un rôle IAM pour effectuer des actions dans AWS, vous êtes considéré comme un principal. Lorsque vous utilisez certains services, vous pouvez effectuer une action qui déclenche une autre action dans un autre service. FAS utilise les autorisations du principal appelant Service AWS, combinées à la demande Service AWS pour effectuer des demandes aux services en aval. Les demandes de FAS ne sont effectuées que lorsqu'un service reçoit une demande qui nécessite des interactions avec d'autres Services AWS ou des ressources pour être traitée. Dans ce cas, vous devez disposer d'autorisations nécessaires pour effectuer les deux actions. Pour plus de détails sur la politique relative à la transmission de demandes FAS, consultez [Sessions de transmission](https://docs.aws.amazon.com/IAM/latest/UserGuide/access_forward_access_sessions.html)  [d'accès.](https://docs.aws.amazon.com/IAM/latest/UserGuide/access_forward_access_sessions.html)
	- Fonction du service : il s'agit d'un [rôle IAM](https://docs.aws.amazon.com/IAM/latest/UserGuide/id_roles.html) attribué à un service afin de réaliser des actions en votre nom. Un administrateur IAM peut créer, modifier et supprimer une fonction du service à partir d'IAM. Pour plus d'informations, consultez [Création d'un rôle pour la délégation](https://docs.aws.amazon.com/IAM/latest/UserGuide/id_roles_create_for-service.html)  [d'autorisations à un Service AWS](https://docs.aws.amazon.com/IAM/latest/UserGuide/id_roles_create_for-service.html) dans le Guide de l'utilisateur IAM.
	- Rôle lié au service Un rôle lié au service est un type de fonction du service lié à un Service AWS. Le service peut endosser le rôle afin d'effectuer une action en votre nom. Les rôles liés à un service s'affichent dans votre Compte AWS et sont détenus par le service. Un administrateur IAM peut consulter, mais ne peut pas modifier, les autorisations concernant les rôles liés à un service.
- Applications s'exécutant sur Amazon EC2 : vous pouvez utiliser un rôle IAM pour gérer des informations d'identification temporaires pour les applications s'exécutant sur une instance EC2 et effectuant des demandes d'API AWS CLI ou AWS. Cette solution est préférable au stockage des clés d'accès au sein de l'instance EC2. Pour attribuer un rôle AWS à une instance EC2 et

le rendre disponible à toutes les applications associées, vous pouvez créer un profil d'instance attaché à l'instance. Un profil d'instance contient le rôle et permet aux programmes qui s'exécutent sur l'instance EC2 d'obtenir des informations d'identification temporaires. Pour plus d'informations, consultez [Utilisation d'un rôle IAM pour accorder des autorisations à des applications s'exécutant](https://docs.aws.amazon.com/IAM/latest/UserGuide/id_roles_use_switch-role-ec2.html)  [sur des instances Amazon EC2](https://docs.aws.amazon.com/IAM/latest/UserGuide/id_roles_use_switch-role-ec2.html) dans le Guide de l'utilisateur IAM.

Pour savoir dans quel cas utiliser des rôles ou des utilisateurs IAM, consultez [Quand créer un rôle](https://docs.aws.amazon.com/IAM/latest/UserGuide/id.html#id_which-to-choose_role)  [IAM \(au lieu d'un utilisateur\)](https://docs.aws.amazon.com/IAM/latest/UserGuide/id.html#id_which-to-choose_role) dans le Guide de l'utilisateur IAM.

# <span id="page-233-0"></span>Gestion des accès à l'aide de politiques

Vous contrôlez les accès dans AWS en créant des politiques et en les attachant à des identités AWS ou à des ressources. Une politique est un objet dans AWS qui, lorsqu'il est associé à une identité ou à une ressource, définit les autorisations de ces dernières. AWS évalue ces politiques lorsqu'un principal (utilisateur, utilisateur racine ou séance de rôle) envoie une demande. Les autorisations dans les politiques déterminent si la demande est autorisée ou refusée. La plupart des politiques sont stockées dans AWS en tant que documents JSON. Pour plus d'informations sur la structure et le contenu des documents de politique JSON, consultez [Présentation des politiques JSON](https://docs.aws.amazon.com/IAM/latest/UserGuide/access_policies.html#access_policies-json) dans le Guide de l'utilisateur IAM.

Les administrateurs peuvent utiliser les politiques JSON AWS pour spécifier qui a accès à quoi. C'est-à-dire, quel principal peut effectuer des actions sur quelles ressources et dans quelles conditions.

Par défaut, les utilisateurs et les rôles ne disposent d'aucune autorisation. Pour octroyer aux utilisateurs des autorisations d'effectuer des actions sur les ressources dont ils ont besoin, un administrateur IAM peut créer des politiques IAM. L'administrateur peut ensuite ajouter les politiques IAM aux rôles et les utilisateurs peuvent assumer les rôles.

Les politiques IAM définissent les autorisations d'une action, quelle que soit la méthode que vous utilisez pour exécuter l'opération. Par exemple, supposons que vous disposiez d'une politique qui autorise l'action iam:GetRole. Un utilisateur avec cette politique peut obtenir des informations utilisateur à partir de la AWS Management Console, de la AWS CLI ou de l'API AWS.

### Politiques basées sur l'identité

Les politiques basées sur l'identité sont des documents de politique d'autorisations JSON que vous pouvez attacher à une identité telle qu'un utilisateur, un groupe d'utilisateurs ou un rôle IAM. Ces

politiques contrôlent quel type d'actions des utilisateurs et des rôles peuvent exécuter, sur quelles ressources et dans quelles conditions. Pour découvrir comment créer une politique basée sur l'identité, consultez [Création de politiques IAM](https://docs.aws.amazon.com/IAM/latest/UserGuide/access_policies_create.html) dans le Guide de l'utilisateur IAM.

Les politiques basées sur l'identité peuvent être classées comme des politiques en ligne ou des politiques gérées. Les politiques en ligne sont intégrées directement à un utilisateur, groupe ou rôle. Les politiques gérées sont des politiques autonomes que vous pouvez attacher à plusieurs utilisateurs, groupes et rôles dans votre Compte AWS. Les politiques gérées incluent les politiques gérées par AWS et les politiques gérées par le client. Pour découvrir comment choisir entre une politique gérée et une politique en ligne, consultez [Choix entre les politiques gérées et les politiques](https://docs.aws.amazon.com/IAM/latest/UserGuide/access_policies_managed-vs-inline.html#choosing-managed-or-inline) [en ligne](https://docs.aws.amazon.com/IAM/latest/UserGuide/access_policies_managed-vs-inline.html#choosing-managed-or-inline) dans le Guide de l'utilisateur IAM.

#### politiques basées sur les ressources

Les politiques basées sur les ressources sont des documents de politique JSON que vous attachez à une ressource. Des politiques basées sur les ressources sont, par exemple, les politiques de confiance de rôle IAM et des politiques de compartiment Amazon S3. Dans les services qui sont compatibles avec les politiques basées sur les ressources, les administrateurs de service peuvent les utiliser pour contrôler l'accès à une ressource spécifique. Pour la ressource dans laquelle se trouve la politique, cette dernière définit quel type d'actions un principal spécifié peut effectuer sur cette ressource et dans quelles conditions. Vous devez [spécifier un principal](https://docs.aws.amazon.com/IAM/latest/UserGuide/reference_policies_elements_principal.html) dans une politique basée sur les ressources. Les principaux peuvent inclure des comptes, des utilisateurs, des rôles, des utilisateurs fédérés ou des Services AWS.

Les politiques basées sur les ressources sont des politiques en ligne situées dans ce service. Vous ne pouvez pas utiliser les politiques gérées AWS depuis IAM dans une politique basée sur une ressource.

#### Listes de contrôle d'accès (ACL)

Les listes de contrôle d'accès (ACL) vérifie quels principaux (membres de compte, utilisateurs ou rôles) ont l'autorisation d'accéder à une ressource. Les listes de contrôle d'accès sont similaires aux politiques basées sur les ressources, bien qu'elles n'utilisent pas le format de document de politique JSON.

Amazon S3, AWS WAF et Amazon VPC sont des exemples de services prenant en charge les ACL. Pour en savoir plus sur les listes de contrôle d'accès, consultez [Présentation des listes de contrôle](https://docs.aws.amazon.com/AmazonS3/latest/dev/acl-overview.html)  [d'accès \(ACL\)](https://docs.aws.amazon.com/AmazonS3/latest/dev/acl-overview.html) dans le Guide du développeur Amazon Simple Storage Service.

#### Autres types de politique

AWS prend en charge d'autres types de politiques moins courantes. Ces types de politiques peuvent définir le nombre maximum d'autorisations qui vous sont accordées par des types de politiques plus courants.

- Limite d'autorisations : une limite d'autorisations est une fonction avancée dans laquelle vous définissez le nombre maximal d'autorisations qu'une politique basée sur l'identité peut accorder à une entité IAM (utilisateur ou rôle IAM). Vous pouvez définir une limite d'autorisations pour une entité. Les autorisations qui en résultent représentent la combinaison des politiques basées sur l'identité d'une entité et de ses limites d'autorisation. Les politiques basées sur les ressources qui spécifient l'utilisateur ou le rôle dans le champ Principal ne sont pas limitées par les limites d'autorisations. Un refus explicite dans l'une de ces politiques remplace l'autorisation. Pour plus d'informations sur les limites d'autorisations, consultez [Limites d'autorisations pour des entités IAM](https://docs.aws.amazon.com/IAM/latest/UserGuide/access_policies_boundaries.html) dans le Guide de l'utilisateur IAM.
- Politiques de contrôle des services (SCP) les SCP sont des politiques JSON qui spécifient le nombre maximal d'autorisations pour une organisation ou une unité d'organisation (OU) dans AWS Organizations. AWS Organizations est un service qui vous permet de regrouper et de gérer de façon centralisée plusieurs Comptes AWS détenus par votre entreprise. Si vous activez toutes les fonctions d'une organisation, vous pouvez appliquer les politiques de contrôle des services (SCP) à l'un ou à l'ensemble de vos comptes. La SCP limite les autorisations pour les entités dans les comptes membres, y compris dans chaque Utilisateur racine d'un compte AWS. Pour plus d'informations sur les organisations et les SCP, consultez [Fonctionnement des SCP](https://docs.aws.amazon.com/organizations/latest/userguide/orgs_manage_policies_about-scps.html) dans le Guide de l'utilisateur AWS Organizations.
- politiques de séance : les politiques de séance sont des politiques avancées que vous utilisez en tant que paramètre lorsque vous créez par programmation une séance temporaire pour un rôle ou un utilisateur fédéré. Les autorisations de la séance obtenue sont une combinaison des politiques basées sur l'identité de l'utilisateur ou du rôle et des politiques de séance. Les autorisations peuvent également provenir d'une politique basée sur les ressources. Un refus explicite dans l'une de ces politiques remplace l'autorisation. Pour plus d'informations, consultez [Politiques de séance](https://docs.aws.amazon.com/IAM/latest/UserGuide/access_policies.html#policies_session) dans le Guide de l'utilisateur IAM.

#### Plusieurs types de politique

Lorsque plusieurs types de politiques s'appliquent à la requête, les autorisations obtenues sont plus compliquées à comprendre. Pour découvrir la façon dont AWS détermine s'il convient d'autoriser une demande en présence de plusieurs types de politiques, consultez [Logique d'évaluation de politiques](https://docs.aws.amazon.com/IAM/latest/UserGuide/reference_policies_evaluation-logic.html) dans le Guide de l'utilisateur IAM.

## <span id="page-236-0"></span>Fonctionnement d'AWS Elemental MediaPackage avec IAM

Avant d'utiliser IAM pour gérer l'accès à MediaPackage, découvrez les fonctionnalités IAM disponibles. MediaPackage

#### Fonctionnalités IAM que vous pouvez utiliser avec MediaPackage

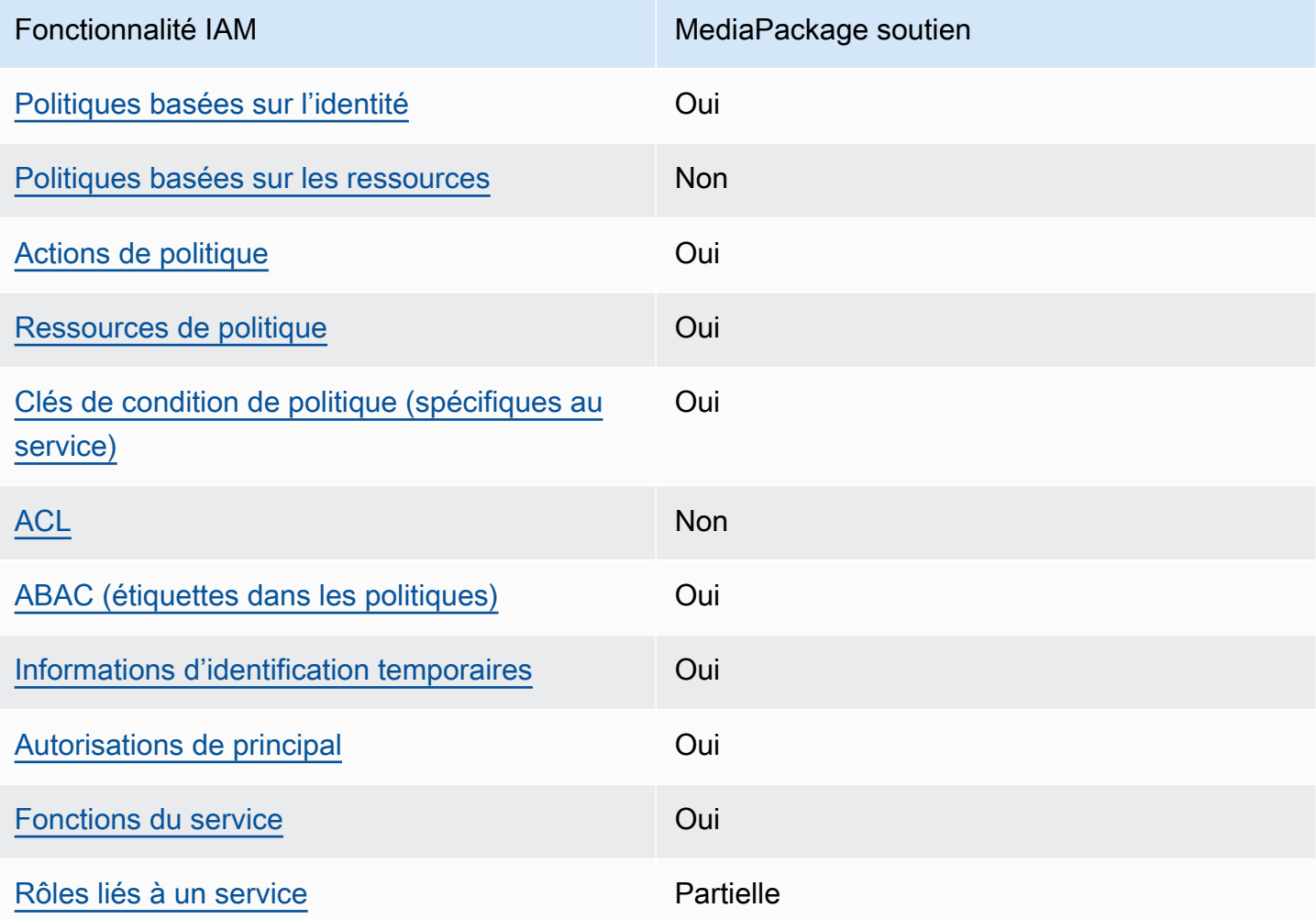

Pour obtenir une vue d'ensemble de la façon dont MediaPackage les autres AWS services fonctionnent avec la plupart des fonctionnalités IAM, consultez la section [AWSServices compatibles](https://docs.aws.amazon.com/IAM/latest/UserGuide/reference_aws-services-that-work-with-iam.html) [avec IAM](https://docs.aws.amazon.com/IAM/latest/UserGuide/reference_aws-services-that-work-with-iam.html) dans le Guide de l'utilisateur IAM.

### <span id="page-237-0"></span>Politiques basées sur l'identité pour MediaPackage

Prend en charge les politiques basées sur une identité Oui

Les politiques basées sur l'identité sont des documents de politique d'autorisations JSON que vous pouvez attacher à une identité telle qu'un utilisateur, un Groupes d'utilisateurs IAM ou un rôle IAM. Ces politiques contrôlent quel type d'actions des utilisateurs et des rôles peuvent exécuter, sur quelles ressources et dans quelles conditions. Pour découvrir comment créer une politique basée sur l'identité, consultez [Création de politiques IAM](https://docs.aws.amazon.com/IAM/latest/UserGuide/access_policies_create.html) dans le Guide de l'utilisateur IAM.

Avec les politiques IAM basées sur l'identité, vous pouvez spécifier des actions et ressources autorisées ou refusées, ainsi que les conditions dans lesquelles les actions sont autorisées ou refusées. Vous ne pouvez pas spécifier le principal dans une politique basée sur une identité car celle-ci s'applique à l'utilisateur ou au rôle auquel elle est attachée. Pour découvrir tous les éléments que vous utilisez dans une politique JSON, consultez [Références des éléments de politique JSON](https://docs.aws.amazon.com/IAM/latest/UserGuide/reference_policies_elements.html) [IAM](https://docs.aws.amazon.com/IAM/latest/UserGuide/reference_policies_elements.html) dans le Guide de l'utilisateur IAM.

Exemples de politiques basées sur l'identité pour MediaPackage

Pour consulter des exemples de politiques MediaPackage basées sur l'identité, consultez. [Exemples](#page-245-0)  [de politiques basées sur l'identité pour MediaPackage](#page-245-0)

<span id="page-237-1"></span>Politiques basées sur les ressources au sein de MediaPackage

Prend en charge les politiques basées sur une ressource Non

Les politiques basées sur les ressources sont des documents de politique JSON que vous attachez à une ressource. Des politiques basées sur les ressources sont, par exemple, les politiques de confiance de rôle IAM et des politiques de compartiment Amazon S3. Dans les services qui sont compatibles avec les politiques basées sur les ressources, les administrateurs de service peuvent les utiliser pour contrôler l'accès à une ressource spécifique. Pour la ressource dans laquelle se trouve la politique, cette dernière définit quel type d'actions un principal spécifié peut effectuer sur cette ressource et dans quelles conditions. Vous devez [spécifier un principal](https://docs.aws.amazon.com/IAM/latest/UserGuide/reference_policies_elements_principal.html) dans une politique basée

sur les ressources. Les principaux peuvent inclure des comptes, des utilisateurs, des rôles, des utilisateurs fédérés ou des Services AWS.

Pour permettre un accès intercompte, vous pouvez spécifier un compte entier ou des entités IAM dans un autre compte en tant que principal dans une politique basée sur les ressources. L'ajout d'un principal entre comptes à une politique basée sur les ressources ne représente qu'une partie de l'instauration de la relation d'approbation. Quand le principal et la ressource se trouvent dans des Comptes AWS différents, un administrateur IAM dans le compte approuvé doit également accorder à l'entité principal (utilisateur ou rôle) l'autorisation d'accéder à la ressource. Pour ce faire, il attache une politique basée sur une identité à l'entité. Toutefois, si une politique basée sur des ressources accorde l'accès à un principal dans le même compte, aucune autre politique basée sur l'identité n'est requise. Pour plus d'informations, consultez [Différence entre les rôles IAM et les politiques basées](https://docs.aws.amazon.com/IAM/latest/UserGuide/id_roles_compare-resource-policies.html) [sur une ressource](https://docs.aws.amazon.com/IAM/latest/UserGuide/id_roles_compare-resource-policies.html) dans le Guide de l'utilisateur IAM.

#### <span id="page-238-0"></span>Actions politiques pour MediaPackage

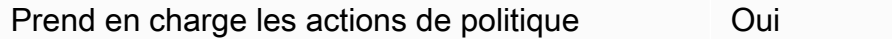

Les administrateurs peuvent utiliser les politiques JSON AWS pour spécifier qui a accès à quoi. C'est-à-dire, quel principal peut effectuer des actions sur quelles ressources et dans quelles conditions.

L'élément Action d'une politique JSON décrit les actions que vous pouvez utiliser pour autoriser ou refuser l'accès à une politique. Les actions de politique possèdent généralement le même nom que l'opération d'API AWS associée. Il existe quelques exceptions, telles que les actions avec autorisations uniquement qui n'ont pas d'opération API correspondante. Certaines opérations nécessitent également plusieurs actions dans une politique. Ces actions supplémentaires sont nommées actions dépendantes.

Intégration d'actions dans une stratégie afin d'accorder l'autorisation d'exécuter les opérations associées.

Pour consulter la liste des MediaPackage actions, reportez-vous à la section [Actions définies par](https://docs.aws.amazon.com/service-authorization/latest/reference/list_awselementalmediapackage.html#awselementalmediapackage-actions-as-permissions) [AWS Elemental MediaPackage](https://docs.aws.amazon.com/service-authorization/latest/reference/list_awselementalmediapackage.html#awselementalmediapackage-actions-as-permissions) dans la référence d'autorisation de service.

Les actions de politique en MediaPackage cours utilisent le préfixe suivant avant l'action :

#### mediapackage

Pour indiquer plusieurs actions dans une seule déclaration, séparez-les par des virgules.

```
"Action": [ 
       "mediapackage:action1", 
       "mediapackage:action2" 
 ]
```
Vous pouvez aussi spécifier plusieurs actions à l'aide de caractères génériques (\*). Par exemple, pour spécifier toutes les actions qui commencent par le mot Describe, incluez l'action suivante :

"Action": "mediapackage:Describe\*"

Pour consulter des exemples de politiques MediaPackage basées sur l'identité, consultez. [Exemples](#page-245-0)  [de politiques basées sur l'identité pour MediaPackage](#page-245-0)

<span id="page-239-0"></span>Ressources politiques pour MediaPackage

Prend en charge les ressources de politique Oui

Les administrateurs peuvent utiliser les politiques JSON AWS pour spécifier qui a accès à quoi. C'est-à-dire, quel principal peut effectuer des actions sur quelles ressources et dans quelles conditions.

L'élément de politique JSON Resource indique le ou les objets pour lesquels l'action s'applique. Les instructions doivent inclure un élément Resource ou NotResource. Il est recommandé de définir une ressource à l'aide de son [Amazon Resource Name \(ARN\).](https://docs.aws.amazon.com/general/latest/gr/aws-arns-and-namespaces.html) Vous pouvez le faire pour des actions qui prennent en charge un type de ressource spécifique, connu sous la dénomination autorisations de niveau ressource.

Pour les actions qui ne sont pas compatibles avec les autorisations de niveau ressource, telles que les opérations de liste, utilisez un caractère générique (\*) afin d'indiquer que l'instruction s'applique à toutes les ressources.

```
"Resource": "*"
```
MediaPackage possède les ARN de ressources suivants :

```
arn:${Partition}:mediapackage:${Region}:${Account}:channels/${channelID}
arn:${Partition}:mediapackage:${Region}:${Account}:origin_endpoints/${endpointID}
```
Pour plus d'informations sur le format des ARN, consultez [Noms ARN \(Amazon Resource Name\) et](https://docs.aws.amazon.com/general/latest/gr/aws-arns-and-namespaces.html) [Espaces de noms du service AWS.](https://docs.aws.amazon.com/general/latest/gr/aws-arns-and-namespaces.html)

Par exemple, pour spécifier le canal 9a6b3953e242400eb805f324d95788e3 dans votre instruction, utilisez l'ARN suivant :

```
"Resource": "arn:aws:mediapackage:us-
east-1:111122223333:channels/9a6b3953e242400eb805f324d95788e3"
```
Pour spécifier toutes les instances qui appartiennent à un compte spécifique, utilisez le caractère générique (\*) :

"Resource": "arn:aws:mediapackage:us-east-1:111122223333:channels/\*"

Certaines MediaPackage actions, telles que celles relatives à la création de ressources, ne peuvent pas être effectuées sur une ressource spécifique. Dans ces cas-là, vous devez utiliser le caractère générique (\*).

"Resource": "\*"

Pour consulter la liste des types de MediaPackage ressources et de leurs ARN, voir [Ressources](https://docs.aws.amazon.com/service-authorization/latest/reference/list_awselementalmediapackage.html#awselementalmediapackage-resources-for-iam-policies) [définies par AWS Elemental MediaPackage](https://docs.aws.amazon.com/service-authorization/latest/reference/list_awselementalmediapackage.html#awselementalmediapackage-resources-for-iam-policies) dans la référence d'autorisation de service. Pour savoir grâce à quelles actions vous pouvez spécifier l'ARN de chaque ressource, consultez [Actions définies](https://docs.aws.amazon.com/service-authorization/latest/reference/list_awselementalmediapackage.html#awselementalmediapackage-actions-as-permissions)  [par AWS Elemental MediaPackage](https://docs.aws.amazon.com/service-authorization/latest/reference/list_awselementalmediapackage.html#awselementalmediapackage-actions-as-permissions).

Pour consulter des exemples de politiques MediaPackage basées sur l'identité, consultez. [Exemples](#page-245-0)  [de politiques basées sur l'identité pour MediaPackage](#page-245-0)

<span id="page-240-0"></span>Clés de conditions de politique pour MediaPackage

Prise en charge des clés de condition de stratégie spécifiques au service Oui Les administrateurs peuvent utiliser les politiques JSON AWS pour spécifier qui a accès à quoi. C'est-à-dire, quel principal peut effectuer des actions sur quelles ressources et dans quelles conditions.

L'élément Condition (ou le bloc Condition) vous permet de spécifier des conditions lorsqu'une instruction est appliquée. L'élément Condition est facultatif. Vous pouvez créer des expressions conditionnelles qui utilisent des [opérateurs de condition](https://docs.aws.amazon.com/IAM/latest/UserGuide/reference_policies_elements_condition_operators.html), tels que les signes égal ou inférieur à, pour faire correspondre la condition de la politique aux valeurs de la demande.

Si vous spécifiez plusieurs éléments Condition dans une instruction, ou plusieurs clés dans un seul élément Condition, AWS les évalue à l'aide d'une opération AND logique. Si vous spécifiez plusieurs valeurs pour une seule clé de condition, AWS évalue la condition à l'aide d'une opération OR logique. Toutes les conditions doivent être remplies avant que les autorisations associées à l'instruction ne soient accordées.

Vous pouvez aussi utiliser des variables d'espace réservé quand vous spécifiez des conditions. Par exemple, vous pouvez accorder à un utilisateur IAM l'autorisation d'accéder à une ressource uniquement si elle est balisée avec son nom d'utilisateur IAM. Pour plus d'informations, consultez [Éléments d'une politique IAM : variables et identifications](https://docs.aws.amazon.com/IAM/latest/UserGuide/reference_policies_variables.html) dans le Guide de l'utilisateur IAM.

AWS prend en charge les clés de condition globales et les clés de condition spécifiques à un service. Pour afficher toutes les clés de condition globales AWS, consultez [Clés de contexte de condition](https://docs.aws.amazon.com/IAM/latest/UserGuide/reference_policies_condition-keys.html)  [globale AWS](https://docs.aws.amazon.com/IAM/latest/UserGuide/reference_policies_condition-keys.html) dans le Guide de l'utilisateur IAM.

Pour consulter la liste des clés de MediaPackage condition, reportez-vous à la section [Clés de](https://docs.aws.amazon.com/service-authorization/latest/reference/list_awselementalmediapackage.html#awselementalmediapackage-policy-keys)  [condition pour AWS Elemental MediaPackage](https://docs.aws.amazon.com/service-authorization/latest/reference/list_awselementalmediapackage.html#awselementalmediapackage-policy-keys) la référence d'autorisation de service. Pour savoir avec quelles actions et ressources vous pouvez utiliser une clé de condition, consultez [Actions](https://docs.aws.amazon.com/service-authorization/latest/reference/list_awselementalmediapackage.html#awselementalmediapackage-actions-as-permissions)  [définies par AWS Elemental MediaPackage.](https://docs.aws.amazon.com/service-authorization/latest/reference/list_awselementalmediapackage.html#awselementalmediapackage-actions-as-permissions)

Pour consulter des exemples de politiques MediaPackage basées sur l'identité, consultez. [Exemples](#page-245-0)  [de politiques basées sur l'identité pour MediaPackage](#page-245-0)

#### <span id="page-241-0"></span>ACL dans MediaPackage

Prend en charge les listes ACL Non

Les listes de contrôle d'accès (ACL) vérifient quels principaux (membres de compte, utilisateurs ou rôles) ont l'autorisation d'accéder à une ressource. Les listes de contrôle d'accès sont similaires aux

politiques basées sur les ressources, bien qu'elles n'utilisent pas le format de document de politique JSON.

#### <span id="page-242-0"></span>ABAC avec MediaPackage

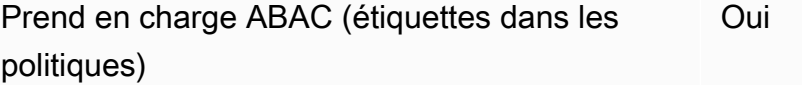

Le contrôle d'accès par attributs (ABAC) est une stratégie d'autorisation qui définit des autorisations en fonction des attributs. Dans AWS, ces attributs sont appelés étiquettes. Vous pouvez attacher des étiquettes à des entités IAM (utilisateurs ou rôles), ainsi qu'à de nombreuses ressources AWS. L'étiquetage des entités et des ressources est la première étape d'ABAC. Vous concevez ensuite des politiques ABAC pour autoriser des opérations quand l'identification du principal correspond à celle de la ressource à laquelle il tente d'accéder.

L'ABAC est utile dans les environnements qui connaissent une croissance rapide et pour les cas où la gestion des politiques devient fastidieuse.

Pour contrôler l'accès basé sur des balises, vous devez fournir les informations de balise dans l['élément de condition](https://docs.aws.amazon.com/IAM/latest/UserGuide/reference_policies_elements_condition.html) d'une politique utilisant les clés de condition aws:ResourceTag/*key-name*, aws:RequestTag/*key-name* ou aws:TagKeys.

Si un service prend en charge les trois clés de condition pour tous les types de ressources, alors la valeur pour ce service est Oui. Si un service prend en charge les trois clés de condition pour certains types de ressources uniquement, la valeur est Partielle.

Pour plus d'informations sur l'ABAC, consultez [Qu'est-ce que le contrôle d'accès basé sur les](https://docs.aws.amazon.com/IAM/latest/UserGuide/introduction_attribute-based-access-control.html)  [attributs \(ABAC\) ?](https://docs.aws.amazon.com/IAM/latest/UserGuide/introduction_attribute-based-access-control.html) dans le Guide de l'utilisateur IAM. Pour accéder à un didacticiel décrivant les étapes de configuration de l'ABAC, consultez [Utilisation du contrôle d'accès par attributs \(ABAC\)](https://docs.aws.amazon.com/IAM/latest/UserGuide/tutorial_attribute-based-access-control.html) dans le Guide de l'utilisateur IAM.

<span id="page-242-1"></span>Utilisation d'informations d'identification temporaires avec MediaPackage

Prend en charge les informations d'identif ication temporaires

Oui

Certains Services AWS ne fonctionnent pas quand vous vous connectez à l'aide d'informations d'identification temporaires. Pour plus d'informations, notamment sur les Services AWS qui fonctionnent avec des informations d'identification temporaires, consultez [Services AWS qui](https://docs.aws.amazon.com/IAM/latest/UserGuide/reference_aws-services-that-work-with-iam.html)  [fonctionnent avec IAM](https://docs.aws.amazon.com/IAM/latest/UserGuide/reference_aws-services-that-work-with-iam.html) dans le Guide de l'utilisateur IAM.

Vous utilisez des informations d'identification temporaires quand vous vous connectez à la AWS Management Console en utilisant toute méthode autre qu'un nom d'utilisateur et un mot de passe. Par exemple, lorsque vous accédez à AWS en utilisant le lien d'authentification unique (SSO) de votre société, ce processus crée automatiquement des informations d'identification temporaires. Vous créez également automatiquement des informations d'identification temporaires lorsque vous vous connectez à la console en tant qu'utilisateur, puis changez de rôle. Pour plus d'informations sur le changement de rôle, consultez [Changement de rôle \(console\)](https://docs.aws.amazon.com/IAM/latest/UserGuide/id_roles_use_switch-role-console.html) dans le Guide de l'utilisateur IAM.

Vous pouvez créer manuellement des informations d'identification temporaires à l'aide d'AWS CLI ou de l'API AWS. Vous pouvez ensuite utiliser ces informations d'identification temporaires pour accéder à AWS. AWS recommande de générer des informations d'identification temporaires de façon dynamique au lieu d'utiliser des clés d'accès à long terme. Pour plus d'informations, consultez [Informations d'identification de sécurité temporaires dans IAM.](https://docs.aws.amazon.com/IAM/latest/UserGuide/id_credentials_temp.html)

<span id="page-243-0"></span>Autorisations principales interservices pour MediaPackage

Prend en charge les sessions d'accès direct (FAS) Oui

Lorsque vous vous servez d'un utilisateur IAM ou d'un rôle IAM pour accomplir des actions dans AWS, vous êtes considéré comme un principal. Lorsque vous utilisez certains services, vous pouvez effectuer une action qui déclenche une autre action dans un autre service. FAS utilise les autorisations du principal appelant Service AWS, combinées à la demande Service AWS pour effectuer des demandes aux services en aval. Les demandes de FAS ne sont effectuées que lorsqu'un service reçoit une demande qui nécessite des interactions avec d'autres Services AWS ou des ressources pour être traitée. Dans ce cas, vous devez disposer d'autorisations nécessaires pour effectuer les deux actions. Pour plus de détails sur une politique lors de la formulation de demandes FAS, consultez [Transmission des sessions d'accès.](https://docs.aws.amazon.com/IAM/latest/UserGuide/access_forward_access_sessions.html)

<span id="page-243-1"></span>Fonctions de service pour MediaPackage

Prend en charge les fonctions du service Oui

Une fonction du service est un [rôle IAM](https://docs.aws.amazon.com/IAM/latest/UserGuide/id_roles.html) qu'un service endosse pour accomplir des actions en votre nom. Un administrateur IAM peut créer, modifier et supprimer une fonction du service à partir d'IAM. Pour plus d'informations, consultez [Création d'un rôle pour la délégation d'autorisations à un Service](https://docs.aws.amazon.com/IAM/latest/UserGuide/id_roles_create_for-service.html) [AWS](https://docs.aws.amazon.com/IAM/latest/UserGuide/id_roles_create_for-service.html) dans le Guide de l'utilisateur IAM.

#### **A** Warning

La modification des autorisations associées à un rôle de service peut perturber MediaPackage les fonctionnalités. Modifiez les rôles de service uniquement lorsque MediaPackage vous recevez des instructions à cet effet.

#### Choisir un rôle IAM dans MediaPackage

Lorsque vous créez une ressource d'actif dans MediaPackage, vous devez choisir un rôle pour autoriser MediaPackage l'accès à Amazon S3 en votre nom. Si vous avez déjà créé un rôle de service ou un rôle lié à un service, vous MediaPackage propose une liste de rôles parmi lesquels choisir. Il est important de choisir un rôle qui autorise l'accès à la lecture depuis le compartiment Amazon S3 et à la récupération de contenu. Pour plus d'informations, consultez [AWS Elemental](#page-43-0)  [MediaPackagePermettre l'accès à d'autres AWS services](#page-43-0).

#### <span id="page-244-0"></span>Rôles liés à un service pour MediaPackage

Prend en charge les rôles liés à un service. Partielle

Un rôle lié à un service est un type de fonction du service liée à un Service AWS. Le service peut endosser le rôle afin d'effectuer une action en votre nom. Les rôles liés à un service s'affichent dans votre Compte AWS et sont détenus par le service. Un administrateur IAM peut consulter, mais ne peut pas modifier, les autorisations concernant les rôles liés à un service.

Pour plus d'informations sur la création ou la gestion des rôles liés à un service, consultez [Services](https://docs.aws.amazon.com/IAM/latest/UserGuide/reference_aws-services-that-work-with-iam.html) [AWS qui fonctionnent avec IAM.](https://docs.aws.amazon.com/IAM/latest/UserGuide/reference_aws-services-that-work-with-iam.html) Recherchez un service dans le tableau qui inclut un Yes dans la colonne Rôle lié à un service. Choisissez le lien Oui pour consulter la documentation du rôle lié à ce service.

# <span id="page-245-0"></span>Exemples de politiques basées sur l'identité pour MediaPackage

Par défaut, les utilisateurs et les rôles ne sont pas autorisés à créer ou modifier les ressources MediaPackage. Ils ne peuvent pas non plus exécuter des tâches à l'aide de la AWS Management Console, de l'AWS Command Line Interface (AWS CLI) ou de l'API AWS. Pour octroyer aux utilisateurs des autorisations d'effectuer des actions sur les ressources dont ils ont besoin, un administrateur IAM doit créer des politiques IAM. L'administrateur peut ensuite ajouter les politiques IAM aux rôles et les utilisateurs peuvent assumer les rôles.

Pour apprendre à créer une politique basée sur l'identité IAM à l'aide de ces exemples de documents de politique JSON, consultez [Création de politiques IAM](https://docs.aws.amazon.com/IAM/latest/UserGuide/access_policies_create-console.html) dans le Guide de l'utilisateur IAM.

Pour plus de détails sur les actions et les types de ressources définis par MediaPackage, y compris le format des ARN pour chacun des types de ressources, voir [Actions, ressources et clés de condition](https://docs.aws.amazon.com/service-authorization/latest/reference/list_awselementalmediapackage.html)  [AWS Elemental MediaPackage](https://docs.aws.amazon.com/service-authorization/latest/reference/list_awselementalmediapackage.html) dans la référence d'autorisation de service.

#### **Rubriques**

- [Bonnes pratiques en matière de politiques](#page-245-1)
- [Utilisation de la console MediaPackage](#page-246-0)
- [Autorisation accordée aux utilisateurs pour afficher leurs propres autorisations](#page-247-0)

#### <span id="page-245-1"></span>Bonnes pratiques en matière de politiques

Les politiques basées sur l'identité déterminent si quelqu'un peut créer, accéder ou supprimer MediaPackage des ressources dans votre compte. Ces actions peuvent entraîner des frais pour votre Compte AWS. Lorsque vous créez ou modifiez des politiques basées sur l'identité, suivez ces instructions et recommandations :

- Démarrer avec AWS gérées et évoluez vers les autorisations de moindre privilège Pour commencer à accorder des autorisations à vos utilisateurs et charges de travail, utilisez les politiques gérées AWS qui accordent des autorisations dans de nombreux cas d'utilisation courants. Elles sont disponibles dans votre Compte AWS. Nous vous recommandons de réduire encore les autorisations en définissant des politiques gérées par le client AWS qui sont spécifiques à vos cas d'utilisation. Pour de plus amples informations, consultez [AWS Politiques gérées](https://docs.aws.amazon.com/IAM/latest/UserGuide/access_policies_managed-vs-inline.html#aws-managed-policies) ou [AWS Politiques gérées pour les activités professionnelles](https://docs.aws.amazon.com/IAM/latest/UserGuide/access_policies_job-functions.html) dans le Guide de l'utilisateur IAM.
- Accorder les autorisations de moindre privilège Lorsque vous définissez des autorisations avec des politiques IAM, accordez uniquement les autorisations nécessaires à l'exécution d'une seule

tâche. Pour ce faire, vous définissez les actions qui peuvent être entreprises sur des ressources spécifiques dans des conditions spécifiques, également appelées autorisations de moindre privilège. Pour plus d'informations sur l'utilisation d'IAM pour appliquer des autorisations, consultez [Politiques et autorisations dans IAM](https://docs.aws.amazon.com/IAM/latest/UserGuide/access_policies.html) dans le Guide de l'utilisateur IAM.

- Utiliser des conditions dans les politiques IAM pour restreindre davantage l'accès Vous pouvez ajouter une condition à vos politiques afin de limiter l'accès aux actions et aux ressources. Par exemple, vous pouvez écrire une condition de politique pour spécifier que toutes les demandes doivent être envoyées via SSL. Vous pouvez également utiliser des conditions pour accorder l'accès aux actions de service si elles sont utilisées via un Service AWS spécifique, comme AWS CloudFormation. Pour plus d'informations, consultez [Conditions pour éléments de politique](https://docs.aws.amazon.com/IAM/latest/UserGuide/reference_policies_elements_condition.html)  [JSON IAM](https://docs.aws.amazon.com/IAM/latest/UserGuide/reference_policies_elements_condition.html) dans le Guide de l'utilisateur IAM.
- Utilisez IAM Access Analyzer pour valider vos politiques IAM afin de garantir des autorisations sécurisées et fonctionnelles - IAM Access Analyzer valide les politiques nouvelles et existantes de manière à ce que les politiques IAM respectent le langage de politique IAM (JSON) et les bonnes pratiques IAM. IAM Access Analyzer fournit plus de 100 vérifications de politiques et des recommandations exploitables pour vous aider à créer des politiques sécurisées et fonctionnelles. Pour plus d'informations, consultez [Validation de politique IAM Access Analyzer](https://docs.aws.amazon.com/IAM/latest/UserGuide/access-analyzer-policy-validation.html) dans le Guide de l'utilisateur IAM.
- Authentification multifactorielle (MFA) nécessaire : si vous avez un scénario qui nécessite des utilisateurs IAM ou un utilisateur root dans votre Compte AWS, activez l'authentification multifactorielle pour une sécurité renforcée. Pour exiger le MFA lorsque des opérations d'API sont appelées, ajoutez des conditions MFA à vos politiques. Pour plus d'informations, consultez [Configuration de l'accès aux API protégé par MFA](https://docs.aws.amazon.com/IAM/latest/UserGuide/id_credentials_mfa_configure-api-require.html) dans le Guide de l'utilisateur IAM.

Pour plus d'informations sur les bonnes pratiques dans IAM, consultez [Bonnes pratiques de sécurité](https://docs.aws.amazon.com/IAM/latest/UserGuide/best-practices.html)  [dans IAM](https://docs.aws.amazon.com/IAM/latest/UserGuide/best-practices.html) dans le Guide de l'utilisateur IAM.

#### <span id="page-246-0"></span>Utilisation de la console MediaPackage

Pour accéder à la console AWS Elemental MediaPackage, vous devez disposer d'un ensemble minimum d'autorisations. Ces autorisations doivent vous permettre de répertorier et d'afficher les détails MediaPackage des ressources de votreCompte AWS. Si vous créez une stratégie basée sur l'identité qui est plus restrictive que l'ensemble minimum d'autorisations requis, la console ne fonctionnera pas comme prévu pour les entités (utilisateurs ou rôles) tributaires de cette stratégie. Vous n'avez pas besoin d'accorder les autorisations minimales de console pour les utilisateurs qui effectuent des appels uniquement à AWS CLI ou à l'API AWS. Autorisez plutôt l'accès à uniquement aux actions qui correspondent à l'opération d'API qu'ils tentent d'effectuer.

Pour garantir que les utilisateurs et les rôles peuvent toujours utiliser la MediaPackage console, associez également la politique MediaPackage *ReadOnly* AWS gérée aux entités. Pour plus d'informations, consultez [Ajout d'autorisations à un utilisateur](https://docs.aws.amazon.com/IAM/latest/UserGuide/id_users_change-permissions.html#users_change_permissions-add-console) dans le Guide de l'utilisateur IAM.

<span id="page-247-0"></span>AWSElementalMediaPackageReadOnly

```
Autorisation accordée aux utilisateurs pour afficher leurs propres autorisations
```
Cet exemple montre comment créer une politique qui permet aux utilisateurs IAM d'afficher les politiques en ligne et gérées attachées à leur identité d'utilisateur. Cette politique inclut les autorisations nécessaires pour réaliser cette action sur la console ou par programmation à l'aide de l'AWS CLI ou de l'API AWS.

```
{ 
     "Version": "2012-10-17", 
     "Statement": [ 
          { 
              "Sid": "ViewOwnUserInfo", 
              "Effect": "Allow", 
               "Action": [ 
                   "iam:GetUserPolicy", 
                   "iam:ListGroupsForUser", 
                   "iam:ListAttachedUserPolicies", 
                   "iam:ListUserPolicies", 
                   "iam:GetUser" 
              ], 
              "Resource": ["arn:aws:iam::*:user/${aws:username}"] 
          }, 
          { 
               "Sid": "NavigateInConsole", 
              "Effect": "Allow", 
              "Action": [ 
                   "iam:GetGroupPolicy", 
                   "iam:GetPolicyVersion", 
                   "iam:GetPolicy", 
                   "iam:ListAttachedGroupPolicies", 
                   "iam:ListGroupPolicies",
```

```
 "iam:ListPolicyVersions", 
                    "iam:ListPolicies", 
                    "iam:ListUsers" 
               ], 
                "Resource": "*" 
           } 
     ]
}
```
# <span id="page-248-0"></span>Exemples de politiques IAM pour les secrets dans AWS Secrets Manager

Au cours de l'installation, [vous créez une politique IAM](#page-44-0) à laquelle vous attribuezAWS Elemental MediaPackage. Cette stratégie permet à AWS Elemental MediaPackage de lire les secrets que vous avez stockés dans AWS Secrets Manager. Les paramètres de cette stratégie sont à votre entière discrétion. La stratégie peut aller de la plus restrictive (permettant l'accès à des secrets spécifiques uniquement) à la moins restrictive (permettant l'accès à tous les secrets que vous créez à l'aide de ce compte AWS). Nous vous recommandons d'utiliser la stratégie la plus restrictive à titre de bonne pratique. Toutefois, les exemples figurant dans cette section vous montrent comment configurer des stratégies avec différents niveaux de restriction. Comme AWS Elemental MediaPackage n'a besoin que d'un accès en lecture aux secrets, tous les exemples de cette section montrent uniquement les actions nécessaires pour lire les valeurs que vous stockez.

#### **Rubriques**

{

- [Autoriser l'accès en lecture à des secrets spécifiques dans AWS Secrets Manager](#page-248-1)
- [Autoriser l'accès en lecture à tous les secrets créés dans une région spécifique dans AWS Secrets](#page-249-0)  [Manager](#page-249-0)
- [Autoriser l'accès en lecture à toutes les ressources dans AWS Secrets Manager](#page-250-1)

#### <span id="page-248-1"></span>Autoriser l'accès en lecture à des secrets spécifiques dans AWS Secrets Manager

La politique IAM suivante autorise l'accès en lecture à des ressources spécifiques (secrets) que vous créez dansAWS Secrets Manager.

"Version": "2012-10-17",

```
 "Statement": [ 
\overline{a} "Effect": "Allow", 
                   "Action": [ 
                     "secretsmanager:GetResourcePolicy", 
                     "secretsmanager:GetSecretValue", 
                     "secretsmanager:DescribeSecret", 
                     "secretsmanager:ListSecretVersionIds" 
 ], 
                   "Resource": [ 
                     "arn:aws:secretsmanager:us-
west-2:111122223333:secret:aes128-1a2b3c", 
                     "arn:aws:secretsmanager:us-
west-2:111122223333:secret:aes192-4D5e6F", 
                     "arn:aws:secretsmanager:us-
west-2:111122223333:secret:aes256-7g8H9i" 
\sim 100 \sim 100 \sim 100 \sim 100 \sim 100 \sim 100 \sim } 
 ] 
 }
```
<span id="page-249-0"></span>Autoriser l'accès en lecture à tous les secrets créés dans une région spécifique dans AWS Secrets Manager

La stratégie IAM suivante permet d'accéder en lecture à tous les secrets que vous créez dans une région AWS spécifique dans AWS Secrets Manager. Cette stratégie s'applique aux ressources que vous avez déjà créées et à toutes les ressources que vous créez à l'avenir dans la région spécifiée.

```
{ 
              "Version": "2012-10-17", 
              "Statement": [ 
\overline{\mathcal{L}} "Effect": "Allow", 
                  "Action": [ 
                    "secretsmanager:GetResourcePolicy", 
                    "secretsmanager:GetSecretValue", 
                    "secretsmanager:DescribeSecret", 
                    "secretsmanager:ListSecretVersionIds" 
 ], 
                  "Resource": [ 
                    "arn:aws:secretsmanager:us-west-2:111122223333:secret:*" 
 ] 
 }
```
 ] }

<span id="page-250-1"></span>Autoriser l'accès en lecture à toutes les ressources dans AWS Secrets Manager

La stratégie IAM suivante permet l'accès en lecture à toutes les ressources que vous créez dans AWS Secrets Manager. Cette stratégie s'applique aux ressources que vous avez déjà créées et à toutes les ressources que vous créerez à l'avenir.

```
{ 
             "Version": "2012-10-17", 
             "Statement": [ 
\overline{a} "Effect": "Allow", 
                 "Action": [ 
                   "secretsmanager:GetResourcePolicy", 
                   "secretsmanager:GetSecretValue", 
                   "secretsmanager:DescribeSecret", 
                   "secretsmanager:ListSecretVersionIds" 
 ], 
                 "Resource": ["*"] 
 } 
 ] 
 }
```
# <span id="page-250-0"></span>Prévention du cas de figure de l'adjoint désorienté entre services

Le problème de l'adjoint désorienté est un problème de sécurité dans lequel une entité qui n'est pas autorisée à effectuer une action peut contraindre une entité plus privilégiée à le faire. Dans AWS, l'emprunt d'identité entre services peut entraîner le problème de l'adjoint désorienté. L'usurpation d'identité entre services peut se produire lorsqu'un service (le service appelant) appelle un autre service (le service appelé). Le service appelant peut être manipulé et ses autorisations utilisées pour agir sur les ressources d'un autre client auxquelles on ne serait pas autorisé d'accéder autrement. Pour éviter cela, AWS fournit des outils qui vous aident à protéger vos données pour tous les services avec des principaux de service qui ont eu accès aux ressources de votre compte.

Nous vous recommandons d'utiliser les clés de contexte de condition globale [aws:SourceArn](https://docs.aws.amazon.com/IAM/latest/UserGuide/reference_policies_condition-keys.html#condition-keys-sourcearn) et [aws:SourceAccount](https://docs.aws.amazon.com/IAM/latest/UserGuide/reference_policies_condition-keys.html#condition-keys-sourceaccount) dans les politiques de ressources afin de limiter les autorisations à la ressource octroyées par AWS Elemental MediaPackage à un autre service. Utilisez aws:SourceArn si vous souhaitez qu'une seule ressource soit associée à l'accès entre services. Utilisez

aws:SourceAccount si vous souhaitez autoriser l'association d'une ressource de ce compte à l'utilisation interservices.

Le moyen le plus efficace de se protéger du problème de l'adjoint désorienté consiste à utiliser la clé de contexte de condition globale aws:SourceArn avec l'ARN complet de la ressource. Si vous ne connaissez pas l'ARN complet de la ressource ou si vous spécifiez plusieurs ressources, utilisez la clé de contexte de condition globale aws:SourceArn avec des caractères génériques (\*) pour les parties inconnues de l'ARN. Par exemple, arn:aws:*servicename*:\*:*123456789012*:\*.

Si la valeur aws:SourceArn ne contient pas l'ID du compte, tel qu'un ARN de compartiment Amazon S3, vous devez utiliser les deux clés de contexte de condition globale pour limiter les autorisations.

L'exemple suivant montre comment vous pouvez utiliser les touches de contexte de condition aws:SourceAccount globale aws:SourceArn et globale MediaPackage pour éviter le problème de confusion lié aux adjoints lorsque vous travaillez sur des tâches de récolte.

```
{ 
   "Version": "2012-10-17", 
   "Statement": { 
     "Sid": "ConfusedDeputyPreventionExamplePolicy", 
     "Effect": "Allow", 
     "Principal": { 
        "Service": "mediapackage.amazonaws.com" 
     }, 
     "Action": "sts:AssumeRole", 
     "Condition": { 
        "ArnLike": { 
          "aws:SourceArn": "arn:aws:mediapackage:*:123456789012:harvest_jobs/*" 
        }, 
        "StringEquals": { 
          "aws:SourceAccount": "123456789012" 
        } 
     } 
   }
}
```
# <span id="page-251-0"></span>Résolution des problèmes MediaPackage d'identité et d'accès

Utilisez les informations suivantes pour vous aider à diagnostiquer et à résoudre les problèmes courants que vous pouvez rencontrer lorsque vous travaillez avec MediaPackage IAM.
#### **Rubriques**

- [Je ne suis pas autorisé à effectuer une action dans MediaPackage](#page-252-0)
- [Je ne suis pas autorisé à effectuer iam : PassRole](#page-252-1)
- [Je souhaite permettre à des personnes extérieures Compte AWS à moi d'accéder à mes](#page-253-0) [MediaPackage ressources](#page-253-0)

<span id="page-252-0"></span>Je ne suis pas autorisé à effectuer une action dans MediaPackage

Si vous recevez une erreur qui indique que vous n'êtes pas autorisé à effectuer une action, vos politiques doivent être mises à jour afin de vous permettre d'effectuer l'action.

L'exemple d'erreur suivant se produit quand l'utilisateur IAM mateojackson tente d'utiliser la console pour afficher des informations détaillées sur une ressource *my-example-widget* fictive, mais ne dispose pas des autorisations mediapackage:*GetWidget* fictives.

```
User: arn:aws:iam::123456789012:user/mateojackson is not authorized to perform: 
  mediapackage:GetWidget on resource: my-example-widget
```
Dans ce cas, la politique qui s'applique à l'utilisateur mateojackson doit être mise à jour pour autoriser l'accès à la ressource *my-example-widget* à l'aide de l'action mediapackage:*GetWidget*.

Si vous avez encore besoin d'aide, contactez votre administrateur AWS. Votre administrateur vous a fourni vos informations de connexion.

<span id="page-252-1"></span>Je ne suis pas autorisé à effectuer iam : PassRole

Si vous recevez une erreur selon laquelle vous n'êtes pas autorisé à exécuter iam:PassRole l'action, vos stratégies doivent être mises à jour afin de vous permettre de transmettre un rôle à MediaPackage.

Certains Services AWS vous permettent de transmettre un rôle existant à ce service, au lieu de créer une nouvelle fonction du service ou rôle lié à un service. Pour ce faire, un utilisateur doit disposer des autorisations nécessaires pour transmettre le rôle au service.

L'exemple d'erreur suivant se produit lorsqu'un utilisateur IAM nommé marymajor essaie d'utiliser la console pour exécuter une action dans MediaPackage. Toutefois, l'action nécessite que le service ait des autorisations accordées par une fonction du service. Mary ne dispose pas des autorisations nécessaires pour transférer le rôle au service.

```
User: arn:aws:iam::123456789012:user/marymajor is not authorized to perform: 
  iam:PassRole
```
Dans ce cas, les politiques de Mary doivent être mises à jour pour lui permettre d'exécuter l'action iam:PassRole.

Si vous avez encore besoin d'aide, contactez votre administrateur AWS. Votre administrateur vous a fourni vos informations de connexion.

<span id="page-253-0"></span>Je souhaite permettre à des personnes extérieures Compte AWS à moi d'accéder à mes MediaPackage ressources

Vous pouvez créer un rôle que les utilisateurs provenant d'autres comptes ou les personnes extérieures à votre organisation pourront utiliser pour accéder à vos ressources. Vous pouvez spécifier qui est autorisé à assumer le rôle. Pour les services qui prennent en charge les politiques basées sur les ressources ou les listes de contrôle d'accès (ACL), vous pouvez utiliser ces politiques pour donner l'accès à vos ressources.

Pour en savoir plus, consultez les éléments suivants :

- Pour savoir si ces fonctionnalités sont prises MediaPackage en charge, consultez[Fonctionnement](#page-236-0)  [d'AWS Elemental MediaPackage avec IAM](#page-236-0).
- Pour savoir comment octroyer l'accès à vos ressources à des Comptes AWS dont vous êtes propriétaire, consultez la section [Fournir l'accès à un utilisateur IAM dans un autre Compte AWS](https://docs.aws.amazon.com/IAM/latest/UserGuide/id_roles_common-scenarios_aws-accounts.html)  [que vous possédez](https://docs.aws.amazon.com/IAM/latest/UserGuide/id_roles_common-scenarios_aws-accounts.html) dans le Guide de l'utilisateur IAM.
- Pour savoir comment octroyer l'accès à vos ressources à des tiers Comptes AWS, consultez [Fournir l'accès aux Comptes AWS appartenant à des tiers](https://docs.aws.amazon.com/IAM/latest/UserGuide/id_roles_common-scenarios_third-party.html) dans le Guide de l'utilisateur IAM.
- Pour savoir comment fournir un accès par le biais de la fédération d'identité, consultez [Fournir un](https://docs.aws.amazon.com/IAM/latest/UserGuide/id_roles_common-scenarios_federated-users.html)  [accès à des utilisateurs authentifiés en externe \(fédération d'identité\)](https://docs.aws.amazon.com/IAM/latest/UserGuide/id_roles_common-scenarios_federated-users.html) dans le Guide de l'utilisateur IAM.
- Pour découvrir quelle est la différence entre l'utilisation des rôles et l'utilisation des politiques basées sur les ressources pour l'accès entre comptes, consultez [Différence entre les rôles IAM et](https://docs.aws.amazon.com/IAM/latest/UserGuide/id_roles_compare-resource-policies.html)  [les politiques basées sur les ressources](https://docs.aws.amazon.com/IAM/latest/UserGuide/id_roles_compare-resource-policies.html) dans le Guide de l'utilisateur IAM.

## En savoir plus

Pour plus d'informations sur la gestion des identités et des accès pour MediaPackage, consultez les pages suivantes :

- [Fonctionnement d'AWS Elemental MediaPackage avec IAM](#page-236-0)
- [Exemples de politiques basées sur l'identité pour MediaPackage](#page-245-0)
- [Résolution des problèmes MediaPackage d'identité et d'accès](#page-251-0)

## Utilisation des rôles liés à un service pour MediaPackage

AWS Elemental MediaPackageutilise des rôles liés à un [service](https://docs.aws.amazon.com/IAM/latest/UserGuide/id_roles_terms-and-concepts.html#iam-term-service-linked-role) IAM. Un rôle lié à un service est un type unique de rôle IAM directement lié à. MediaPackage Les rôles liés au service sont prédéfinis par MediaPackage et incluent toutes les autorisations dont le service a besoin pour appeler d'autres AWS services en votre nom.

Un rôle lié à un service facilite la configuration MediaPackage car vous n'avez pas à ajouter manuellement les autorisations nécessaires. MediaPackage définit les autorisations associées à ses rôles liés aux services et, sauf indication contraire, seul MediaPackage peut assumer ses rôles. Les autorisations définies comprennent la politique d'approbation et la politique d'autorisation. De plus, cette politique d'autorisation ne peut pas être attachée à une autre entité IAM.

Vous pouvez supprimer un rôle lié à un service uniquement après la suppression préalable de ses ressources connexes. Cela protège vos MediaPackage ressources car vous ne pouvez pas supprimer par inadvertance l'autorisation d'accès aux ressources.

Pour de plus amples informations sur les autres services qui prennent en charge les rôles liés à un service, veuillez consulter [Services AWS qui fonctionnent avec IAM](https://docs.aws.amazon.com/IAM/latest/UserGuide/reference_aws-services-that-work-with-iam.html) et rechercher les services qui ont Yes (Oui) dans la colonne Service-Linked Role (Rôle lié à un service). Sélectionnez un Yes (Oui) avec un lien permettant de consulter la documentation du rôle lié à un service, pour ce service.

Autorisations des rôles liés à un service pour MediaPackage

MediaPackage utilise le rôle lié au service nommé AWSServiceRoleForMediaPackage: MediaPackage utilise ce rôle lié au service pour appeler CloudWatch afin de créer et de gérer des groupes de journaux, des flux de journaux et des événements de journal.

Le rôle AWSServiceRoleForMediaPackage lié à un service fait confiance aux services suivants pour assumer le rôle :

• mediapackage.amazonaws.com

La politique d'autorisation des rôles MediaPackage permet d'effectuer les actions suivantes sur les ressources spécifiées :

- Action : logs:PutLogEvents sur arn:aws:logs:\*:\*:log-group:/aws/MediaPackage/ \*:log-stream:\*
- Action : logs:CreateLogStream, logs:CreateLogGroup, logs:DescribeLogGroups, logs:DescribeLogStreams sur arn:aws:logs:\*:\*:log-group:/aws/MediaPackage/\*

Vous devez configurer les autorisations de manière à permettre à une entité IAM (comme un utilisateur, un groupe ou un rôle) de créer, modifier ou supprimer un rôle lié à un service. Pour plus d'informations, consultez [Autorisations de rôles liés à un service](https://docs.aws.amazon.com/IAM/latest/UserGuide/using-service-linked-roles.html#service-linked-role-permissions) dans le Gguide de l'utilisateur IAM.

### Création d'un rôle lié à un service pour MediaPackage

Vous n'avez pas besoin de créer manuellement un rôle lié à un service. Lorsque vous activez l'accèsAWS Management Console, la connexion à l'AWS CLIAPI ou à l'AWSAPI MediaPackage crée le rôle lié au service pour vous.

Si vous supprimez ce rôle lié à un service et que vous avez ensuite besoin de le recréer, vous pouvez utiliser la même procédure pour recréer le rôle dans votre compte. Lorsque vous activez la journalisation des accès, le rôle lié au service est à nouveau MediaPackage créé pour vous.

Vous pouvez également utiliser la console IAM pour créer un rôle lié à un service avec le MediaPackagecas d'utilisation. Dans l'interface AWS CLI ou l'API AWS, créez un rôle lié à un service avec le nom de service mediapackage.amazonaws.com. Pour plus d'informations, consultez [Création d'un rôle lié à un service](https://docs.aws.amazon.com/IAM/latest/UserGuide/using-service-linked-roles.html#create-service-linked-role) dans le Guide de l'utilisateur IAM. Si vous supprimez ce rôle lié à un service, vous pouvez utiliser ce même processus pour créer le rôle à nouveau.

### Modification d'un rôle lié à un service pour MediaPackage

MediaPackage ne vous permet pas de modifier le rôle AWSServiceRoleForMediaPackage lié au service. Une fois que vous avez créé un rôle lié à un service, vous ne pouvez pas changer le nom du rôle, car plusieurs entités peuvent faire référence à ce rôle. Néanmoins, vous pouvez modifier la description du rôle à l'aide d'IAM. Pour plus d'informations, consultez [Modification d'un rôle lié à un](https://docs.aws.amazon.com/IAM/latest/UserGuide/using-service-linked-roles.html#edit-service-linked-role)  [service](https://docs.aws.amazon.com/IAM/latest/UserGuide/using-service-linked-roles.html#edit-service-linked-role) dans le Guide de l'utilisateur IAM.

### Suppression d'un rôle lié à un service pour MediaPackage

Si vous n'avez plus besoin d'utiliser une fonction ou un service qui nécessite un rôle lié à un service, nous vous recommandons de supprimer ce rôle. De cette façon, vous n'avez pas d'entité inutilisée qui n'est pas activement surveillée ou maintenue. Cependant, vous devez nettoyer les ressources de votre rôle lié à un service avant de pouvoir les supprimer manuellement.

### **a** Note

Si le MediaPackage service utilise le rôle lorsque vous essayez de supprimer les ressources, la suppression risque d'échouer. Si cela se produit, patientez quelques minutes et réessayez.

Pour supprimer MediaPackage les ressources utilisées par AWSServiceRoleForMediaPackage

• Désactivez la journalisation des accès dans AWS Management ConsoleAWS CLI, le ou l'AWSAPI.

Pour supprimer manuellement le rôle lié à un service à l'aide d'IAM

• Utilisez la console IAM, l'AWS CLI ou l'API AWS pour supprimer le rôle lié à un service AWSServiceRoleForMediaPackage. Pour plus d'informations, veuillez consulter [Suppression](https://docs.aws.amazon.com/IAM/latest/UserGuide/using-service-linked-roles.html#delete-service-linked-role)  [d'un rôle lié à un service](https://docs.aws.amazon.com/IAM/latest/UserGuide/using-service-linked-roles.html#delete-service-linked-role) dans le Guide de l'utilisateur IAM.

### Régions prises en charge pour les rôles liés à un service MediaPackage

MediaPackage prend en charge l'utilisation de rôles liés au service dans toutes les régions où le service est disponible. Pour plus d'informations, consultez [Régions et points de terminaison AWS.](https://docs.aws.amazon.com/general/latest/gr/rande.html)

## Journalisation et surveillance dans AWS Elemental MediaPackage

Cette section fournit une présentation des options de consignation et surveillance dans AWS Elemental MediaPackage à des fins de sécurité. Pour plus d'informations sur la journalisation et la surveillance, MediaPackage voi[rJournalisation et surveillance dans AWS Elemental MediaPackage](#page-261-0).

La surveillance est un enjeu important pour assurer la fiabilité, la disponibilité et les performances d'AWS Elemental MediaPackage et de vos solutions AWS. Vous devez recueillir les données de surveillance de toutes les parties de votre solution AWS de telle sorte que vous puissiez déboguer plus facilement une éventuelle défaillance à plusieurs points. AWS fournit plusieurs outils pour surveiller vos ressources MediaPackage et répondre aux incidents potentiels :

## CloudWatch Alarmes Amazon

À l'aide d' CloudWatch alarmes, vous observez une seule métrique sur une période que vous spécifiez. Si la métrique dépasse un seuil donné, une notification est envoyée à une rubrique Amazon SNS ou à une politique d'AWS Auto Scaling. CloudWatch les alarmes n'appellent pas d'actions car elles se trouvent dans un état particulier. L'état doit avoir changé et avoir été conservé pendant un nombre de périodes spécifié. Pour plus d'informations, consultez [Surveillance AWS Elemental](#page-262-0)  [MediaPackage à l'aide des CloudWatch métriques Amazon.](#page-262-0)

## AWS CloudTrailJournaux

CloudTrail fournit un enregistrement des actions entreprises par un utilisateur, un rôle ou un AWS service dansAWS Elemental MediaPackage. À l'aide des informations collectées par CloudTrail, vous pouvez déterminer la demande qui a été faite MediaPackage, l'adresse IP à partir de laquelle la demande a été faite, qui a fait la demande, quand elle a été faite et des détails supplémentaires. Pour plus d'informations, consultez [Journalisation des appels d'API AWS Elemental MediaPackage avec](#page-285-0) [AWS CloudTrail](#page-285-0).

## Journaux d'accès AWS Elemental MediaPackage

Les journaux d'accès au serveur fournissent des informations détaillées sur les demandes adressées à un canal. Les journaux d'accès au serveur sont utiles pour de nombreuses applications. Par exemple, les informations des journaux d'accès peuvent s'avérer utiles en cas d'audit de sécurité ou d'audit des accès. Pour plus d'informations, consultez [Consignation des accès.](#page-289-0)

## AWS Trusted Advisor

Trusted Advisor repose sur les bonnes pratiques acquises à travers la satisfaction de centaines de milliers de clients AWS. Trusted Advisor examine votre environnement AWS, puis effectue des recommandations lorsqu'il est possible de faire des économies, d'améliorer la disponibilité et les performances du système, ou de remédier à des failles de sécurité. Tous les clients AWS ont accès à cinq contrôles Trusted Advisor. Les clients avec un plan de support Business ou Enterprise peuvent afficher tous les contrôles Trusted Advisor.

Pour plus d'informations, consultez [AWS Trusted Advisor.](https://docs.aws.amazon.com/awssupport/latest/user/getting-started.html#trusted-advisor)

## Validation de la conformité pour AWS Elemental MediaPackage

Pour savoir si un Service AWS fait partie du champ d'application de programmes de conformité spécifiques, consultez [Services AWS dans le champ d'application par programme de conformité](https://aws.amazon.com/compliance/services-in-scope/) et choisissez le programme de conformité qui vous intéresse. Pour obtenir des renseignements généraux, consultez [Programmes de conformité AWS.](https://aws.amazon.com/compliance/programs/)

Vous pouvez télécharger les rapports d'audit externes avec AWS Artifact. Pour plus d'informations, consultez [Téléchargement des rapports dans AWS Artifact](https://docs.aws.amazon.com/artifact/latest/ug/downloading-documents.html).

Votre responsabilité de conformité lors de l'utilisation de Services AWS est déterminée par la sensibilité de vos données, les objectifs de conformité de votre entreprise, ainsi que par la législation et la réglementation applicables. AWS fournit les ressources suivantes pour faciliter le respect de la conformité :

- [Guides Quick Start de la sécurité et de la conformité](https://aws.amazon.com/quickstart/?awsf.filter-tech-category=tech-category%23security-identity-compliance) : ces guides de déploiement traitent de considérations architecturales et indiquent les étapes à suivre pour déployer des environnements de référence dans AWS centrés sur la sécurité et la conformité.
- [Architecture pour la sécurité et la conformité HIPAA sur Amazon Web Services](https://docs.aws.amazon.com/whitepapers/latest/architecting-hipaa-security-and-compliance-on-aws/welcome.html) : ce livre blanc décrit comment les entreprises peuvent utiliser AWS pour créer des applications éligibles à la loi HIPAA.

#### **a** Note

Tous les Services AWS ne sont pas éligibles à HIPAA. Pour plus d'informations, consultez [HIPAA Eligible Services Reference.](https://aws.amazon.com/compliance/hipaa-eligible-services-reference/)

- [Ressources de conformité AWS](https://aws.amazon.com/compliance/resources/) : cet ensemble de manuels et de guides peut s'appliquer à votre secteur d'activité et à votre emplacement.
- [AWSGuides de conformité destinés aux clients](https://d1.awsstatic.com/whitepapers/compliance/AWS_Customer_Compliance_Guides.pdf) Comprenez le modèle de responsabilité partagée sous l'angle de la conformité. Les guides résument les meilleures pratiques en matière de sécurisation Services AWS et décrivent les directives relatives aux contrôles de sécurité dans de nombreux cadres (notamment le National Institute of Standards and Technology (NIST), le Payment Card Industry Security Standards Council (PCI) et l'Organisation internationale de normalisation (ISO)).
- [Évaluation des ressources à l'aide de règles](https://docs.aws.amazon.com/config/latest/developerguide/evaluate-config.html) dans le Guide du développeur AWS Config : le service AWS Config évalue dans quelle mesure vos configurations de ressources sont conformes aux pratiques internes, aux directives sectorielles et aux réglementations.
- [AWS Security Hub](https://docs.aws.amazon.com/securityhub/latest/userguide/what-is-securityhub.html) : ce Service AWS fournit une vue complète de votre état de sécurité dans AWS. Security Hub utilise des contrôles de sécurité pour évaluer vos ressources AWS et vérifier votre conformité par rapport aux normes et aux bonnes pratiques du secteur de la sécurité. Pour obtenir la liste des services et des contrôles pris en charge, consultez [Référence des contrôles Security](https://docs.aws.amazon.com/securityhub/latest/userguide/securityhub-controls-reference.html)  [Hub](https://docs.aws.amazon.com/securityhub/latest/userguide/securityhub-controls-reference.html).
- [AWS Audit Manager](https://docs.aws.amazon.com/audit-manager/latest/userguide/what-is.html)  Ce service Service AWS vous aide à auditer en continu votre utilisation d'AWS pour simplifier la gestion des risques et la conformité aux réglementations et aux normes du secteur.

# Résilience dans AWS Elemental MediaPackage

L'infrastructure mondiale d'AWS repose sur les régions AWS et les zones de disponibilité AWS. Les régions fournissent plusieurs zones de disponibilité physiquement séparées et isolées, reliées par un réseau à latence faible, à haut débit et hautement redondant. Avec les zones de disponibilité, vous pouvez concevoir et exploiter des applications et des bases de données qui basculent automatiquement d'une zone de disponibilité à l'autre sans interruption. Les zones de disponibilité sont plus hautement disponibles, tolérantes aux pannes et évolutives que les infrastructures traditionnelles à un ou plusieurs centres de données.

Pour plus d'informations sur les régions et les zones de disponibilité AWS, veuillez consulter [Infrastructure mondiale AWS](https://aws.amazon.com/about-aws/global-infrastructure/).

# Sécurité de l'infrastructure dans AWS Elemental MediaPackage

En tant que service géré, AWS Elemental MediaPackage est protégé par les procédures de sécurité du réseau mondial AWS. Pour plus d'informations sur les services de sécurité AWS et la manière dont AWS protège l'infrastructure, consultez la section [Sécurité du cloud AWS.](https://aws.amazon.com/security/) Pour concevoir votre environnement AWS en utilisant les meilleures pratiques en matière de sécurité de l'infrastructure, consultez la section [Protection de l'infrastructure](https://docs.aws.amazon.com/wellarchitected/latest/security-pillar/infrastructure-protection.html) dans le Security Pillar AWS Well‐Architected Framework (Pilier de sécurité de l'infrastructure Well‐Architected Framework).

Vous utilisez des appels d'API AWS publiés pour accéder MediaPackage via le réseau. Les clients doivent prendre en charge les éléments suivants :

• Protocole TLS (Transport Layer Security). Nous exigeons TLS 1.2 et recommandons TLS 1.3.

• Ses suites de chiffrement PFS (Perfect Forward Secrecy) comme DHE (Ephemeral Diffie-Hellman) ou ECDHE (Elliptic Curve Ephemeral Diffie-Hellman). La plupart des systèmes modernes tels que Java 7 et les versions ultérieures prennent en charge ces modes.

En outre, les demandes doivent être signées à l'aide d'un ID de clé d'accès et d'une clé d'accès secrète associée à un principal IAM. Vous pouvez également utiliser [AWS Security Token Service](https://docs.aws.amazon.com/STS/latest/APIReference/Welcome.html) (AWS STS) pour générer des informations d'identification de sécurité temporaires et signer les demandes.

# <span id="page-261-0"></span>Journalisation et surveillance dans AWS Elemental MediaPackage

La surveillance joue un rôle important dans le maintien de la fiabilité, de la disponibilité AWS Elemental MediaPackage et des performances de vos autres AWS solutions. AWSfournit les outils de surveillance suivants pour surveiller MediaPackage, signaler tout problème et prendre des mesures automatiques le cas échéant :

- Amazon CloudWatch surveille vos AWS ressources et les applications que vous exécutez AWS en temps réel. Vous pouvez collecter et suivre les métriques, créer des tableaux de bord personnalisés, et définir des alarmes qui vous informent ou prennent des mesures lorsqu'une métrique spécifique atteint un seuil que vous spécifiez. Par exemple, vous pouvez CloudWatch suivre l'utilisation du processeur ou d'autres indicateurs de vos instances Amazon EC2 et lancer automatiquement de nouvelles instances en cas de besoin. Pour plus d'informations, consultez le [guide de CloudWatch l'utilisateur Amazon.](https://docs.aws.amazon.com/AmazonCloudWatch/latest/monitoring/)
- Amazon CloudWatch Events fournit un flux en temps quasi réel d'événements système décrivant les modifications apportées aux AWS ressources. CloudWatch Les événements permettent une informatique automatisée axée sur les événements, car vous pouvez rédiger des règles qui surveillent certains événements et déclenchent des actions automatisées dans d'autres AWS services lorsque ces événements se produisent. Pour plus d'informations, consultez le [guide de](https://docs.aws.amazon.com/AmazonCloudWatch/latest/events/)  [l'utilisateur d'Amazon CloudWatch Events](https://docs.aws.amazon.com/AmazonCloudWatch/latest/events/).
- AWS CloudTrail capture les appels d'API et les événements associés créés par ou au nom de votre compte AWS et envoie les fichiers journaux à un compartiment Amazon S3 que vous spécifiez. Vous pouvez identifier les utilisateurs et les comptes qui ont appelé AWS, l'adresse IP source à partir de laquelle les appels ont été émis, ainsi que le moment où les appels ont eu lieu. Pour de plus amples informations, veuillez consulter le [Guide de l'utilisateur AWS CloudTrail.](https://docs.aws.amazon.com/awscloudtrail/latest/userguide/)
- AWS Elemental MediaPackageles journaux d'accès fournissent des informations détaillées sur les demandes adressées à un canal. Les journaux d'accès sont utiles pour de nombreuses applications. Par exemple, les informations des journaux d'accès peuvent être utiles dans les audits de sécurité et d'accès. Pour plus d'informations, consultez [Consignation des accès](#page-289-0).
- MediaPackage les en-têtes de mise à jour du manifeste indiquent la date à laquelle le service a mis à jour le manifeste pour la dernière fois et la séquence de segments dans les flux de travail qui n'utilisent pas l'insertion dynamique d'annonces. MediaPackage inclut ces en-têtes personnalisés dans les réponses de lecture. Ces en-têtes sont utiles pour résoudre les problèmes liés aux

manifestes périmés. Pour plus d'informations, consultez [Surveillance du temps de mise à jour du](#page-296-0) [manifeste.](#page-296-0)

### Rubriques

- [Surveillance AWS Elemental MediaPackage à l'aide des CloudWatch métriques Amazon](#page-262-0)
- [Surveillance à AWS Elemental MediaPackage l'aide d' CloudWatch événements](#page-276-0)
- [Journalisation des appels d'API AWS Elemental MediaPackage avec AWS CloudTrail](#page-285-0)
- [Consignation des accès](#page-289-0)
- [Surveillance du temps de mise à jour du manifeste](#page-296-0)

# <span id="page-262-0"></span>Surveillance AWS Elemental MediaPackage à l'aide des CloudWatch métriques Amazon

Vous pouvez surveiller AWS Elemental MediaPackage l'utilisation CloudWatch, qui collecte les données brutes et les transforme en indicateurs lisibles en temps quasi réel. Ces statistiques sont enregistrées pour une durée de 15 mois ; par conséquent, vous pouvez accéder aux informations historiques et acquérir un meilleur point de vue de la façon dont votre service ou application web s'exécute. Vous pouvez également définir des alarmes qui surveillent certains seuils et envoient des notifications ou prennent des mesures lorsque ces seuils sont atteints. Pour plus d'informations, consultez le [guide de CloudWatch l'utilisateur Amazon](https://docs.aws.amazon.com/AmazonCloudWatch/latest/monitoring/).

Pour afficher les métriques à l'aide de la MediaPackage console

MediaPackage affiche les métriques dans l'ensemble de la console.

- 1. Ouvrez la MediaPackage console à l'[adresse https://console.aws.amazon.com/mediapackage/](https://console.aws.amazon.com/mediapackage/).
- 2. Accédez à la page appropriée pour afficher les métriques :
	- Pour les statistiques relatives à tous les canaux et points de terminaison duRégion AWS, rendez-vous sur la page Canaux.
	- Pour les métriques sur un canal spécifique et tous ses points de terminaison, accédez à la page des détails du canal.
	- Pour les métriques sur un point de terminaison spécifique et son canal, accédez à la page des détails du point de terminaison.
- 3. (Facultatif) Pour affiner la vue des métriques, choisissez Open in CloudWatch.

Pour afficher les métriques à l'aide de la CloudWatch console

Les métriques sont d'abord regroupées par espace de noms de service, puis par les différentes combinaisons de dimension au sein de chaque espace de noms.

- 1. Connectez-vous à la CloudWatch console AWS Management Console et ouvrez-la à l'[adresse](https://console.aws.amazon.com/cloudwatch/) <https://console.aws.amazon.com/cloudwatch/>.
- 2. Dans le panneau de navigation, sélectionnez Métriques.
- 3. Sous Toutes les métriques, choisissez l'espace de MediaPackage noms AWS/.
- 4. Choisissez la dimension des métriques pour afficher les métriques (par exemple, choisissez channel pour afficher les métriques par canal).

Pour afficher les métriques à l'aide de la AWS CLI

À partir d'une invite de commande, utilisez la commande suivante :

aws cloudwatch list-metrics --namespace "AWS/MediaPackage"

#### **Rubriques**

- [AWS Elemental MediaPackagestatistiques du contenu en direct](#page-263-0)
- [AWS Elemental MediaPackageMétriques relatives au contenu VOD](#page-272-0)

## <span id="page-263-0"></span>AWS Elemental MediaPackagestatistiques du contenu en direct

L'espace de AWS/MediaPackage noms inclut les métriques suivantes pour le contenu en direct. AWS Elemental MediaPackagepublie des statistiques à CloudWatch chaque minute, si ce n'est plus tôt.

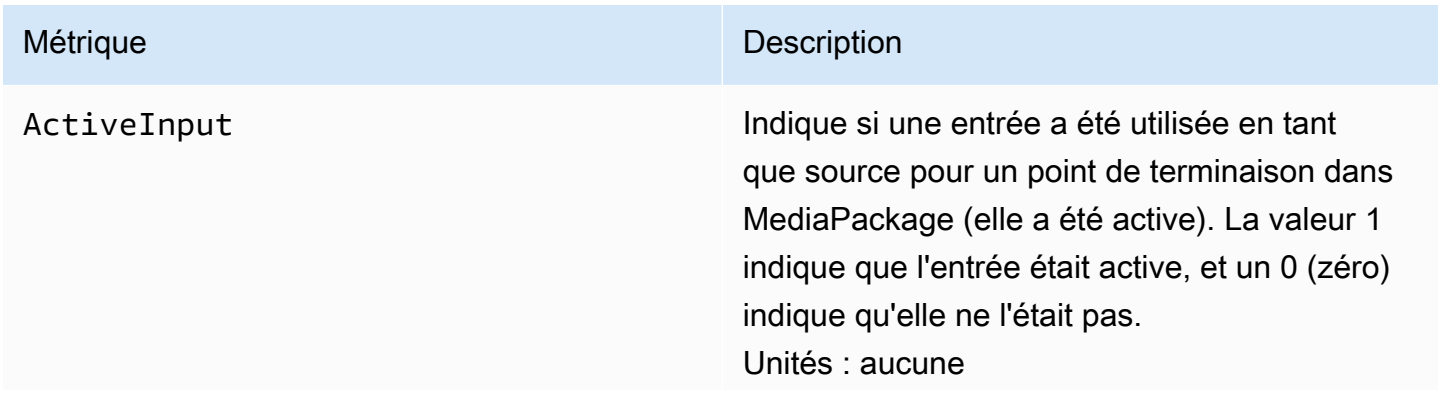

Dimension valide :

• Combinaison de IngestEndpoint et OriginEndpoint

EgressBytes Nombre d'octets envoyés MediaPackage avec succès pour chaque demande. Si MediaPack age ne reçoit pas de demande de sortie dans l'intervalle spécifié, aucune donnée n'est fournie.

Unités : octets

Statistiques valides :

- Average— Nombre moyen d'octets (Sum/SampleCount ) AWS Elemental MediaPackage émis sur l'intervalle configuré.
- Maximum— La plus grande demande de sortie individuelle (en octets) envoyée àAWS Elemental MediaPackage.
- Minimum— La plus petite demande de sortie individuelle (en octets) envoyée àAWS Elemental MediaPackage.
- SampleCount Nombre de demandes utilisées dans le calcul statistique.
- Sum— Nombre total d'octets AWS Elemental MediaPackage émis sur l'intervalle configuré.

- Channel
- Combinaison de Channel et OriginEnd point
- PackagingConfiguration
- Aucune dimension

EgressRequestCount Nombre de demandes de contenu reçues par AWS Elemental MediaPackage. Si MediaPack age ne reçoit pas de demande de sortie dans l'intervalle spécifié, aucune donnée n'est fournie.

Unités : nombre

Statistiques valides :

• Sum— Nombre total de demandes de sortie AWS Elemental MediaPackage reçues.

- Channel
- Combinaison de Channel et OriginEnd point
- StatusCodeRange
- Combinaison de Channel et StatusCod eRange
- Combinaison de Channel, OriginEnd point et StatusCodeRange
- PackagingConfiguration
- Combinaison de PackagingConfigura tion et StatusCodeRange
- Aucune dimension

EgressResponseTime Le temps nécessaire MediaPackage au traitement de chaque demande de sortie. Si MediaPackage ne reçoit pas de demande de sortie dans l'intervalle spécifié, aucune donnée n'est fournie.

Unités : millisecondes

Statistiques valides :

- Average— Durée moyenne (Sum/SampleCount ) nécessaire AWS Elemental MediaPackage au traitement des demandes de sortie sur l'intervalle configuré.
- Maximum— Durée la plus longue (en millisecondes) nécessaire AWS Elemental MediaPackage pour traiter une demande de sortie et fournir une réponse.
- Minimum— Durée la plus courte (en millisecondes) nécessaire AWS Elemental MediaPackage pour traiter une demande de sortie et fournir une réponse.
- SampleCount Nombre de demandes utilisées dans le calcul statistique.
- Sum— Durée totale nécessaire AWS Elemental MediaPackage au traitement des demandes de sortie sur l'intervalle configuré.

- Channel
- Combinaison de Channel et OriginEnd point
- PackagingConfiguration

IngressBytes Nombre d'octets de contenu reçus par AWS Elemental MediaPackage pour chaque demande d'entrée. S'il MediaPackage ne reçoit aucune demande d'entrée dans l'intervalle spécifié, aucune donnée n'est fournie. Unités : octets

Statistiques valides :

- Average— Nombre moyen d'octets (Sum/SampleCount ) MediaPackage reçus pendant l'intervalle configuré.
- Maximum— La plus grande demande d'entrée individuelle (en octets) envoyée àAWS Elemental MediaPackage.
- Minimum— La plus petite demande d'entrée individuelle (en octets) envoyée àAWS Elemental MediaPackage.
- SampleCount Nombre de demandes utilisées dans le calcul statistique.
- Sum— Nombre total d'octets AWS Elemental MediaPackage reçus au cours de l'intervalle configuré.

- Channel
- Combinaison de Channel et IngestEnd point
- Aucune dimension

IngressResponseTime Le temps nécessaire MediaPackage au traitement de chaque demande d'entrée. Si MediaPackage ne reçoit pas de demande d'entrée dans l'intervalle spécifié, aucune donnée n'est fournie. Unités : millisecondes

Statistiques valides :

- Average— Durée moyenne (Sum/SampleCount ) nécessaire MediaPackage au traitement des demandes d'entrée sur l'intervalle configuré.
- Maximum— Durée la plus longue (en millisecondes) nécessaire AWS Elemental MediaPackage pour traiter une demande d'entrée et fournir une réponse.
- Minimum— Durée la plus courte (en millisecondes) nécessaire AWS Elemental MediaPackage pour traiter une demande d'entrée et fournir une réponse.
- SampleCount Nombre de demandes utilisées dans le calcul statistique.
- Sum— Durée totale nécessaire MediaPack age au traitement des demandes d'entrée sur l'intervalle configuré.

- Channel
- Combinaison de Channel et IngestEnd point
- Aucune dimension

## AWS Elemental MediaPackagedimensions en direct

Vous pouvez filtrer les données AWS/MediaPackage à l'aide des dimensions suivantes.

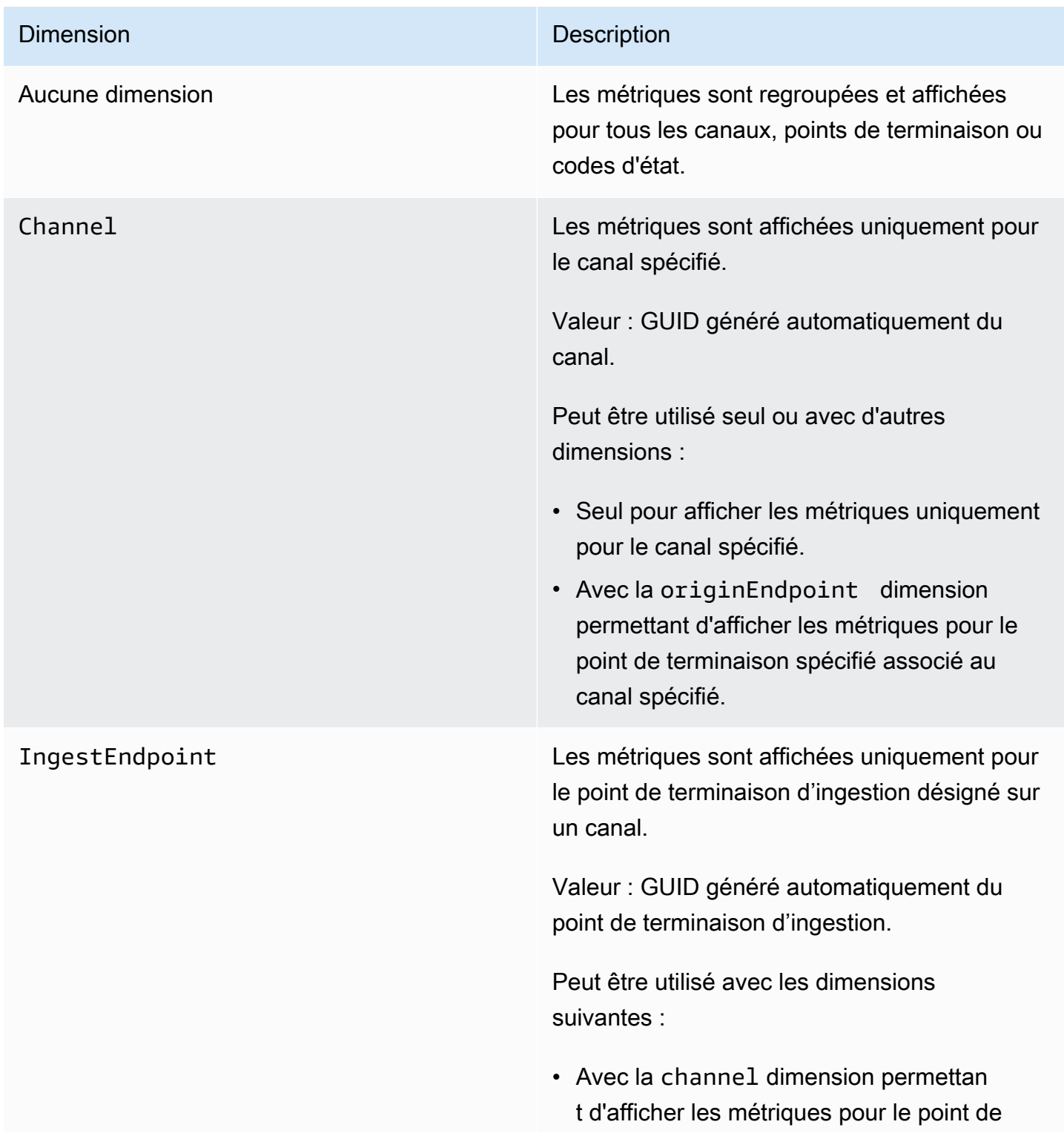

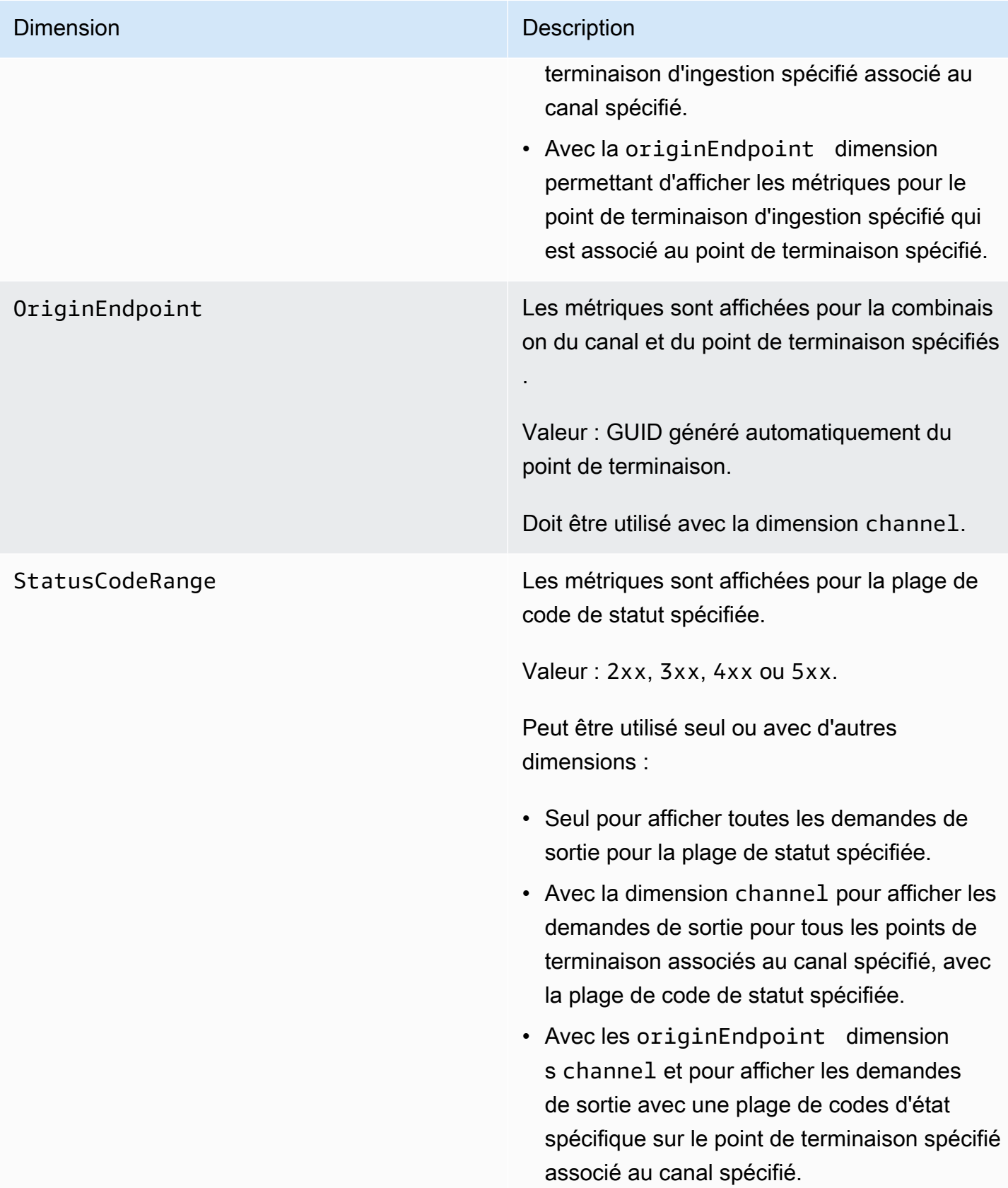

## <span id="page-272-0"></span>AWS Elemental MediaPackageMétriques relatives au contenu VOD

L'espace de AWS/MediaPackage noms inclut les métriques suivantes pour le contenu de vidéo à la demande (VOD). AWS Elemental MediaPackagepublie des statistiques à CloudWatch chaque minute, si ce n'est plus tôt.

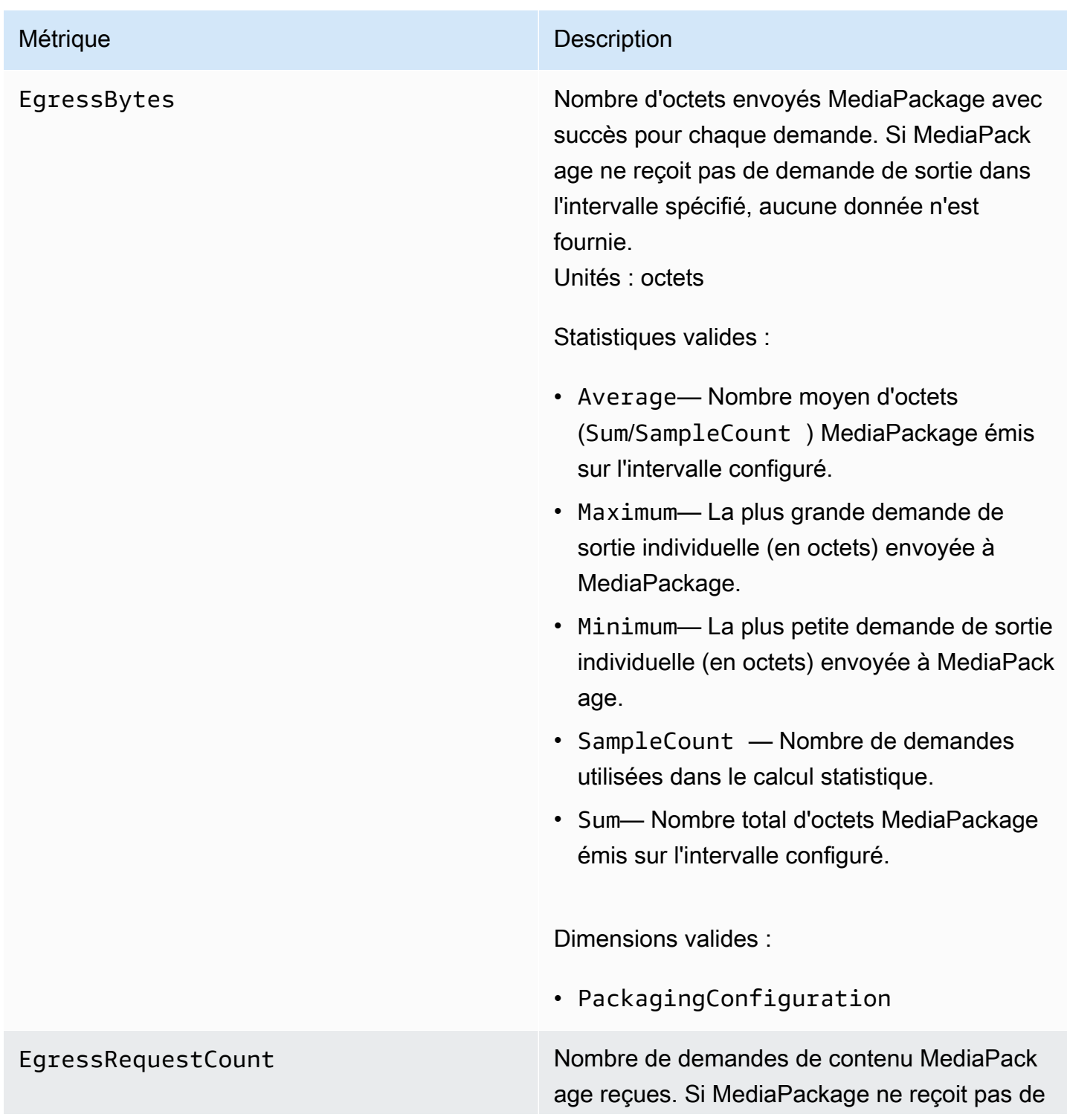

demande de sortie dans l'intervalle spécifié, aucune donnée n'est fournie. Unités : nombre

Statistiques valides :

• Sum— Nombre total de demandes de sortie MediaPackage reçues.

- PackagingConfiguration
- Combinaison de PackagingConfigura tion et StatusCodeRange

EgressResponseTime Le temps nécessaire MediaPackage au traitement de chaque demande de sortie. Si MediaPackage ne reçoit pas de demande de sortie dans l'intervalle spécifié, aucune donnée n'est fournie.

Unités : millisecondes

Statistiques valides :

- Average— Durée moyenne (Sum/SampleCount ) nécessaire MediaPackage au traitement des demandes de sortie sur l'intervalle configuré.
- Maximum— Durée la plus longue (en millisecondes) nécessaire MediaPackage pour traiter une demande de sortie et fournir une réponse.
- Minimum— Durée la plus courte (en millisecondes) nécessaire MediaPackage pour traiter une demande de sortie et fournir une réponse.
- SampleCount Nombre de demandes utilisées dans le calcul statistique.
- Sum— Durée totale nécessaire MediaPack age au traitement des demandes de sortie sur l'intervalle configuré.

Dimensions valides :

• PackagingConfiguration

### AWS Elemental MediaPackageDimensions de la VOD

Vous pouvez filtrer les données AWS/MediaPackage à l'aide des dimensions suivantes.

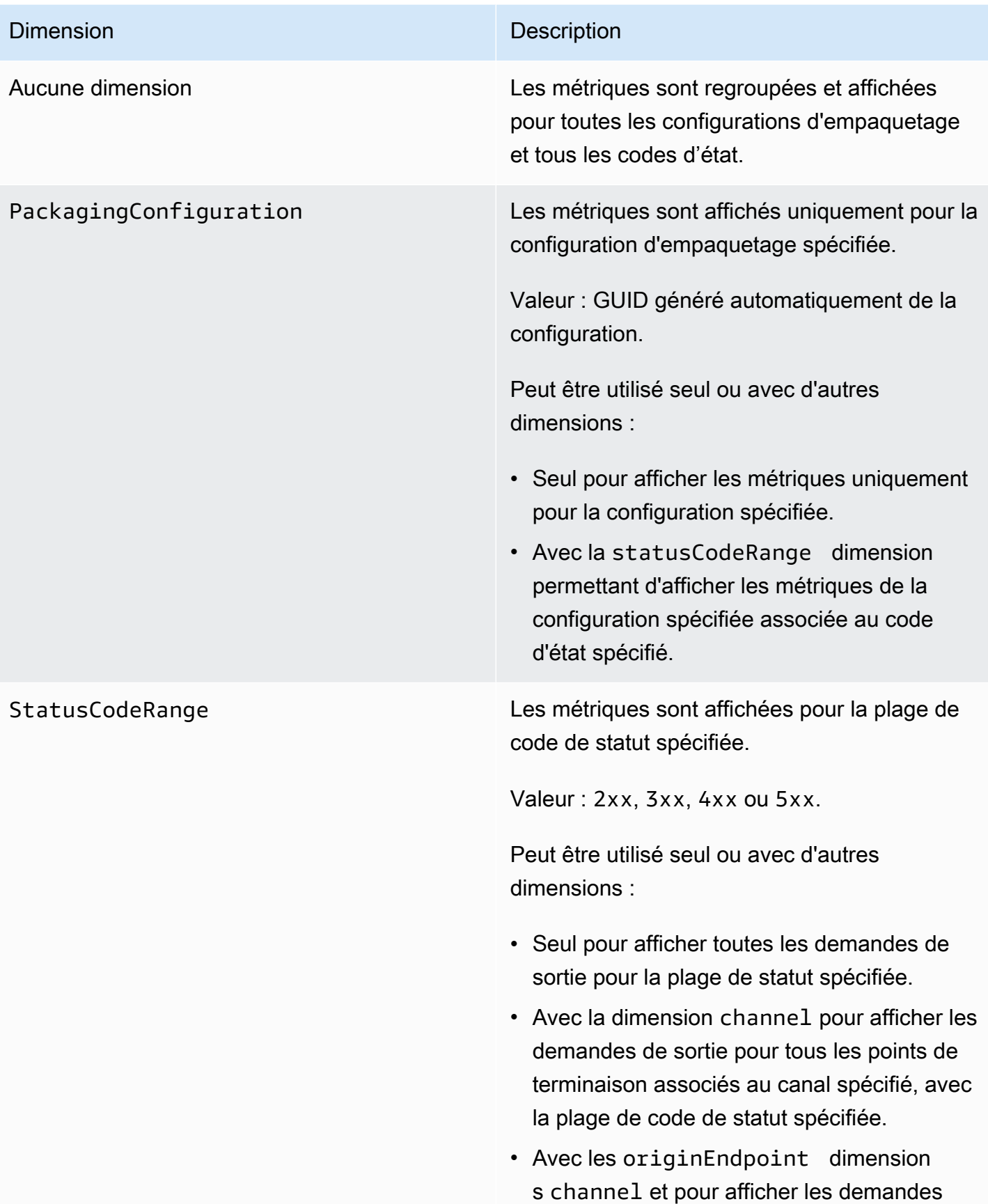

#### Dimension **Dimension** Description

de sortie avec une plage de codes d'état spécifique sur le point de terminaison spécifié associé au canal spécifié.

# <span id="page-276-0"></span>Surveillance à AWS Elemental MediaPackage l'aide d' CloudWatch événements

Amazon CloudWatch Events vous permet d'automatiser vos AWS services et de répondre automatiquement aux événements du système tels que les problèmes de disponibilité des applications ou les conditions d'erreur. AWSles services fournissent des événements à CloudWatch Events en temps quasi réel. Vous pouvez écrire des règles simples pour indiquer quels événements vous intéressent et les actions automatisées à effectuer quand un événement correspond à une règle. Les actions pouvant être déclenchées automatiquement sont les suivantes :

- Appel d'une fonction AWS Lambda
- Appel de la fonctionnalité Exécuter la commande d'AWS Systems Manager
- Relais de l'événement à Amazon Kinesis Data Streams
- Activation d'une machine d'état AWS Step Functions

Un exemple d'utilisation d' CloudWatch Events with MediaPackage est la notification d'un sujet Amazon SNS si vous atteignez le nombre maximal d'entrées de flux. MediaPackage émet des événements dans la mesure du possible.

Pour plus d'informations sur la création de règles dans CloudWatch Events, consultez le [guide de](https://docs.aws.amazon.com/AmazonCloudWatch/latest/events/)  [l'utilisateur Amazon CloudWatch Events](https://docs.aws.amazon.com/AmazonCloudWatch/latest/events/).

Pour obtenir la liste des événements qui MediaPackage émettent, voir[Événements AWS Elemental](#page-276-1)  [MediaPackage](#page-276-1).

## <span id="page-276-1"></span>Événements AWS Elemental MediaPackage

AWS Elemental MediaPackages'intègre à Amazon CloudWatch Events pour vous informer de certains événements qui affectent vos canaux et vos points de terminaison. Chaque événement est représenté au [format JSON \(JavaScript Object Notation\)](http://json.org) et contient le nom de l'événement, la date et l'heure auxquelles l'événement s'est produit, le canal ou le point de terminaison concerné, etc. MediaPackage émet des événements dans la mesure du possible. Vous pouvez utiliser les CloudWatch événements pour collecter ces événements et définir des règles qui les acheminent vers une ou plusieurs cibles, telles que les AWS Lambda fonctions, les rubriques Amazon SNS, les files d'attente Amazon SQS, les flux dans Amazon Kinesis Data Streams ou les cibles intégrées.

Pour plus d'informations sur l'utilisation d' CloudWatch Events avec d'autres types d'événements, consultez le [guide de l'utilisateur Amazon CloudWatch Events](https://docs.aws.amazon.com/AmazonCloudWatch/latest/events/).

Les rubriques suivantes décrivent les CloudWatch événements MediaPackage créés.

### Types d'événements

- [Événements de notification d'entrée](#page-277-0)
- [Principaux événements de notification destinés aux fournisseurs](#page-281-0)
- [Événements de notification des tâches de récolte](#page-282-0)

## <span id="page-277-0"></span>Événements de notification d'entrée

Vous obtenez des événements de notification en entrée pour le contenu en direct et vidéo à la demande (VOD). Ces événements vous avertissent lorsque quelque chose se produit lors de MediaPackage l'ingestion. Voici les événements de notification en entrée que vous pourriez recevoir :

- Flux d'entrée maximum dépassés
- Changement d'entrée
- Modification du statut d'ingestion VOD
- Préparation à la lecture de VOD

Les sections suivantes décrivent chacun de ces événements.

Événement de flux d'entrée maximum dépassés

Pour le contenu en direct, une chaîne MediaPackage dépasse le quota du nombre de flux d'entrée. Pour obtenir des informations sur les quotas, veuillez consulter [Quotas dans AWS](#page-309-0)  [Elemental MediaPackage](#page-309-0).

### Example

{

```
 "id": "7bf73129-1428-4cd3-a780-95db273d1602", 
    "detail-type": "MediaPackage Input Notification", 
    "source": "aws.mediapackage", 
    "account": "aws_account_id", 
    "time": "2015-11-11T21:29:54Z", 
    "region": "us-west-2", 
    "resources":[ 
       "arn:aws:mediapackage:us-
west-2:aws_account_id:channels/262ff182d46d4b399fcabea1364df682" 
    ], 
    "detail":{ 
       "event": "MaxIngestStreamsError", 
       "message": "Parent Manifest [%s] has [23] streams, more than [20] allowed: 
 (index_1.m3u8, index_2.m3u8, index_3.m3u8, index_4.m3u8, index_5.m3u8, index_6.m3u8, index_7.m3u8) }
}
```
### Événement de changement d'entrée

Pour le contenu en direct, MediaPackage change d'entrée pour l'un de vos points de terminaison.

Un événement est envoyé au cours d'une période de cinq minutes. Si l'entrée change plusieurs fois en cinq minutes (par exemple, si elle MediaPackage passe à une entrée, puis à nouveau à l'autre), vous ne recevez qu'un seul événement.

Pour plus d'informations sur la redondance des entrées et ce qui entraîne le changement d'entrée, consultez [Flux de traitement de redondance AWS Elemental MediaPackage des entrées en direct.](#page-23-0)

Example

```
{ 
    "id": "8f9b8e72-0b31-e883-f19c-aec84742f3ce", 
    "detail-type": "MediaPackage Input Notification", 
    "source": "aws.mediapackage", 
    "account": "aws_account_id", 
    "time": "2018-07-16T17:29:36Z", 
    "region": "us-east-1", 
    "resources":[ 
       "arn:aws:mediapackage:us-
east-1:aws_account_id:origin_endpoints/82d6b9bc04cb4612b487963d6c8d0f1a" 
    ], 
    "detail":{ 
       "event": "InputSwitchEvent", 
       "message": "Origin endpoint experienced an Input Switch Event",
```

```
 "EventDetails": { 
          "Channel": "channel name", 
          "PreviousIngestEndpoint": "endpoint uuid before input switch", 
          "CurrentIngestEndpoint": "endpoint uuid after input switch", 
       } 
    }
}
```
Événement de statut d'ingestion de VOD

Pour le contenu de vidéo à la demande (VOD), un actif MediaPackage change de statut d'ingestion. Vous recevez des notifications pour les événements suivants :

- IngestStart
- IngestError
- IngestComplete

Example

```
{ 
    "id": "8f9b8e72-0b31-e883-f19c-aec84742f3ce", 
    "detail-type": "MediaPackage Input Notification", 
    "source": "aws.mediapackage", 
    "account": "aws_account_id", 
    "time": "2019-05-03T17:29:36Z", 
    "region": "us-west-2", 
    "resources":[ 
       "arn:aws:mediapackage-vod:us-west-2:aws_account_id:assets/asset_name" 
    ], 
    "detail":{ 
       "event": "IngestComplete", 
       "message": "message text" 
    }
}
```
### Événement de lecture VOD

Pour le contenu VOD, un actif MediaPackage est disponible pour la lecture. Il y a un délai entre le moment où l'ingestion de la ressource est terminée et le moment où la ressource peut être lue. L'événement VodAssetPlayable signifie qu'il MediaPackage peut désormais répondre aux demandes de lecture de la ressource.

Vous bénéficiez d'VodAssetPlayableévénements individuels pour chaque configuration d'emballage de votre groupe d'emballage. Par exemple, si votre groupe d'emballage contient une configuration d'emballage DASH et une configuration d'emballage HLS, vous recevez deux VodAssetPlayable événements : un pour votre configuration d'emballage DASH et un pour votre configuration d'emballage HLS.

#### Example

```
{ 
    "id": "81e896e4-d9e5-ec79-f82a-b4cf3246c567", 
    "detail-type": "MediaPackage Input Notification", 
    "source": "aws.mediapackage", 
    "account": "aws_account_id", 
    "time": "2019-11-03T21:46:00Z", 
    "region": "us-west-2", 
    "resources":[ 
       "arn:aws:mediapackage-vod:us-west-2:aws_account_id:assets/asset_id", 
       "arn:aws:mediapackage-vod:us-
west-2:aws_account_id:packaging_configuration/packaging_configuration_id" 
    ], 
    "detail":{ 
       "event": "VodAssetPlayable", 
       "message": "Asset 'asset_id' is now playable for PackagingConfiguration 
  'packaging_configuration_id'", 
       "packaging_configuration_id": "packaging_configuration_id", 
       "manifest_urls":[ 
          "https://555555555555.egress.mediapackage-vod.us-west-2.amazonaws.com/out/
v1/b9cc115bf7f1a/b848dfb116920772aa69ba/a3c74b1cae6a451c/index.m3u8" 
       ] 
    }
}
{ 
     "id": "91e896e4-d9e5-ab80-f82a-b4cf3246c568", 
     "detail-type": "MediaPackage Input Notification", 
     "source": "aws.mediapackage", 
     "account": "aws_account_id", 
     "time": "2019-11-03T21:47:00Z", 
     "region": "us-west-2", 
     "resources":[ 
       "arn:aws:mediapackage-vod:us-west-2:aws_account_id:assets/asset_id", 
       "arn:aws:mediapackage-vod:us-
west-2:aws_account_id:packaging_configuration/packaging_configuration_id"
```

```
 ], 
     "detail":{ 
       "event": "VodAssetPlayable", 
       "message": "Asset 'asset_id' is now playable for PackagingConfiguration 
  'packaging_configuration_id'", 
       "packaging_configuration_id": "packaging_configuration_id", 
       "manifest_urls":[ 
           "https://111122223333.egress.mediapackage-vod.us-west-2.amazonaws.com/out/
v1/1234567890abc/021345abcdef6789012345/abcdef0123456789/index.mpd" 
       ] 
     }
}
```
### <span id="page-281-0"></span>Principaux événements de notification destinés aux fournisseurs

Vous recevez des notifications du fournisseur de clés lorsque vous utilisez le chiffrement de contenu sur un terminal et que vous ne MediaPackage parvenez pas à joindre le fournisseur de clés. Pour plus d'informations sur la gestion des droits numériques et le chiffrement, consultez [https://](https://docs.aws.amazon.com/speke/latest/documentation/) [docs.aws.amazon.com/speke/latest/documentation/.](https://docs.aws.amazon.com/speke/latest/documentation/)

Example Événement de notification en direct du fournisseur de clés

```
{ 
    "id": "7bf73129-1428-4cd3-a780-98ds273d1602", 
    "detail-type": "MediaPackage Key Provider Notification", 
    "source": "aws.mediapackage", 
    "account": "aws_account_id", 
    "time": "2015-11-11T21:29:54Z", 
    "region": "us-west-2", 
    "resources":[ 
       "arn:aws:mediapackage:us-west-2:aws_account_id:origin_endpoints/endpoint_id" 
    ], 
    "detail":{ 
       "event": "KeyProviderError", 
       "message": "message-text" 
    }
}
```
#### Example Événement de notification du fournisseur de clés VOD

```
 "id": "7bf73129-1428-4cd3-a780-98ds273d1602", 
    "detail-type": "MediaPackage Key Provider Notification", 
    "source": "aws.mediapackage", 
    "account": "aws_account_id", 
    "time": "2015-11-11T21:29:54Z", 
    "region": "us-west-2", 
    "resources":[ 
       "arn:aws:mediapackage-vod:us-
west-2:aws_account_id:packaging_configurations/packaging_group_name" 
    ], 
    "detail":{ 
       "event": "KeyProviderError", 
       "message": "message-text" 
    }
}
```
<span id="page-282-0"></span>Événements de notification des tâches de récolte

Vous obtenez des informations sur le statut des tâches de récolte lorsque vous exportez un clip depuis une diffusion en direct pour créer une ressource en direct en VOD. MediaPackage crée des notifications lorsque la tâche de récolte réussit ou échoue. Pour plus d'informations sur les tâches de collecte et les ressources en direct transformées en VOD, consultez [Création de ressources Live-to-](#page-152-0)[VOD avec AWS Elemental MediaPackage.](#page-152-0)

Example Événement de promotion de la récolte réussi

```
{ 
    "id": "8f9b8e72-0b31-e883-f19c-aec84742f3ce", 
    "detail-type": "MediaPackage HarvestJob Notification", 
    "source": "aws.mediapackage", 
    "account": "aws_account_id", 
    "time": "2019-07-16T17:29:36Z", 
    "region": "us-east-1", 
    "resources":[ 
       "arn:aws:mediapackage:us-east-1:aws_account_id:harvest_jobs/harvest_job_id" 
    ], 
    "detail":{ 
       "harvest_job": { 
            "id": "harvest_job_id", 
            "arn": "arn:aws:mediapackage-vod:us-
east-1:aws_account_id:harvest_jobs/harvest_job_id", 
            "status": "SUCCEEDED", 
            "origin_endpoint_id": "endpoint_id",
```

```
 "start_time": "2019-06-26T20:30:00-08:00", 
            "end_time": "2019-06-26T21:00:00-08:00", 
            "s3_destination": { 
                "bucket_name": "s3_bucket_name", 
                "manifest_key": "path/and/manifest_name/index.m3u8", 
                "role_arn": "arn:aws:iam::aws_account_id:role/S3Access_role", 
           }, 
            "created_at": "2019-06-26T21:03:12-08:00" 
       } 
    }
}
```
Example Échec de la tâche de récolte

```
{ 
    "id": "8f9b8e72-0b31-e883-f19c-aec84742f3ce", 
    "detail-type": "MediaPackage HarvestJob Notification", 
    "source": "aws.mediapackage", 
    "account": "aws_account_id", 
    "time": "2019-07-16T17:29:36Z", 
    "region": "us-east-1", 
    "resources":[ 
       "arn:aws:mediapackage:us-east-1:aws_account_id:harvest_jobs/harvest_job_id" 
    ], 
    "detail":{ 
       "harvest_job": { 
            "id": "harvest_job_id", 
           "arn": "arn:aws:mediapackage-vod:us-
east-1:aws_account_id:harvest_jobs/harvest_job_id", 
            "status": "FAILED", 
            "origin_endpoint_id": "endpoint_id", 
            "start_time": "2019-06-26T20:30:00-08:00", 
            "end_time": "2019-06-26T21:00:00-08:00", 
            "s3_destination": { 
                "bucket_name": "s3_bucket_name", 
                "manifest_key": "path/and/manifest_name/index.m3u8", 
                "role_arn": "arn:aws:iam::aws_account_id:role/S3Access_role", 
           }, 
            "created_at": "2019-06-26T21:03:12-08:00" 
       }, 
       "message": "Message text" 
    }
}
```
## Création de notifications d'événements

Vous pouvez utiliser Amazon CloudWatch Events et Amazon Simple Notification Service (Amazon SNS) pour vous informer des nouveaux événements. Dans CloudWatch Événements, la règle décrit les événements dont vous êtes informé. Dans Amazon SNS, la rubrique décrit le type de notification que vous recevez. Cette section fournit des étapes détaillées pour la création d'une rubrique et d'une règle pour des événements AWS Elemental MediaPackage. Pour plus d'informations sur les rubriques et les règles, consultez les sections suivantes :

- [Créez un sujet](https://docs.aws.amazon.com/sns/latest/dg/sns-getting-started.html#CreateTopic) et [abonnez-vous à un sujet](https://docs.aws.amazon.com/sns/latest/dg/sns-getting-started.html#SubscribeTopic) dans le guide du développeur Amazon Simple Notification Service
- [Commencer à utiliser Amazon CloudWatch Events](https://docs.aws.amazon.com/AmazonCloudWatch/latest/events/CWE_GettingStarted.html) dans le guide de l'utilisateur Amazon CloudWatch Events

Pour créer des notifications d' CloudWatch événements

- 1. Accédez à [Amazon SNS](https://console.aws.amazon.com/sns/v2/home) et créez une rubrique. Donnez à la rubrique un nom descriptif que vous reconnaîtrez ultérieurement.
- 2. Abonnez-vous à la rubrique que vous venez de créer. Choisissez le type de notification que vous souhaitez recevoir et quand cette notification est envoyée. Par exemple, pour les notifications par e-mail, choisissez le protocole Email (E-mail) et saisissez une adresse e-mail afin de recevoir les notifications pour le point de terminaison.
- 3. Accédez aux [CloudWatch événements](https://console.aws.amazon.com/cloudwatch) et créez une règle qui utilise un modèle d'événement personnalisé. Dans l'espace d'aperçu de modèle, fournissez les informations suivantes :

```
{ 
   "source": [ 
     "aws.mediapackage" 
   ], 
   "detail-type": [ 
     "detail-type from event" 
   ]
}
```
Pour detail-type, entrez la valeur du champ detail-type de l'événement. Vous pouvez utiliser les valeurs suivantes pour detail-type :

### • **MediaPackage Input Notification**

### • **MediaPackage Key Provider Notification**

Pour plus d'informations sur les types d'événements, consultez [Événements AWS Elemental](#page-276-1) [MediaPackage](#page-276-1).

Example

L'exemple de règle suivant crée des notifications pour tous les événements sur tous les types de détails.

```
{ 
   "source": [ 
     "aws.mediapackage" 
   ], 
   "detail-type": [ 
     "MediaPackage Input Notification", 
     "MediaPackage Key Provider Notification", 
     "MediaPackage HarvestJob Notification" 
   ]
}
```
- 4. Ajoutez une cible à la règle que vous venez de créer. Choisissez Rubrique SNS, puis sélectionnez la rubrique que vous avez créée à l'étape 1.
- 5. Configurez les détails de la règle et attribuez-lui un nom descriptif. Pour commencer à utiliser la règle, assurez-vous que celle-ci est activée, puis enregistrez-la.

# <span id="page-285-0"></span>Journalisation des appels d'API AWS Elemental MediaPackage avec AWS CloudTrail

La journalisation est disponible uniquement avec les flux de travail en direct dans AWS Elemental MediaPackage.

MediaPackage est intégré à AWS CloudTrail un service qui fournit un enregistrement des actions entreprises par un utilisateur, un rôle ou un AWS service dans MediaPackage. CloudTrail capture tous les appels d'API MediaPackage sous forme d'événements. Il s'agit notamment des appels depuis la MediaPackage console et des appels de code vers les opérations de l' MediaPackage API. Si vous créez un suivi, vous pouvez activer la diffusion continue d' CloudTrail événements vers un compartiment Amazon S3, y compris les événements pour MediaPackage. Si vous ne configurez pas de suivi, vous pouvez toujours consulter les événements les plus récents dans la CloudTrail console dans Historique des événements. À l'aide des informations collectées par CloudTrail, vous pouvez déterminer la demande qui a été faite MediaPackage, l'adresse IP à partir de laquelle la demande a été faite, qui a fait la demande, quand elle a été faite et des détails supplémentaires.

Pour en savoir plus CloudTrail, consultez le [guide de AWS CloudTrail l'utilisateur](https://docs.aws.amazon.com/awscloudtrail/latest/userguide/).

## AWS Elemental MediaPackageinformations dans CloudTrail

CloudTrail est activé sur votre AWS compte lorsque vous le créez. Lorsqu'une activité se produit dansAWS Elemental MediaPackage, cette activité est enregistrée dans un CloudTrail événement avec d'autres événements de AWS service dans l'historique des événements. Vous pouvez afficher, rechercher et télécharger les événements récents dans votre compte . Pour plus d'informations, consultez la section [Affichage des événements avec l'historique des CloudTrail événements.](https://docs.aws.amazon.com/awscloudtrail/latest/userguide/view-cloudtrail-events.html)

Pour un enregistrement continu des événements de votre compte, y compris des événements pour MediaPackage, créez un parcours. Un suivi permet CloudTrail de fournir des fichiers journaux à un compartiment Amazon S3. Par défaut, lorsque vous créez un journal d'activité dans la console, il s'applique à toutes les régions Régions AWS. Le journal de suivi consigne les événements de toutes les Régions AWS dans la partition AWS et transfère les fichiers journaux dans le compartiment Amazon S3 de votre choix. En outre, vous pouvez configurer d'autres AWS services pour analyser plus en détail les données d'événements collectées dans les CloudTrail journaux et agir en conséquence. Pour en savoir plus, consultez les ressources suivantes :

- [Présentation de la création d'un journal de suivi](https://docs.aws.amazon.com/awscloudtrail/latest/userguide/cloudtrail-create-and-update-a-trail.html)
- [CloudTrail services et intégrations pris en charge](https://docs.aws.amazon.com/awscloudtrail/latest/userguide/cloudtrail-aws-service-specific-topics.html#cloudtrail-aws-service-specific-topics-integrations)
- [Configuration des notifications Amazon SNS pour CloudTrail](https://docs.aws.amazon.com/awscloudtrail/latest/userguide/getting_notifications_top_level.html)
- [Réception de fichiers CloudTrail journaux de plusieurs régions](https://docs.aws.amazon.com/awscloudtrail/latest/userguide/receive-cloudtrail-log-files-from-multiple-regions.html) et [réception de fichiers CloudTrail](https://docs.aws.amazon.com/awscloudtrail/latest/userguide/cloudtrail-receive-logs-from-multiple-accounts.html)  [journaux de plusieurs comptes](https://docs.aws.amazon.com/awscloudtrail/latest/userguide/cloudtrail-receive-logs-from-multiple-accounts.html)

Toutes les MediaPackage actions sont enregistrées CloudTrail et documentées dans la [référence de l'AWS Elemental MediaPackageAPI](https://docs.aws.amazon.com/mediapackage/latest/apireference/). Par exemple, les appels aux RotateIngestEndpointCredentials opérations CreateChannelCreateOriginEndpoint, et génèrent des entrées dans les fichiers CloudTrail journaux.

Chaque événement ou entrée de journal contient des informations sur la personne ayant initié la demande. Les informations relatives à l'identité permettent de déterminer les éléments suivants :

- Si la demande a été effectuée avec des informations d'identification d'utilisateur root ou d'utilisateur IAM.
- Si la demande a été effectuée avec des informations d'identification de sécurité temporaires pour un rôle ou un utilisateur fédéré
- Si la demande a été effectuée par un autre service AWS

Pour de plus amples informations, veuillez consulter l'élément userIdentity CloudTrail.

## Présentation des entrées des fichiers journaux AWS Elemental **MediaPackage**

Un suivi est une configuration qui permet de transmettre des événements sous forme de fichiers journaux à un compartiment Amazon S3 que vous spécifiez. CloudTrail les fichiers journaux contiennent une ou plusieurs entrées de journal. Un événement représente une demande unique provenant de n'importe quelle source et inclut des informations sur l'action demandée, la date et l'heure de l'action, les paramètres de la demande, etc. CloudTrail les fichiers journaux ne constituent pas une trace ordonnée des appels d'API publics, ils n'apparaissent donc pas dans un ordre spécifique.

L'exemple suivant montre une entrée de CloudTrail journal illustrant l'UpdateChannelopération :

```
{ 
     "eventVersion": "1.05", 
     "userIdentity": { 
         "type": "AssumedRole", 
         "principalId": "ABCDEFGHIJKL123456789", 
         "arn": "arn:aws:sts::444455556666:assumed-role/Admin/testUser", 
         "accountId": "444455556666", 
         "accessKeyId": "AKIAIOSFODNN7EXAMPLE", 
         "sessionContext": { 
              "attributes": { 
                  "mfaAuthenticated": "false", 
                  "creationDate": "2018-12-18T00:50:58Z" 
              }, 
              "sessionIssuer": { 
                  "type": "Role", 
                  "principalId": "ABCDEFGHIJKL123456789", 
                  "arn": "arn:aws:iam::444455556666:role/Admin", 
                  "accountId": "444455556666", 
                  "userName": "Admin"
```
```
 } 
         } 
     }, 
     "eventTime": "2018-12-18T00:50:59Z", 
     "eventSource": "mediapackage.amazonaws.com", 
     "eventName": "UpdateChannel", 
     "awsRegion": "us-west-2", 
     "sourceIPAddress": "203.0.113.17", 
     "userAgent": "aws-cli/1.15.71 Python/3.6.5 Darwin/17.7.0 botocore/1.10.70", 
     "requestParameters": { 
         "description": "updated cloudtrail description", 
         "id": "cloudtrail-test" 
     }, 
     "responseElements": { 
         "description": "updated cloudtrail description", 
         "hlsIngest": { 
             "ingestEndpoints": [ 
\overline{a} "username": "***", 
                     "url": "https://mediapackage.us-west-2.amazonaws.com/in/
v2/8d0ca97840d94b18b37ad292c131bcad/8d0ca97840d94b18b37ad292c131bcad/channel", 
                     "password": "***", 
                     "id": "8d0ca97840d94b18b37ad292c131bcad" 
                 }, 
\overline{a} "username": "***", 
                     "url": "https://mediapackage.us-west-2.amazonaws.com/in/
v2/8d0ca97840d94b18b37ad292c131bcad/9c17f979598543b9be24345d63b3ad30/channel", 
                     "password": "***", 
                     "id": "9c17f979598543b9be24345d63b3ad30" 
 } 
 ] 
         }, 
         "id": "cloudtrail-test", 
         "arn": "arn:aws:mediapackage:us-
west-2:444455556666:channels/8d0ca97840d94b18b37ad292c131bcad" 
     }, 
     "requestID": "fc158262-025e-11e9-8360-6bff705fbba5", 
     "eventID": "e9016b49-9a0a-4256-b684-eed9bd9073ab", 
     "readOnly": false, 
     "eventType": "AwsApiCall", 
     "recipientAccountId": "444455556666"
}
```
# <span id="page-289-2"></span>Consignation des accès

MediaPackage fournit des journaux d'accès qui capturent des informations détaillées sur les demandes envoyées à votre MediaPackage chaîne ou à votre groupe de packaging. MediaPackage génère des journaux d'accès entrants pour les demandes envoyées aux points de terminaison d'entrée de la chaîne, et des journaux d'accès de sortie pour les demandes envoyées aux points de terminaison de votre chaîne ou aux actifs du groupe de packaging. Chaque journal contient des informations comme l'heure à laquelle la demande a été reçue, l'adresse IP du client, les latences, les chemins de demande et les réponses du serveur. Vous pouvez utiliser ces journaux d'accès pour analyser les performances des services et résoudre les problèmes. Ils peuvent également vous aider à mieux connaître votre clientèle et à comprendre votre MediaPackage facture.

La journalisation des accès est une fonctionnalité facultative MediaPackage qui est désactivée par défaut. Après avoir activé la journalisation des accès, MediaPackage capture les journaux et les enregistre dans le groupe de CloudWatch journaux que vous spécifiez lorsque vous créez ou gérez la journalisation des accès. Les frais de CloudWatch journalisation habituels s'appliquent.

### Rubriques

- [Autorisations permettant de publier des journaux d'accès sur CloudWatch](#page-289-0)
- [Activer la journalisation des accès](#page-289-1)
- [Désactiver la journalisation des accès](#page-291-0)
- [Format des journaux d'accès](#page-292-0)
- [Lire les journaux d'accès](#page-295-0)

# <span id="page-289-0"></span>Autorisations permettant de publier des journaux d'accès sur CloudWatch

Lorsque vous activez la journalisation des accès, un rôle lié au service IAM est MediaPackage créé dans votre AWSServiceRoleForMediaPackage compte. AWS Ce rôle permet MediaPackage de publier des journaux d'accès sur CloudWatch. Pour plus d'informations sur l' MediaPackage utilisation des rôles liés à un service, consultez. [Utilisation des rôles liés à un service pour MediaPackage](#page-254-0)

# <span id="page-289-1"></span>Activer la journalisation des accès

Vous pouvez activer les journaux d'accès à l'aide d'AWS Management Console ou de l'AWS CLI.

Pour activer les journaux d'accès à une chaîne existante à l'aide de la console

- 1. Ouvrez la MediaPackage console à l'[adresse https://console.aws.amazon.com/mediapackage/.](https://console.aws.amazon.com/mediapackage/)
- 2. Sélectionnez votre chaîne.
- 3. Dans la section Configurer les journaux d'accès, procédez comme suit :
	- a. Choisissez Activer les journaux d'accès d'entrée ou Activer les journaux d'accès de sortie, ou les deux.
	- b. Vous pouvez spécifier un nom de groupe de CloudWatch journaux personnalisé. Si ce champ est laissé vide, le groupe par défaut est utilisé.

Pour activer les journaux d'accès pour un groupe de packages existant à l'aide de la console

- 1. Ouvrez la MediaPackage console à l'[adresse https://console.aws.amazon.com/mediapackage/.](https://console.aws.amazon.com/mediapackage/)
- 2. Sélectionnez Groupes d'emballages dans la section de navigation.
- 3. Choisissez votre groupe d'emballage.
	- a. Sélectionnez Modifier dans la barre de navigation.
	- b. Dans la section Enregistrement des accès, sélectionnez Activer les journaux d'accès de sortie.
	- c. Vous pouvez spécifier un nom de groupe de CloudWatch journaux personnalisé. Si ce champ est laissé vide, le groupe par défaut est utilisé.
- 4. Choisissez Save Changes (Enregistrer les modifications).

Pour activer les journaux d'accès à une chaîne à l'aide du AWS CLI

Utilisez la commande [configure-logs](https://docs.aws.amazon.com/cli/latest/reference/mediapackage/configure-logs.html) avec le --ingress-access-logs paramètre, --egressaccess-logs le paramètre ou les deux pour activer la journalisation des accès. Vous pouvez inclure un nom de groupe de CloudWatch journaux pour les --egress-access-logs paramètres - ingress-access-logs et. Si vous ne spécifiez pas de nom de groupe de journaux, le groupe de journaux MediaPackage par défaut est utilisé. Pour les journaux d'entrée, le groupe de journaux par défaut est, et pour les journaux de sortie/aws/MediaPackage/IngressAccessLogs, le groupe de journaux par défaut est le groupe de journaux par défaut. /aws/MediaPackage/ EgressAccessLogs

Utilisez la commande suivante pour activer les journaux d'entrée et d'accès à l'aide des groupes de journaux par défaut :

```
aws mediapackage configure-logs --id channel-name --ingress-access-logs {} --egress-
access-logs {}
```
Cette commande ne renvoie aucune valeur.

Pour activer les journaux d'accès pour un groupe de packaging à l'aide du AWS CLI

Utilisez la commande [configure-logs](https://docs.aws.amazon.com/cli/latest/reference/mediapackage-vod/configure-logs.html) avec le --egress-access-logs paramètre pour activer la journalisation des accès. Vous pouvez inclure un nom de groupe de CloudWatch journaux pour le --egress-access-logs paramètre. Si vous ne spécifiez pas de nom de groupe de journaux, le groupe de journaux MediaPackage par défaut est utilisé. Pour les journaux d'entrée, le groupe de journaux par défaut est, et pour les journaux de sortie/aws/MediaPackage/IngressAccessLogs, le groupe de journaux par défaut est le groupe de journaux par défaut. /aws/MediaPackage/ EgressAccessLogs

Utilisez la commande suivante pour activer les journaux d'accès de sortie à l'aide des groupes de journaux par défaut :

**aws mediapackage configure-logs --id** *package-name* **--egress-access-logs {}**

<span id="page-291-0"></span>Cette commande ne renvoie aucune valeur.

### Désactiver la journalisation des accès

Vous pouvez désactiver les journaux d'accès à votre MediaPackage chaîne ou à votre groupe de packaging à tout moment.

Pour désactiver la journalisation des accès à l'aide de la console

1. Ouvrez la MediaPackage console à l'[adresse https://console.aws.amazon.com/mediapackage/.](https://console.aws.amazon.com/mediapackage/)

Sélectionnez votre chaîne ou votre groupe de forfaits.

- 2. Choisissez Edit (Modifier).
- 3. Dans la section Enregistrement des accès, désélectionnez Journalisation des accès d'entrée, Journalisation des accès de sortie, ou les deux.

#### 4. Choisissez Save Changes (Enregistrer les modifications).

Pour désactiver la journalisation des accès pour une chaîne à l'aide du AWS CLI

Utilisez la configure-logs commande pour désactiver la journalisation des accès. Si un ou plusieurs paramètres du journal d'accès ne sont pas déclarés avec la configure-logs commande, les journaux d'accès correspondants sont désactivés. Par exemple, dans la commande suivante, les journaux d'accès de sortie sont activés pour un canal et les journaux d'accès d'entrée sont désactivés :

```
aws mediapackage configure-logs --id channel-name --egress-access-logs {}
```
Cette commande ne renvoie aucune valeur.

Pour désactiver la journalisation des accès pour un groupe de packaging à l'aide du AWS CLI

Utilisez la configure-logs commande pour désactiver la journalisation des accès. Si un ou plusieurs paramètres du journal d'accès ne sont pas déclarés avec la configure-logs commande, les journaux d'accès correspondants sont désactivés. Par exemple, la commande suivante n'inclut configure-logs pas, les journaux de sortie sont --egress-access-logs donc désactivés :

**aws mediapackage configure-logs --id** *package-group-name*

<span id="page-292-0"></span>Cette commande ne renvoie aucune valeur.

# Format des journaux d'accès

Les fichiers journaux d'accès se composent d'une séquence d'enregistrements de journal au format JSON, chaque enregistrement de journal représentant une demande. L'ordre des champs dans le journal peut varier. Voici un exemple de journal d'accès aux canaux de sortie :

```
{ 
     "timestamp": "2020-07-13T18:59:56.293656Z", 
     "clientIp": "192.0.2.0/24", 
     "processingTime": 0.445, 
     "statusCode": "200", 
     "receivedBytes": 468, 
     "sentBytes": 2587370, 
     "method": "GET",
```

```
 "request": "https://aaabbbcccdddee.mediapackage.us-east-1.amazonaws.com:443/out/
v1/75ee4f20e5df43e5821e5cb17ea19238/hls_7_145095.ts?m=1538005779", 
     "protocol": "HTTP/1.1", 
     "userAgent": "sabr/3.0 Mozilla/5.0 (Windows; U; Windows NT 5.1; en-US) 
  AppleWebKit/528.18 (KHTML, like Gecko) Version/4.0 Safari/528.17", 
     "account": "111122223333", 
     "channelId": "my_channel", 
     "channelArn": "arn:aws:mediapackage:us-west-2:111122223333:channels/
ExampleChannelID", 
     "domainName": "aaabbbcccdddee.mediapackage.us-east-1.amazonaws.com", 
     "requestId": "aaaAAA111bbbBBB222cccCCC333dddDDD", 
     "endpointId": "my_endpoint", 
     "endpointArn": "arn:aws:mediapackage:us-west-2:111122223333:origin_endpoints/
ExampleEndpointID"
}
```
La liste suivante décrit les champs d'enregistrement du journal, dans l'ordre :

### timestamp

Moment où la demande a été reçue. La valeur correspond à une date et une heure ISO-8601 est est basée sur l'horloge système de l'hôte ayant servi la demande.

### ClientiP

Adresse IP du client demandeur.

### Délai de traitement

Le nombre de secondes MediaPackage passées à traiter votre demande. Cette valeur est mesurée entre la réception du dernier octets de votre demande et l'envoi du premier octet de la réponse.

### statusCode

Code numérique du statut HTTP de la réponse.

### Octets reçus

Nombre d'octets dans le corps de la demande reçue par le serveur MediaPackage.

### Octets envoyés

Le nombre d'octets dans le corps de la réponse envoyé par le MediaPackage serveur. Cette valeur est souvent identique à la valeur de l'Content-Lengthen-tête inclus dans les réponses du serveur.

#### méthode

Méthode de requête HTTP utilisée pour la requête : DELETE, GET, HEAD, OPTIONS, PATCH, POST ou PUT.

#### demande

URL de la demande.

#### protocole

Type de protocole utilisé pour la demande, tel que HTTP.

### Agent utilisateur

Chaîne d'agent utilisateur identifiant le client à l'origine de la demande, entre guillemets doubles. La chaîne comprend un ou plusieurs identifiants de produit, produit/version. Si la chaîne dépasse 8 Ko, elle est tronquée.

### compte

ID de compte AWS du compte qui a été utilisé pour effectuer la demande.

### channelId (IDCanal)

L'ID de la chaîne qui a reçu la demande.

### Chaîne ARN

Le nom de ressource Amazon (ARN) du canal qui a reçu la demande.

### DomainName

Le domaine d'indication du nom du serveur fourni par le client lors de la prise de contact TLS, entre guillemets doubles. Cette valeur est définie sur - si le client ne prend pas en charge le SNI ou si le domaine ne correspond à aucun certificat et que le certificat par défaut est présenté au client.

#### requestId

Chaîne générée par MediaPackage pour identifier de manière unique chaque demande.

### ID du point de terminaison

L'ID du point de terminaison qui a reçu la demande.

### Arn du point de terminaison

Le nom de ressource Amazon (ARN) du point de terminaison qui a reçu la demande.

L'ordre des champs dans le journal peut varier.

# <span id="page-295-0"></span>Lire les journaux d'accès

MediaPackage écrit les journaux d'accès dans Amazon CloudWatch Logs. Les frais de CloudWatch journalisation habituels s'appliquent. Utilisez CloudWatch Logs Insights pour lire les journaux d'accès. Pour plus d'informations sur l'utilisation de CloudWatch Logs Insights, consultez la section [Analyser](https://docs.aws.amazon.com/AmazonCloudWatch/latest/logs/AnalyzingLogData.html) [les données des CloudWatch journaux avec Logs Insights](https://docs.aws.amazon.com/AmazonCloudWatch/latest/logs/AnalyzingLogData.html) dans le guide de l'utilisateur de AWS CloudWatch Logs.

### **G** Note

L'affichage des journaux d'accès peut prendre quelques minutes CloudWatch. Si les journaux ne s'affichent pas, attendez quelques minutes et réessayez.

### Exemples

Cette section contient des exemples de requêtes que vous pouvez utiliser pour lire les données du journal de MediaPackage débogage.

Example Affichez les réponses au code d'état HTTP pour un canal.

Utilisez cette requête pour afficher les réponses par code d'état HTTP pour un canal. Vous pouvez l'utiliser pour afficher les réponses aux codes d'erreur HTTP afin de vous aider à résoudre les problèmes.

```
fields @timestamp, @message
| filter channelId like 'my-channel'
| stats count() by statusCode
```
Example Obtenez le nombre de demandes par point de terminaison sur un canal.

```
fields @timestamp, @message
| filter channelId like 'my-channel'
| stats count() by endpointId
```
Example Afficher les codes d'état par actif.

```
fields @timestamp, @message
```

```
| filter assetArnlike 'my-asset-id'
| stats count() by statusCode
```
Example Obtenez les temps de réponse P99 pour une configuration d'emballage au fil du temps

```
fields @timestamp, @message
| filter packagingConfigArn like 'my-dash-config'
| stats pct(processingTime, 99) by bin(5m)
```
# <span id="page-296-1"></span>Surveillance du temps de mise à jour du manifeste

AWS Elemental MediaPackageles réponses de lecture incluent les en-têtes personnalisés suivants qui indiquent la date de MediaPackage dernière modification du manifeste dans les flux de travail d'insertion de publicités non dynamiques. Ces en-têtes sont utiles pour résoudre les problèmes liés aux manifestes périmés.

# X- MediaPackage -Manifest-Last-Sequence

Il s'agit du numéro de séquence de segment le plus élevé du manifeste.

- Pour DASH, il s'agit du numéro de segment le plus élevé dans le rendu le plus bas du manifeste.
- Pour HLS et CMAF, il s'agit du numéro de segment le plus élevé de la liste de lecture multimédia.
- Pour MSS, il s'agit du numéro de segment le plus élevé du manifeste.

Consultez la section suivante pour des [exemples de manifestes.](#page-296-0)

## X- MediaPackage -Manifest-Dernière mise à jour

L'horodatage de l'époque en millisecondes MediaPackage génère le segment auquel il est fait référence. X-MediaPackage-Manifest-Last-Sequence

<span id="page-296-0"></span>Exemples de manifestes

### Exemples de manifestes DASH

Pour les manifestes DASH compacts et complets, MediaPackage détermine la X-MediaPackage-Manifest-Last-Sequence valeur à partir du numéro de segment le plus élevé dans le rendu le

plus bas du manifeste. Le service calcule la X-MediaPackage-Manifest-Last-Updated valeur en fonction du moment où il génère le segment mentionné dansX-MediaPackage-Manifest-Last-Sequence.

Numéro avec durée - manifeste compact

Voici un exemple de manifeste DASH compact qui utilise le modèle numéro avec durée. MediaPackage détermine la X-MediaPackage-Manifest-Last-Sequence valeur à partir du numéro de segment le plus élevé dans le rendu le plus bas du manifeste. Par exemple, dans le manifeste suivant, le numéro de segment le plus élevé estindex\_video\_5\_0\_175232.mp4, donc la valeur de X-MediaPackage-Manifest-Last-Sequence est175232. Voir Attribut [duration](#page-187-0) dans le [SegmentTemplate](#page-187-0) pour plus d'informations sur le mode de MediaPackage calcul de la \$Number\$ valeur de séquence. La valeur de X-MediaPackage-Manifest-Last-Updated est l'horodatage de l'époque en millisecondes lors de la génération du segment référencé dans MediaPackage . X-MediaPackage-Manifest-Last-Sequence

```
<?xml version="1.0" encoding="utf-8"?>
<MPD xmlns:xsi="http://www.w3.org/2001/XMLSchema-instance" 
  xmlns="urn:mpeg:dash:schema:mpd:2011" 
  xsi:schemaLocation="urn:mpeg:dash:schema:mpd:2011 http://standards.iso.org/
ittf/PubliclyAvailableStandards/MPEG-DASH_schema_files/DASH-MPD.xsd" id="201" 
  type="dynamic" publishTime="2021-09-08T21:01:38" minimumUpdatePeriod="PT0S" 
  availabilityStartTime="2018-11-16T19:08:30Z+00:00" minBufferTime="PT0S" 
  suggestedPresentationDelay="PT0.000S" timeShiftBufferDepth="PT116.533S" 
  profiles="urn:mpeg:dash:profile:isoff-live:2011"> 
   <Period start="PT0.000S" id="1"> 
     <AdaptationSet mimeType="video/mp4" segmentAlignment="true" 
  subsegmentAlignment="true" startWithSAP="1" subsegmentStartsWithSAP="1" 
  bitstreamSwitching="true"> 
         <SegmentTemplate timescale="30000" media="index_video_$RepresentationID$_0_
$Number$.mp4?m=1543947824" initialization="index_video_$RepresentationID$_0_init.mp4?
m=1543947824" startNumber="175032" duration="90000"/> 
         <Representation id="1" width="640" height="360" frameRate="30/1" 
  bandwidth="749952" codecs="avc1.640029"/> 
         <Representation id="2" width="854" height="480" frameRate="30/1" 
  bandwidth="1000000" codecs="avc1.640029"/> 
         <Representation id="3" width="1280" height="720" frameRate="30/1" 
  bandwidth="2499968" codecs="avc1.640029"/> 
     </AdaptationSet>
</Period>
</MPD>
```
#### Numéro avec chronologie - manifeste compact

Voici un exemple de manifeste DASH compact qui utilise le numéro avec un modèle de chronologie. MediaPackage détermine la X-MediaPackage-Manifest-Last-Sequence valeur à partir du numéro de segment le plus élevé dans le rendu le plus bas du manifeste. Par exemple, dans le manifeste suivant, le numéro de segment le plus élevé estindex\_video\_1\_0\_7.mp4, donc la valeur de X-MediaPackage-Manifest-Last-Sequence est7. La valeur de X-MediaPackage-Manifest-Last-Updated est l'horodatage de l'époque en millisecondes lors de la génération du segment auquel il est fait référence MediaPackage . X-MediaPackage-Manifest-Last-Sequence

```
<?xml version="1.0" encoding="utf-8"?>
<MPD xmlns:xsi="http://www.w3.org/2001/XMLSchema-instance" 
  xmlns="urn:mpeg:dash:schema:mpd:2011" 
  xsi:schemaLocation="urn:mpeg:dash:schema:mpd:2011 http://standards.iso.org/
ittf/PubliclyAvailableStandards/MPEG-DASH_schema_files/DASH-MPD.xsd" id="201" 
  type="static" mediaPresentationDuration="PT72.458S" minBufferTime="PT0S" 
  profiles="urn:mpeg:dash:profile:isoff-main:2011"> 
   <Period start="PT0.000S" id="1" duration="PT74.758S"> 
     <AdaptationSet mimeType="video/mp4" segmentAlignment="true" startWithSAP="1" 
  subsegmentAlignment="true" subsegmentStartsWithSAP="1" bitstreamSwitching="true"> 
       <SegmentTemplate timescale="48000" media="index_video_$RepresentationID$_0_
$Number$.mp4?m=1621616401" initialization="index_video_$RepresentationID$_0_init.mp4?
m=1621616401" startNumber="1" presentationTimeOffset="108800"> 
         <SegmentTimeline> 
           <S t="110400" d="540000" r="5"/> 
           <S t="3350400" d="238000"/> 
         </SegmentTimeline> 
       </SegmentTemplate> 
       <Representation id="1" width="640" height="480" frameRate="24/1" 
  bandwidth="5000000" codecs="avc1.4D401E"/> 
     </AdaptationSet> 
     <AdaptationSet mimeType="audio/mp4" segmentAlignment="0" lang="eng"> 
       <Label>eng</Label> 
       <SegmentTemplate timescale="48000" media="index_audio_$RepresentationID$_0_
$Number$.mp4?m=1621616401" initialization="index_audio_$RepresentationID$_0_init.mp4?
m=1621616401" startNumber="1" presentationTimeOffset="108800"> 
         <SegmentTimeline> 
           <S t="108800" d="541696"/> 
           <S t="650496" d="540672"/> 
           <S t="1191168" d="539648" r="1"/> 
           <S t="2270464" d="540672"/>
```

```
 <S t="2811136" d="539648"/> 
            <S t="3350784" d="236544"/> 
         </SegmentTimeline> 
       </SegmentTemplate> 
       <Representation id="2" bandwidth="192000" audioSamplingRate="48000" 
  codecs="mp4a.40.2"> 
         <AudioChannelConfiguration 
  schemeIdUri="urn:mpeg:dash:23003:3:audio_channel_configuration:2011" value="2"></
AudioChannelConfiguration> 
       </Representation> 
     </AdaptationSet> 
     <SupplementalProperty schemeIdUri="urn:scte:dash:utc-time" 
  value="2021-05-21T16:59:47.450Z"></SupplementalProperty> 
   </Period>
</MPD>
```
Numéro avec chronologie - manifeste compact

Voici un exemple de manifeste DASH compact qui utilise le modèle numéro avec durée. MediaPackage détermine la X-MediaPackage-Manifest-Last-Sequence valeur à partir du numéro de segment le plus élevé dans le rendu le plus bas du manifeste. Par exemple, dans le manifeste suivant, le numéro de segment le plus élevé estindex\_video\_1\_0\_1675200.mp4, donc la valeur de X-MediaPackage-Manifest-Last-Sequence est1675200. Voir [Attribut](#page-186-0) media dans [SegmentTemplate](#page-186-0) pour plus d'informations sur le mode de MediaPackage calcul du numéro de séquence. La valeur de X-MediaPackage-Manifest-Last-Updated est l'horodatage de l'époque en millisecondes lors de la génération du segment auquel il est fait référence MediaPackage . X-MediaPackage-Manifest-Last-Sequence

```
<?xml version="1.0" encoding="utf-8"?>
<MPD xmlns:xsi="http://www.w3.org/2001/XMLSchema-instance" 
  xmlns="urn:mpeg:dash:schema:mpd:2011" 
  xsi:schemaLocation="urn:mpeg:dash:schema:mpd:2011 http://standards.iso.org/
ittf/PubliclyAvailableStandards/MPEG-DASH_schema_files/DASH-MPD.xsd" id="201" 
  type="static" mediaPresentationDuration="PT72.458S" minBufferTime="PT0S" 
  profiles="urn:mpeg:dash:profile:isoff-main:2011"> 
   <Period start="PT0.000S" id="1" duration="PT74.758S"> 
     <AdaptationSet mimeType="video/mp4" segmentAlignment="true" startWithSAP="1" 
  subsegmentAlignment="true" subsegmentStartsWithSAP="1" bitstreamSwitching="true"> 
       <SegmentTemplate timescale="48000" media="index_video_$RepresentationID$_0_
$Time$.mp4?m=1621616401" initialization="index_video_$RepresentationID$_0_init.mp4?
m=1621616401" startNumber="1" presentationTimeOffset="108800"> 
         <SegmentTimeline>
```

```
 <S t="55200" d="270000" r="5"/> 
           <S t="1675200" d="119000"/> 
         </SegmentTimeline> 
       </SegmentTemplate> 
       <Representation id="1" width="640" height="480" frameRate="24/1" 
  bandwidth="5000000" codecs="avc1.4D401E"/> 
     </AdaptationSet> 
     <AdaptationSet mimeType="audio/mp4" segmentAlignment="0" lang="eng"> 
       <Label>eng</Label> 
       <SegmentTemplate timescale="48000" media="index_audio_$RepresentationID$_0_
$Time$.mp4?m=1621616401" initialization="index_audio_$RepresentationID$_0_init.mp4?
m=1621616401" startNumber="1" presentationTimeOffset="108800"> 
         <SegmentTimeline> 
           <S t="108800" d="541696"/> 
           <S t="650496" d="540672"/> 
           <S t="1191168" d="539648" r="1"/> 
           <S t="2270464" d="540672"/> 
           <S t="2811136" d="539648"/> 
           <S t="3350784" d="236544"/> 
         </SegmentTimeline> 
       </SegmentTemplate> 
       <Representation id="2" bandwidth="192000" audioSamplingRate="48000" 
  codecs="mp4a.40.2"> 
         <AudioChannelConfiguration 
  schemeIdUri="urn:mpeg:dash:23003:3:audio_channel_configuration:2011" value="2"></
AudioChannelConfiguration> 
       </Representation> 
     </AdaptationSet> 
     <SupplementalProperty schemeIdUri="urn:scte:dash:utc-time" 
  value="2021-05-21T16:59:47.450Z"></SupplementalProperty> 
   </Period>
</MPD>
```
### Manifeste HLS

MediaPackage détermine la X-MediaPackage-Manifest-Last-Sequence valeur du dernier segment du manifeste. Par exemple, dans le manifeste suivant se index\_1\_3.ts trouve le numéro de séquence de segment le plus élevé, donc la valeur de X-MediaPackage-Manifest-Last-Sequence est3. La valeur de X-MediaPackage-Manifest-Last-Updated correspond à l'horodatage de l'époque en millisecondes lors de la génération du dernier segment du MediaPackage manifeste.

#EXTM3U #EXT-X-VERSION:3 #EXT-X-TARGETDURATION:8 #EXT-X-MEDIA-SEQUENCE:0 #EXTINF:7.500, index\_1\_0.ts?m=1583172400 #EXTINF:7.500, index\_1\_1.ts?m=1583172400 #EXTINF:7.500, index\_1\_2.ts?m=1583172400 #EXTINF:7.500, index\_1\_3.ts?m=1583172400 #EXT-X-ENDLIST

### Manifeste CMAF

Semblable à HLS, MediaPackage détermine la X-MediaPackage-Manifest-Last-Sequence valeur du dernier segment du manifeste. Par exemple, dans le manifeste suivant se ../ cmafseg\_video\_1\_10.mp4?m=1621616399 trouve le numéro de séquence de segment le plus élevé, donc la valeur de X-MediaPackage-Manifest-Last-Sequence est10. La valeur de X-MediaPackage-Manifest-Last-Updated correspond à l'horodatage de l'époque en millisecondes lors de la génération du dernier segment du MediaPackage manifeste.

```
#EXTM3U
#EXT-X-VERSION:6
#EXT-X-INDEPENDENT-SEGMENTS
#EXT-X-TARGETDURATION:12
#EXT-X-MEDIA-SEQUENCE:1
#EXT-X-MAP:URI="../cmafseg_video_1_track_1098178399_csid_aaa_2_init.mp4"
#EXTINF:11.250,
../cmafseg_video_1_1.mp4?m=1621616399
#EXTINF:11.250,
../cmafseg_video_1_2.mp4?m=1621616399
#EXTINF:11.250,
../cmafseg_video_1_3.mp4?m=1621616399
#EXTINF:11.250,
../cmafseg_video_1_4.mp4?m=1621616399
#EXTINF:11.250,
../cmafseg_video_1_5.mp4?m=1621616399
#EXTINF:11.250,
../cmafseg_video_1_6.mp4?m=1621616399
#EXTINF:11.250,
```

```
../cmafseg_video_1_7.mp4?m=1621616399
#EXTINF:11.250,
../cmafseg_video_1_8.mp4?m=1621616399
#EXTINF:11.250,
../cmafseg_video_1_9.mp4?m=1621616399
#EXTINF:0.542,
../cmafseg_video_1_10.mp4?m=1621616399
#EXT-X-ENDLIST
```
### Manifeste MSS

MediaPackage détermine la X-MediaPackage-Manifest-Last-Sequence valeur à partir du segment le plus élevé du manifeste, comme indiqué parFragments(a\_2\_0={start time}). Par exemple, dans le manifeste suivant se Fragments(a\_2\_0=380533333) trouve le numéro de séquence le plus élevé, donc la valeur de X-MediaPackage-Manifest-Last-Sequence est380333333. La valeur de X-MediaPackage-Manifest-Last-Updated correspond à l'horodatage de l'époque en millisecondes lors de la génération du dernier segment du MediaPackage manifeste.

```
<SmoothStreamingMedia MajorVersion="2" MinorVersion="2" TimeScale="10000000" 
 CanSeek="TRUE" CanPause="TRUE" IsLive="TRUE" LookAheadFragmentCount="2" 
 DVRWindowLength="3000000000" Duration="0"> 
  <CustomAttributes> 
     <Attribute Name="ProducerReferenceTime" Value="2017-06-14T22:07:01.967Z"/> 
  </CustomAttributes> 
   <StreamIndex Type="video" Name="video" Subtype="" Chunks="3" TimeScale="10000000" 
 Url="Events(203_0)/QualityLevels({bitrate})/Fragments(v={start time})" 
 QualityLevels="1"> 
     <QualityLevel Index="0" Bitrate="4000000" 
CodecPrivateData="00000001274D401F924602802DD808800000300800001E7220007A120000895477BDC07C22
 FourCC="H264" MaxWidth="1280" MaxHeight="720"/> 
     <c d="120000000" t="20333333"/> 
     <c d="120000000"/> 
     <c d="120000000"/> 
  </StreamIndex> 
  <StreamIndex Type="audio" Name="fra_1" Language="fra" Subtype="" 
 Chunks="3" TimeScale="10000000" Url="Events(203_0)/QualityLevels({bitrate})/
Fragments(a_2_0={start time})"> 
     <QualityLevel Index="0" Bitrate="128460" CodecPrivateData="1190" FourCC="AACL" 
 AudioTag="255" Channels="2" SamplingRate="48000" BitsPerSample="16" PacketSize="4"/> 
     <c d="120533333" t="20000000"/>
```
 <c d="119893333"/> <c d="120106667"/> </StreamIndex>

</SmoothStreamingMedia>

# <span id="page-304-0"></span>Balisage de ressources AWS Elemental MediaPackage

Une balise est une étiquette que vous affectez à une ressource AWS. Chaque balise est constituée d'une clé et d'une valeur que vous définissez toutes deux. Par exemple, la clé peut être « stage » et la valeur « test ». Vous pouvez utiliser les balises à diverses fins. Une utilisation courante consiste à contrôler l'accès aux AWS ressources à l'aide de balises. Pour plus d'informations, consultez la rubrique [Contrôle de l'accès aux ressources AWS à l'aide de balises](https://docs.aws.amazon.com/IAM/latest/UserGuide/access_tags.html) dans le guide de l'utilisateur IAM.

Une autre utilisation courante des tags consiste à catégoriser et à suivre vos MediaPackage coûts. Lorsque vous appliquez des balises de répartition des coûts aux MediaPackage canaux, aux points de terminaison et aux configurations de packaging, vous AWS générez un rapport de répartition des coûts sous forme de fichier CSV (valeurs séparées par des virgules) avec votre utilisation et vos coûts agrégés par vos balises. Vous pouvez appliquer des balises associées à des catégories métier (telles que les centres de coûts, les noms d'applications ou les propriétaires) pour organiser les coûts relatifs à divers services. Pour en savoir plus sur l'utilisation des identifications pour la répartition des coûts, consultez [Utilisation des identifications de répartition des coûts](https://docs.aws.amazon.com/awsaccountbilling/latest/aboutv2/cost-alloc-tags.html) dans le [Guide de l'utilisateur](https://docs.aws.amazon.com/awsaccountbilling/latest/aboutv2/)  [AWS Billing.](https://docs.aws.amazon.com/awsaccountbilling/latest/aboutv2/)

# Restrictions liées aux étiquettes

Les restrictions suivantes s'appliquent au balisage des AWS Elemental MediaPackage ressources :

- Le balisage de répartition des coûts n'est disponible que pour les ressources de configuration des canaux, des points de terminaison et des packages. Vous ne pouvez pas utiliser de balises de répartition des coûts pour les ressources des actifs ou des groupes de packaging.
- Nombre maximum de balises que vous pouvez attribuer à une ressource : 50.
- Longueur maximale de la clé : 128 caractères Unicode.
- Longueur maximale de la valeur : 256 caractères Unicode.
- Caractères valides pour la clé et la valeur : a-z, A-Z, 0-9, espace, et les caractères suivants : \_. :/=  $+$  - et  $@$ .
- Les clés et les valeurs sont sensibles à la casse.
- N'utilisez pas aws: comme préfixe pour les clés ; seul AWS peut utiliser cette valeur
- Ne peut pas être utilisé pour les actifs récoltés en direct en VOD.

# Gestion des balises

Vous pouvez utiliser l'API AWS Elemental MediaPackage ou l'AWS CLI pour ajouter, modifier ou supprimer les valeurs de ces propriétés.

Pour plus d'informations, consultez les actions liées aux balises dans la documentation de référence suivante :

- [Balises resource-arn](https://docs.aws.amazon.com/mediapackage/latest/apireference/tags-resource-arn.html) dans la référence de l'API AWS Elemental MediaPackage live.
- [Balises resource-arn](https://docs.aws.amazon.com/mediapackage-vod/latest/apireference/tags-resource-arn.html) dans la référence de l'API AWS Elemental MediaPackageVOD.
- [tag-resource dans la](https://docs.aws.amazon.com/cli/latest/reference/mediapackage/tag-resource.html) référence de la MediaPackage CLI AWS.

# Utilisation de CDN

Vous pouvez utiliser un réseau de diffusion de contenu (CDN) tel qu'[Amazon CloudFront](https://docs.aws.amazon.com/AmazonCloudFront/latest/DeveloperGuide/) pour diffuser le contenu que vous stockez. AWS Elemental MediaPackage Un CDN est un ensemble de serveurs réparti à l'international qui met en cache du contenu tel que des vidéos. Lorsqu'un utilisateur demande votre contenu, le CDN achemine la demande jusqu'à l'emplacement périphérique qui fournit la plus faible latence. Si votre contenu est déjà mis en cache dans cet emplacement périphérique, le CDN le diffuse immédiatement. Si votre contenu ne se trouve pas actuellement dans cet emplacement périphérique, le CDN le récupère depuis votre point d'origine (dans ce cas, le MediaPackage point de terminaison) et le distribue à l'utilisateur. L'illustration suivante montre ce processus.

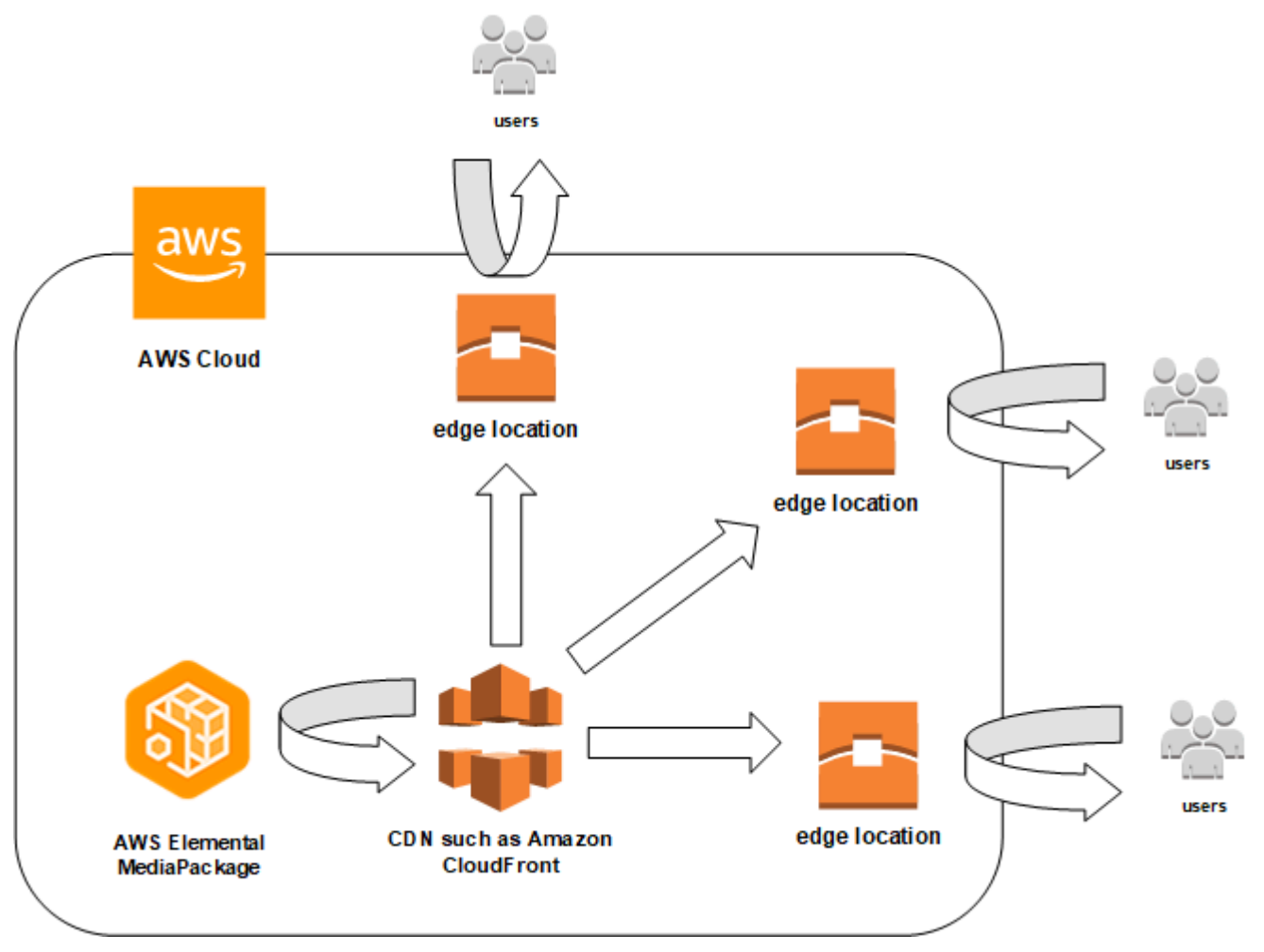

Les sections suivantes décrivent les procédures à suivre pour utiliser les distributions d'Amazon CloudFront.

Rubriques

- [Création d'une distribution](#page-307-0)
- [Affichage d'une distribution](#page-307-1)
- [Modification d'une distribution](#page-308-0)
- [Suppression d'une distribution](#page-308-1)

# <span id="page-307-0"></span>Création d'une distribution

Une distribution sur Amazon CloudFront contient toutes les informations relatives à la diffusion de contenu, y compris l'origine du contenu et la manière dont il est suivi et géré. La distribution contient les origines (lieu de provenance du contenu) et les comportements (où les demandes sont acheminées, sur la base des modèles spécifiés).

Vous pouvez créer une distribution depuis la CloudFront console. La section suivante décrit cette approche.

### **Rubriques**

• [Création d'une distribution depuis Amazon CloudFront](#page-307-2)

# <span id="page-307-2"></span>Création d'une distribution depuis Amazon CloudFront

Après avoir créé un canal et ses points de terminaison dans AWS Elemental MediaPackage, notez les URL pour chacun de ces points de terminaison. Ces URL sont celles que vous utilisez pour les noms de domaine d'origine de votre CloudFront distribution. Vous avez besoin d'une seule origine pour chaque point de terminaison sur le canal dans MediaPackage.

Pour connaître les étapes détaillées relatives à la création d'une distribution sur Amazon CloudFront avec des AWS Elemental MediaPackage points de terminaison comme origine, consultez la section [Diffusion de vidéos diffusées en direct](https://docs.aws.amazon.com/AmazonCloudFront/latest/DeveloperGuide/live-streaming.html) dans le manuel Amazon CloudFront Developer Guide.

# <span id="page-307-1"></span>Affichage d'une distribution

Comme décrit dans [Afficher les détails de la chaîne](#page-76-0), vous pouvez consulter des informations de base sur une distribution créée dans MediaPackage, telles que l'ID de distribution et la description. Notez que l'ID est lié à la console CloudFront de gestion.

Accédez à des informations plus détaillées sur la distribution depuis la CloudFront console Amazon. Pour obtenir de l'aide pour accéder à ces informations, consultez la section [Visualisation et mise à](https://docs.aws.amazon.com/AmazonCloudFront/latest/DeveloperGuide/HowToUpdateDistribution.html)  [jour de la distribution](https://docs.aws.amazon.com/AmazonCloudFront/latest/DeveloperGuide/HowToUpdateDistribution.html) dans le manuel Amazon CloudFront Developer Guide.

# <span id="page-308-0"></span>Modification d'une distribution

Modifiez une CloudFront distribution Amazon depuis la CloudFront console.

La seule modification que AWS Elemental MediaPackage peut apporter à une origine consiste à créer une origine lorsque vous ajoutez un point de terminaison à un canal dans MediaPackage. Il est impossible de modifier une distribution à partir de la console MediaPackage.

Pour accéder à la distribution dans CloudFront, choisissez l'identifiant de la distribution sur la page de détails de la chaîne. Pour plus d'informations sur la modification d'une distribution dans CloudFront, consultez la section [Affichage et mise à jour de la distribution](https://docs.aws.amazon.com/AmazonCloudFront/latest/DeveloperGuide/HowToUpdateDistribution.html) dans le manuel Amazon CloudFront Developer Guide.

### **A** Important

Lorsque vous modifiez une distribution, ne modifiez pas la valeur par défaut sur la page de balisage. CloudFront utilise l'ID de AWS Elemental MediaPackage canal indiqué dans cette balise pour relier la distribution et la chaîne. Si la balise est modifiée, vous ne serez plus en mesure d'afficher ou de gérer la distribution à partir de MediaPackage.

# <span id="page-308-1"></span>Suppression d'une distribution

Supprimez une CloudFront distribution Amazon de la CloudFront console. Il est impossible de supprimer une distribution à partir de la console AWS Elemental MediaPackage.

Pour accéder à la distribution dans CloudFront, choisissez l'identifiant de la distribution sur la page de détails de la chaîne. Pour plus d'informations sur la suppression d'une distribution dans CloudFront, consultez [Supprimer une distribution](https://docs.aws.amazon.com/AmazonCloudFront/latest/DeveloperGuide/HowToDeleteDistribution.html) dans le manuel Amazon CloudFront Developer Guide.

# Quotas dans AWS Elemental MediaPackage

Les sections suivantes fournissent des informations sur les quotas dans AWS Elemental MediaPackage.

### Rubriques

- [Quotas de contenu en direct](#page-309-0)
- [Quotas de contenu VOD](#page-312-0)

# <span id="page-309-0"></span>Quotas de contenu en direct

Cette section décrit les quotas du contenu en direct dans AWS Elemental MediaPackage. Pour plus d'informations sur la demande d'augmentation des quotas souples, consultez la section [Quotas de](https://docs.aws.amazon.com/general/latest/gr/aws_service_limits.html)  [service AWS.](https://docs.aws.amazon.com/general/latest/gr/aws_service_limits.html) Les quotas stricts ne peuvent pas être modifiés.

# Quotas souples en direct

Le tableau suivant décrit les quotas appliqués dans AWS Elemental MediaPackage pour le contenu en direct, qui peuvent être augmentés. Pour obtenir des informations sur la modification des quotas, consultez [Quotas de service AWS](https://docs.aws.amazon.com/general/latest/gr/aws_service_limits.html).

Pour certains clients, le quota de votre compte peut être inférieur aux quotas publiés. Si vous pensez que vous avez rencontré une erreur de dépassement de limite de ressources non justifiée, utilisez la console Quotas de service pour [demander des augmentations de quota.](https://console.aws.amazon.com/servicequotas/home?region=us-east-1#!/services/mediapackage/quotas)

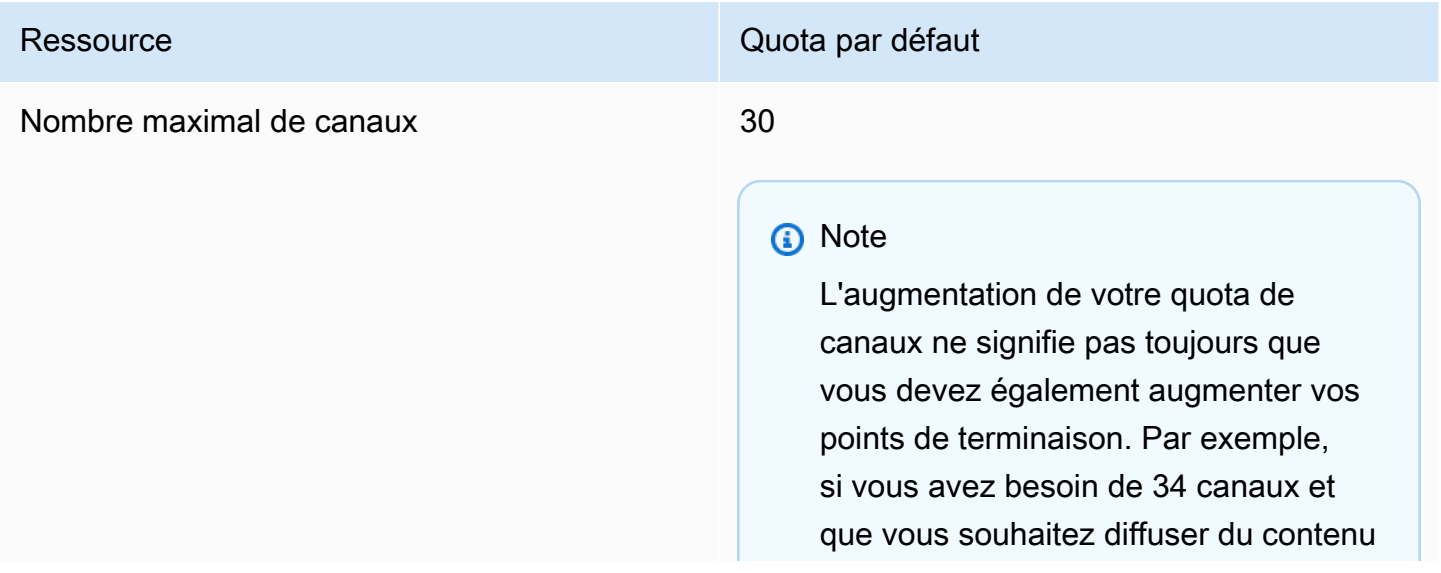

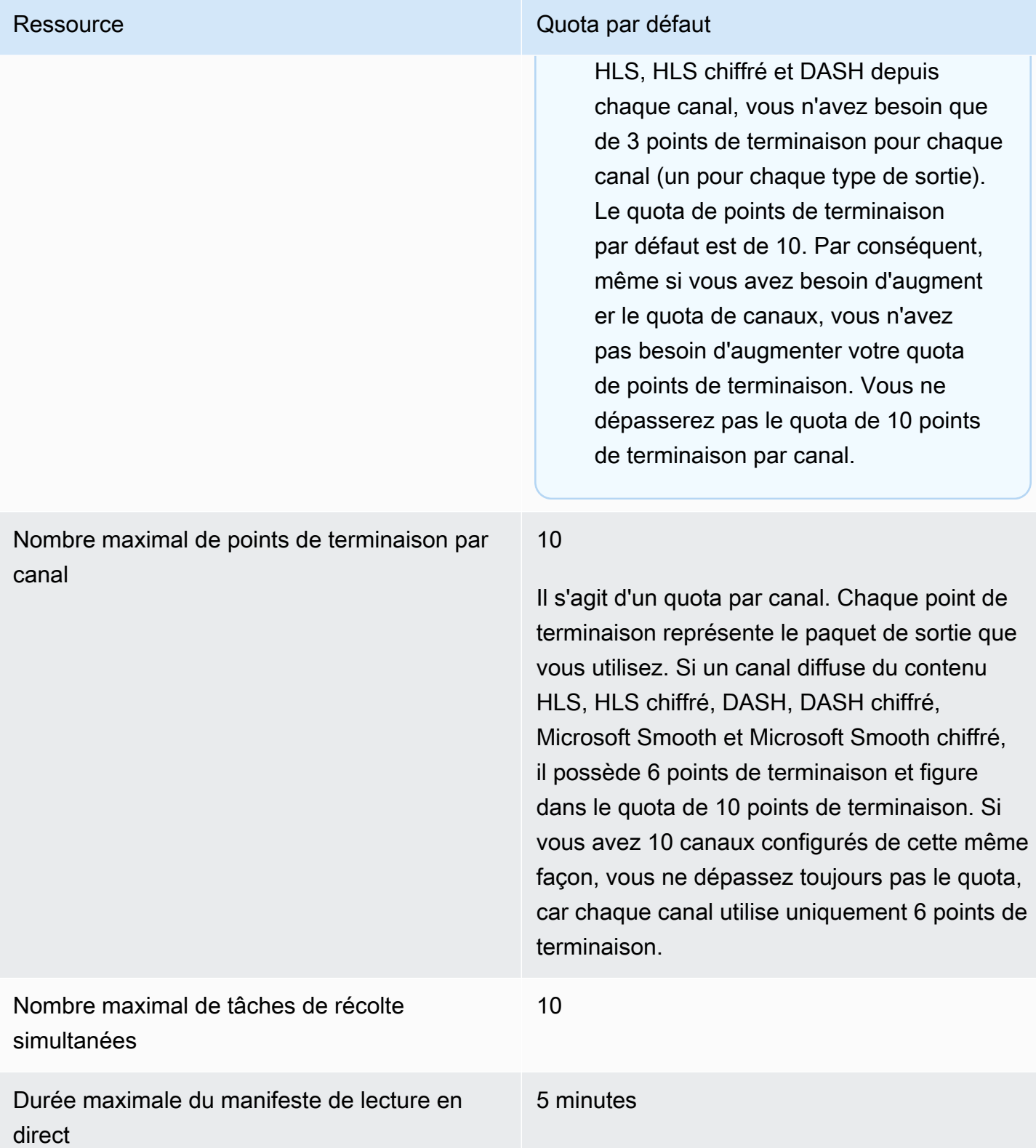

# Quotas stricts en direct

Le tableau suivant décrit les quotas appliqués dans AWS Elemental MediaPackage pour le contenu en direct, qui ne peuvent pas être augmentés.

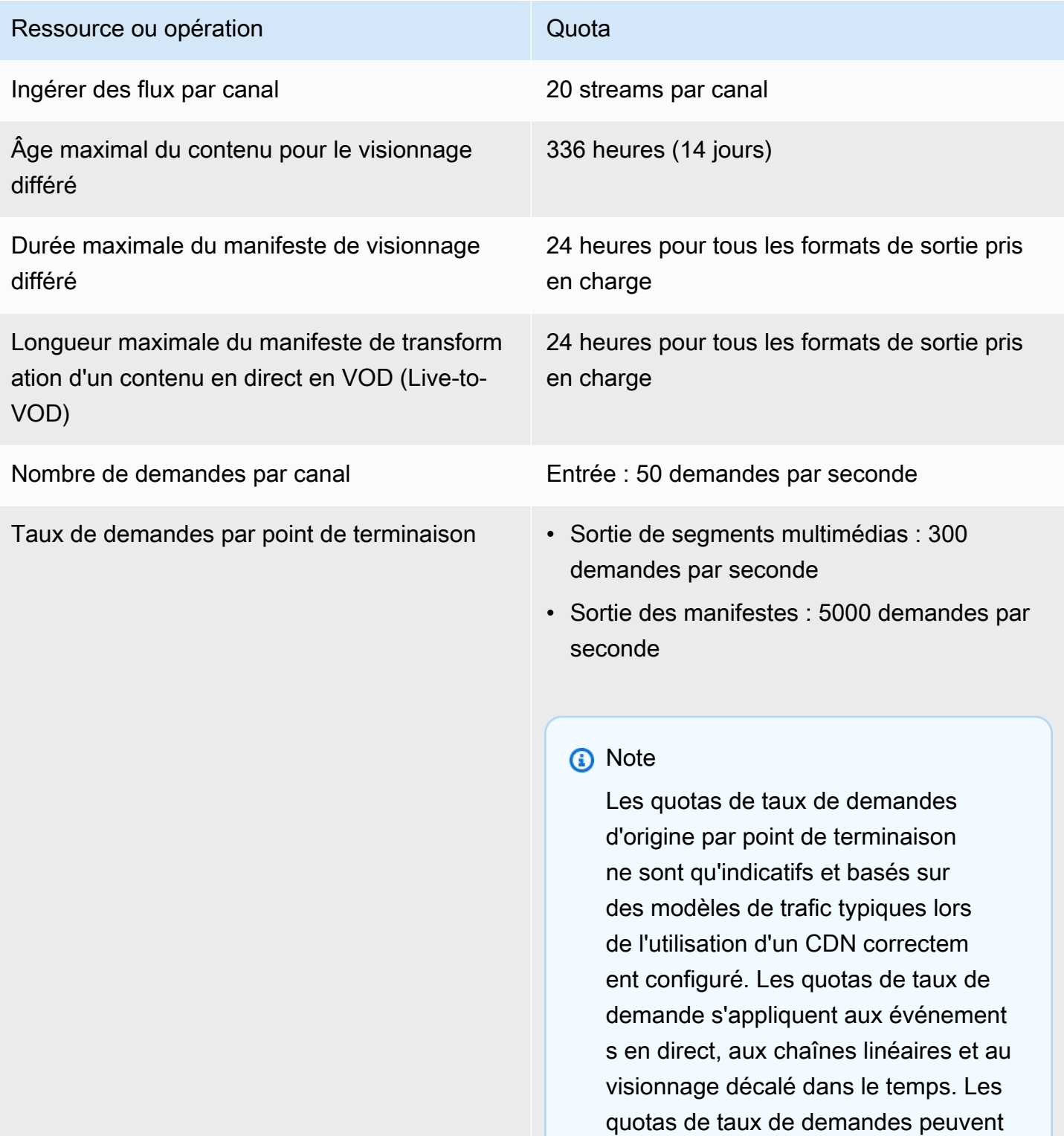

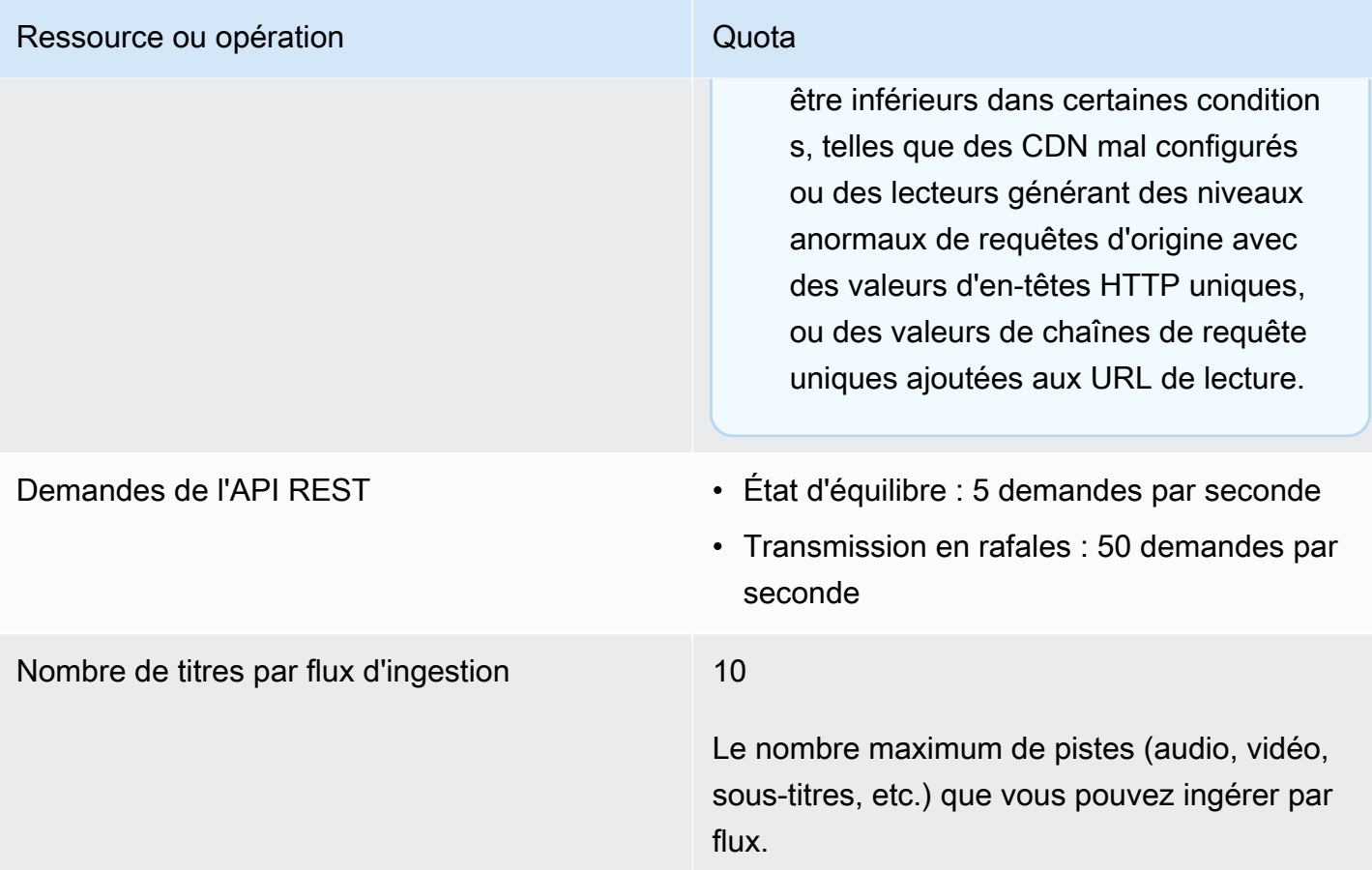

# <span id="page-312-0"></span>Quotas de contenu VOD

Cette section décrit les quotas pour le contenu VOD (vidéo à la demande) dans AWS Elemental MediaPackage. Pour obtenir des informations sur la demande d'une augmentation des quotas flexibles, veuillez consulter [Quotas de service AWS.](https://docs.aws.amazon.com/general/latest/gr/aws_service_limits.html) Les quotas stricts ne peuvent pas être modifiés.

# Quotas souples de VOD

Le tableau suivant décrit les quotas appliqués dans AWS Elemental MediaPackage pour le contenu VOD, qui peuvent être augmentés. Pour obtenir des informations sur la modification des quotas, consultez [Quotas de service AWS](https://docs.aws.amazon.com/general/latest/gr/aws_service_limits.html).

Pour certains clients, le quota de votre compte peut être inférieur aux quotas publiés. Si vous pensez que vous avez rencontré une erreur de dépassement de limite de ressources non justifiée, utilisez la console Quotas de service pour [demander des augmentations de quota.](https://console.aws.amazon.com/servicequotas/home?region=us-east-1#!/services/mediapackage/quotas)

#### Groupes d'empaquetage maximum 10

#### Ressource Quota par défaut

### **a** Note

L'augmentation de votre quota de groupes d'empaquetage ne signifie pas forcément que vous deviez également augmenter vos ressources ou configura tions d'empaquetage. Par exemple, si vous avez besoin de 14 groupes et souhaitez diffuser du contenu HLS, HLS chiffré et DASH à partir de chaque ressource, vous avez uniquement besoin de 3 configurations d'empaque tage pour chaque ressource (une pour chaque type de sortie). Vous devez augmenter votre quota de groupes d'empaquetage, mais pas le quota de configurations d'empaquetage parce que vous avez moins de 10 configura tions par groupe d'empaquetage.

Configurations d'empaquetage maximum par groupe d'empaquetage

10

Il s'agit d'un quota par groupe d'empaquetage. Chaque configuration d'empaquetage représent e le package de sortie que vous utilisez. Si un groupe d'empaquetage a des configura tions pour le contenu HLS, HLS chiffré, DASH, DASH chiffré, Microsoft Smooth et Microsoft Smooth chiffré, alors ce groupe possède 6 configurations d'empaquetage et figure dans le quota des 10 configurations. Si vous avez 10 groupes d'empaquetage configurés de

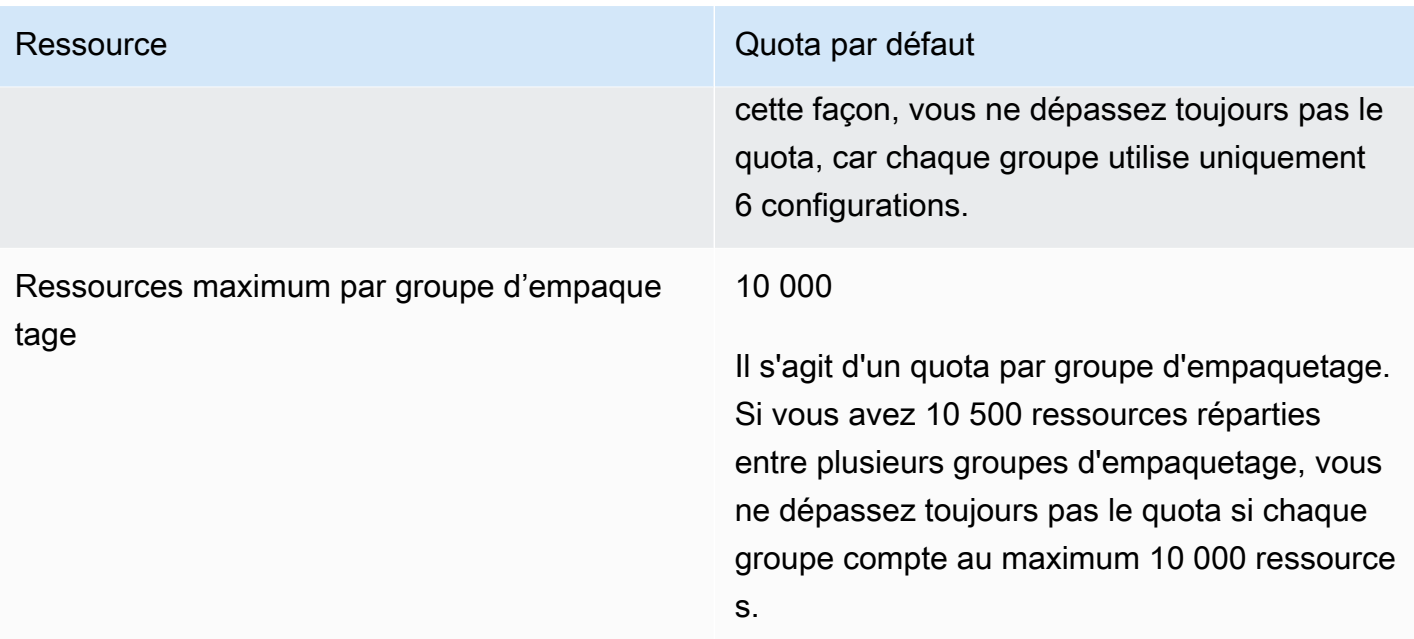

# Quotas fixes de VOD

Le tableau suivant décrit les quotas appliqués dans AWS Elemental MediaPackage pour le contenu VOD, qui ne peuvent pas être augmentés.

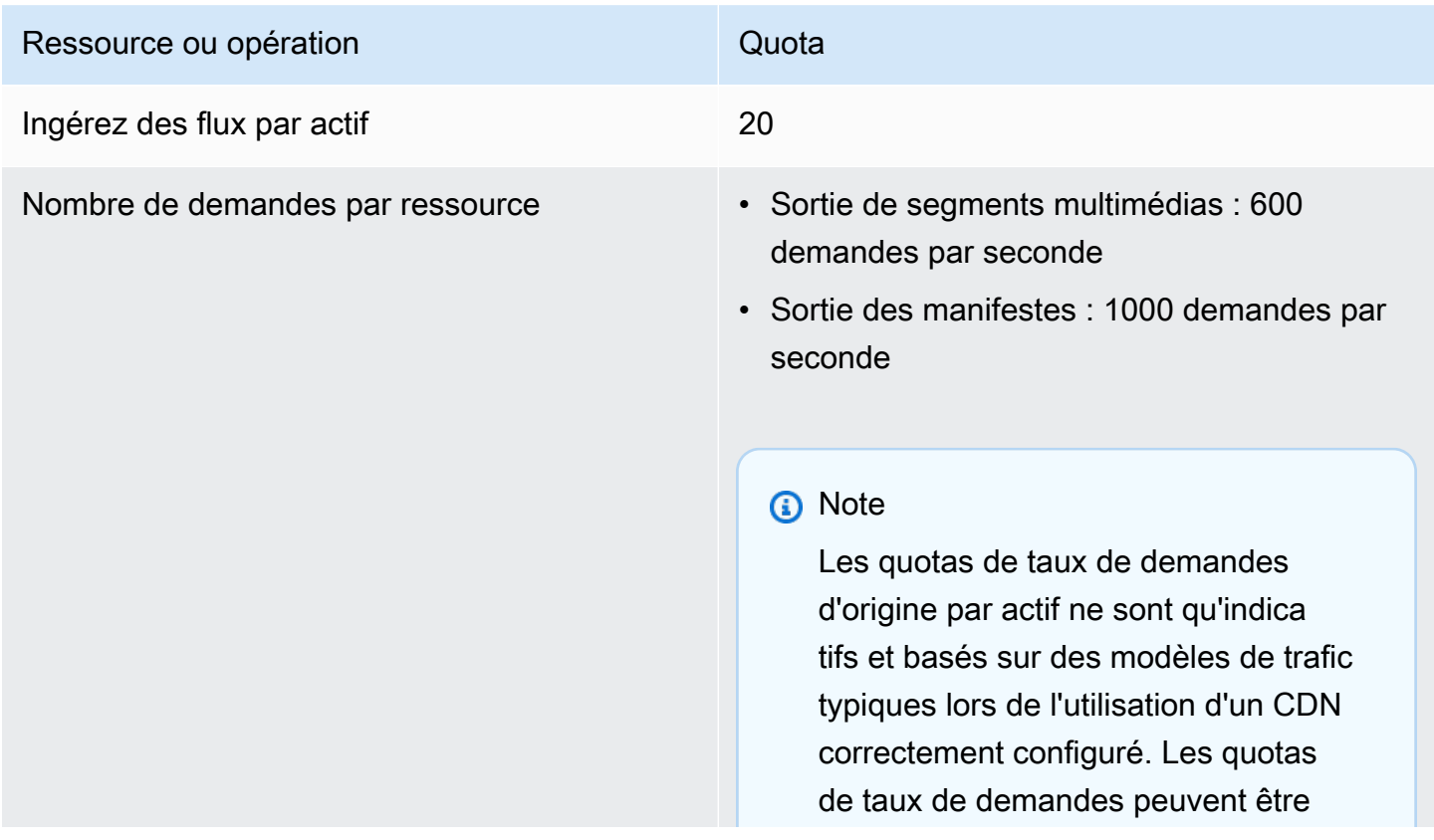

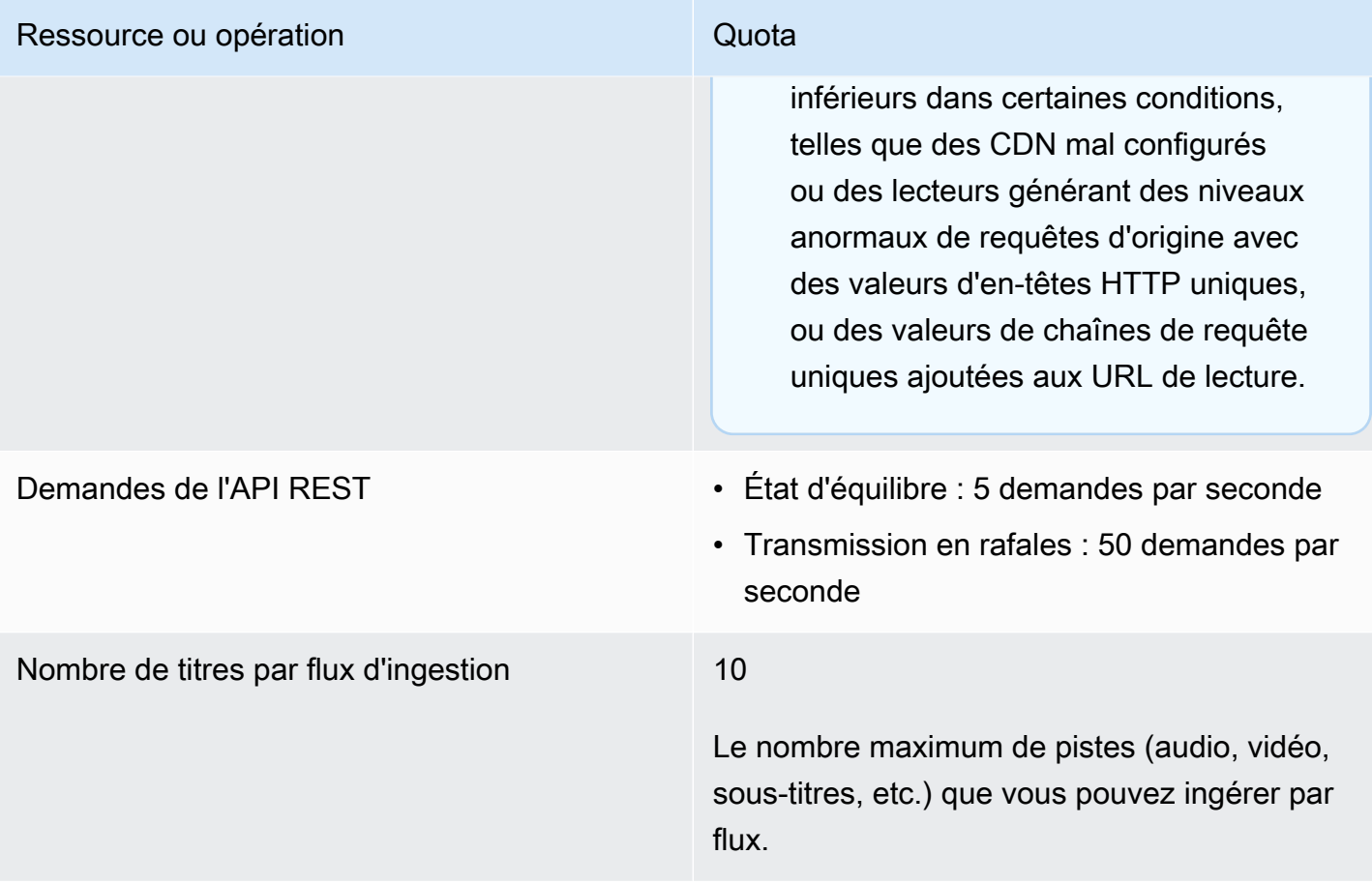

# Informations connexes d'AWS Elemental MediaPackage

Le tableau suivant répertorie les ressources connexes qui pourront vous être utiles lors de l'utilisation de MediaPackage.

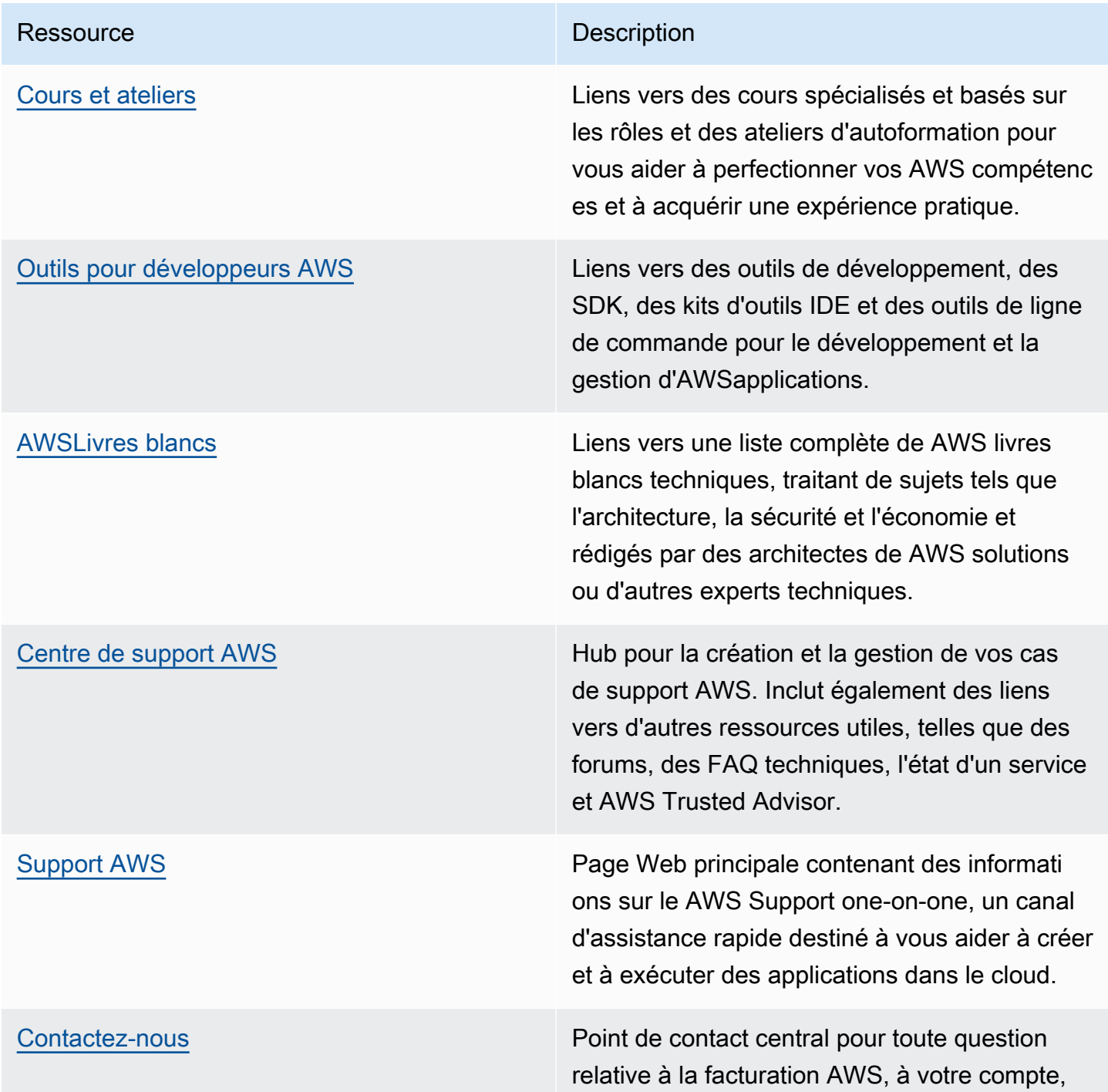

![](_page_317_Picture_36.jpeg)

# Historique du document pour le guide de l'utilisateur des

Le tableau ci-après décrit les modifications importantes dans chaque édition du Guide de l'utilisateur AWS Elemental MediaPackage après mai 2018. Pour recevoir les notifications de mise à jour de cette documentation, abonnez-vous à un flux RSS.

• Version de l'API : dernière en date

![](_page_318_Picture_162.jpeg)

![](_page_319_Picture_189.jpeg)

![](_page_320_Picture_171.jpeg)

![](_page_321_Picture_187.jpeg)

![](_page_322_Picture_116.jpeg)

[événements](#page-276-0)

![](_page_323_Picture_137.jpeg)
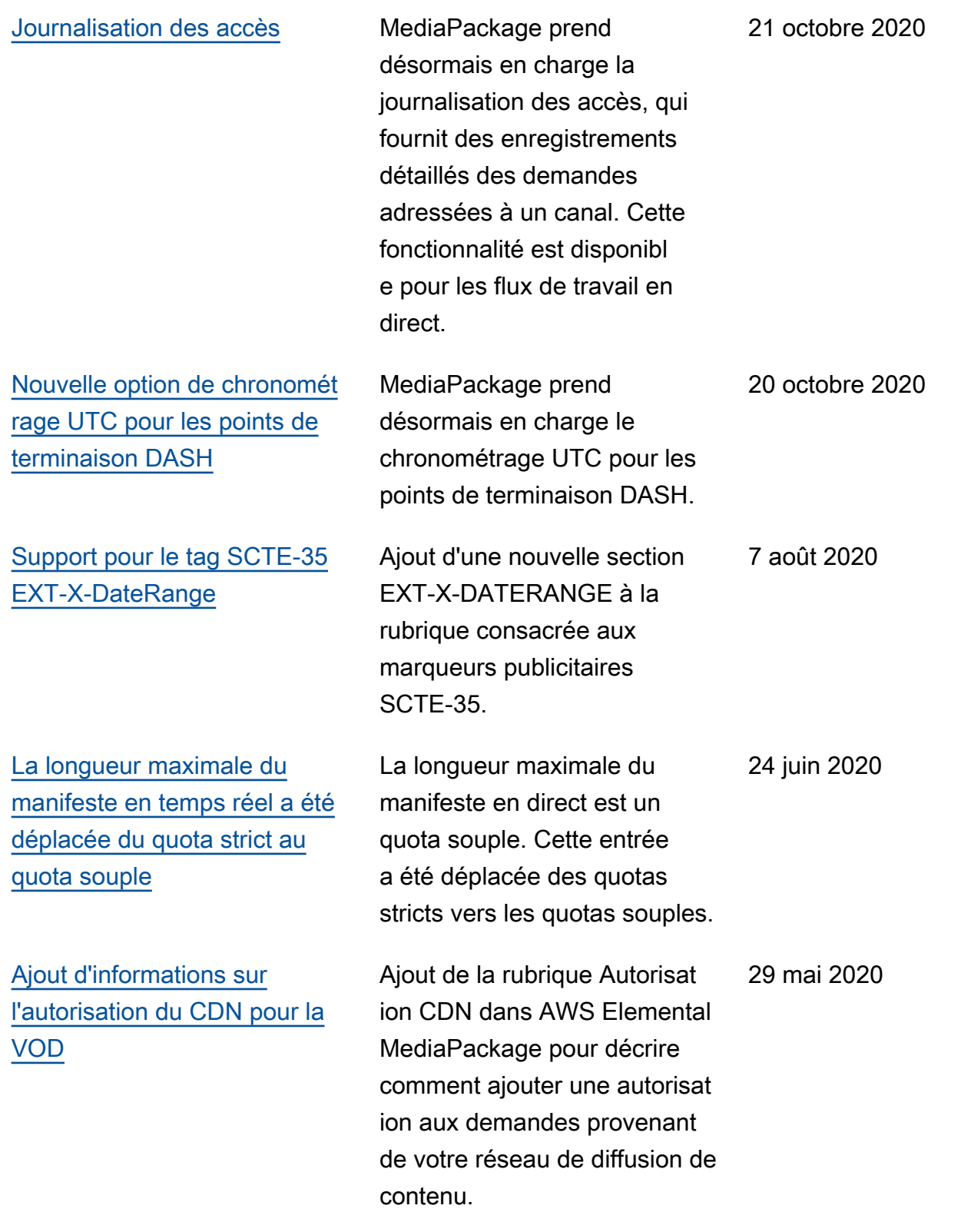

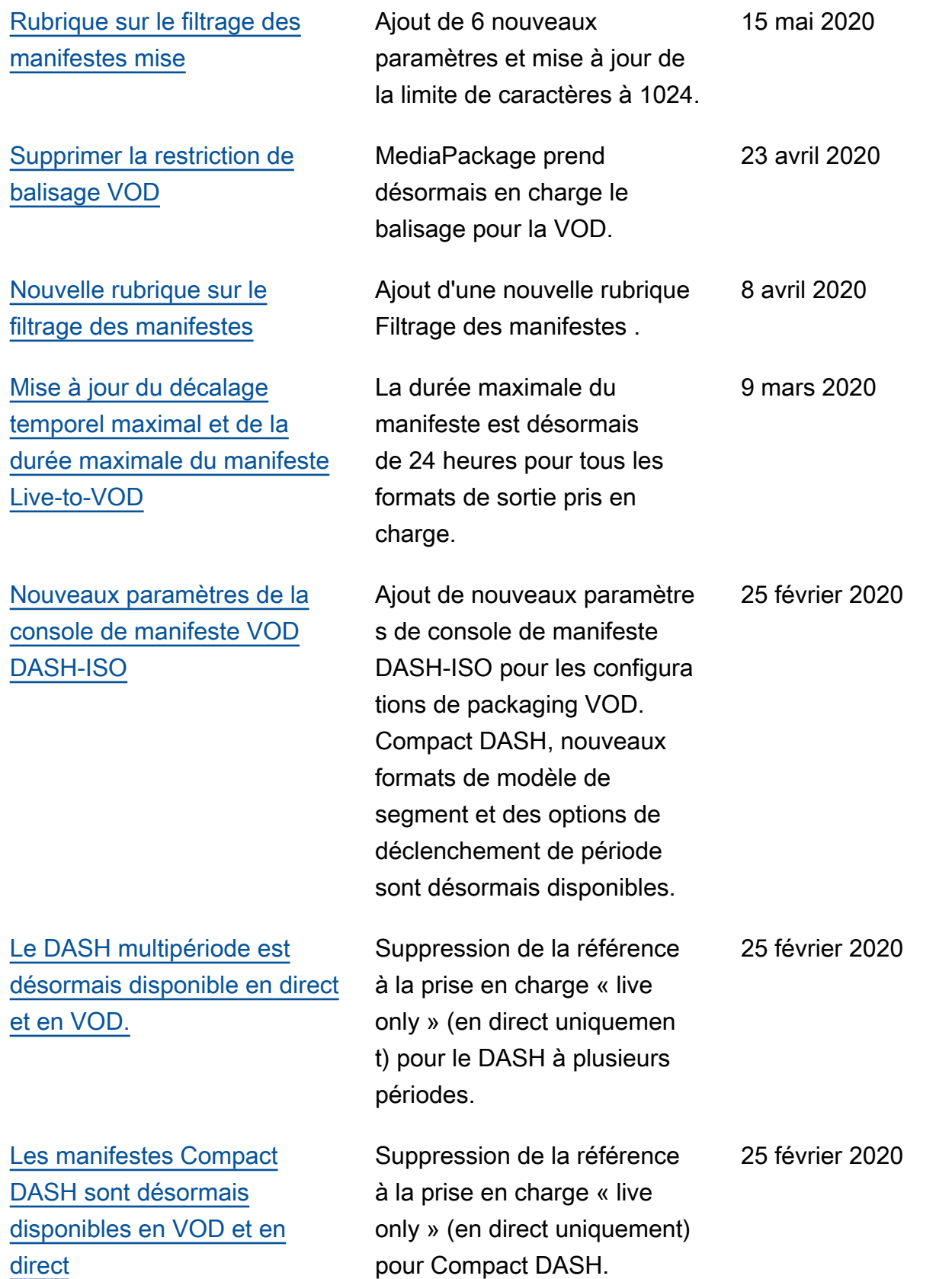

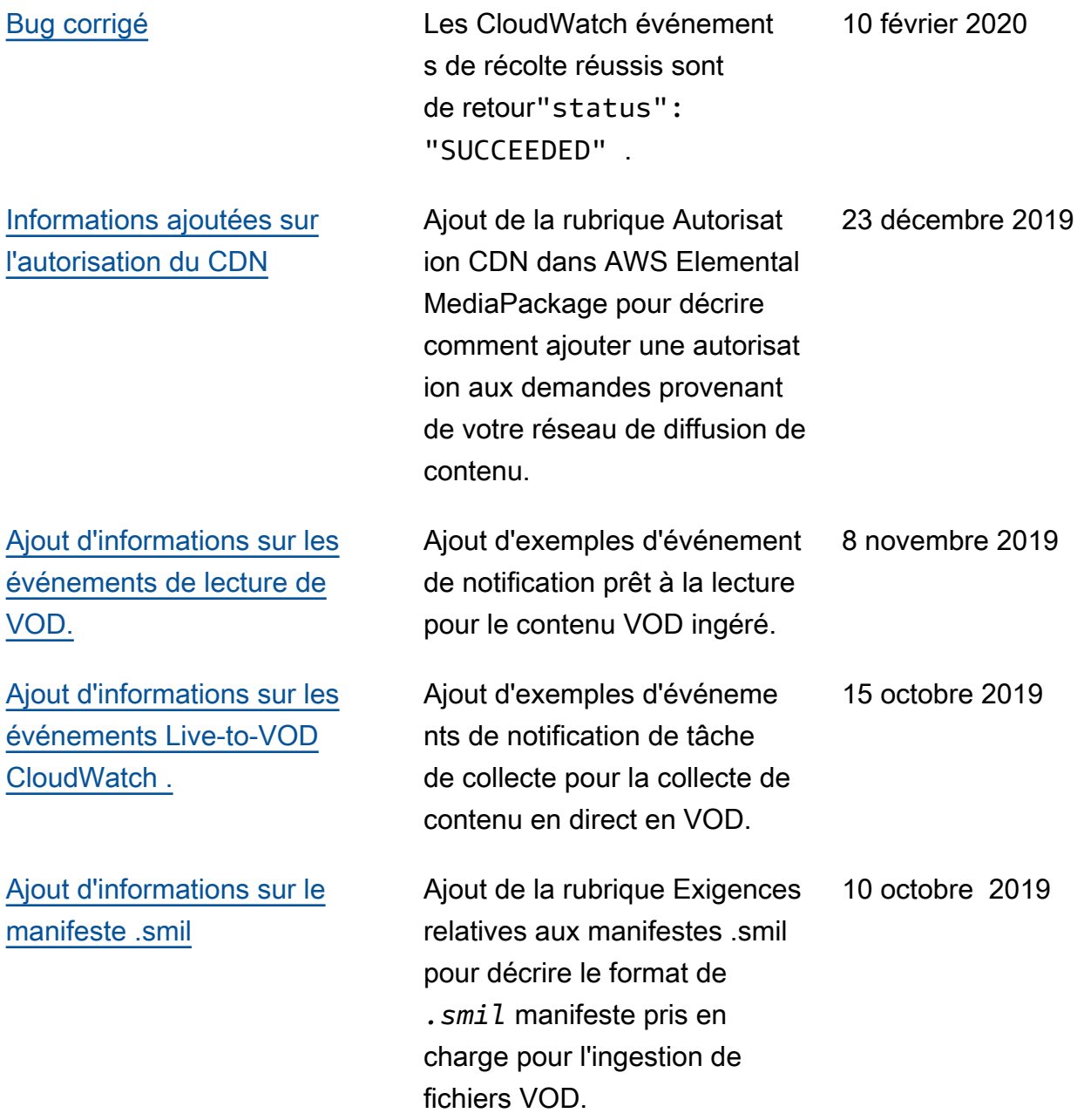

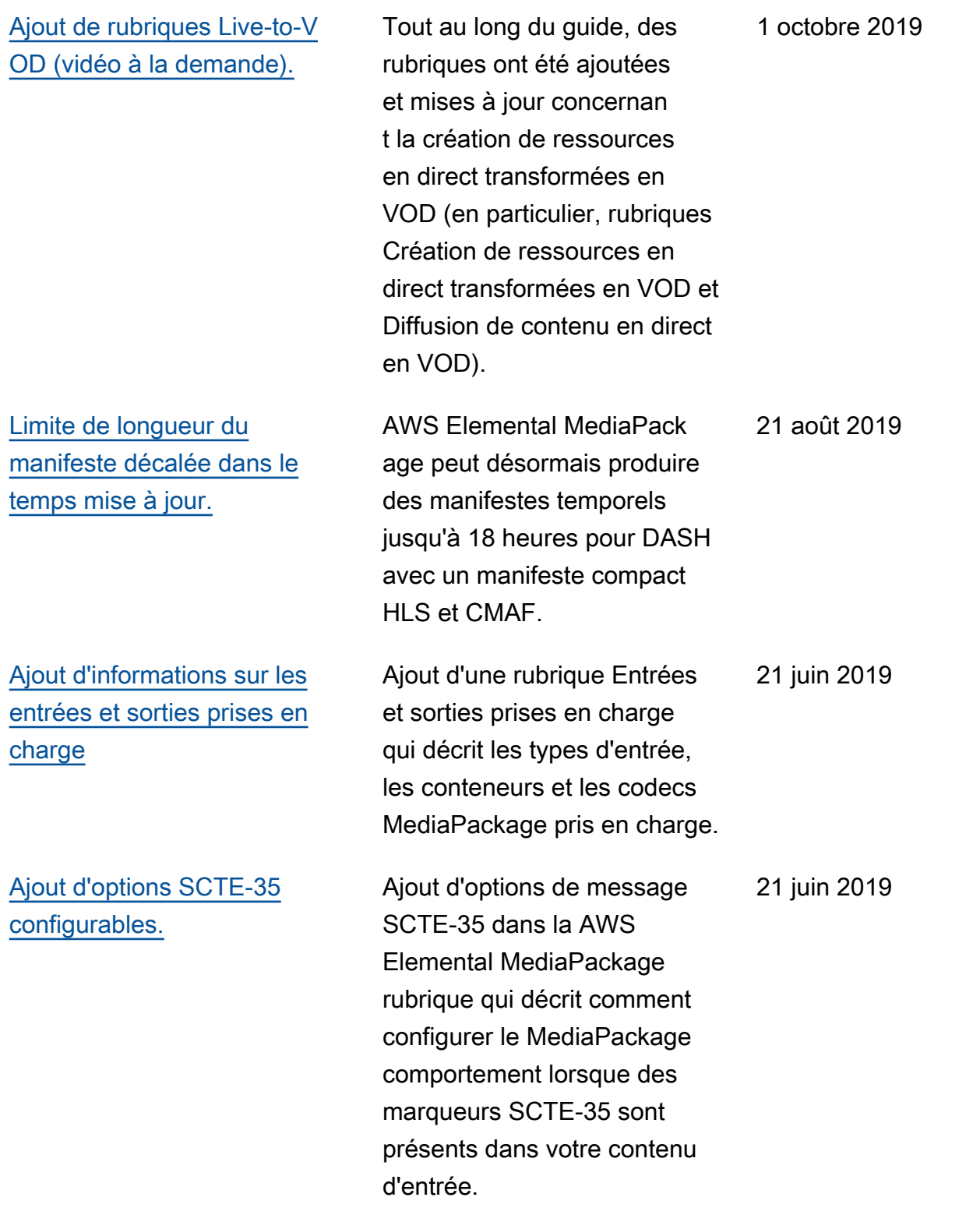

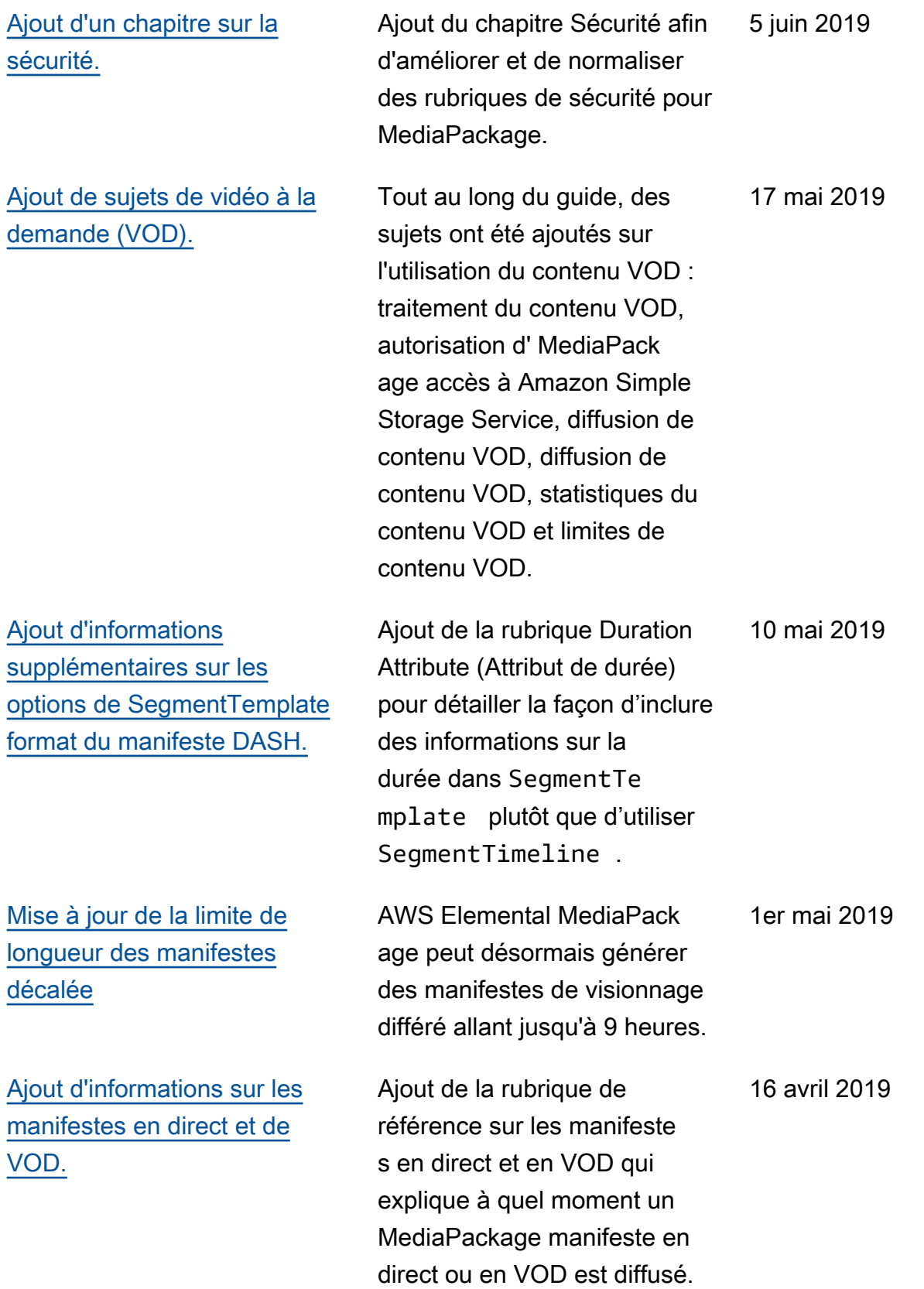

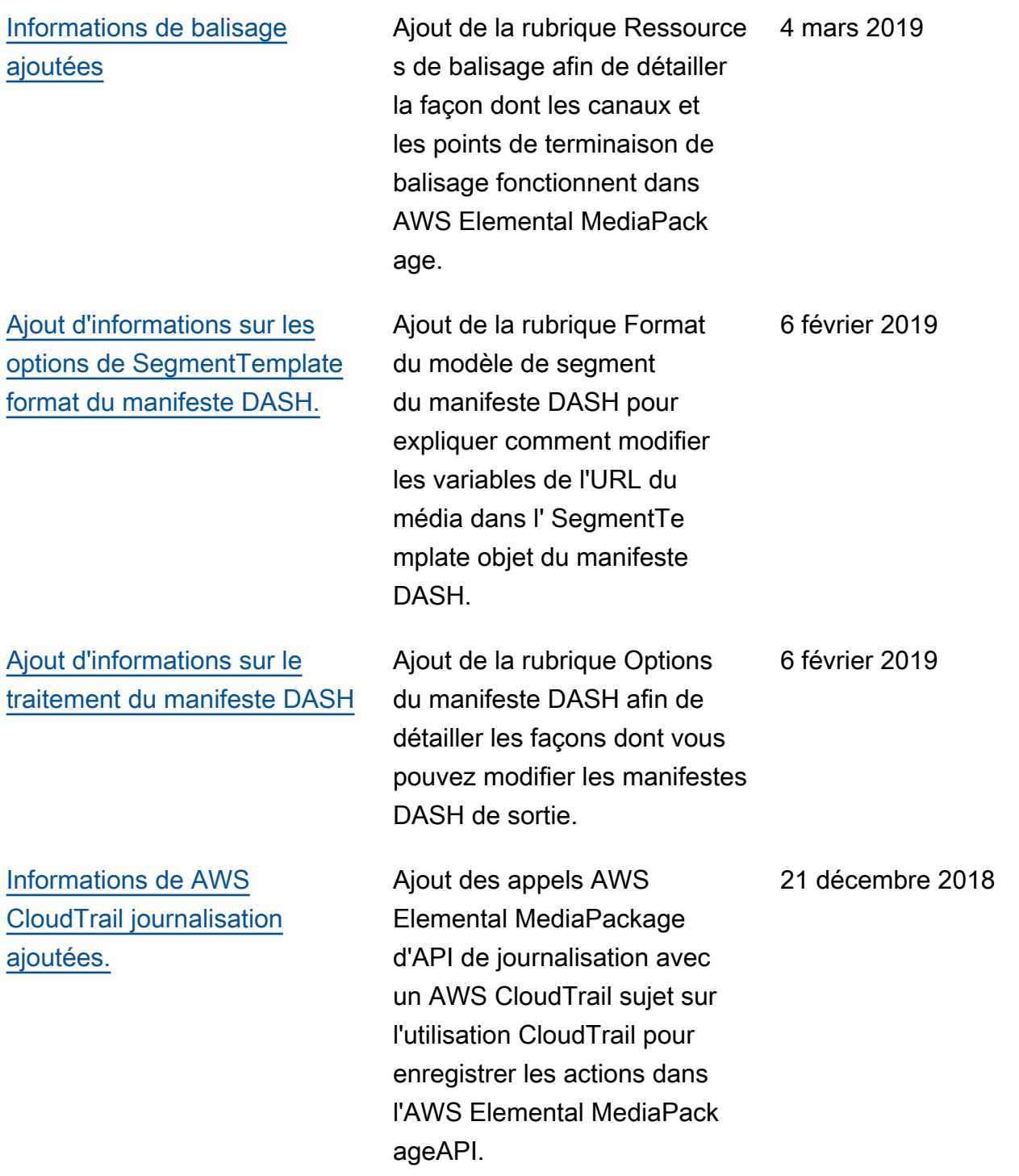

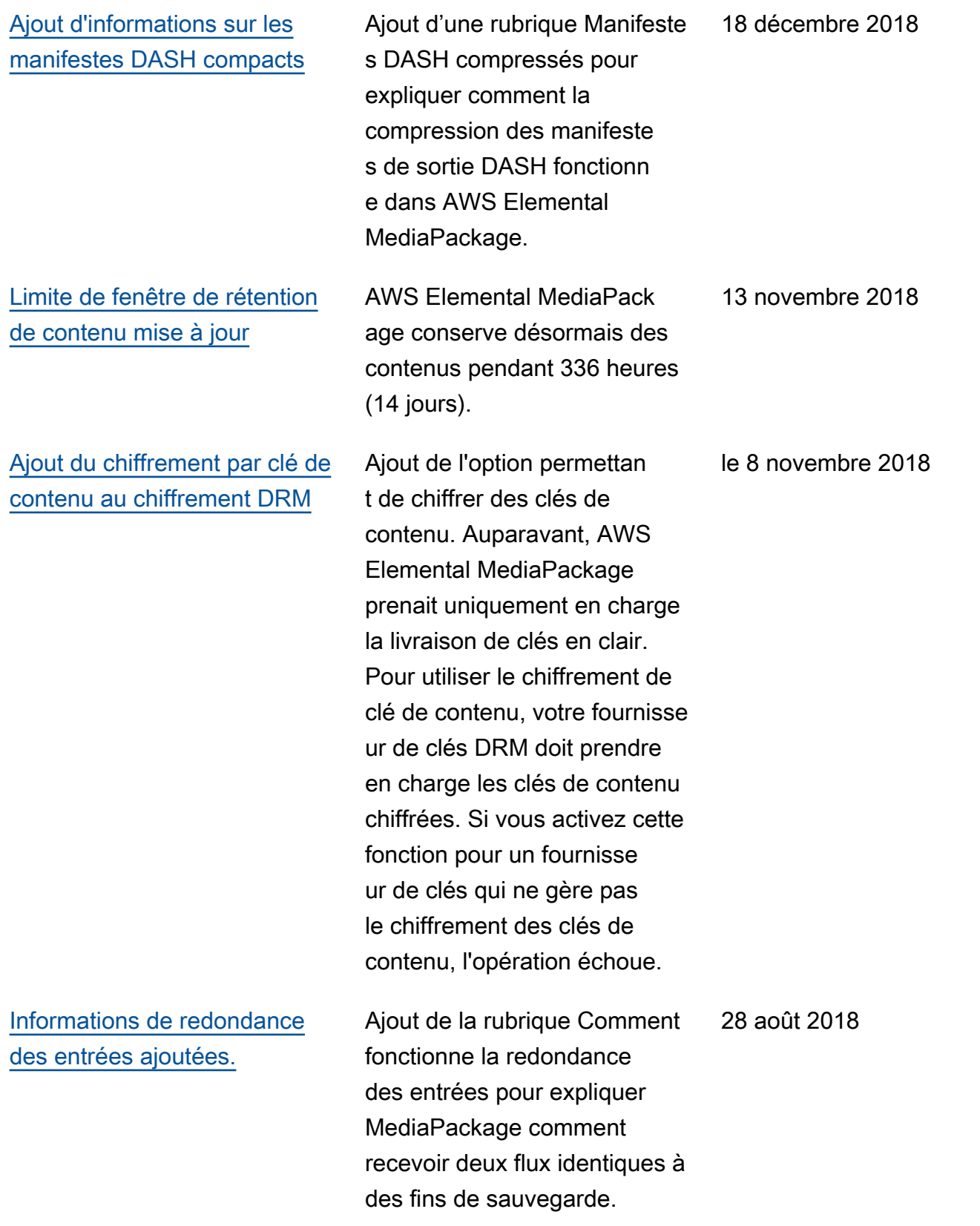

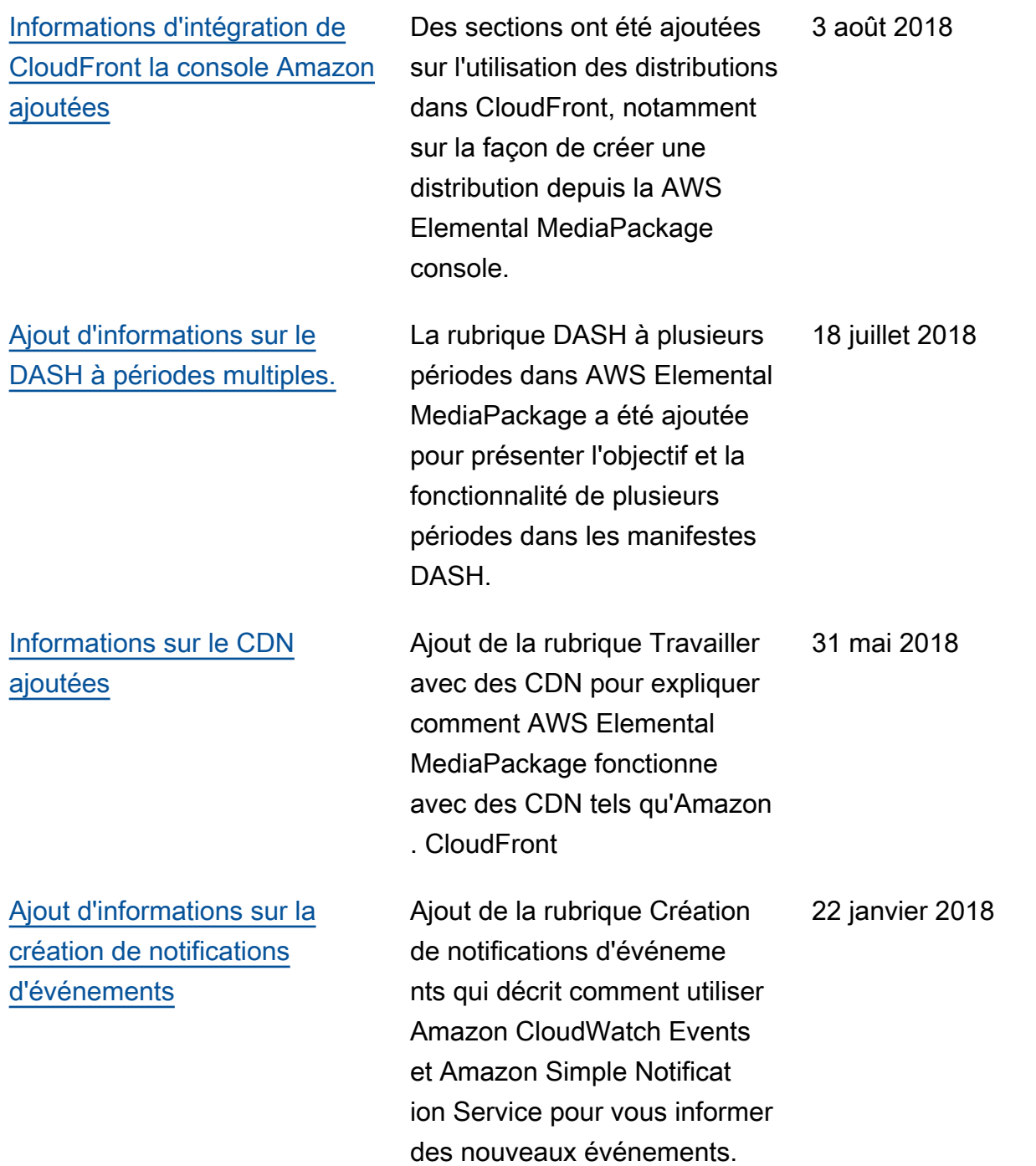

## Mises à jour antérieures

Le tableau ci-après décrit les modifications importantes apportées dans chaque version du Guide de l'utilisateur AWS Elemental MediaPackage avant mai 2018.

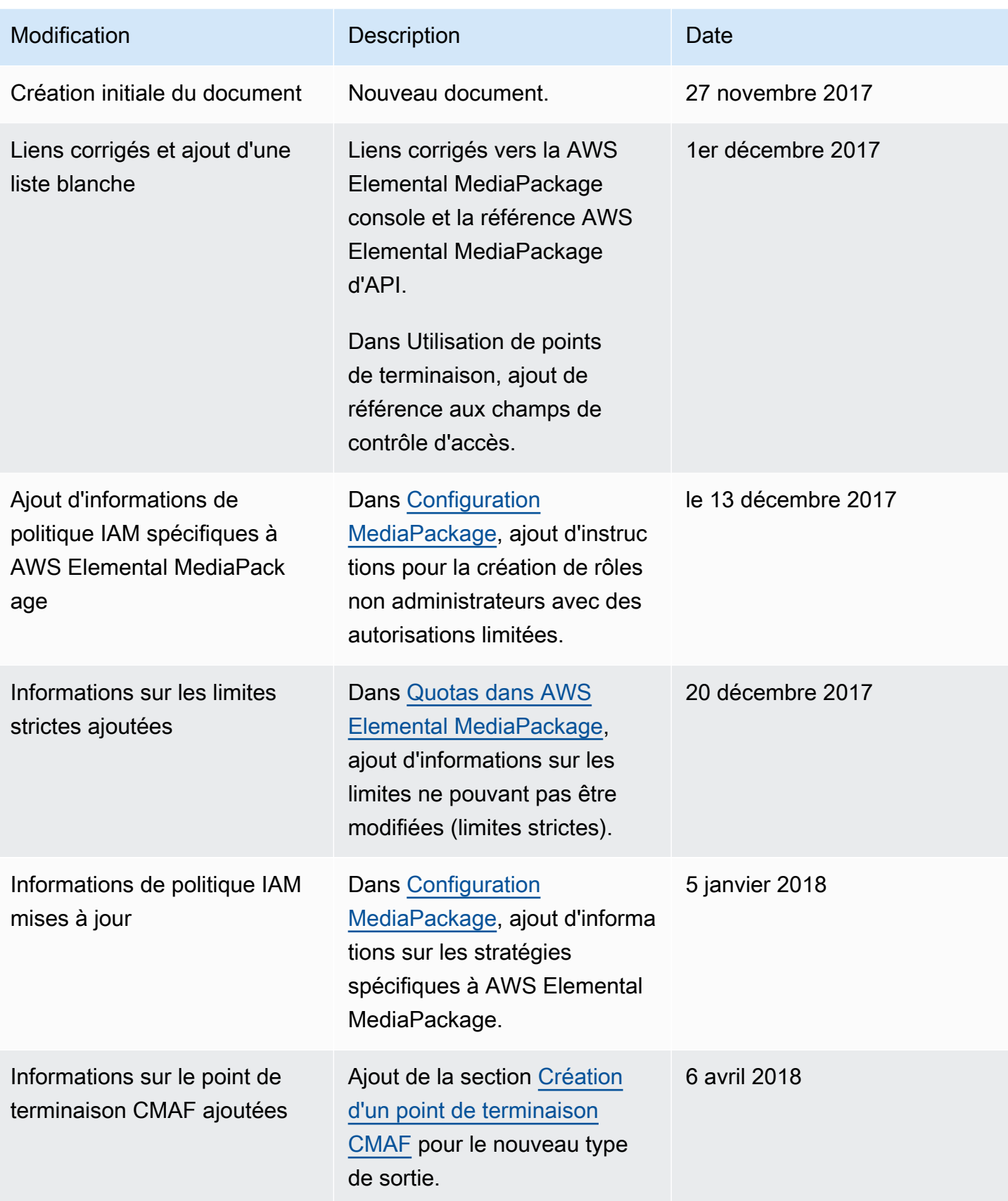

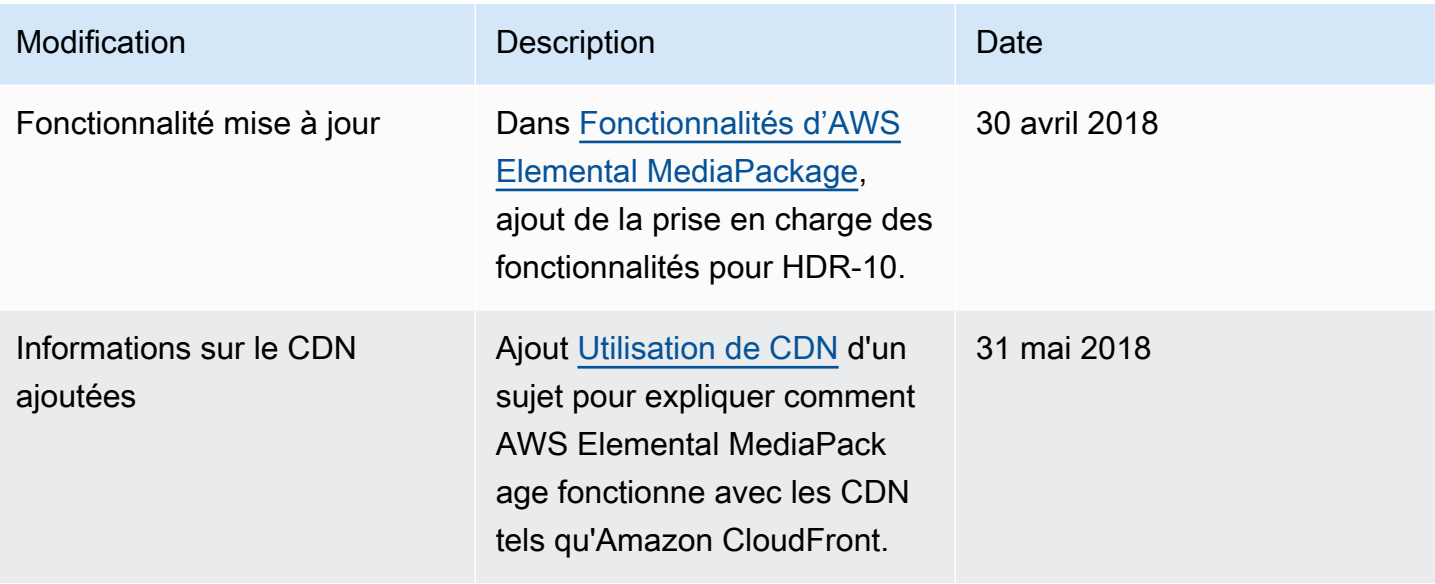

## **a** Note

• Les services AWS multimédias ne sont pas conçus ou destinés à être utilisés avec des applications ou dans des situations nécessitant des performances fiables, telles que les opérations de sécurité des personnes, les systèmes de navigation ou de communication, le contrôle du trafic aérien ou les appareils de survie dans lesquels l'indisponibilité, l'interruption ou la défaillance des services pourraient entraîner la mort, des blessures, des dommages matériels ou des dommages environnementaux.

## Glossaire AWS

Pour connaître la terminologie la plus récente d'AWS, consultez le [Glossaire AWS](https://docs.aws.amazon.com/glossary/latest/reference/glos-chap.html) dans la Référence Glossaire AWS.

Les traductions sont fournies par des outils de traduction automatique. En cas de conflit entre le contenu d'une traduction et celui de la version originale en anglais, la version anglaise prévaudra.